**Right choice for ultimate yield**  LSIS strives to maximize customers' profit in gratitude of choosing us for your partner.

# **SV-iG5A User Manual**

## 0.4~22kW (200V/400V)

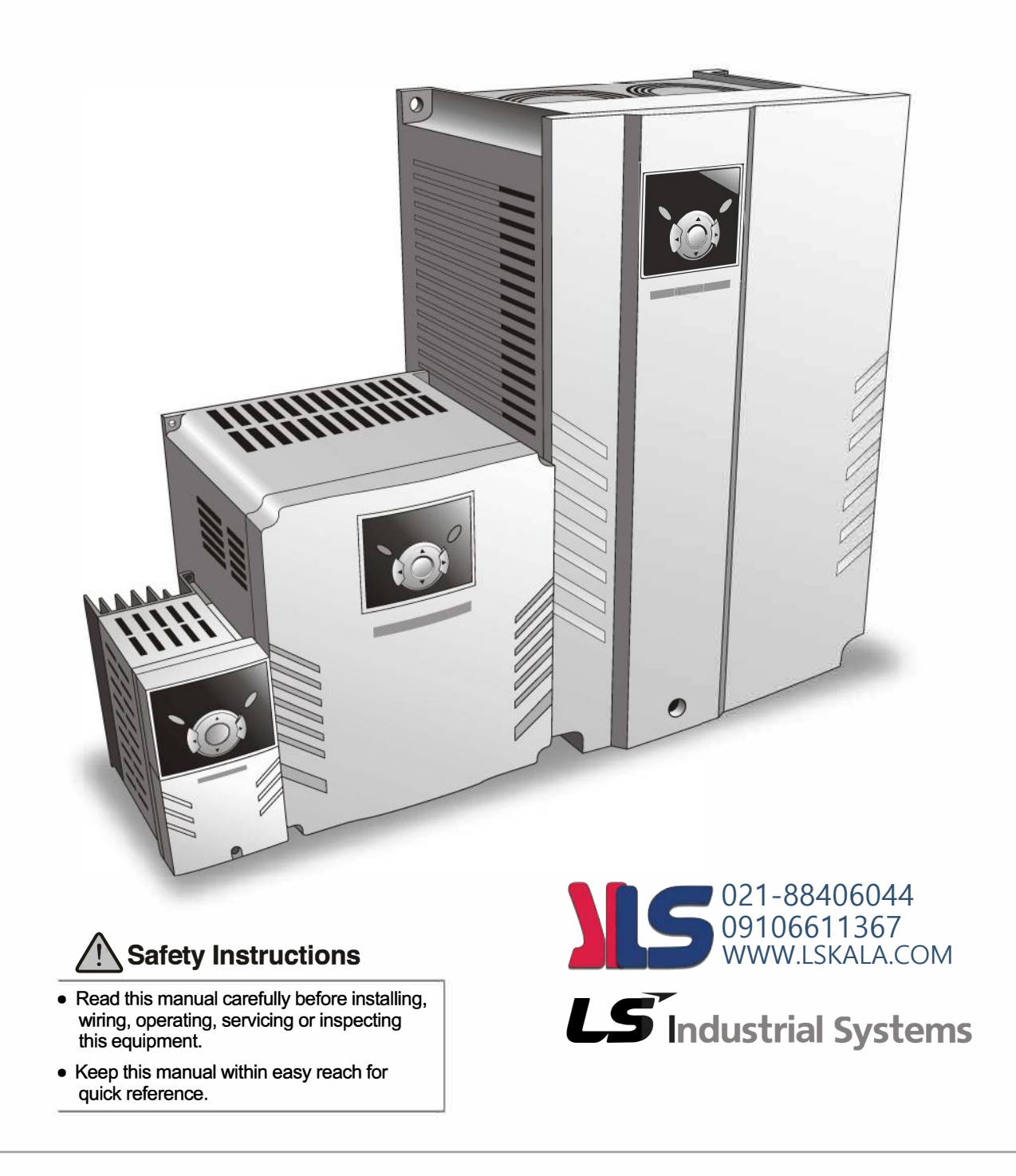

*Thank you for purchasing LS Variable Frequency Drives!* 

## **SAFETY INSTRUCTIONS**

- Always follow safety instructions to prevent accidents and potential hazards from occurring.
- In this manual, safety messages are classified as follows:

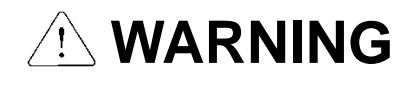

Improper operation may result in serious personal injury or death.

 $\wedge$  **CAUTION** 

Improper operation may result in slight to medium personal injury or property damage.

 Throughout this manual we use the following two illustrations to make you aware of safety considerations:

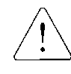

Identifies potential hazards under certain conditions.

Read the message and follow the instructions carefully.

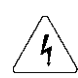

Identifies shock hazards under certain conditions.

Particular attention should be directed because dangerous voltage may be present.

- Keep operating instructions handy for quick reference.
- Read this manual carefully to maximize the performance of SV-iG5A series inverter and ensure its safe use.

## **WARNING**

- **Do not remove the cover while power is applied or the unit is in operation.**  Otherwise, electric shock could occur.
- Do not run the inverter with the front cover removed. Otherwise, you may get an electric shock due to high voltage terminals or charged capacitor exposure.
- Do not remove the cover except for periodic inspections or wiring, even if **the input power is not applied.**

Otherwise, you may access the charged circuits and get an electric shock.

■ Wiring and periodic inspections should be performed at least 10 minutes **after disconnecting the input power and after checking the DC link voltage is discharged with a meter (below DC 30V).** 

Otherwise, you may get an electric shock.

- Operate the switches with dry hands. Otherwise, you may get an electric shock.
- Do not use the cable when its insulating tube is damaged. Otherwise, you may get an electric shock.
- Do not subject the cables to scratches, excessive stress, heavy loads or **pinching.**

Otherwise, you may get an electric shock.

## A CAUTION

■ Install the inverter on a non-flammable surface. Do not place flammable **material nearby.** 

Otherwise, fire could occur.

- Disconnect the input power if the inverter gets damaged. Otherwise, it could result in a secondary accident and fire.
- **After the input power is applied or removed, the inverter will remain hot for a couple of minutes.**

Otherwise, you may get bodily injuries such as skin-burn or damage.

- Do not apply power to a damaged inverter or to an inverter with parts **missing even if the installation is complete.** Otherwise, electric shock could occur.
- Do not allow lint, paper, wood chips, dust, metallic chips or other foreign **matter into the drive.**

Otherwise, fire or accident could occur.

## **OPERATING PRECAUTIONS**

- (1) Handling and installation
	- $\Box$  Handle according to the weight of the product.
	- $\Box$  Do not stack the inverter boxes higher than the number recommended.
	- $\Box$  Install according to instructions specified in this manual.
	- $\Box$  Do not open the cover during delivery.
	- $\Box$  Do not place heavy items on the inverter.
	- $\Box$  Check the inverter mounting orientation is correct.
	- $\Box$  Do not drop the inverter, or subject it to impact.
	- $\Box$  Follow your national electrical code for grounding. Recommended Ground impedance for 200 V Class is below 100 ohm and for 400V class below 10 ohm.
	- $\Box$  iG5A series contains ESD (Electrostatic Discharge) sensitive parts. Take protective measures against ESD before touching the pcb for inspection or installation.
	- $\Box$  Use the inverter under the following environmental conditions:

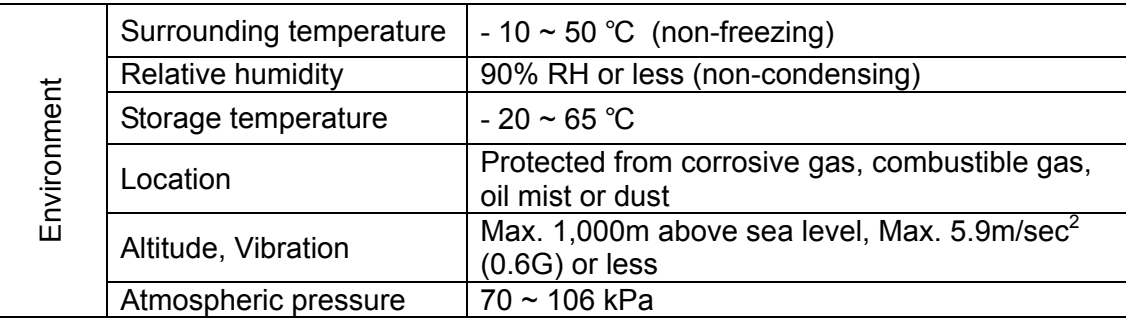

#### (2) Wiring

- $\Box$  Do not connect a power factor correction capacitor, surge suppressor, or RFI filter to the output of the inverter.
- $\Box$  The connection orientation of the output cables U, V, W to the motor will affect the direction of rotation of the motor.
- $\Box$  Incorrect terminal wiring could result in the equipment damage.
- $\Box$  Reversing the polarity (+/-) of the terminals could damage the inverter.
- $\Box$  Only authorized personnel familiar with LS inverter should perform wiring and inspections.
- $\Box$  Always install the inverter before wiring. Otherwise, you may get an electric shock or have bodily injury.

#### (3) Trial run

- $\Box$  Check all parameters during operation. Changing parameter values might be required depending on the load.
- $\Box$  Always apply permissible range of voltage to the each terminal as indicated in this manual. Otherwise, it could lead to inverter damage.
- (4) Operation precautions
	- $\Box$  When the Auto restart function is selected, stay away from the equipment as a motor will restart suddenly after an alarm stop.
	- $\Box$  The Stop key on the keypad is valid only when the appropriate function setting has been made. Prepare an emergency stop switch separately.
	- $\Box$  If an alarm reset is made with the reference signal present, a sudden start will occur. Check that the reference signal is turned off in advance. Otherwise an accident could occur.
	- $\Box$  Do not modify or alter anything inside the inverter.
	- $\Box$  Motor might not be protected by electronic thermal function of inverter.
	- $\Box$  Do not use a magnetic contactor on the inverter input for frequent starting/stopping of the inverter.
	- $\Box$  Use a noise filter to reduce the effect of electromagnetic interference. Otherwise nearby electronic equipment may be affected.
	- $\Box$  In case of input voltage unbalance, install AC reactor. Power Factor capacitors and generators may become overheated and damaged due to potential high frequency noise transmitted from inverter.
	- $\Box$  Use an insulation-rectified motor or take measures to suppress the micro surge voltage when driving 400V class motor with inverter. A micro surge voltage attributable to wiring constant is generated at motor terminals, and may deteriorate insulation and damage motor.
	- $\Box$  Before operating unit and prior to user programming, reset user parameters to default settings.
	- Inverter can easily be set to high-speed operations, Verify capability of motor or machinery prior to operating unit.
	- $\Box$  Stopping torque is not produced when using the DC-Break function. Install separate equipment when stopping torque is needed.
- (5) Fault prevention precautions
	- $\Box$  Provide a safety backup such as an emergency brake which will prevent the machine and equipment from hazardous conditions if the inverter fails.
- (6) Maintenance, inspection and parts replacement
	- $\Box$  Do not conduct a megger (insulation resistance) test on the control circuit of the inverter.
	- $\Box$  Refer to Chapter 12 for periodic inspection (parts replacement).
- (7) Disposal
	- $\Box$  Handle the inverter as an industrial waste when disposing of it.

#### (8) General instructions

Many of the diagrams and drawings in this instruction manual show the inverter without a circuit breaker, a cover or partially open. Never run the inverter like this. Always place the cover with circuit breakers and follow this instruction manual when operating the inverter.

#### **Important User Information**

- The purpose of this manual is to provide the user with the necessary information to install, program, start up and maintain the SV-iG5A series inverter.
- $\bullet$  To assure successful installation and operation, the material presented must be thoroughly read and understood before proceeding.
- This manual contains...

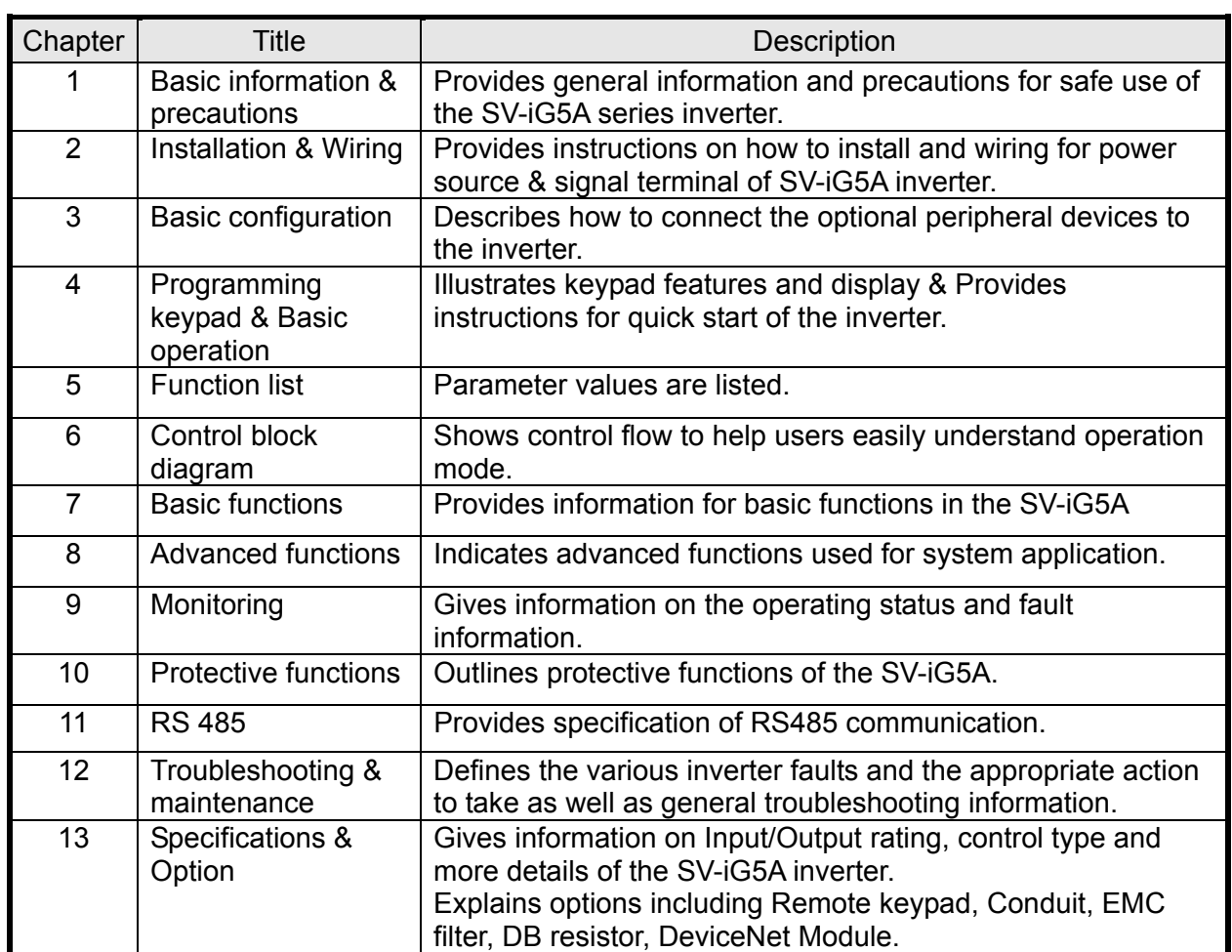

## **Table of Contents**

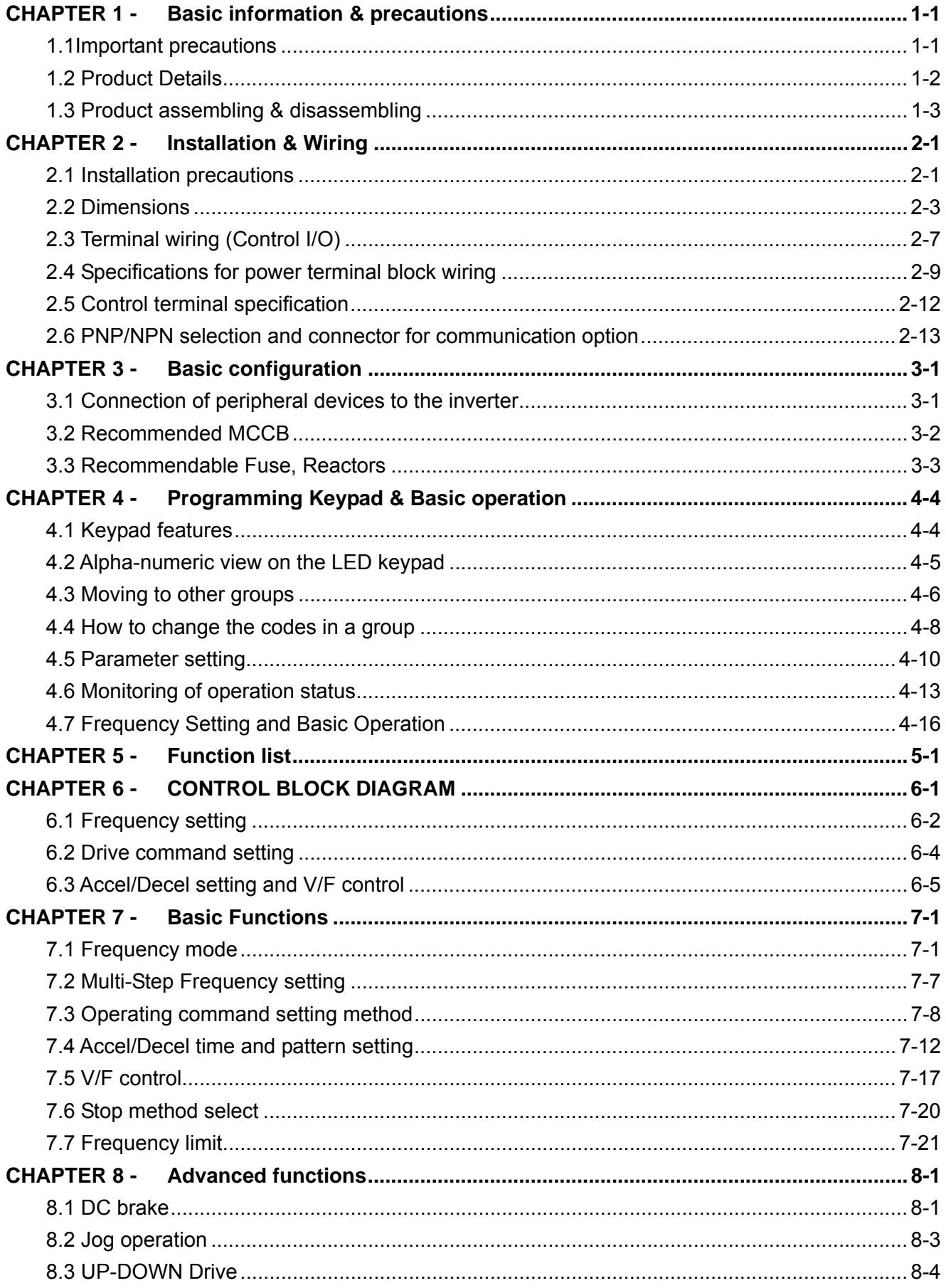

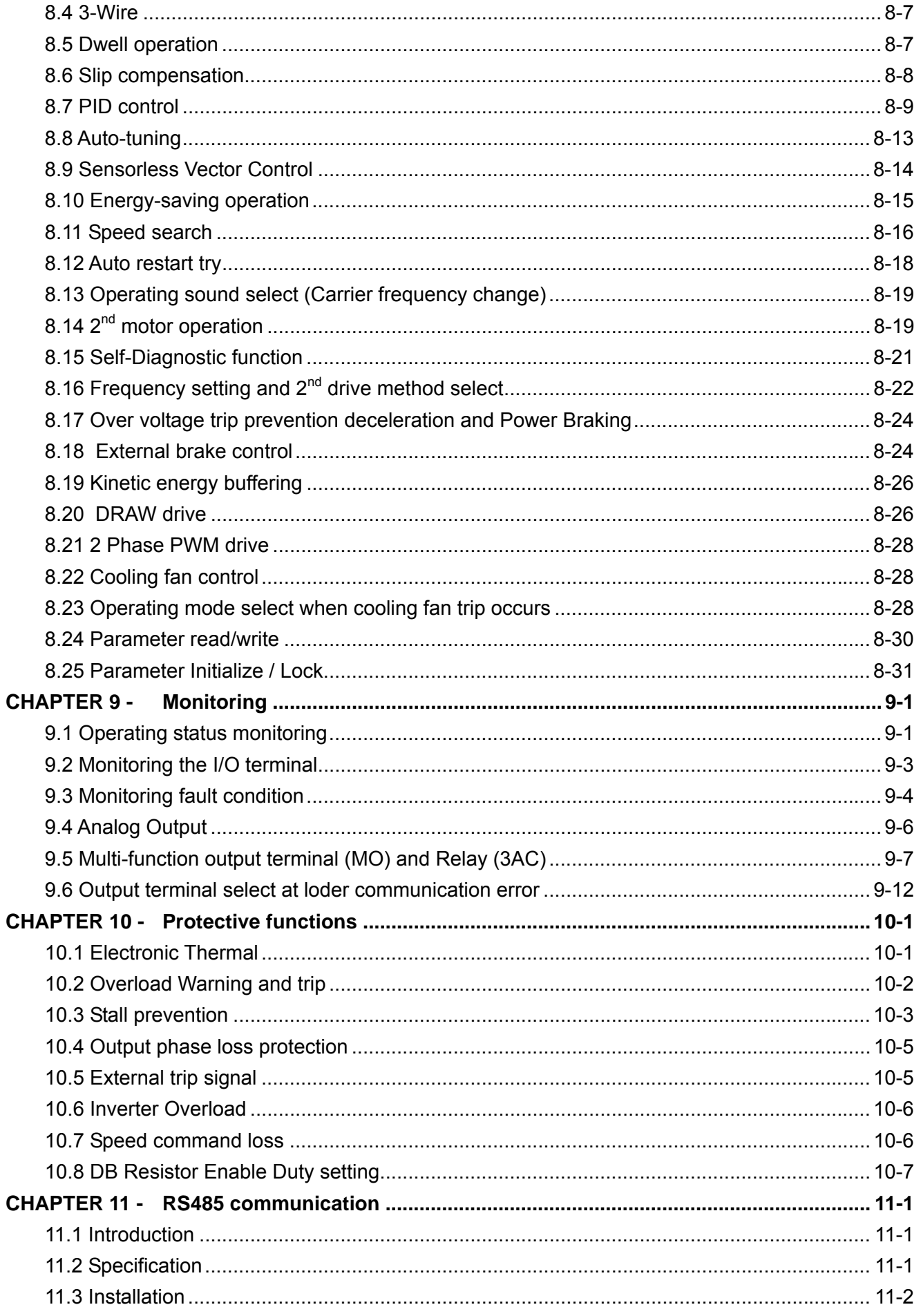

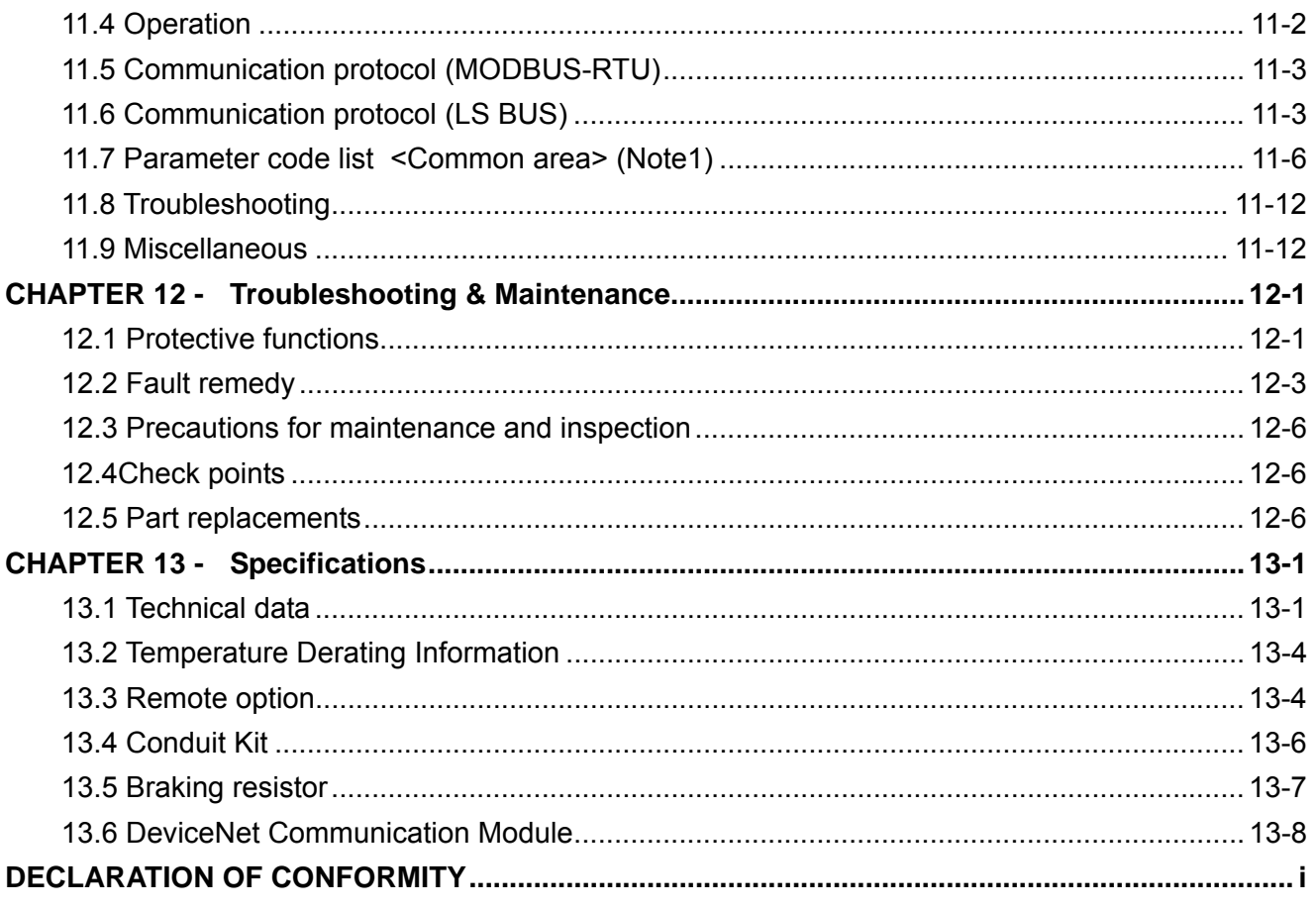

## **CHAPTER 1 - BASIC INFORMATION & PRECAUTIONS**

## **1.1Important precautions**

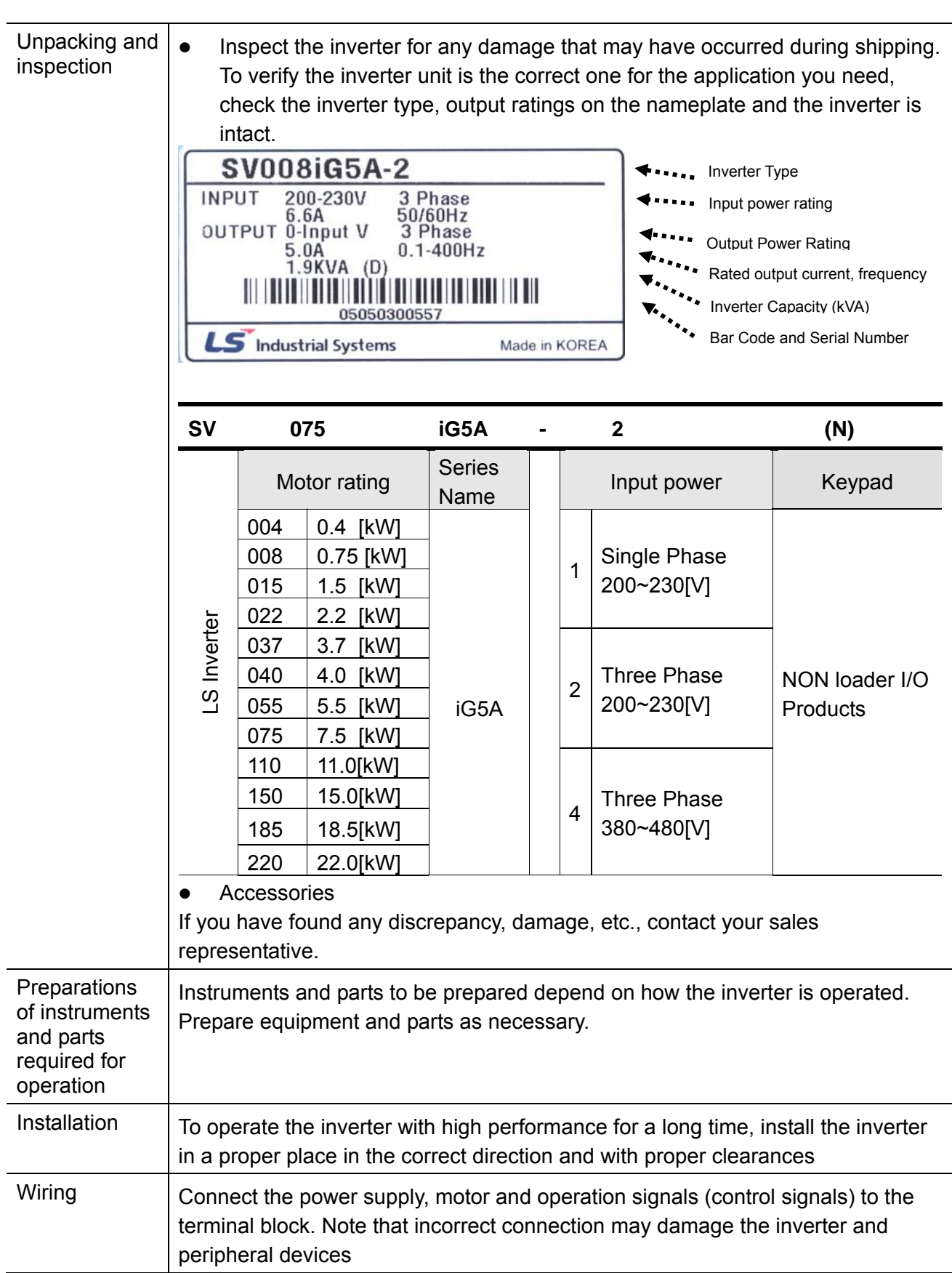

## **1.2 Product Details**

#### Appearance

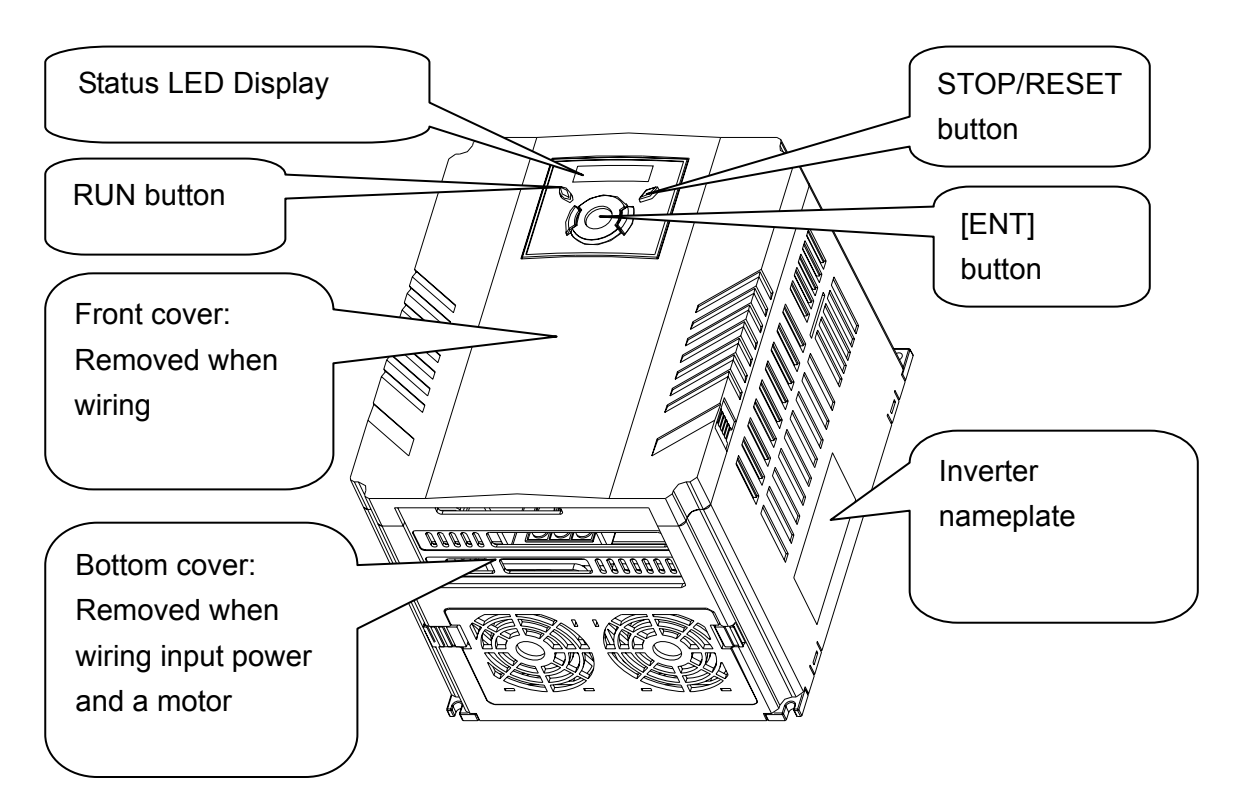

Inside view after front cover is removed Refer to "1.3 front cover removal" for details.

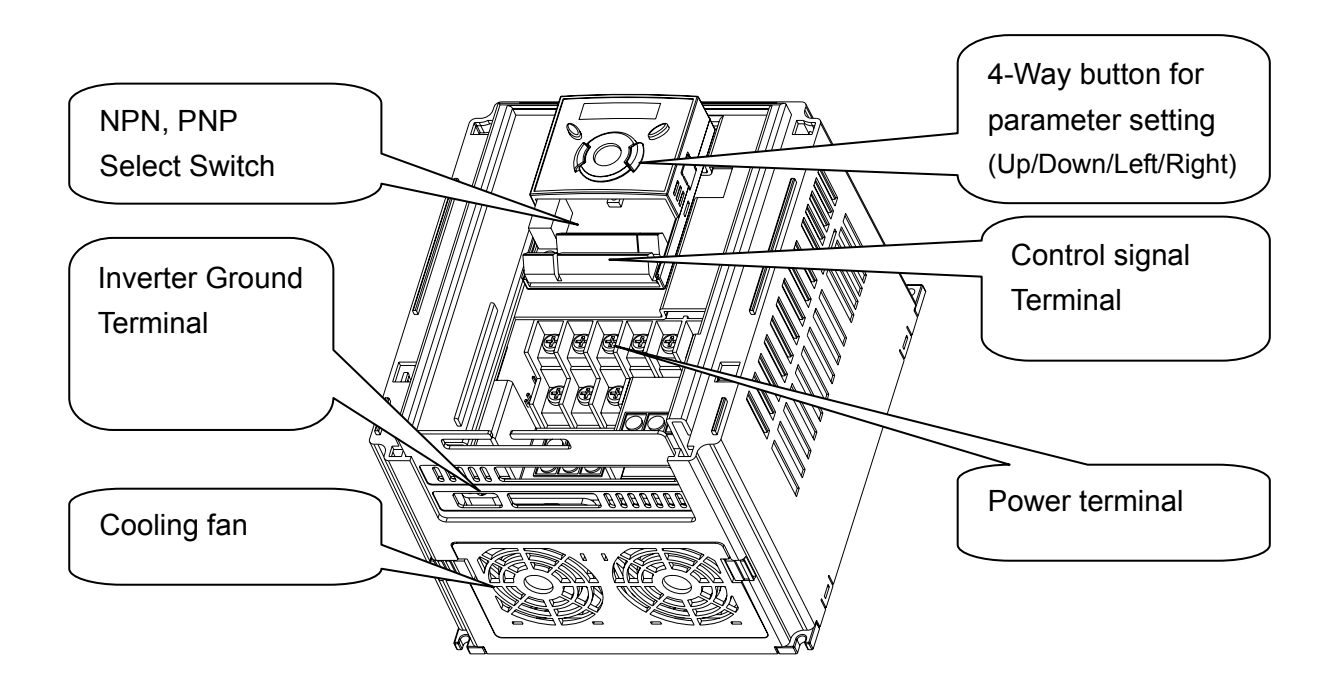

## **1.3 Product assembling & disassembling**

To remove the front cover: Press the both indented sides of the cover lightly and pull up.

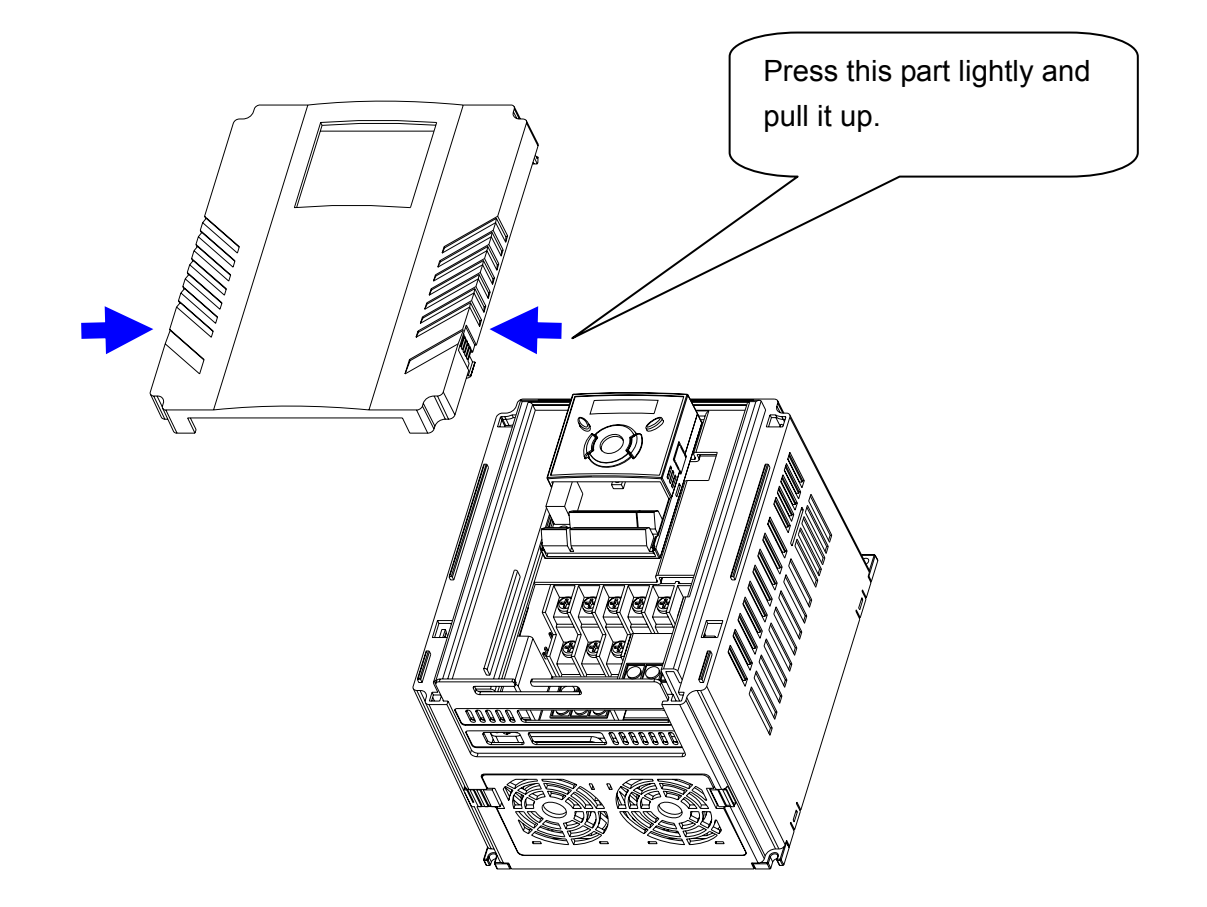

To change the inverter fan: Press the both sides of bottom cover lightly and pull out to your side.

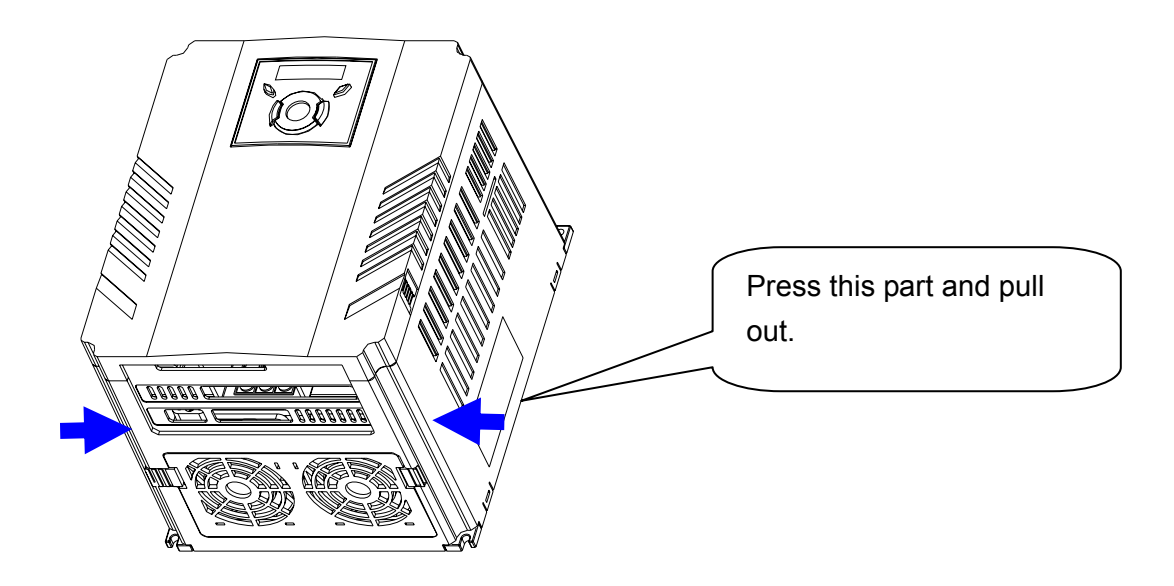

**Notes:**

## **CHAPTER 2 - INSTALLATION & WIRING**

### **2.1 Installation precautions**

#### **CAUTION**   $^{\prime}$  (

- Handle the inverter with care to prevent damage to the plastic components. Do not hold the inverter by the front cover. It may fall off.
- Install the inverter in a place where it is immune to vibration (5.9 m/s<sup>2</sup> or less).
- Install in a location where temperature is within the permissible range  $(-10-50^{\circ}C)$ .

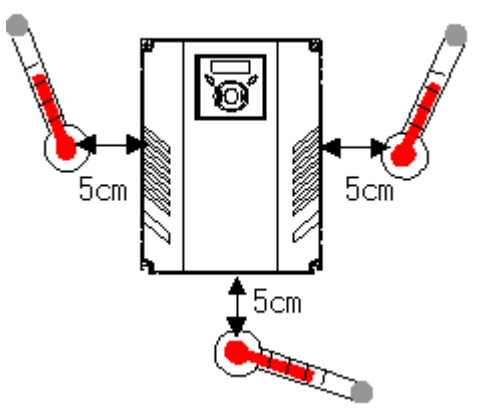

<Ambient Temp Checking Location>

- The inverter will be very hot during operation. Install it on a non-combustible surface.
- Mount the inverter on a flat, vertical and level surface. Inverter orientation must be vertical (top up) for proper heat dissipation. Also leave sufficient clearances around the inverter.

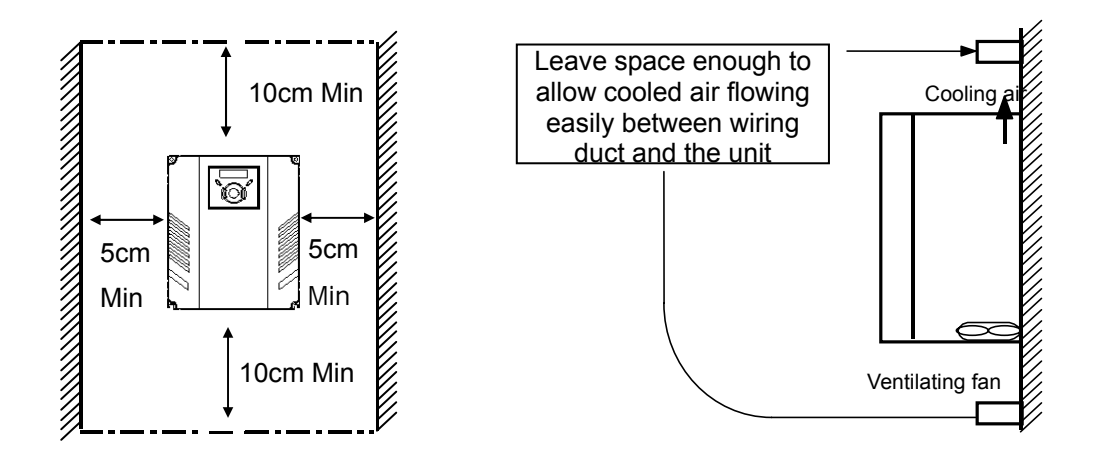

- Protect from moisture and direct sunlight.
- Do not install the inverter in any environment where it is exposed to waterdrops, oil mist, dust, etc. Install the inverter in a clean place or inside a "totally enclosed" panel any suspended matter is not entered.
- When two or more inverters are installed or a cooling fan is mounted in a panel, the inverters and fan must be installed in proper positions with extreme care to keep the ambient temperature below the permissible range.
- Installed the inverter using screws or bolts to insure the inverter is firmly fastened.

< For installing multiple inverters in a panel>

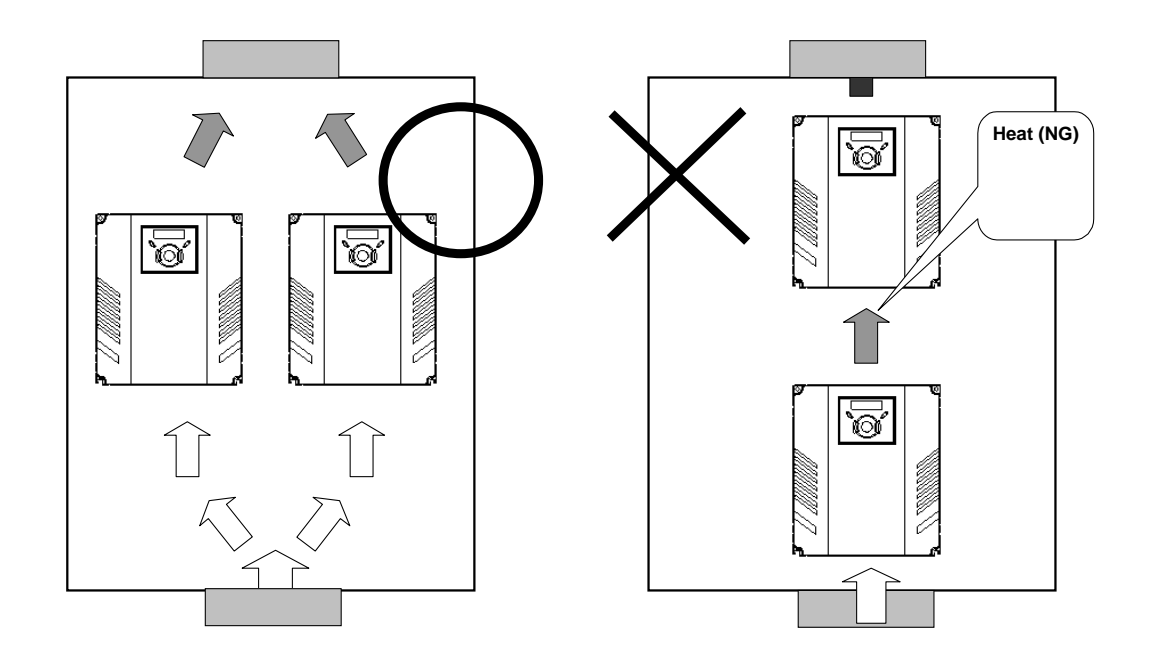

 $\hat{C}$  Caution Take caution on proper heat ventilation when installing inverters and fans in a panel.

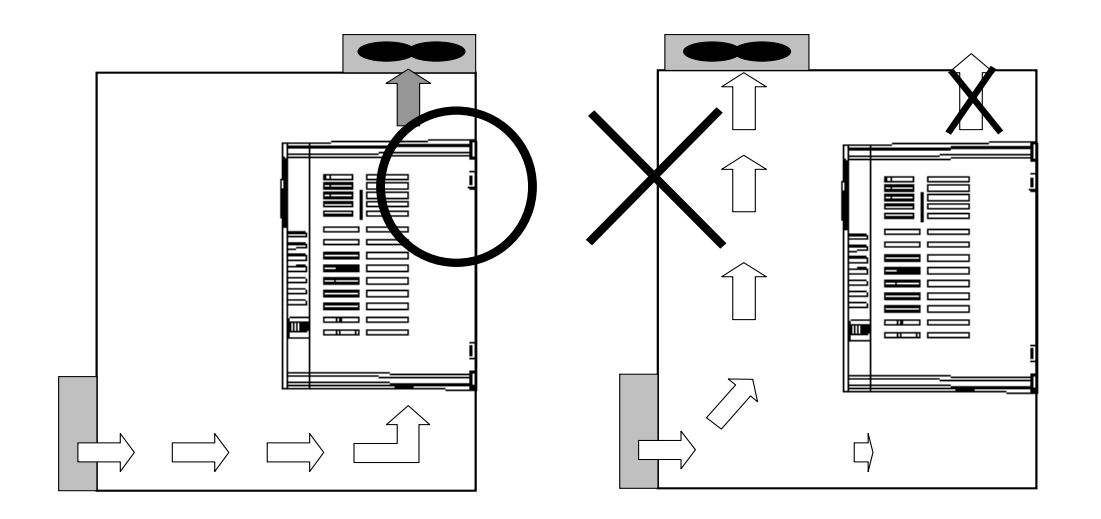

## **2.2 Dimensions**

 SV004IG5A-1 SV004iG5A-2 / SV008iG5A-2 SV004iG5A-4 / SV008iG5A-4

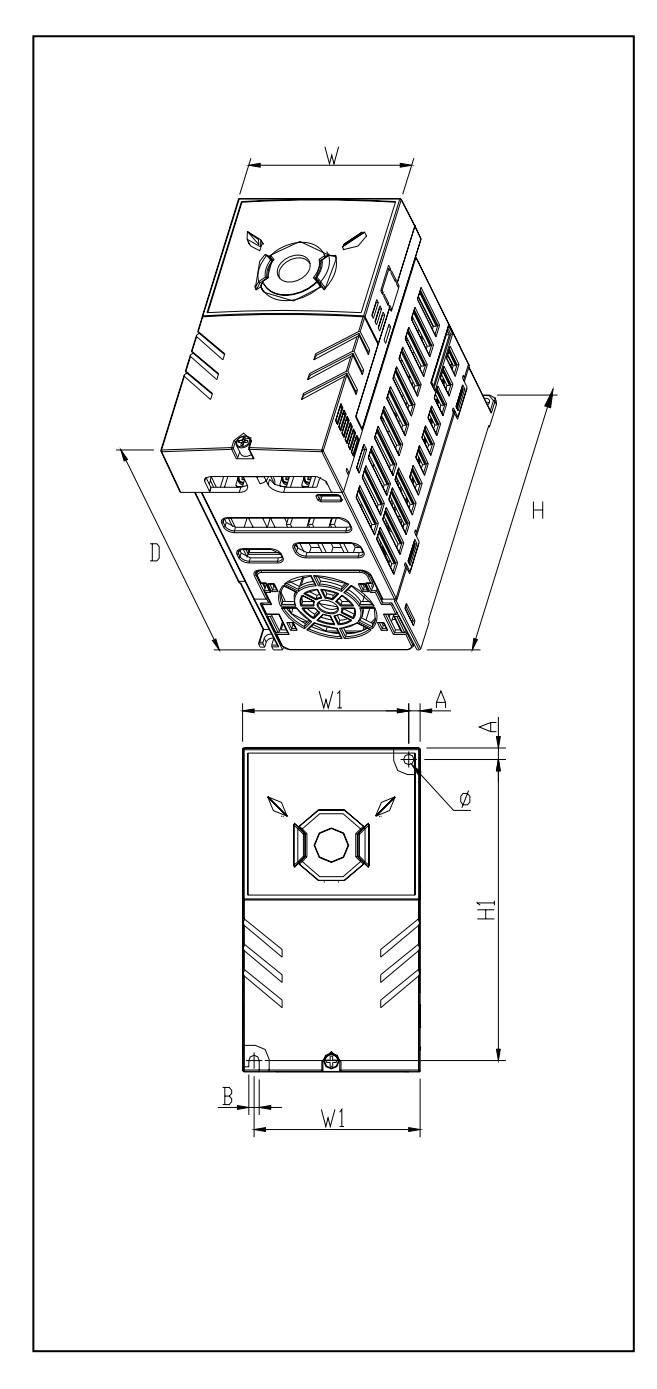

SV008IG5A-1 SV015iG5A-2 / SV015iG5A-4

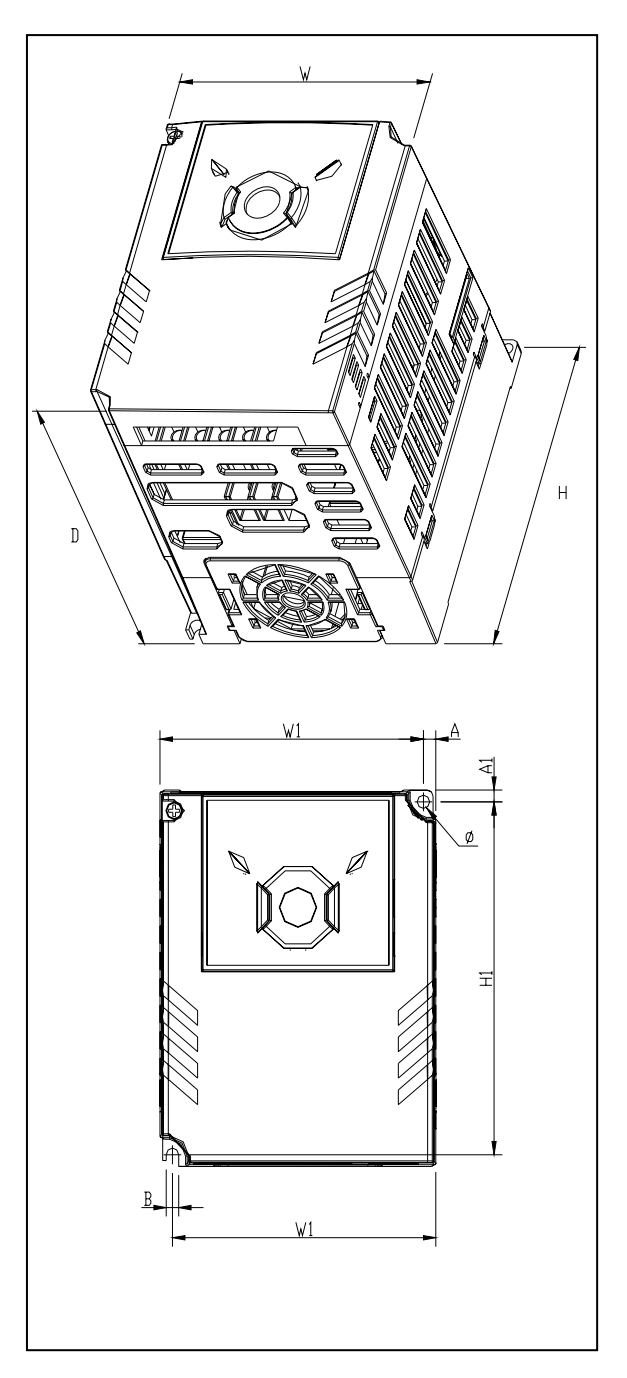

SV015IG5A-1 SV022iG5A-2 / SV037iG5A-2 / SV040iG5A-2 SV022iG5A-4 / SV037iG5A-4 / SV040iG5A-4

SV055iG5A-2 / SV075iG5A-2 SV055iG5A-4 / SV075iG5A-4

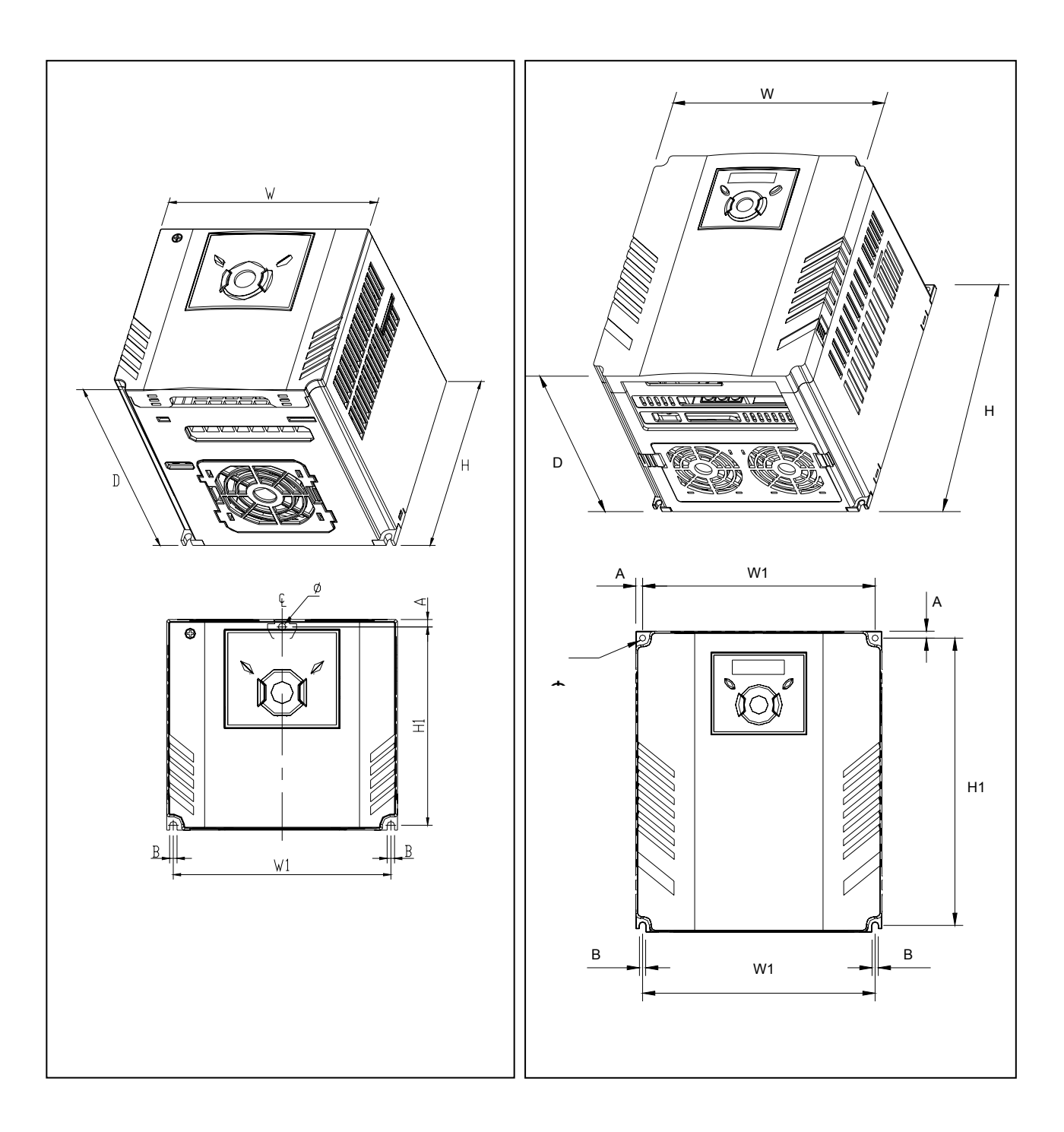

SV110iG5A-2 /SV150iG5A-2 SV110iG5A-4 / SV150iG5A-4 SV185iG5A-2 / SV220iG5A-2 SV185iG5A-4 / SV220iG5A-4

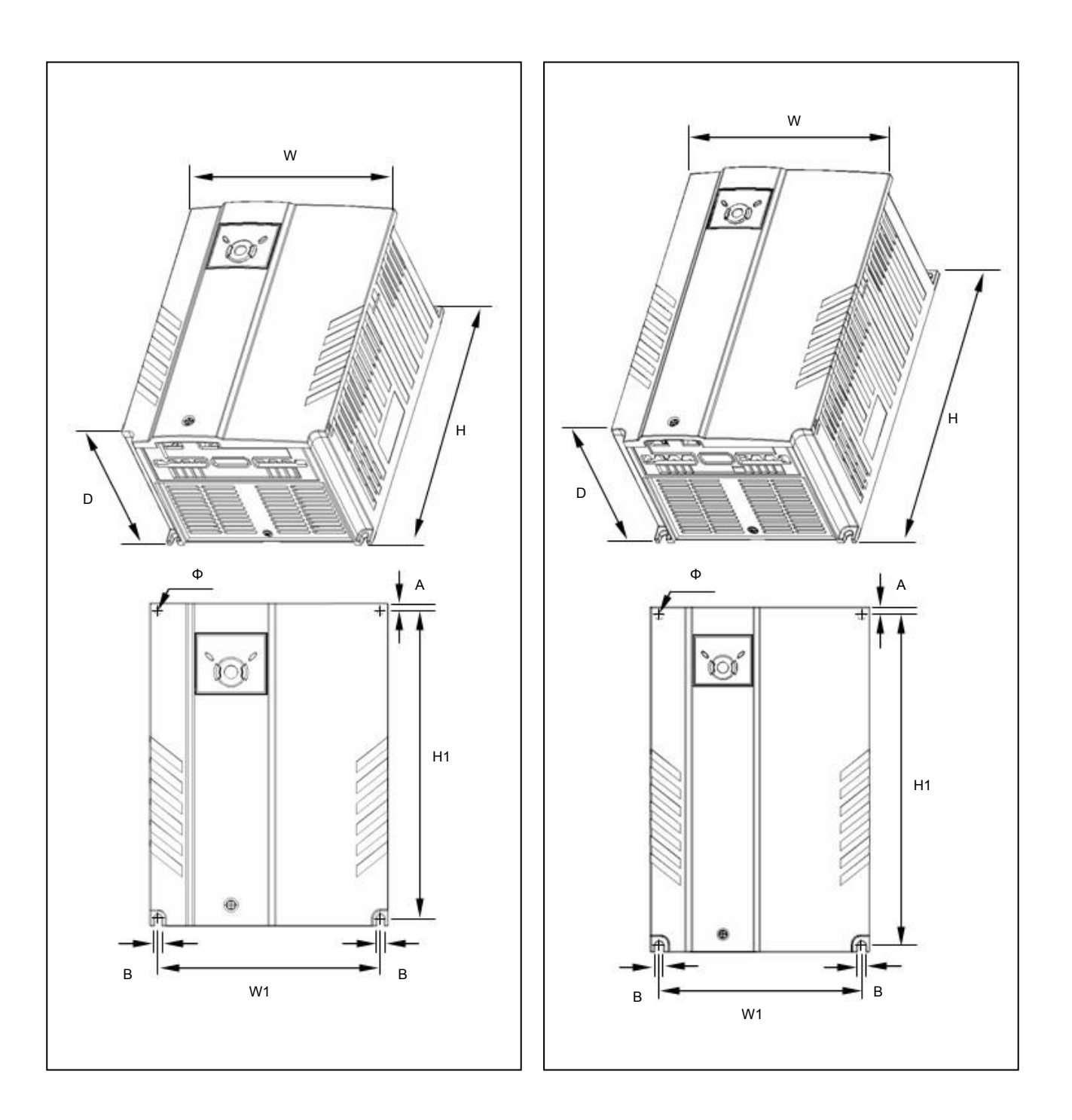

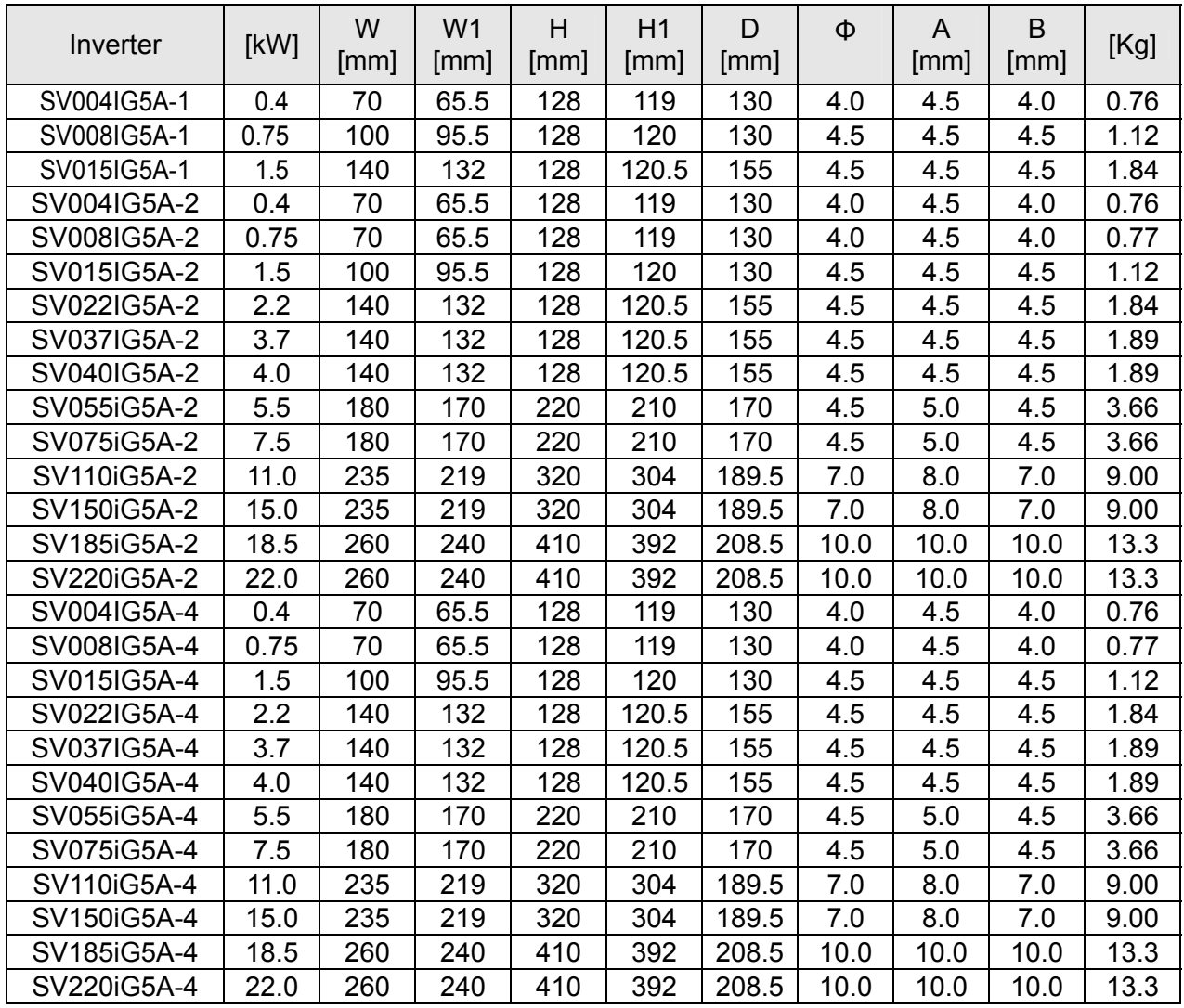

## **2.3 Terminal wiring (Control I/O)**

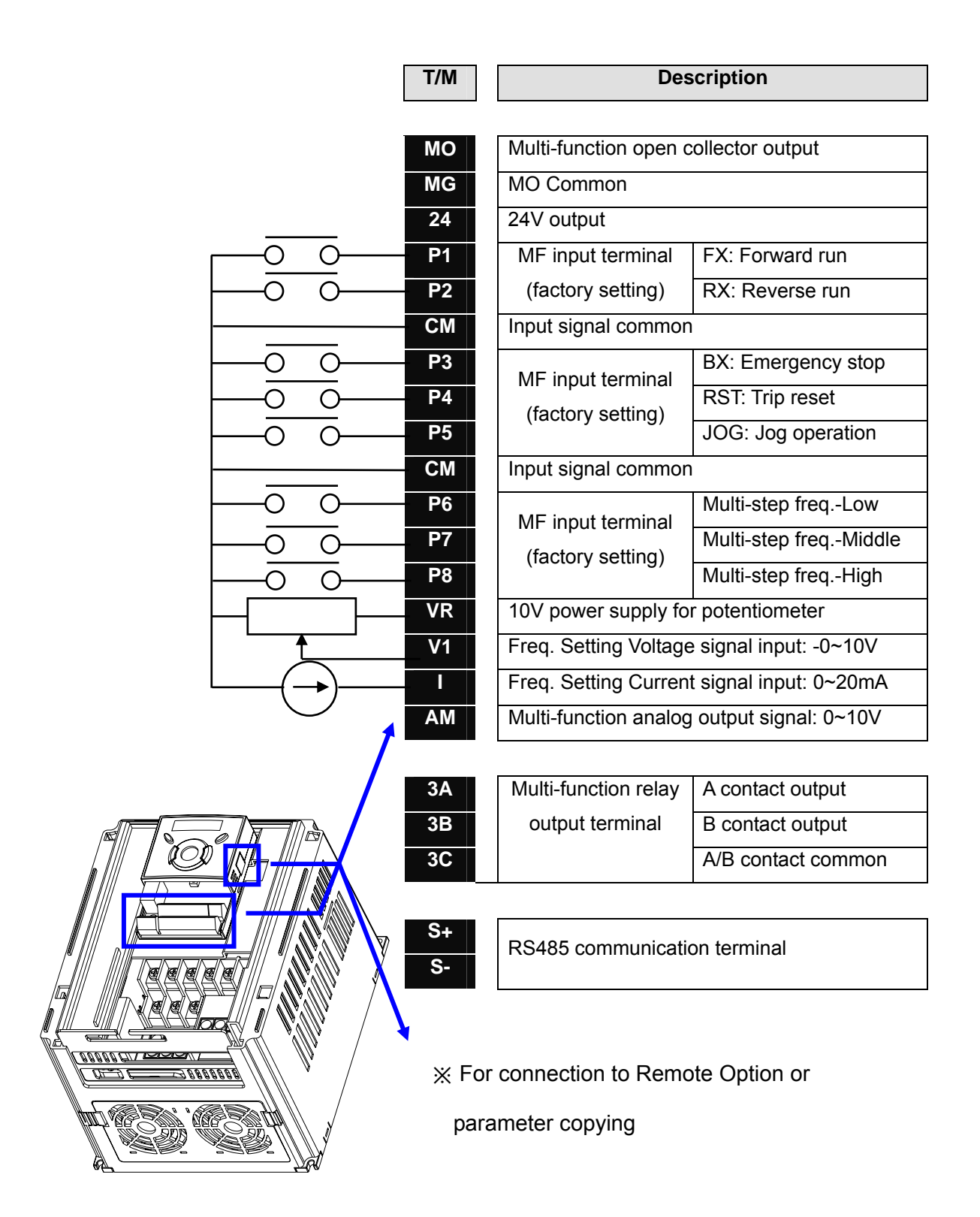

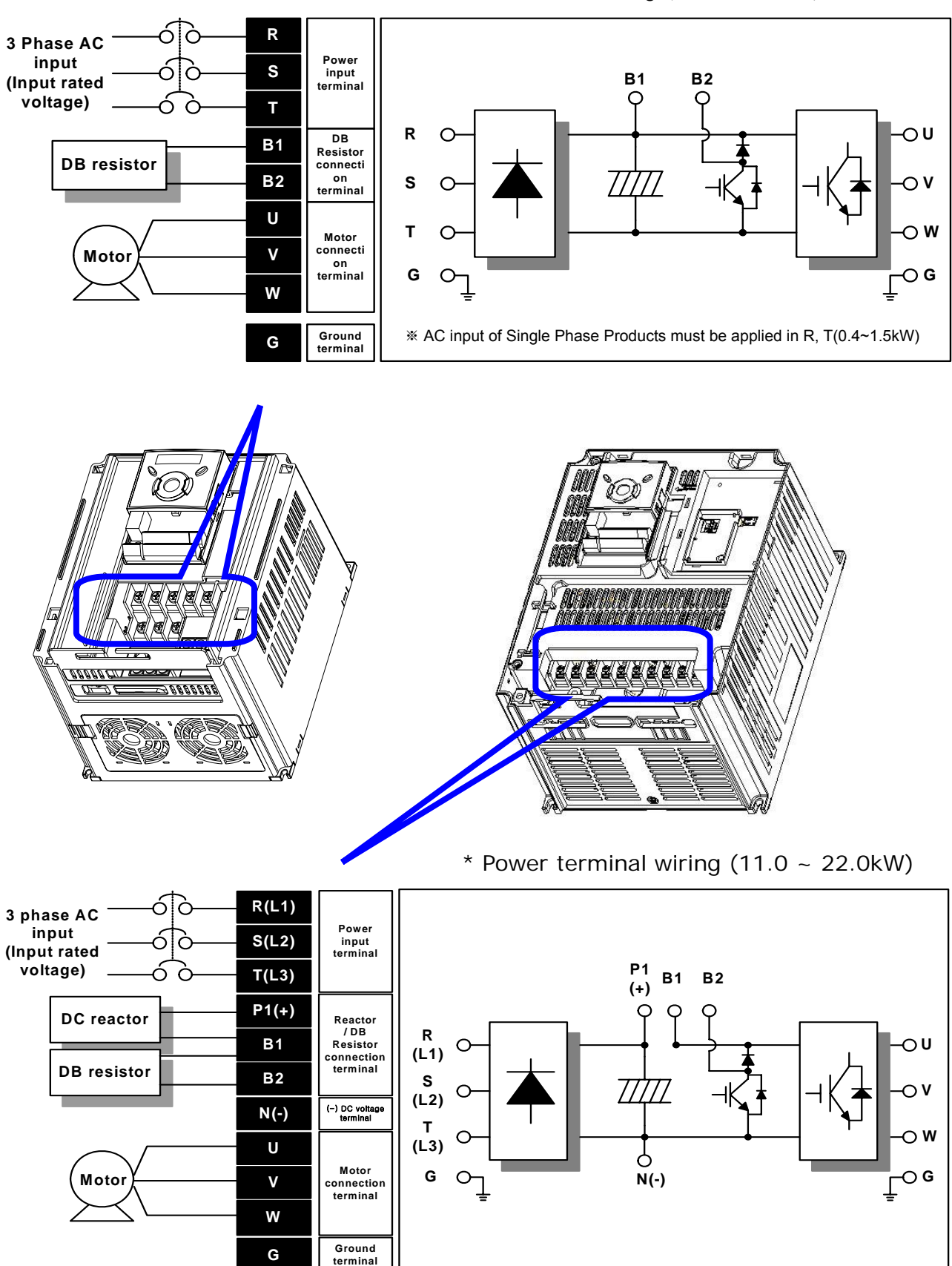

\* Power terminal wiring  $(0.4 \sim 7.5 \text{kW})$ 

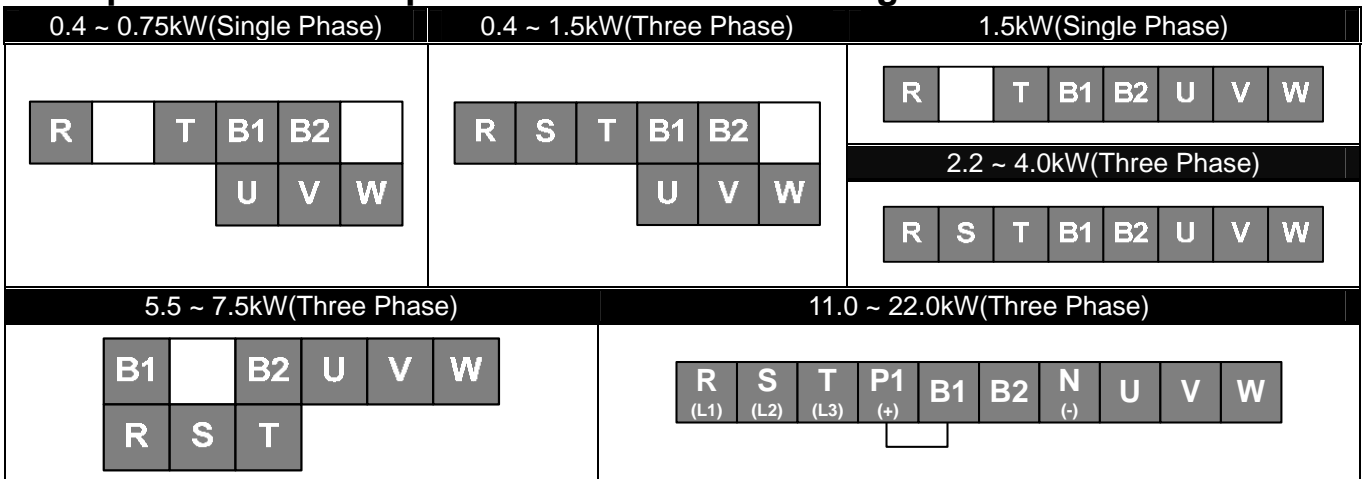

### **2.4 Specifications for power terminal block wiring**

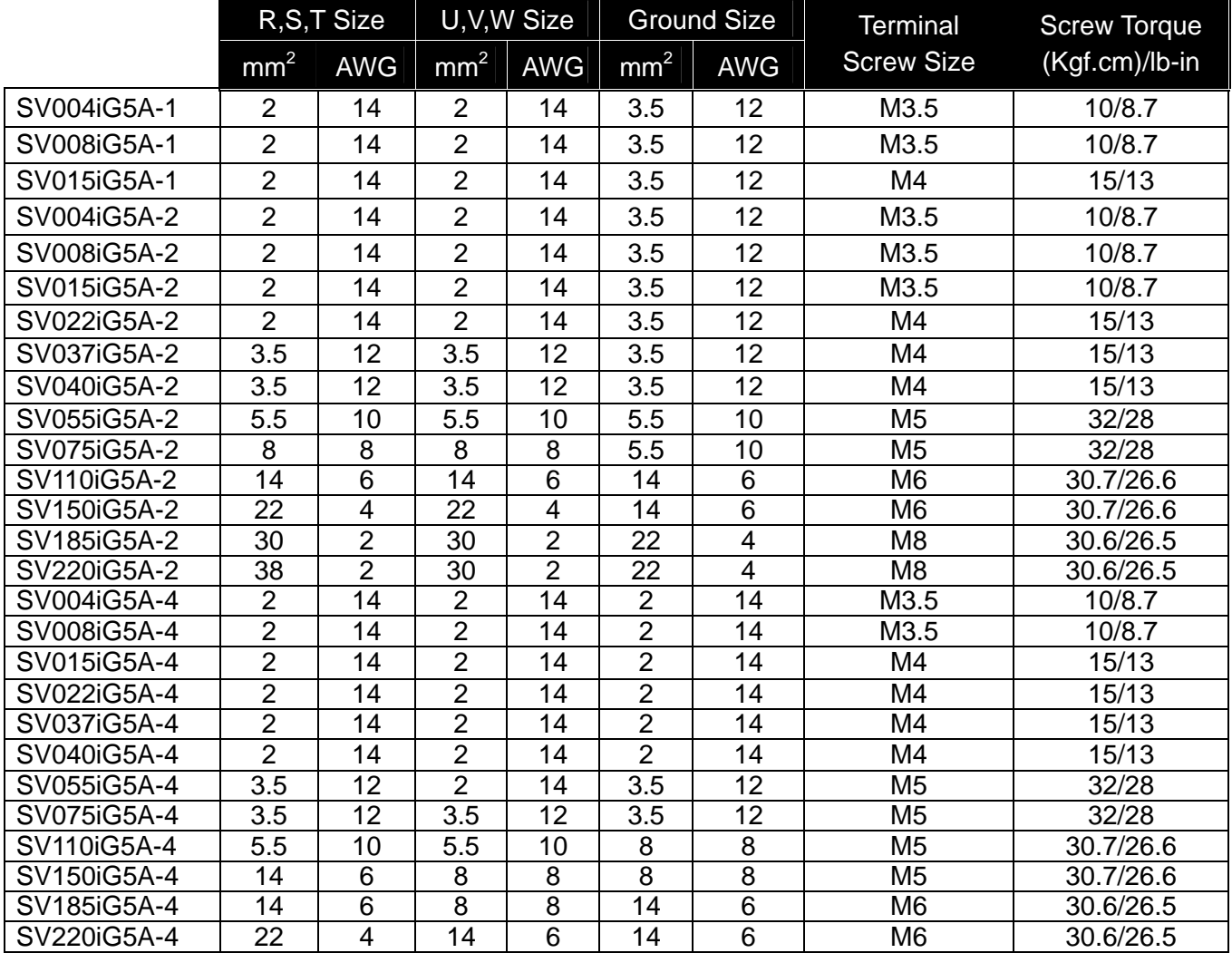

\* Strip the sheaths of the wire insulation 7mm when a ring terminal is not used for power connection.

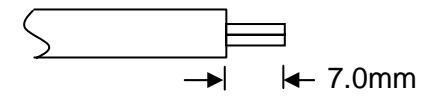

\*SV185iG5A-2 and SV220iG5A-2 must use Ring or Fork Terminal certainly approved by UL.

## **ALCAUTION**

- Apply the rated torque to terminal screws. Loosen screws can cause of short circuit and malfunction. Tightening the screw too much can damage the terminals and cause short circuit and malfunction.
- Use copper wires only with 600V, 75℃ ratings for wiring.
- Make sure the input power is off before wiring.
- When power supply is switched off following operation, wait at least 10 minutes after LED keypad display is off before you start working on it.
- Applying input power supply to the output terminals U, V and W causes internal inverter damage.
- Use ring terminals with insulated caps when wiring the input power and motor wiring.
- Do not leave wire fragments inside the inverter. Wire fragments can cause faults, breakdowns and malfunctions.
- When more than one motor is connected to one inverter, total wire length should be less than 200m (656ft). Do not use a 3-wire cable for long distances. Due to increased leakage capacitance between wires, over-current protective feature may operate or equipment connected to the output side may malfunction. In case of long wire length, it should be required to lower carrier frequency or use Micro Surge Filter.

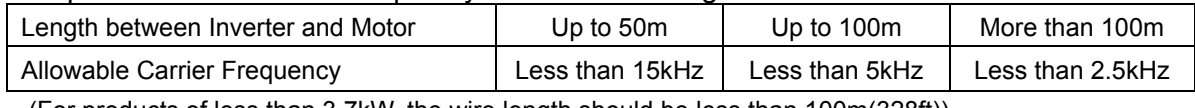

(For products of less than 3.7kW, the wire length should be less than 100m(328ft)).

Never short B1 and B2 terminals. Shorting terminals may cause internal inverter damage.

Do not install a power factor capacitor, surge suppressor or RFI filters in the output side of the inverter. Doing so may damage these components.

#### **[WARNING]**

#### **Power supply must be connected to the R, S, and T Terminals.**

Connecting it to the U, V, W terminals causes internal damages to the inverter. Arranging the phase sequence is not necessary.

#### **Motor should be connected to the U, V, and W Terminals.**

If the forward command (FX) is on, the motor should rotate counter clockwise when viewed from the load side of the motor. If the motor rotates in the reverse, switch the U and V terminals.

## **WARNING**

- Use the Type 3 grounding method (Ground impedance: Below 100Ω) for 230V class inverters.
- Use the Special Type 3 grounding method (Ground impedance: Below 10 $\Omega$ ) for 460V class inverters.
- Use the dedicated ground terminal to ground the inverter. Do not use the screw in the case or chassis, etc for grounding.

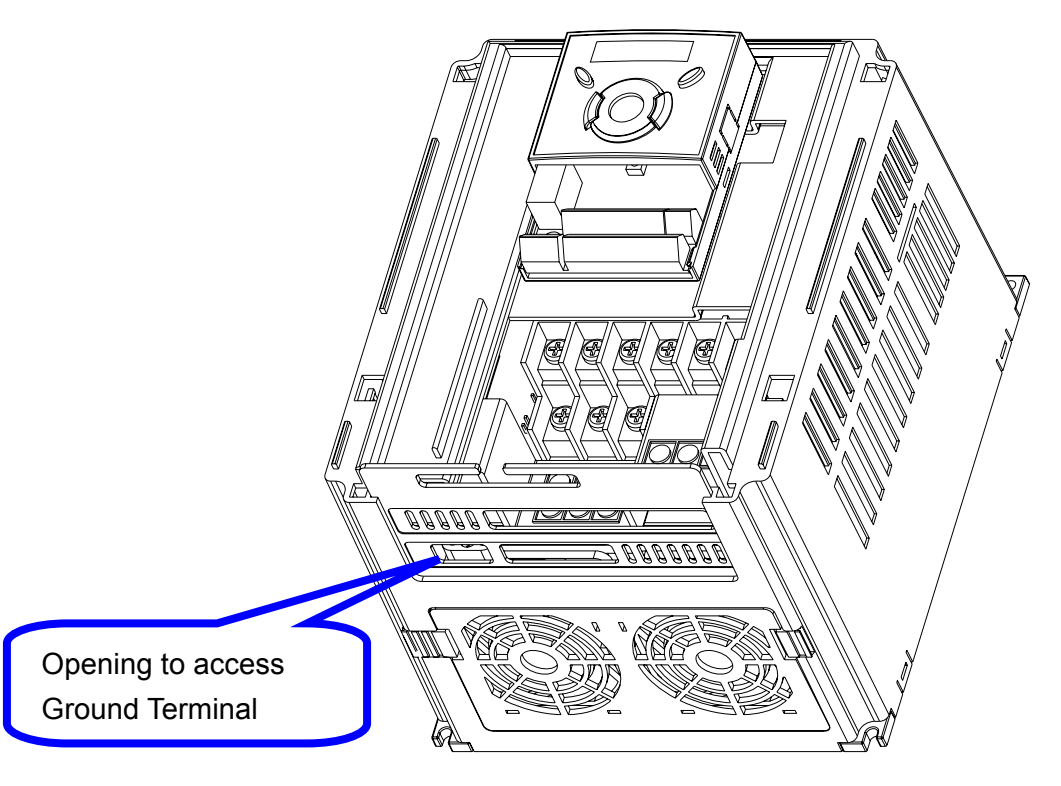

#### **Note**

Grounding procedure

1) Remove the front cover.

2) Connect the Grounding wire to the ground terminal through the opening for ground terminal as shown above. Enter the screw driver from vertical to the terminal and secure the screw tightly.

Note  $\vert$  Grounding work guidance

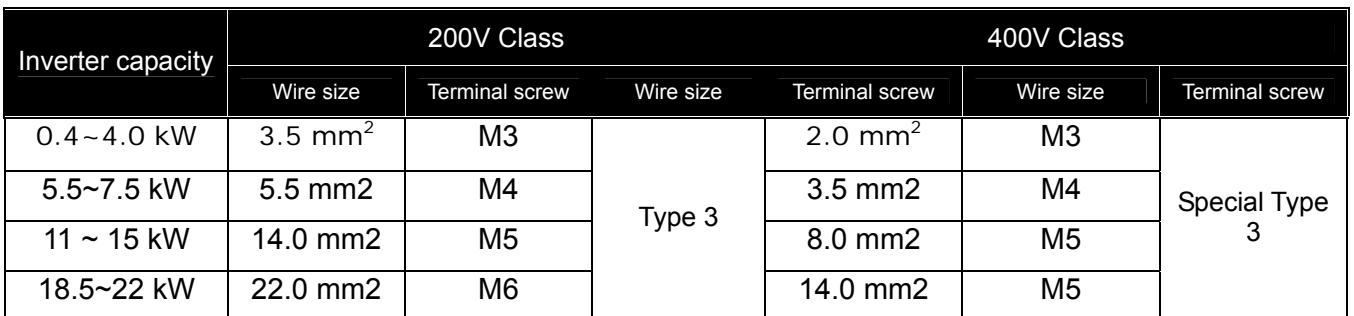

## **2.5 Control terminal specification**

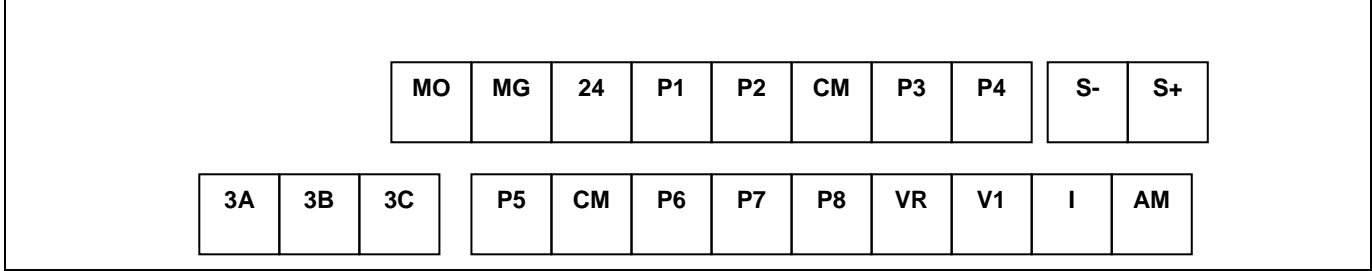

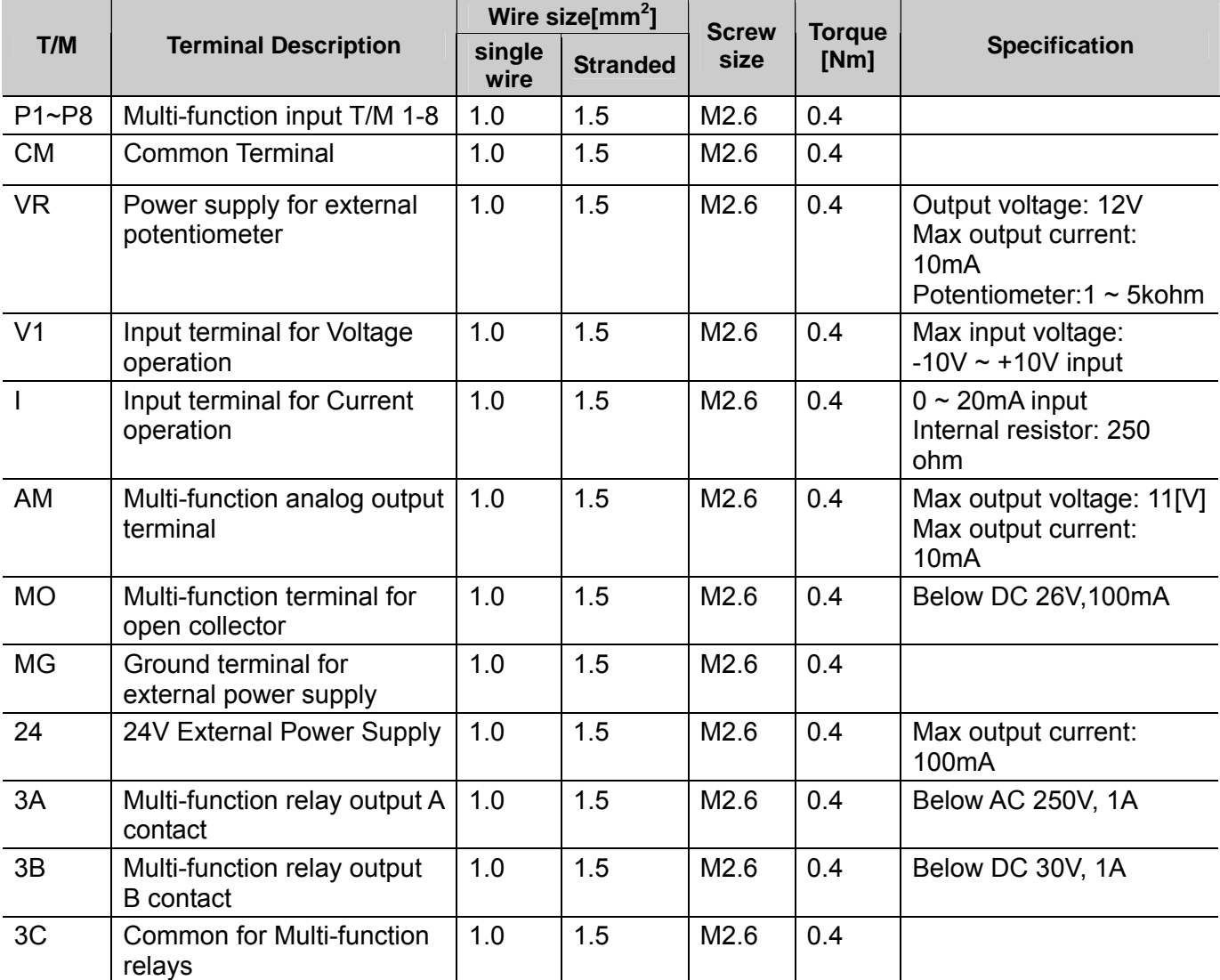

Note 1) Tie the control wires more than 15cm away from the control terminals. Otherwise, it interferes front cover reinstallation.

Note 2) Use Copper wires rated 600V, 75 ℃ and higher.

Note 3) Use the recommended tightening torque when securing terminal screws.

Note

When you use external power supply (24V) for multi-function input terminal (P1~P8), terminals will be active above 12V level. Take caution not to drop the voltage below 12V.

## **2.6 PNP/NPN selection and connector for communication option**

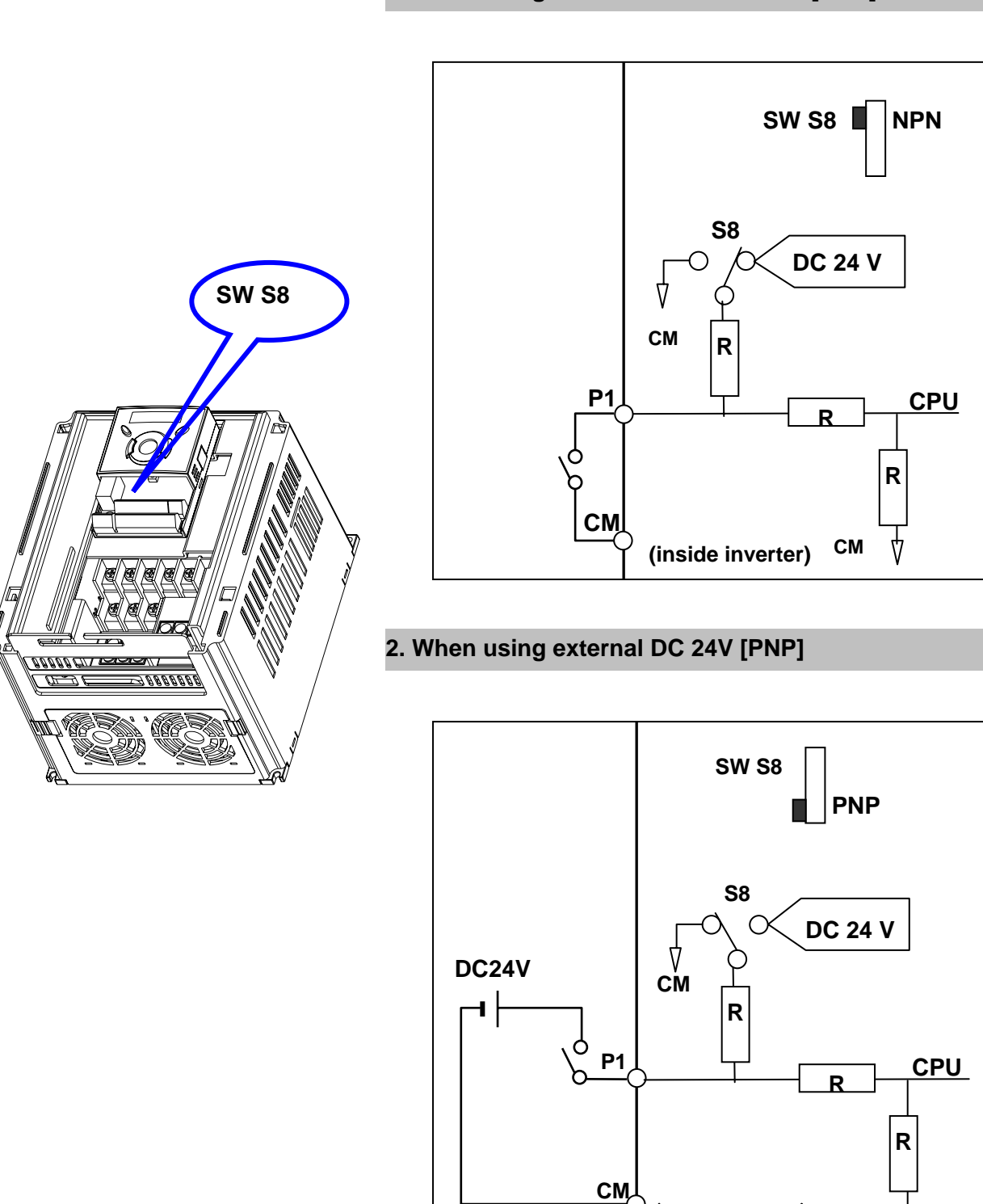

**1. When using DC 24V inside inverter [NPN]** 

**CM**

4

(inside inverter)

## **CHAPTER 3 - BASIC CONFIGURATION**

### **3.1 Connection of peripheral devices to the inverter**

The following devices are required to operate the inverter. Proper peripheral devices must be selected and correct connections made to ensure proper operation. An incorrectly applied or installed inverter can result in system malfunction or reduction in product life as well as component damage. You must read and understand this manual thoroughly before proceeding.

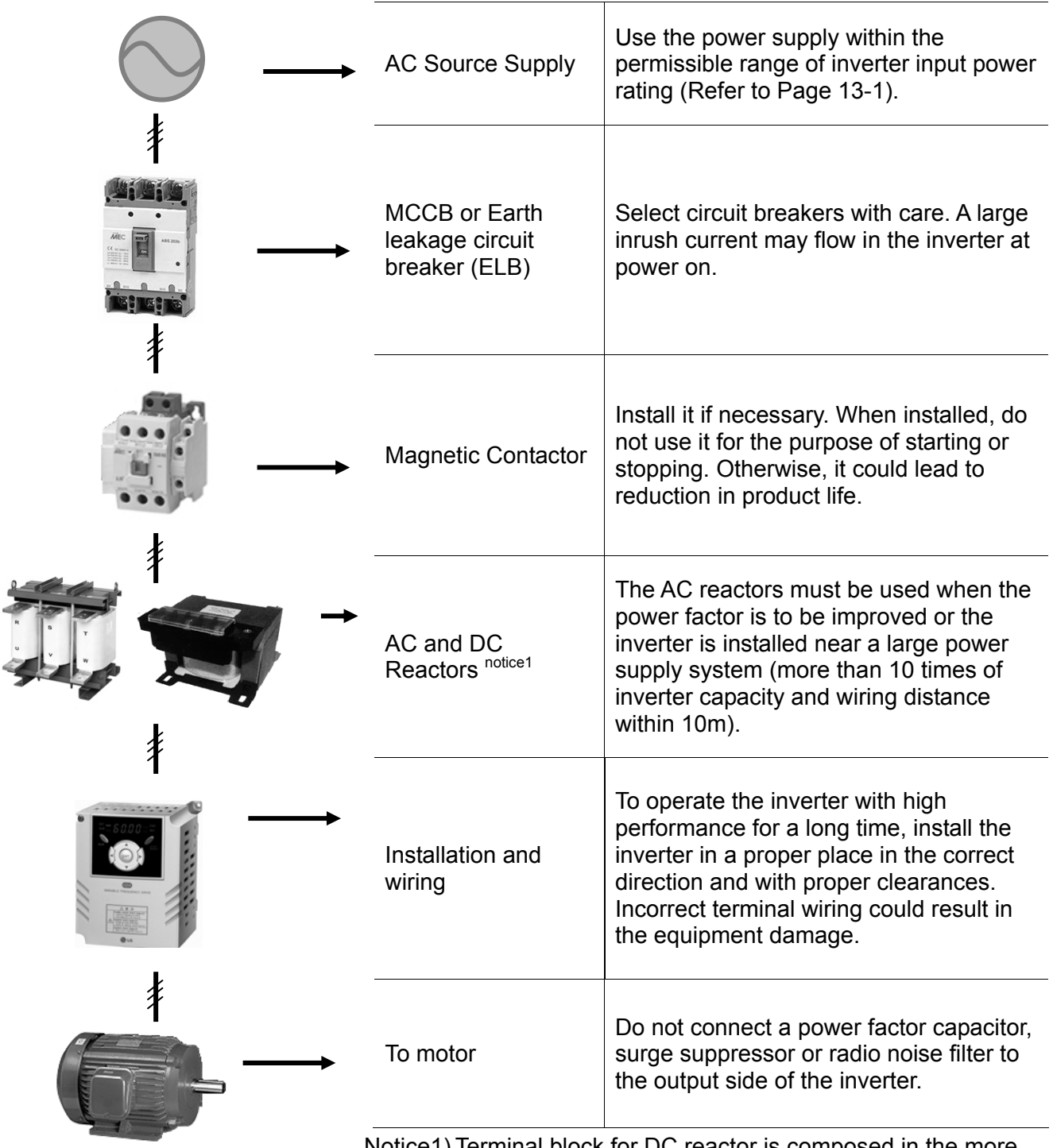

Notice1) Terminal block for DC reactor is composed in the more than 11kw capacity

### **3.2 Recommended MCCB**

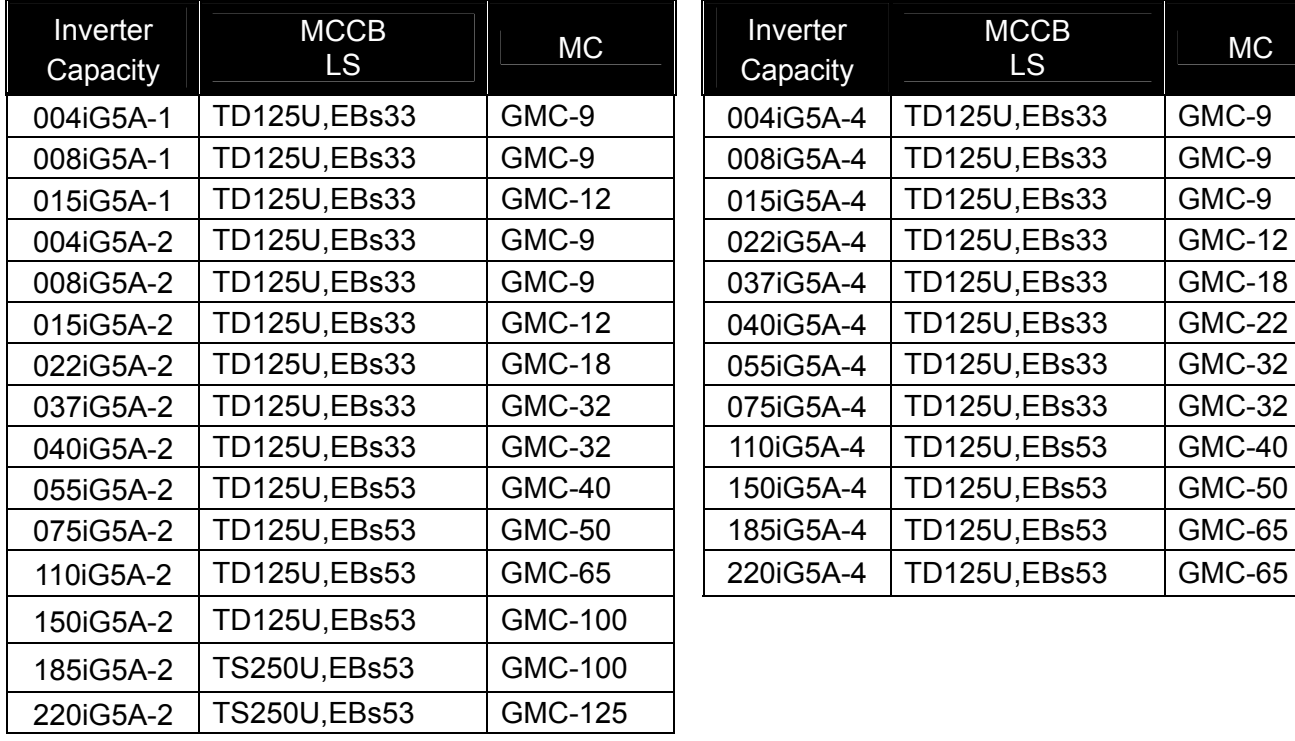

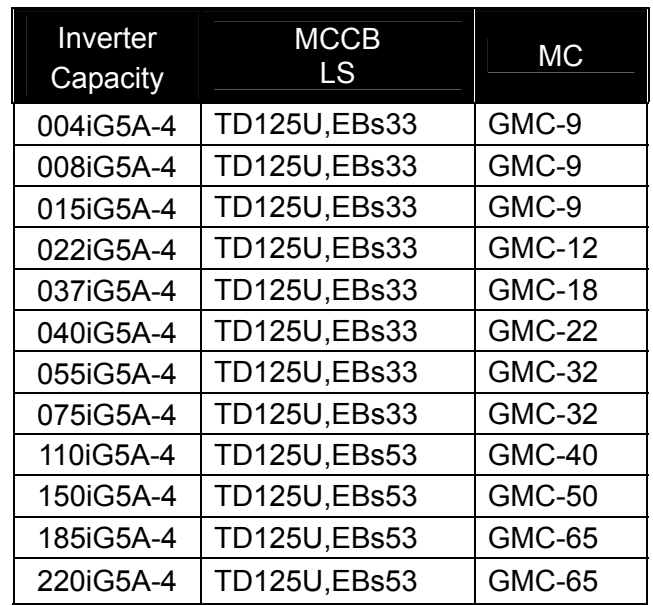

#### Note

1. The capacity of the MCCB should be 1.5 to 2 times the rated output current of the drive.

2. Use an MCCB keep the drive from faulting out instead of using overheat protection (150% for one minute at the rated output current.)

3. In case magnetic contactor is used on single-phase product, wire R and T phases.

### **3.3 Recommendable Fuse, Reactors**

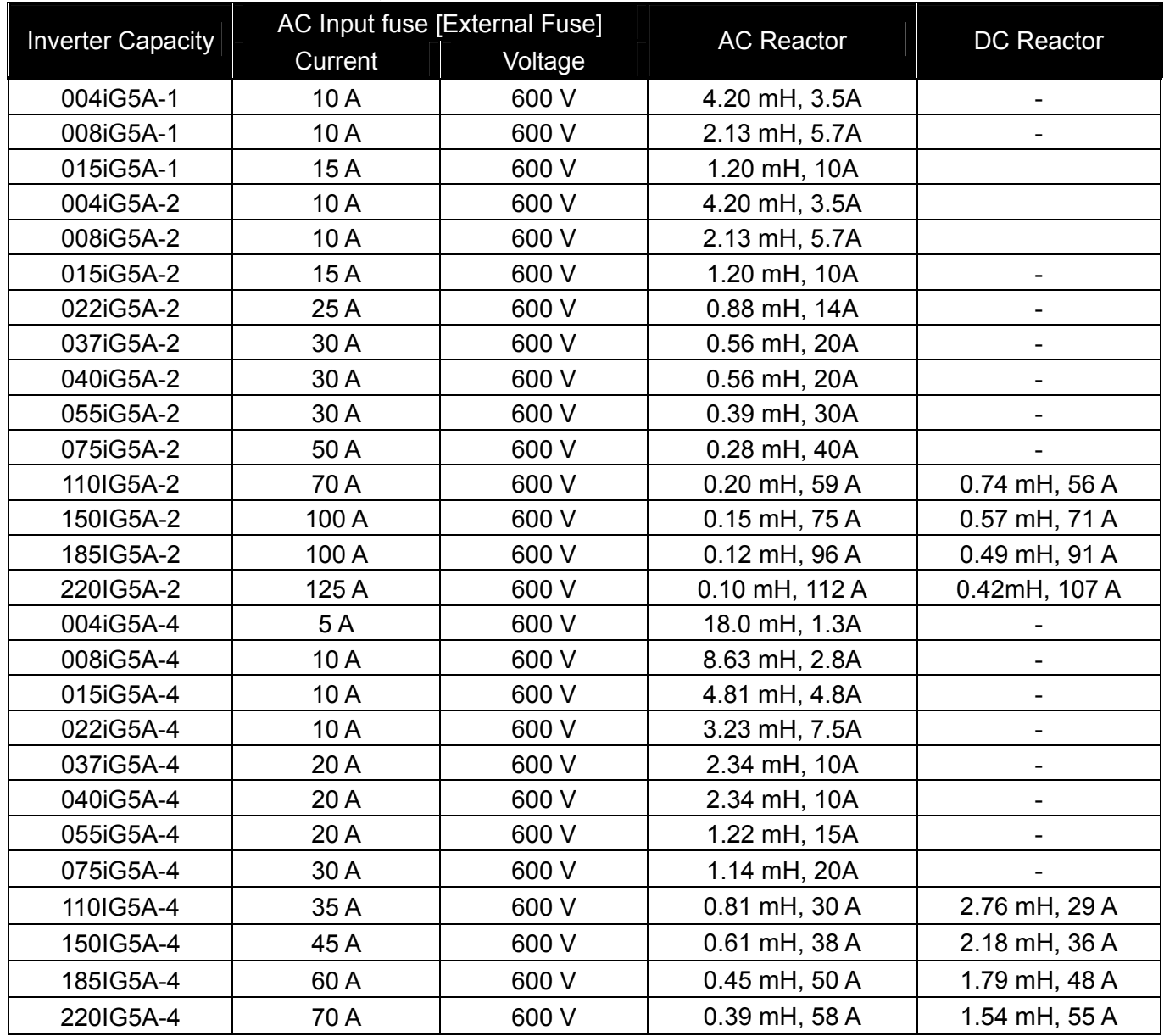

#### **•** Short Circuit Rating

"Suitable For Use ON A Circuit Capable Of Delivering Not More Than 65KA Symmetrical Amperes. 240V drives or 480V drives Volts Maximum,"

#### ● Short Circuit FUSE/BREAKER Marking

 Use Class H or RK5 UL Listed Input Fuse and UL Listed Breaker Only. See the table above For the Voltage and Current rating of the fuse and the breaker

## **CHAPTER 4 - PROGRAMMING KEYPAD & BASIC OPERATION**

## **4.1 Keypad features**

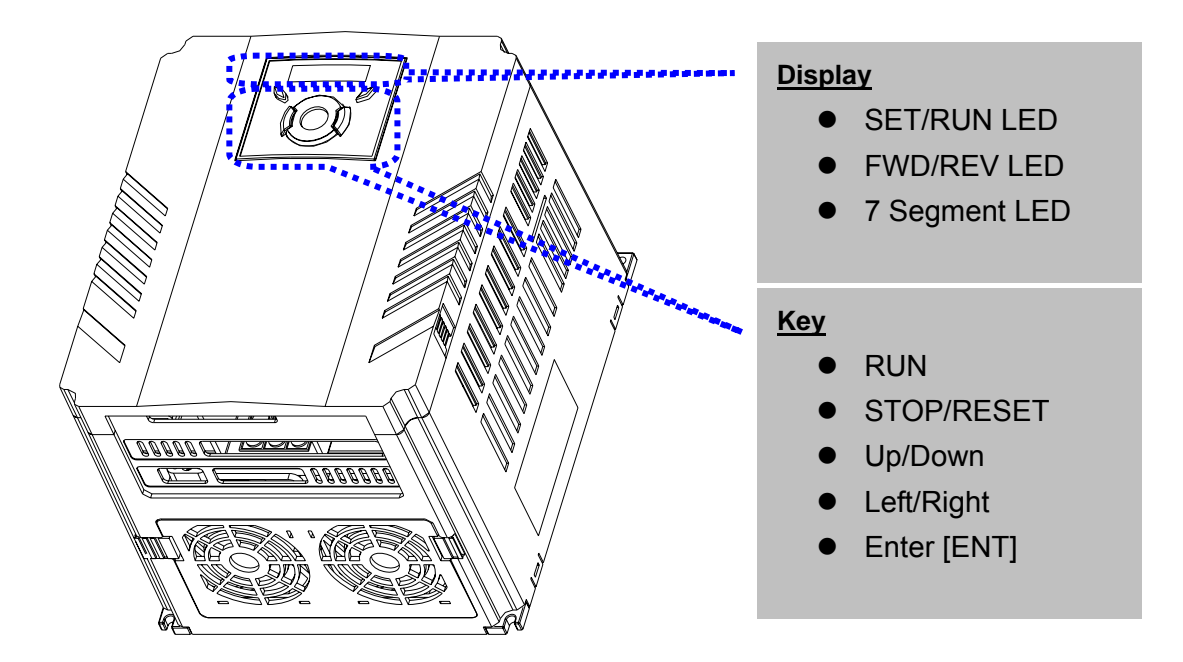

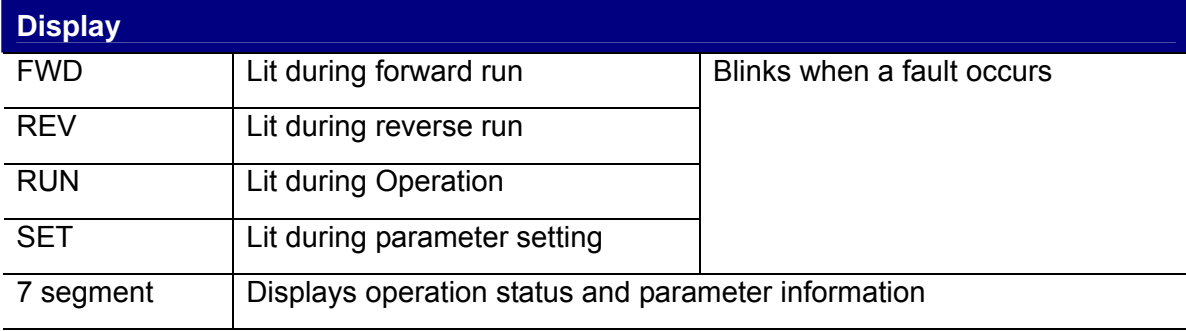

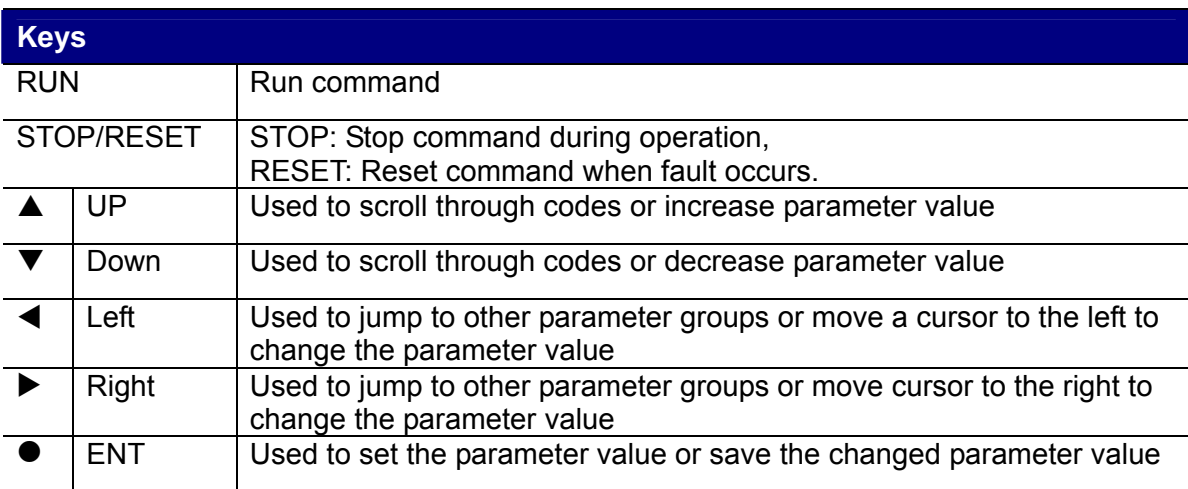

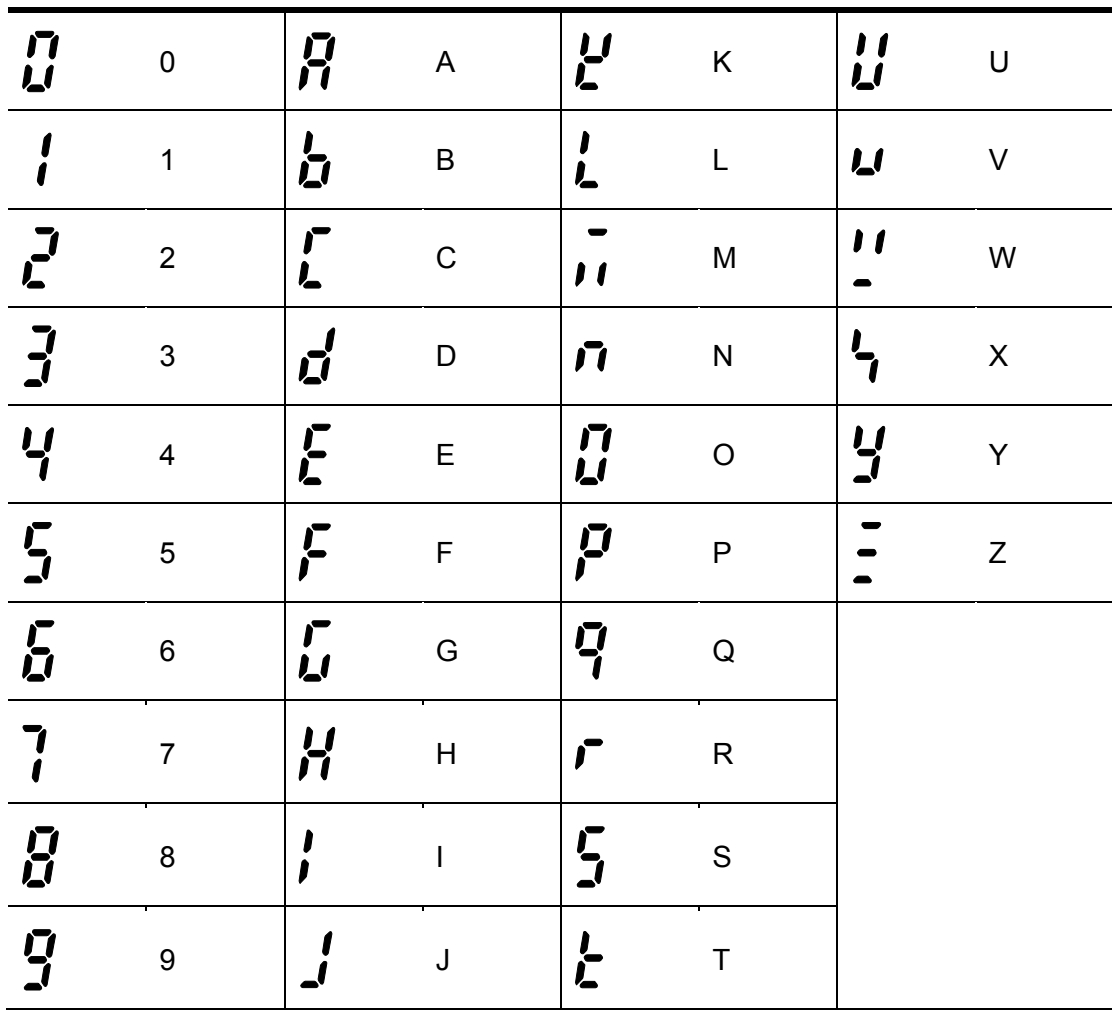

## **4.2 Alpha-numeric view on the LED keypad**

## **4.3 Moving to other groups**

• There are 4 different parameter groups in SV- iG5A series as shown below.

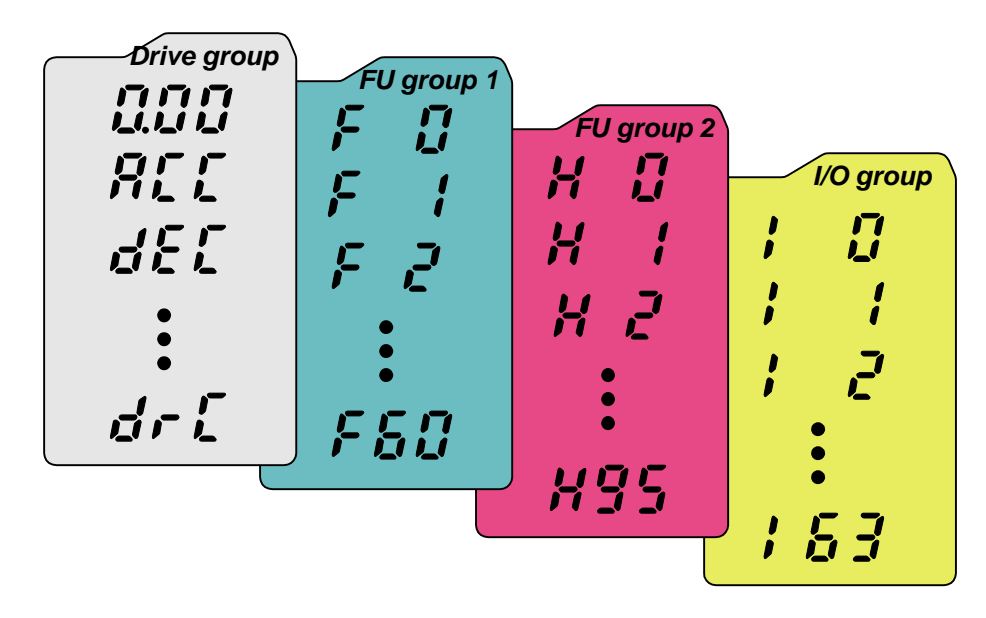

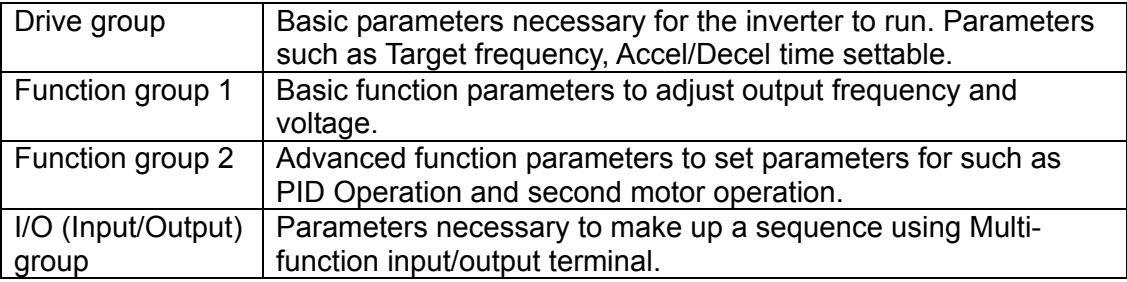

Moving to other parameter groups is only available in the first code of each group as the figure shown below.

Moving to other groups using the Right  $(\blacktriangleright)$ key Moving to other groups using the Left  $($ 

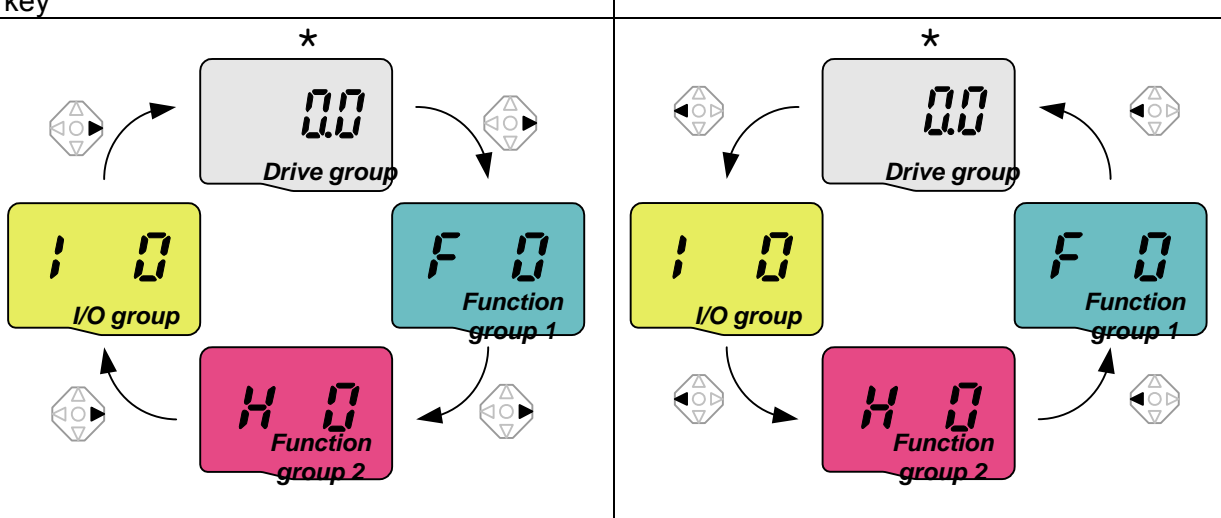

\* Target frequency can be set at **0.0** (the 1<sup>st</sup> code of drive group). Even though the preset value is 0.0, it is user-settable. The changed frequency will be displayed after it is changed.

How to move to other groups at the 1st code of each group

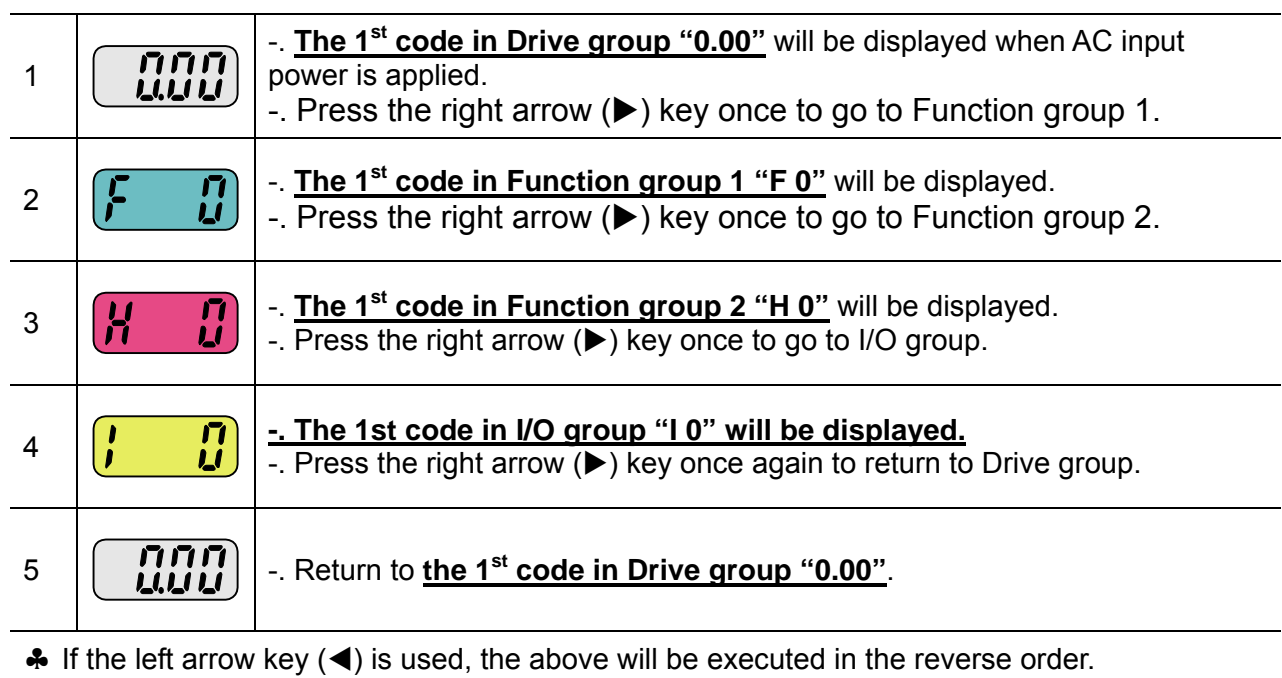

How to move to other groups from any codes other than the 1<sup>st</sup> code

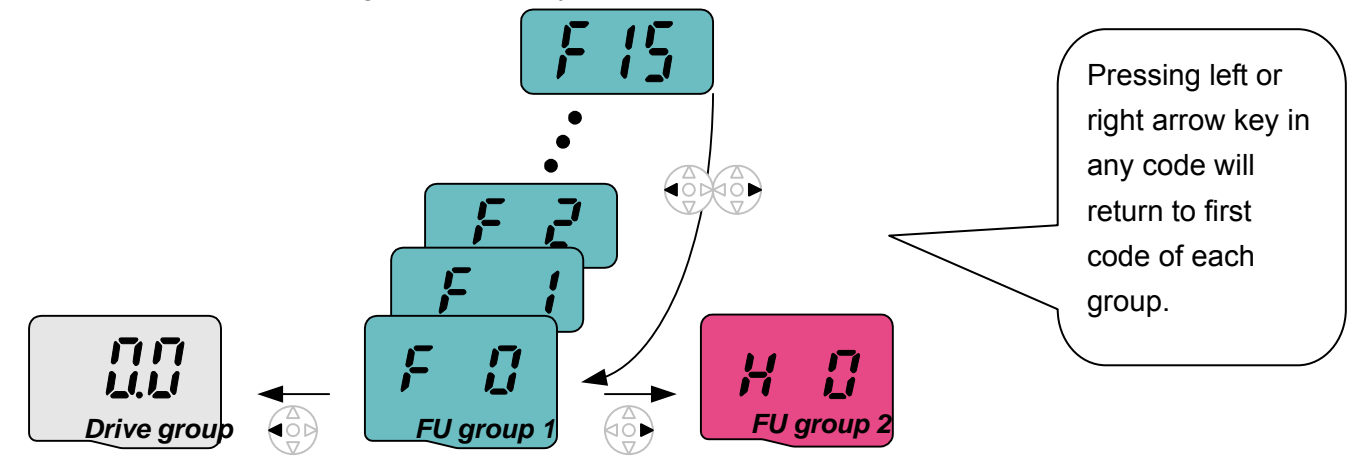

#### To move from the F 15 to function group 2

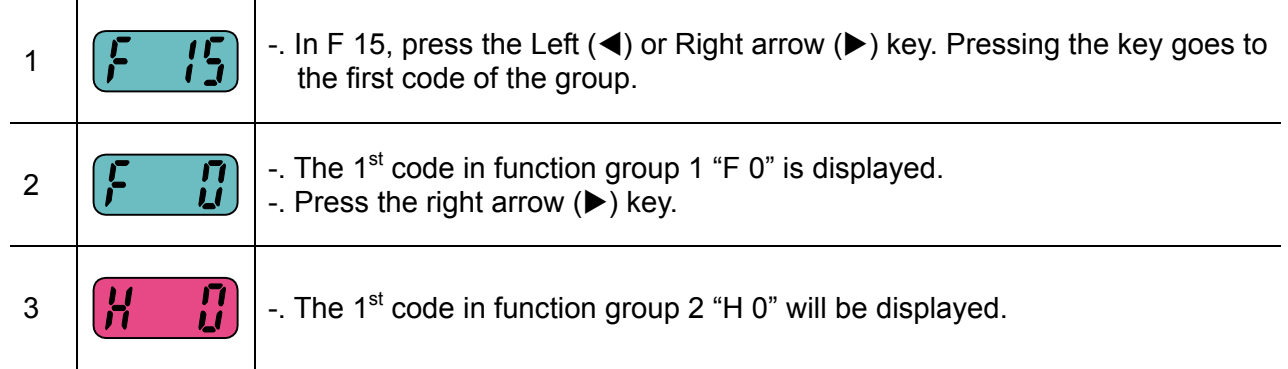

## **4.4 How to change the codes in a group**

• Code change in Drive group

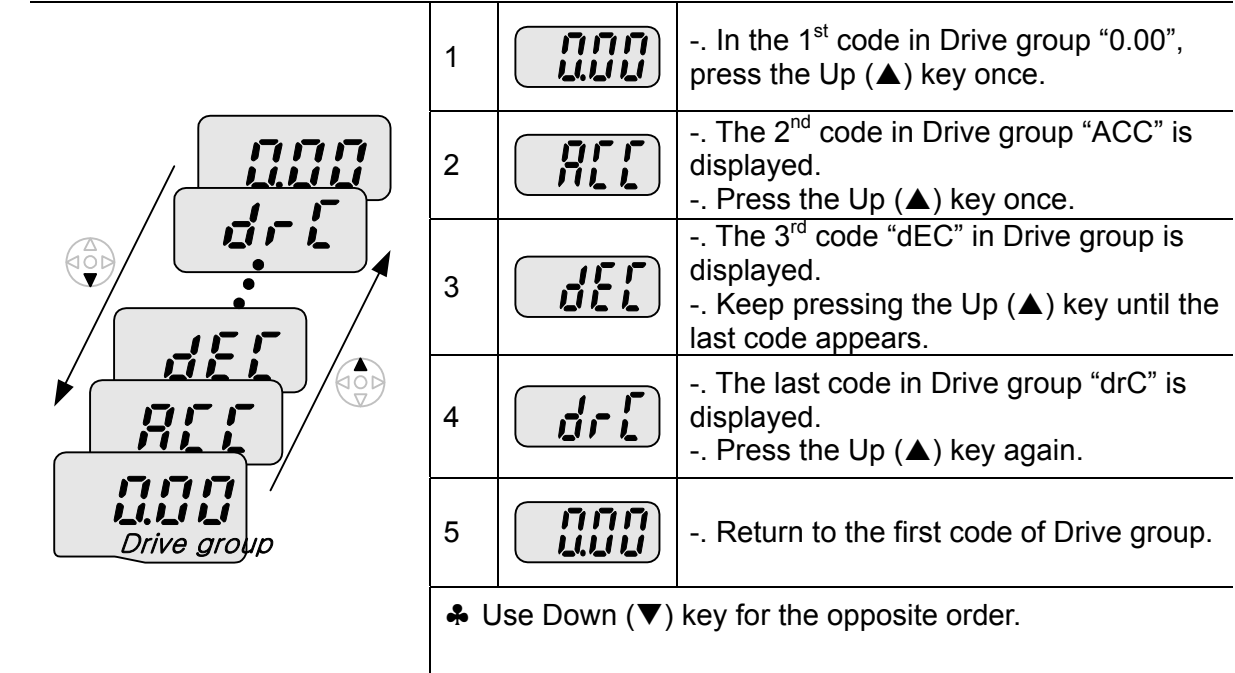

### $\bullet$  Code jump

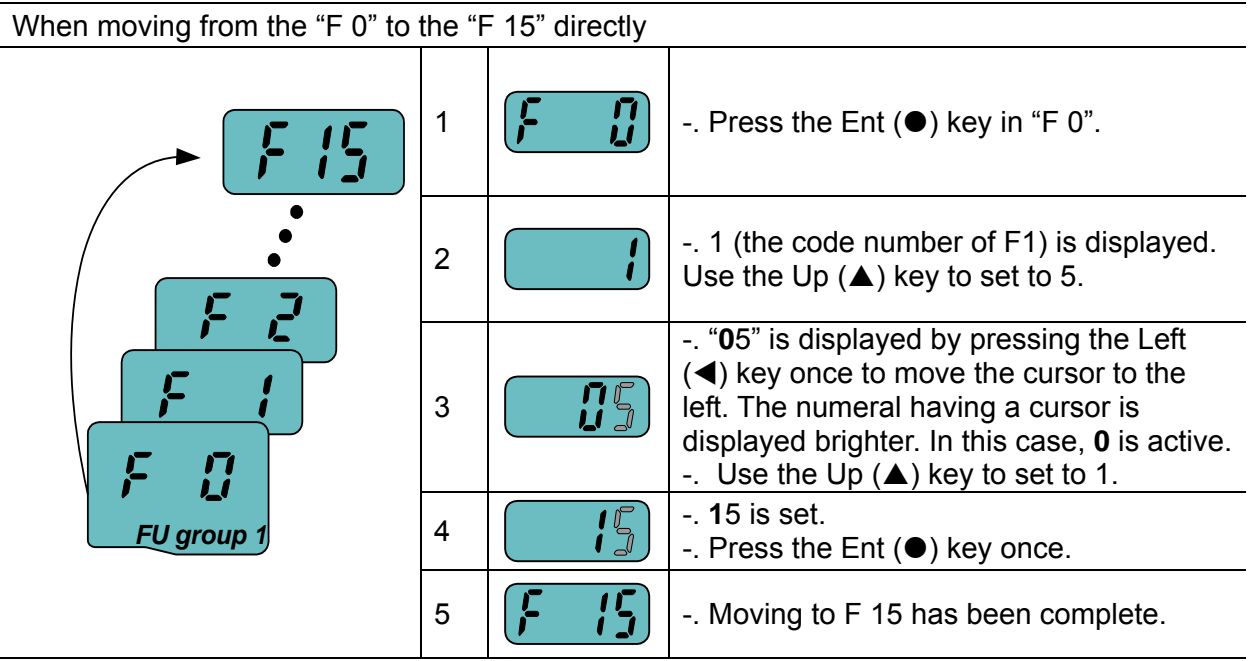

♣ Function group 2 and I/O group are settable with the same setting.

#### Navigating codes in a group

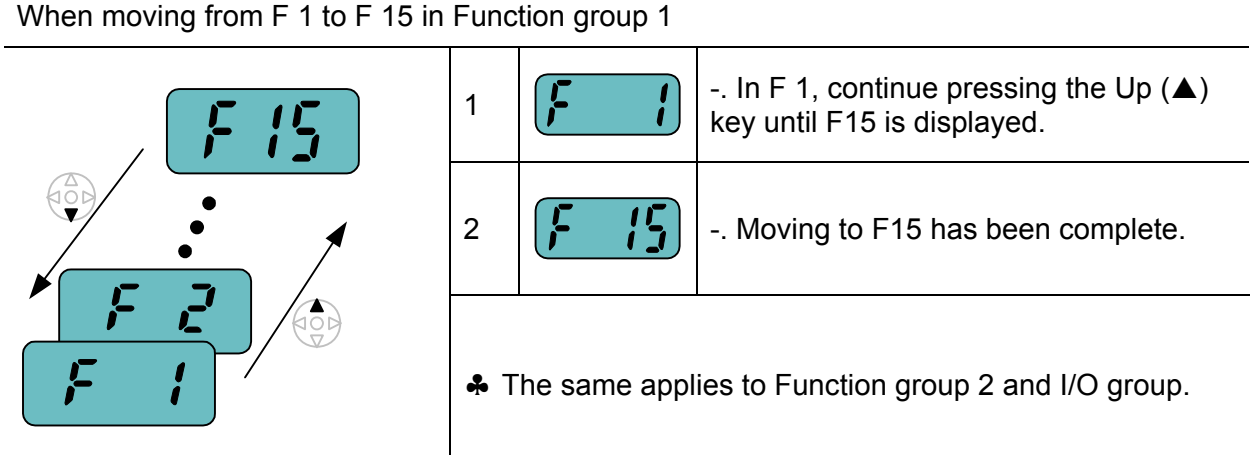

### ♣ Note: Some codes will be skipped in the middle of increment (▲)/decrement (▼) for code change. That is because it is programmed that some codes are intentionally left blank for future use or the codes user does not use are invisible. Refer to the Ch.5 for more specific contents

For example, when F24 [High/low frequency limit select] is set to "O (No) ", F25 [High frequency limit] and F26 [Low frequency limit] are not displayed during code change. But When F24 is set to "1(Yes)", F25 and F26 will appear on the display.

### **4.5 Parameter setting**

• Changing parameter values in Drive Group

When changing ACC time from 5.0 sec to 16.0 sec

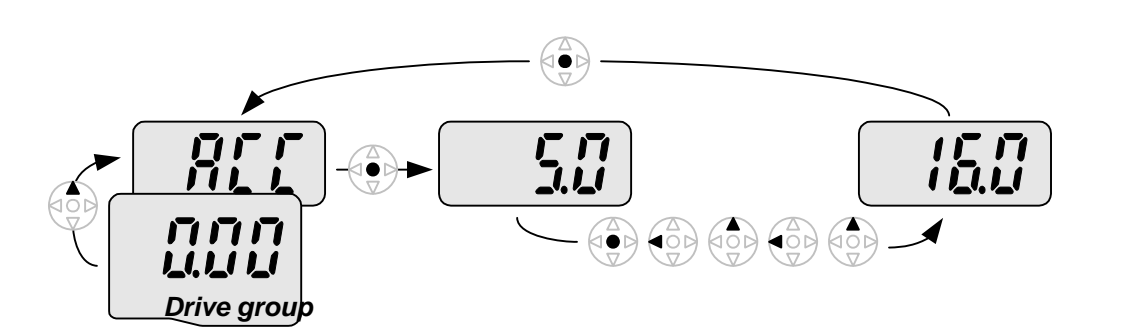

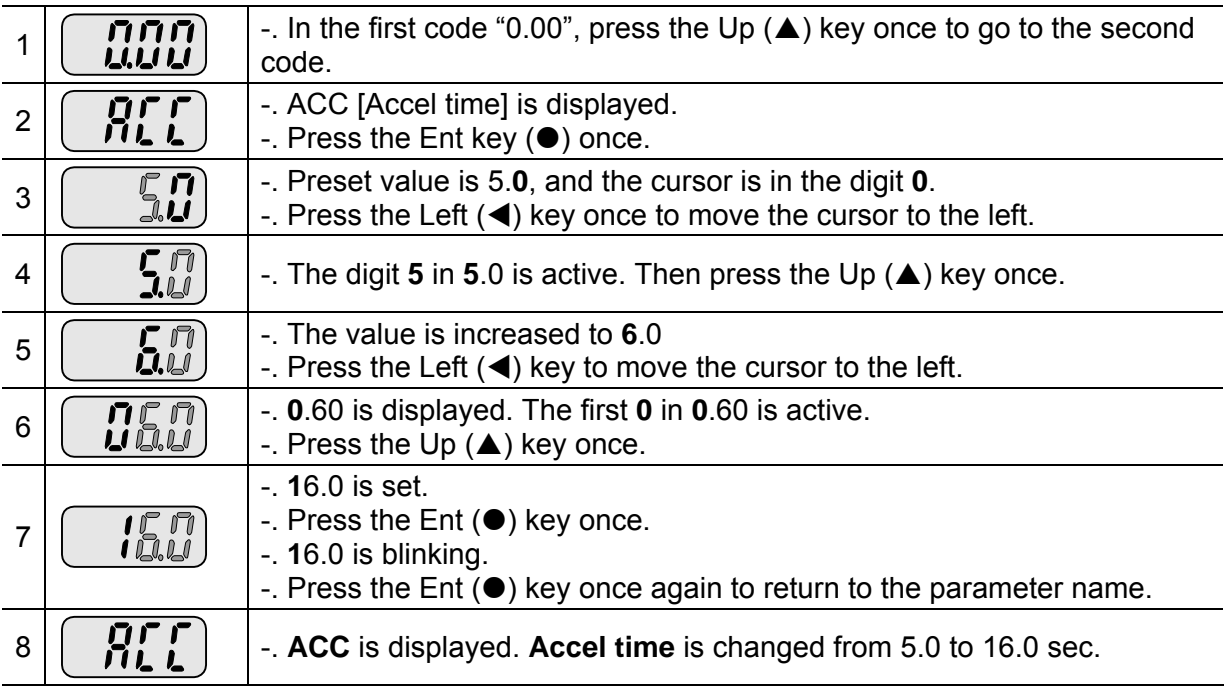

 $\clubsuit$  In step 7, pressing the Left ( $\blacktriangleleft$ ) or Right ( $\blacktriangleright$ ) key while 16.0 is blinking will disable the setting.

Note 1) Pressing the Left ( $\blacktriangle$ )/ Right ( $\blacktriangleright$ ) /Up ( $\blacktriangle$ ) /Down ( $\nblacktriangleright$ ) key while cursor is blinking will cancel the parameter value change. Pressing the Enter key  $(\bullet)$  in this status will enter the value into memory.
#### Frequency setting

When changing run frequency to 30.05 Hz in Drive group

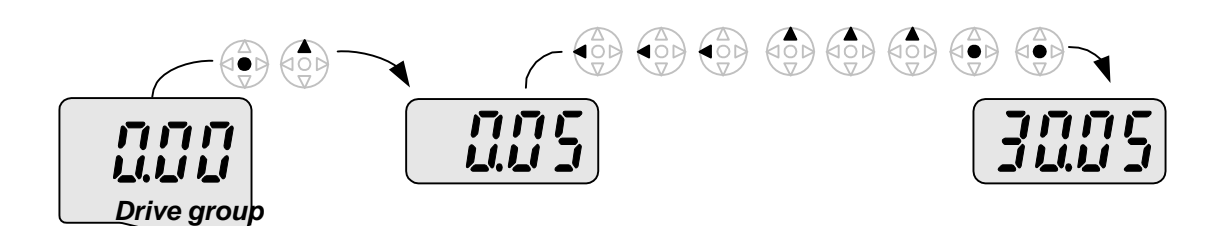

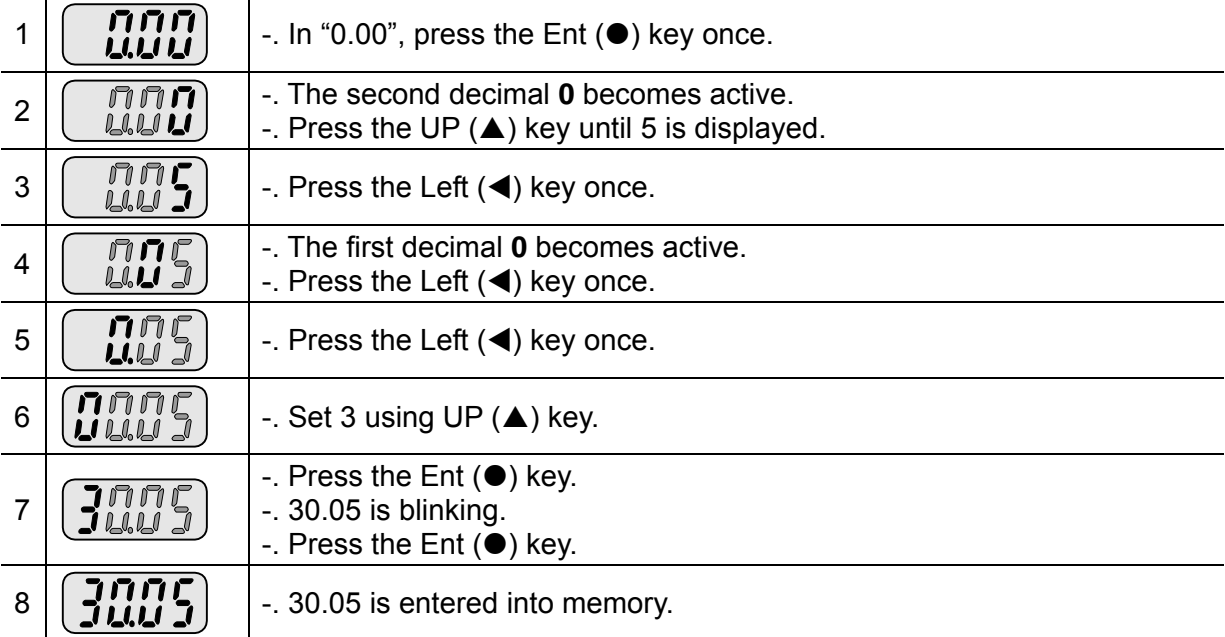

 $\clubsuit$  SV-iG5A display can be extended to 5 digits using left (◀)/right (▶) keys.

♣ Parameter setting is disabled when pressing other than Enter Key in step 7.

### • Changing parameter value in Input/Output group When changing the parameter value of F28 from 2 to 5

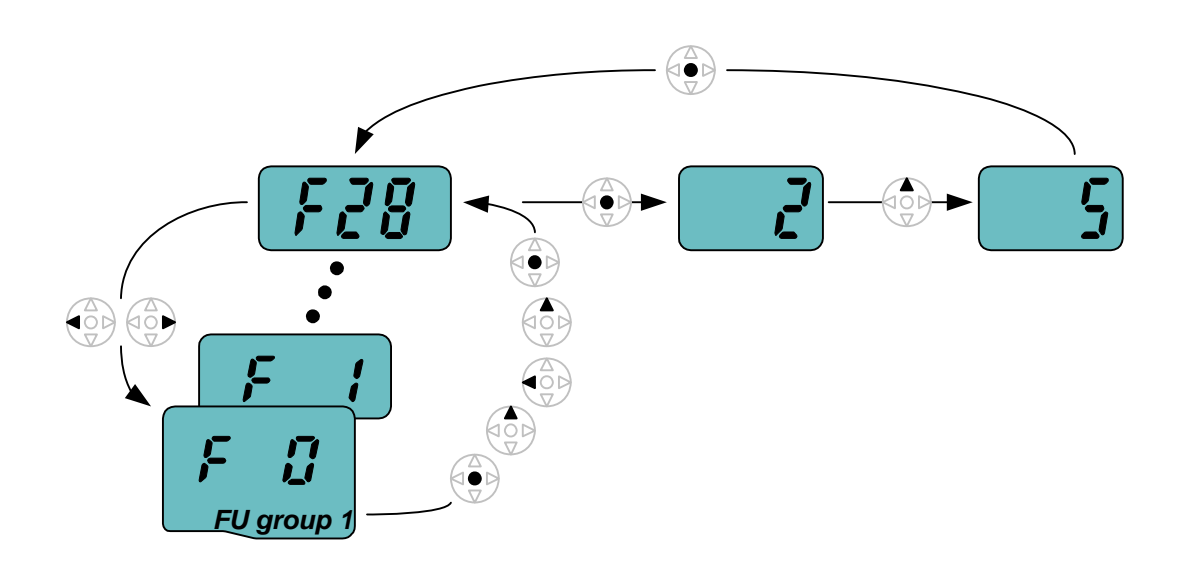

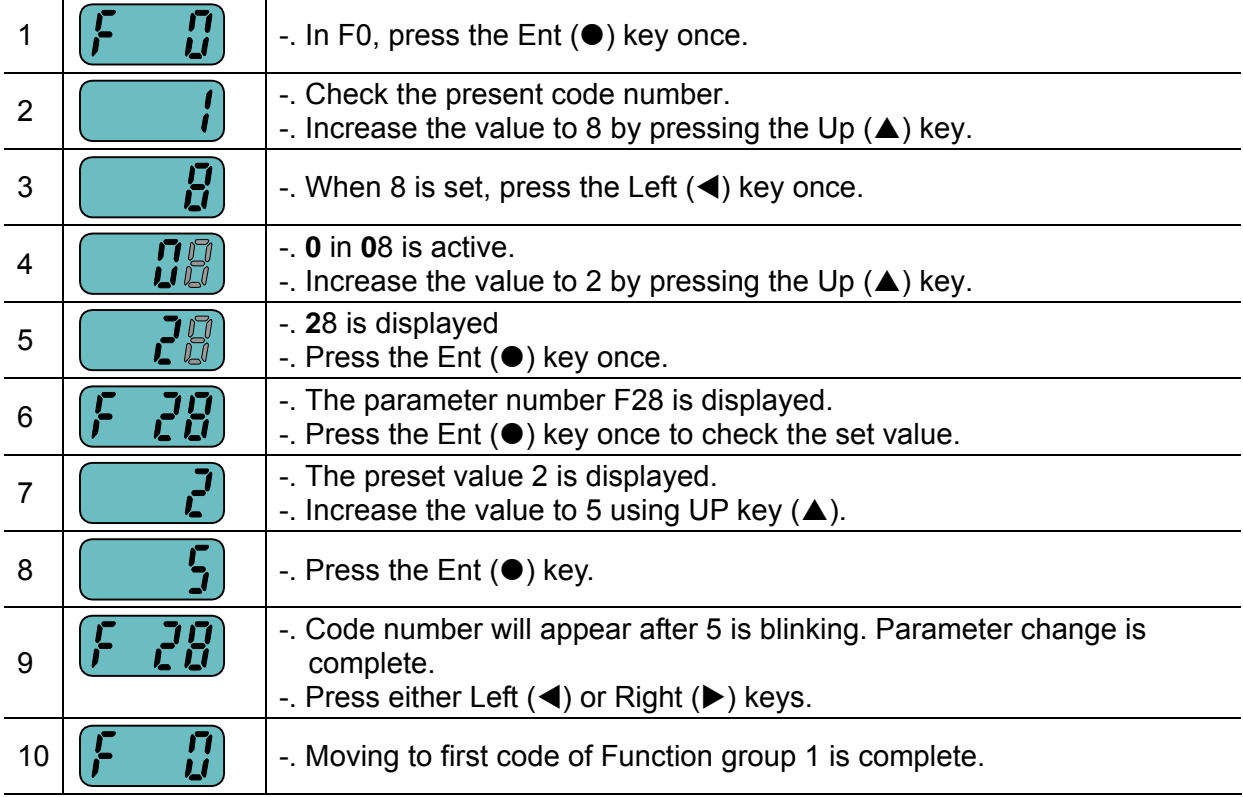

♣ The above setting is also applied to change parameter values in function group 2 and I/O group.

# **4.6 Monitoring of operation status**

 $\bullet$  Output current display Monitoring output current in Drive group

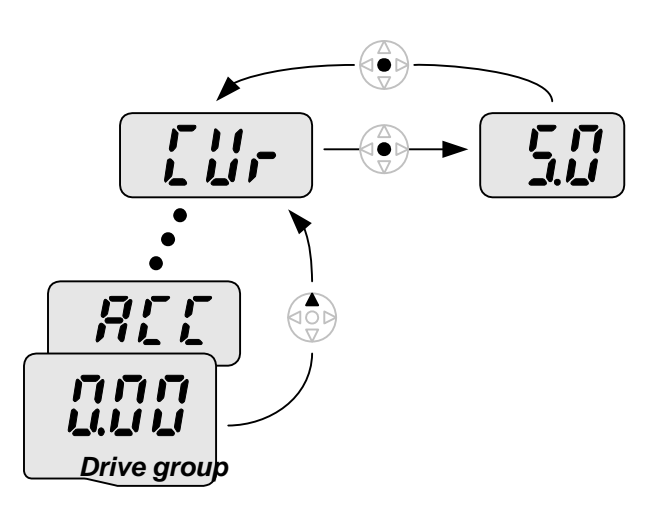

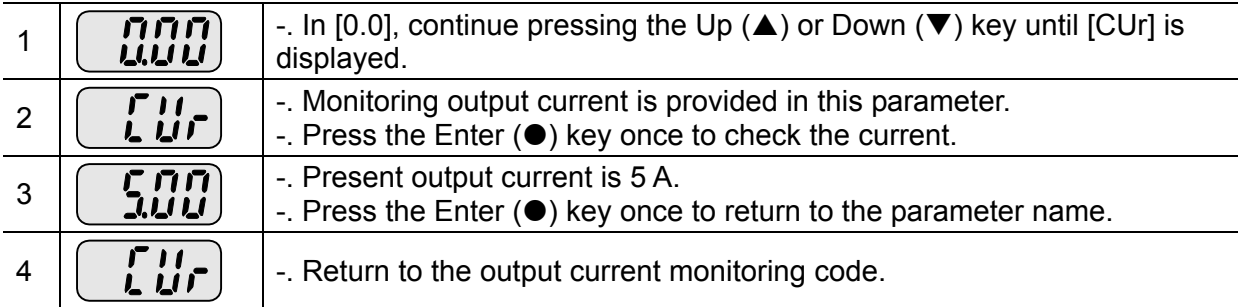

♣ Other parameters in Drive group such as dCL (Inverter DC link voltage) or vOL (Inverter output voltage) can be monitored via the same method.

#### **Fault display**

How to monitor fault condition in Drive group

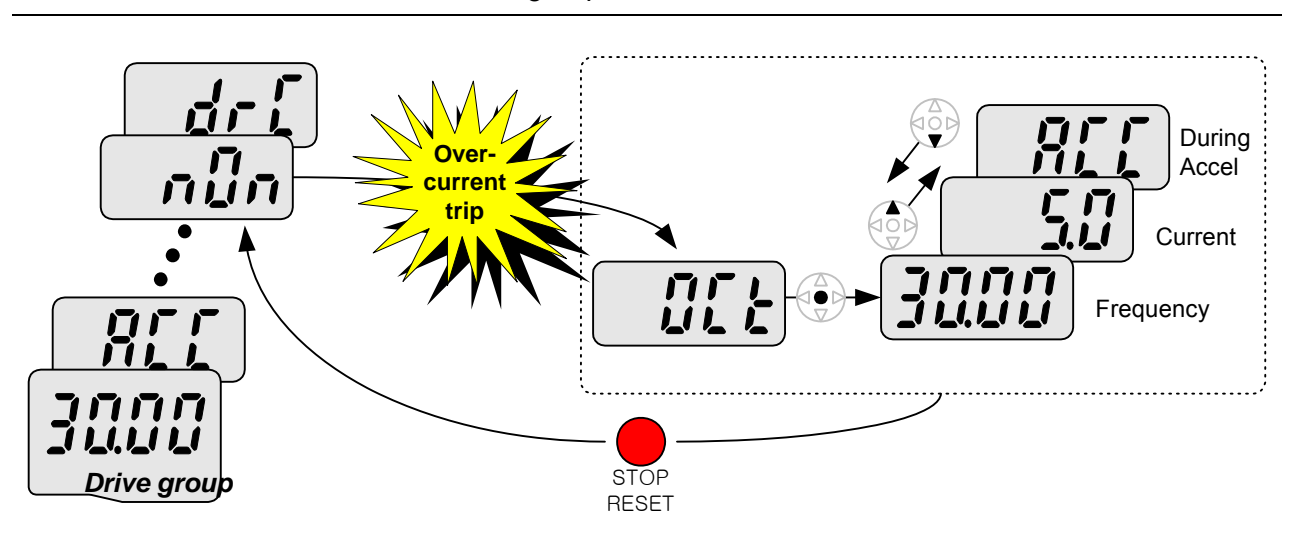

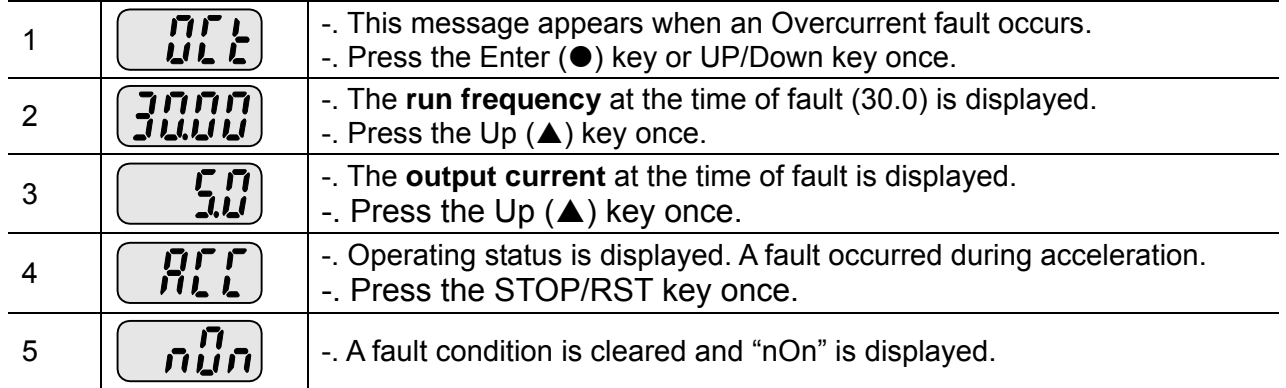

When more than one fault occurs at the same time

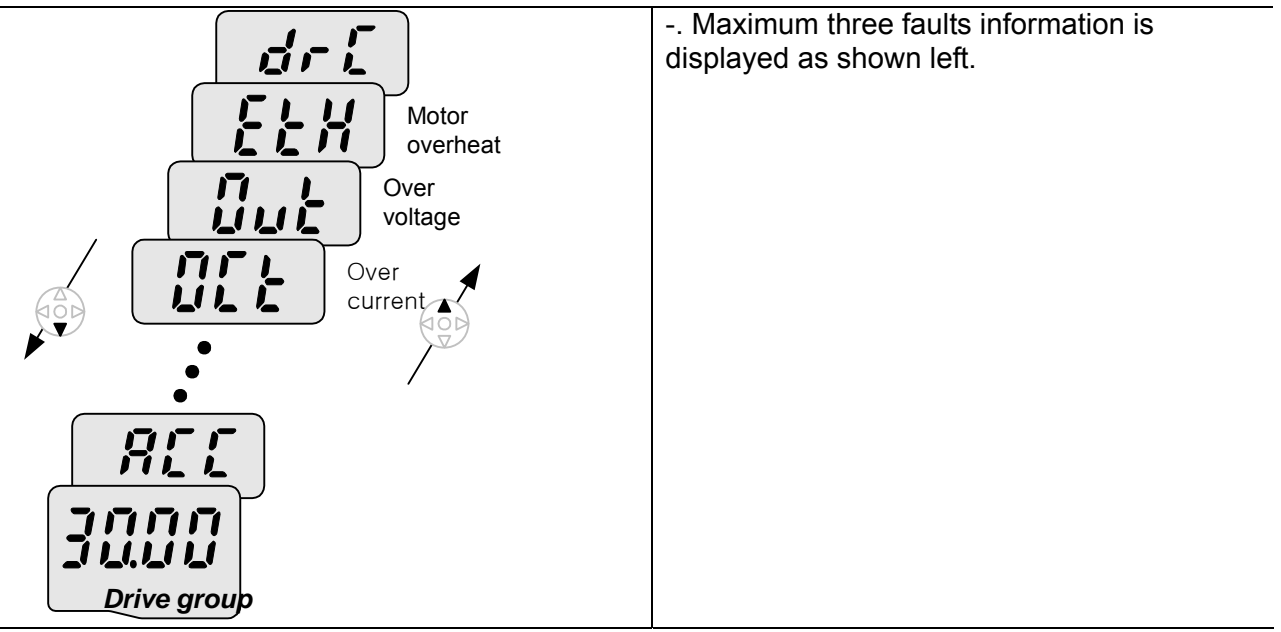

### • Parameter initialize

How to initialize parameters of all four groups in H93

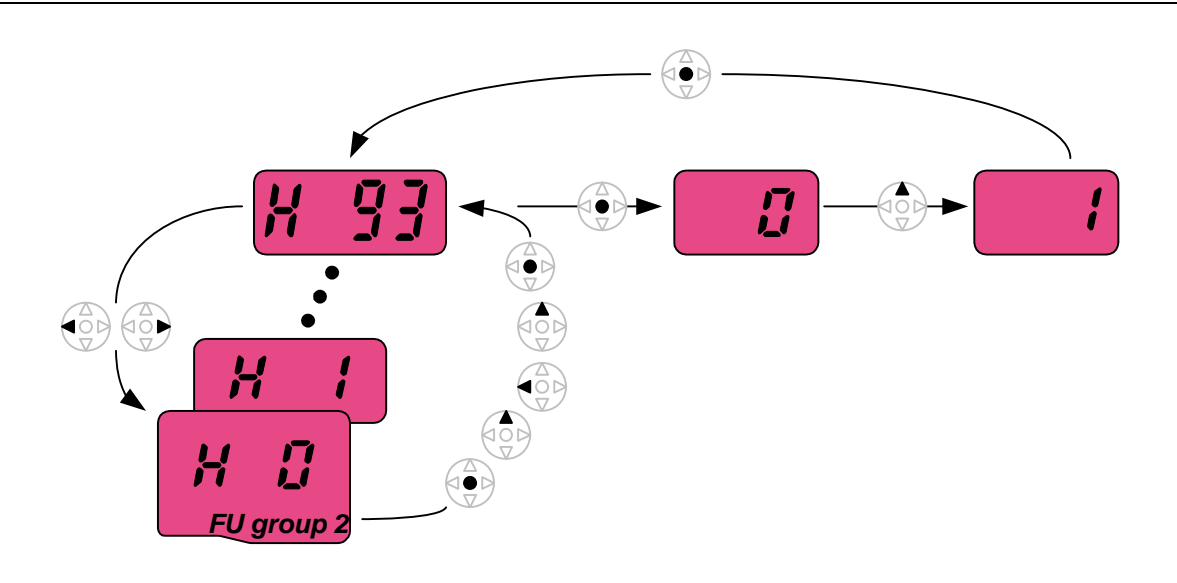

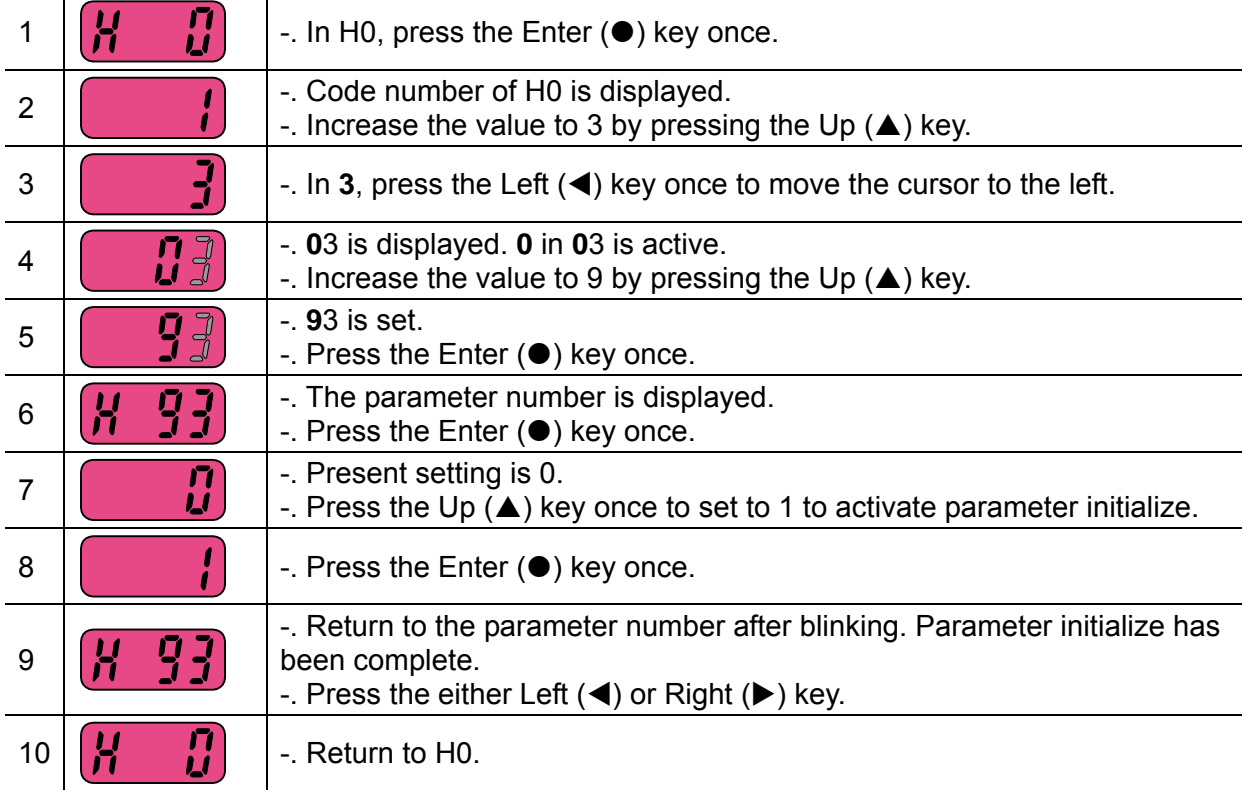

# **4.7 Frequency Setting and Basic Operation**

☞ **Caution :** The following instructions are given based on the fact that all parameters are set to factory defaults. Results could be different if parameter values are changed. In this case, initialize parameter values (see page 10-21) back to factory defaults and follow the instructions below.

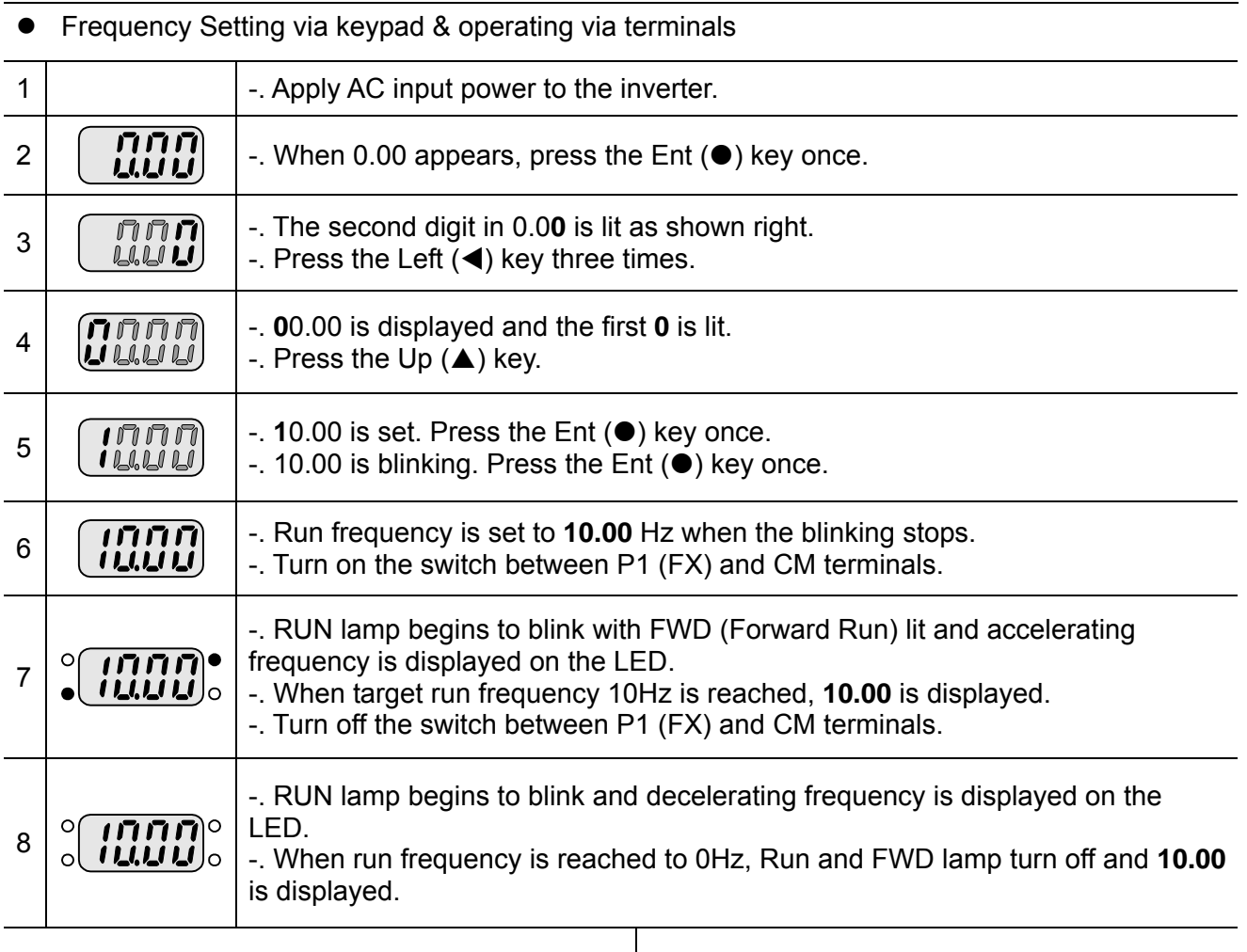

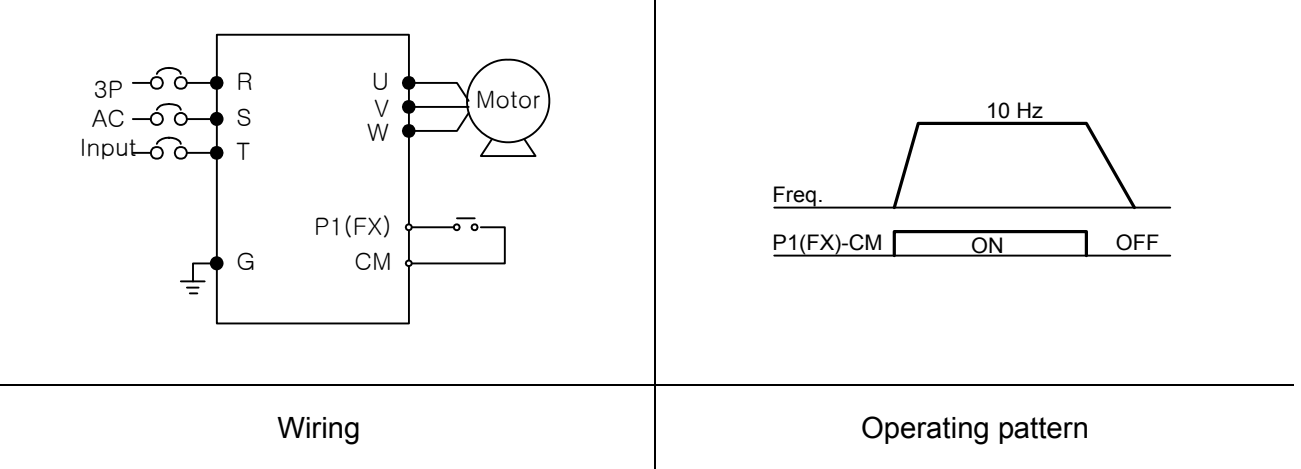

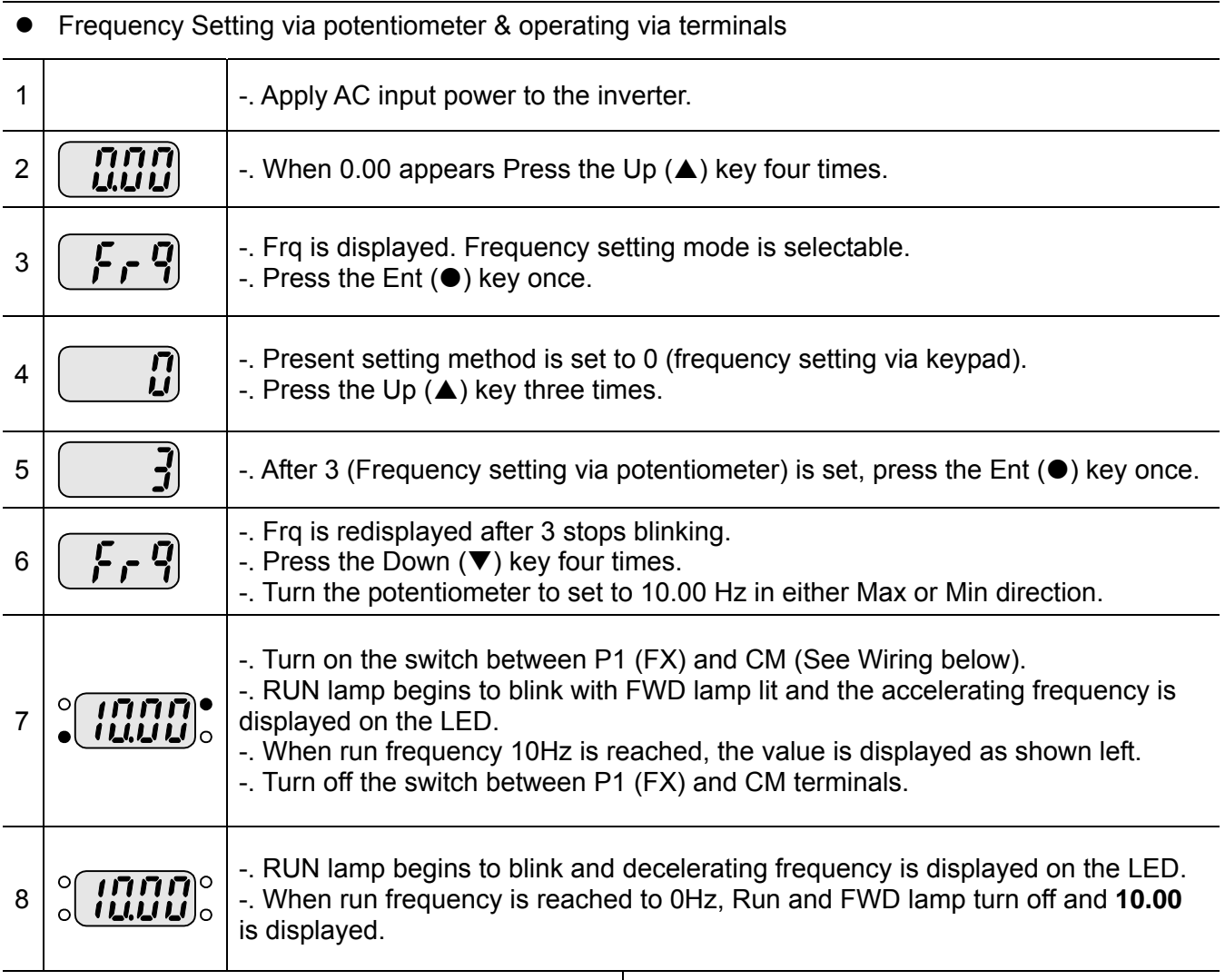

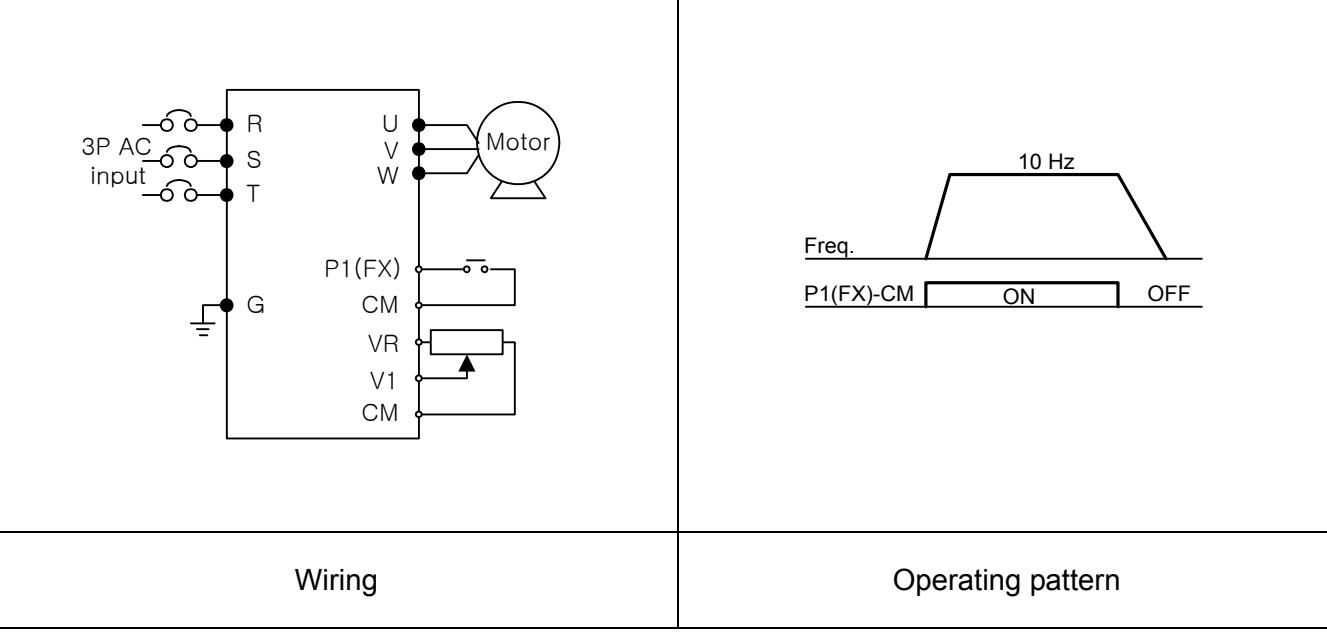

**•** Frequency setting via potentiometer & operating via the Run key

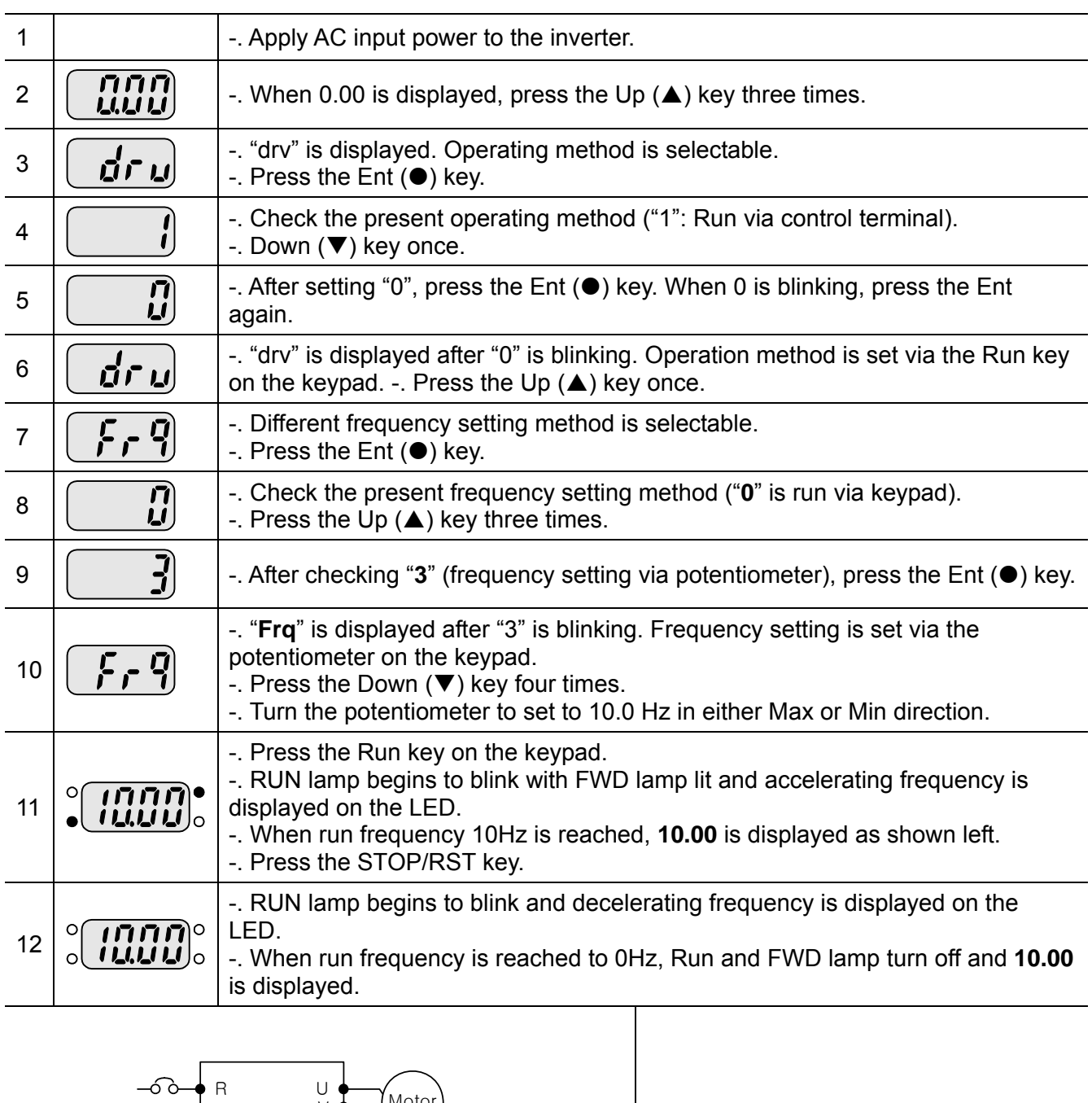

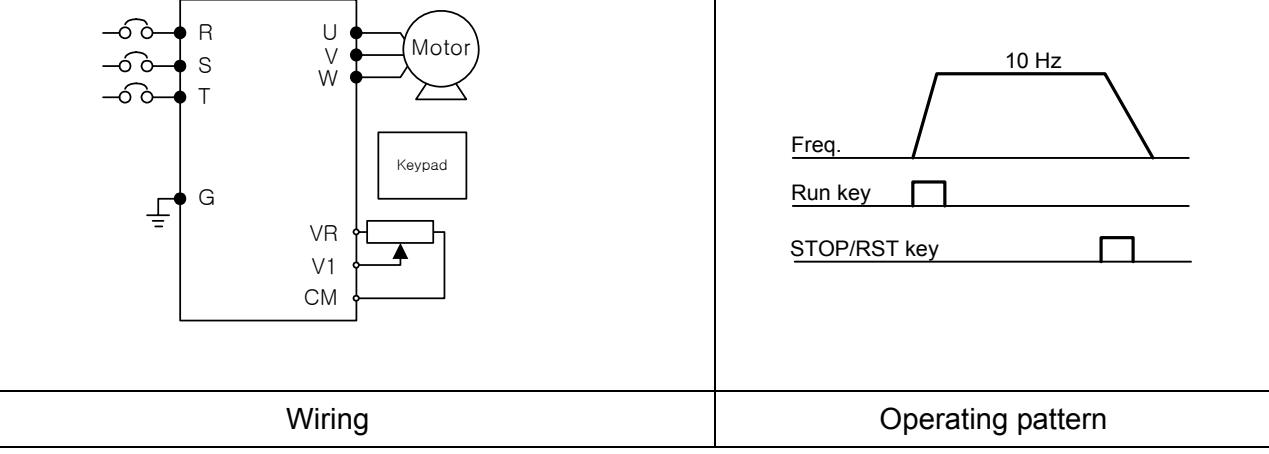

## **Notes:**

# **CHAPTER 5 - FUNCTION LIST**

#### • Drive Group

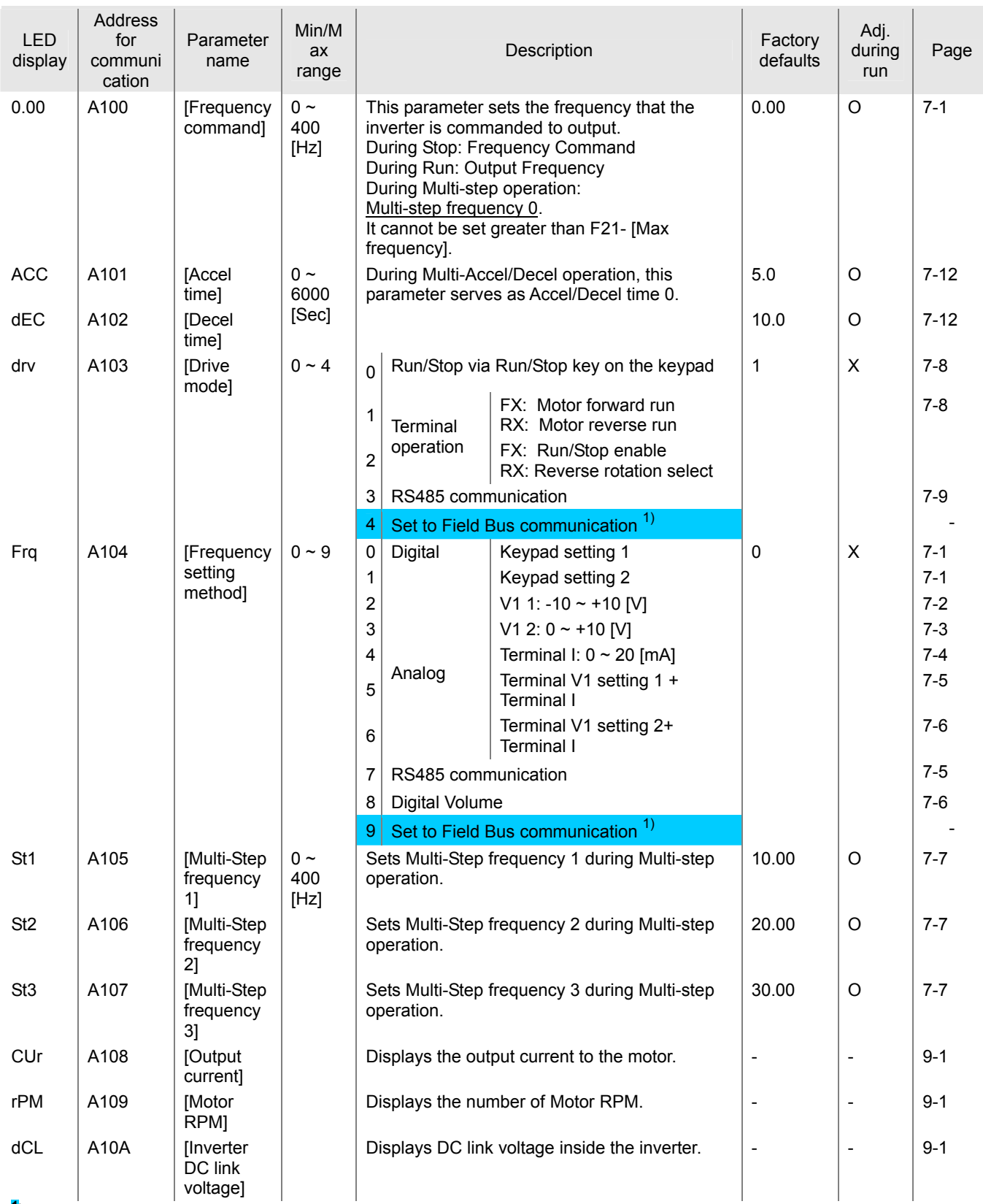

**1**) : This function can be available with iG5A Communication Option Module.

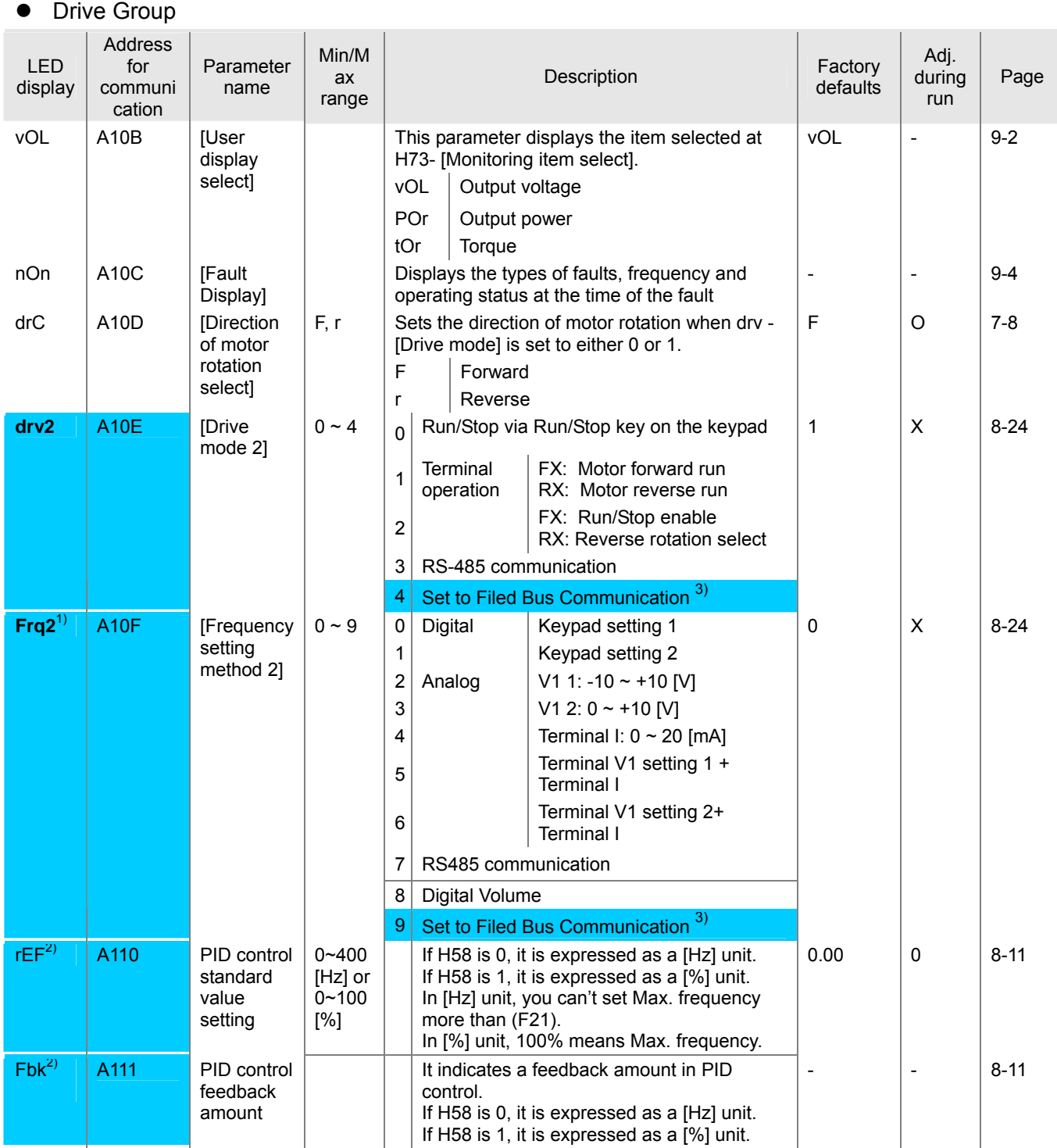

<sup>1</sup>: Only displayed when one of the Multi-function input terminals 1-8 [I17~I24] is set to "22".

**2)**: It is indicated when H49(PID control selection) is 1.

**3)**: This function can be available with iG5A Communication Option Module.

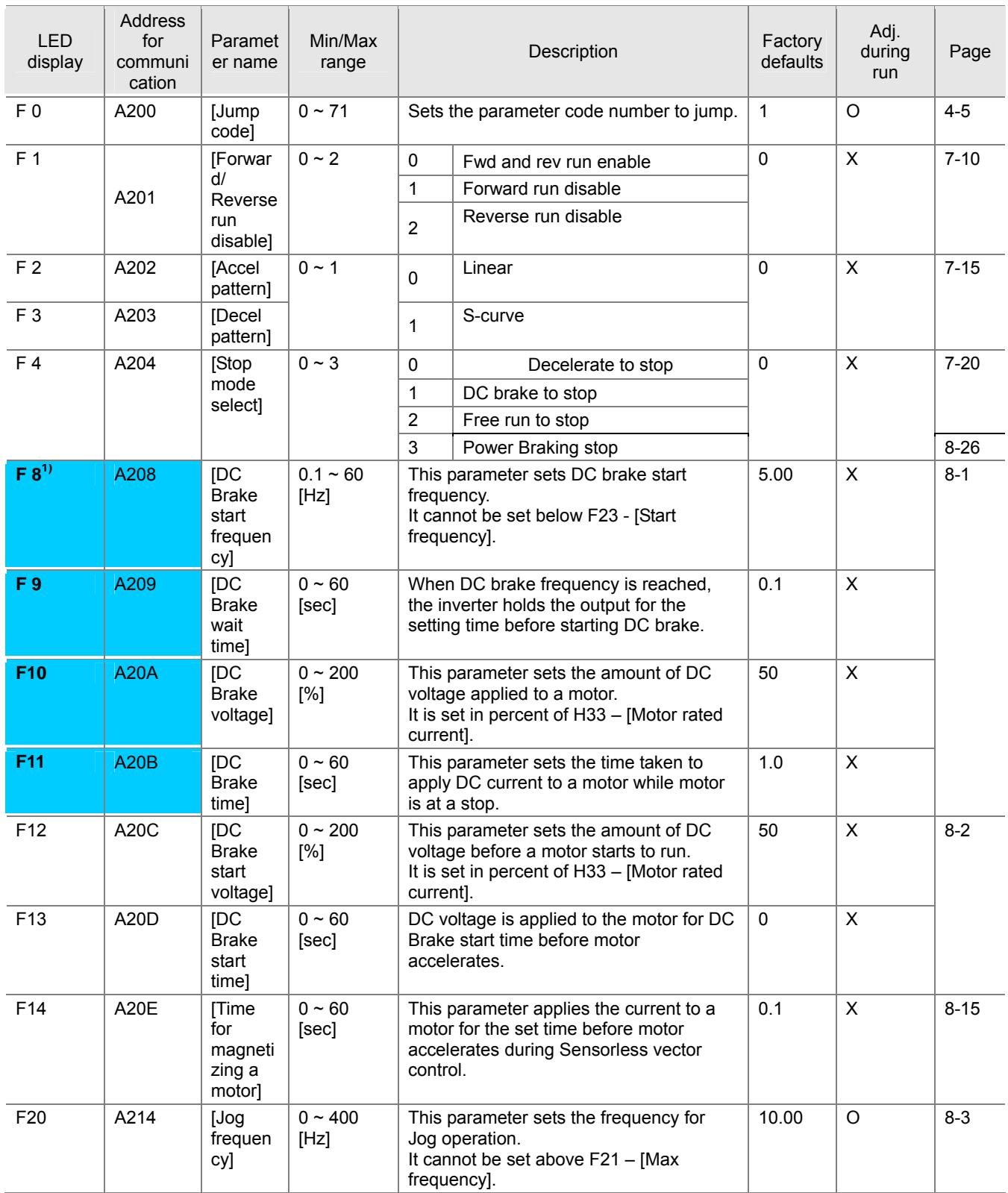

**1)**: Only displayed when F 4 is set to 1 (DC brake to stop).

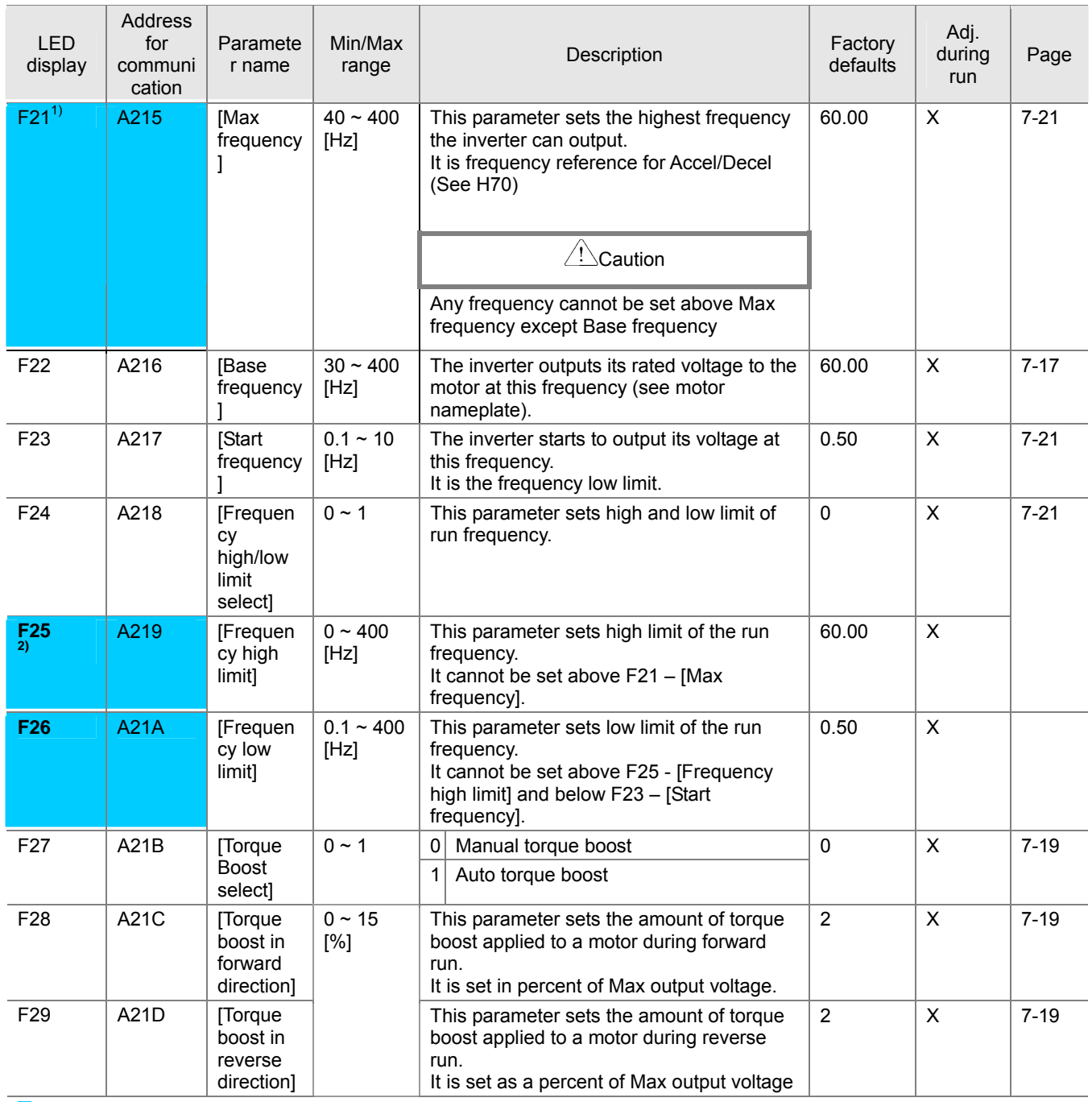

**1)**: If H40 is set to 3 (Sensorless vector), Max. frequency is settable up to 300Hz.

**2)**: Only displayed when F24 (Frequency high/low limit select) is set to 1.

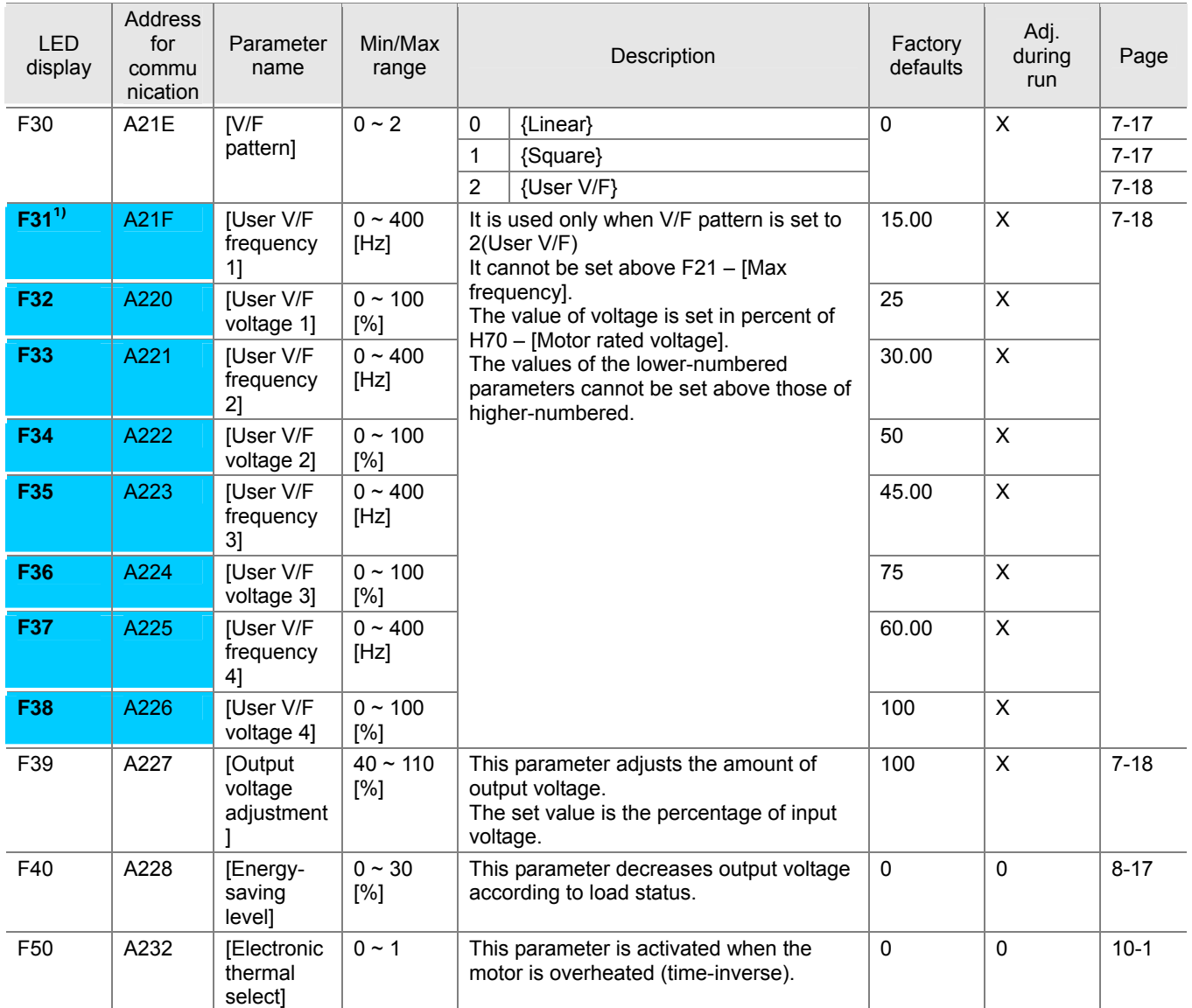

**1)**: Set F30 to 2(User V/F) to display this parameter.

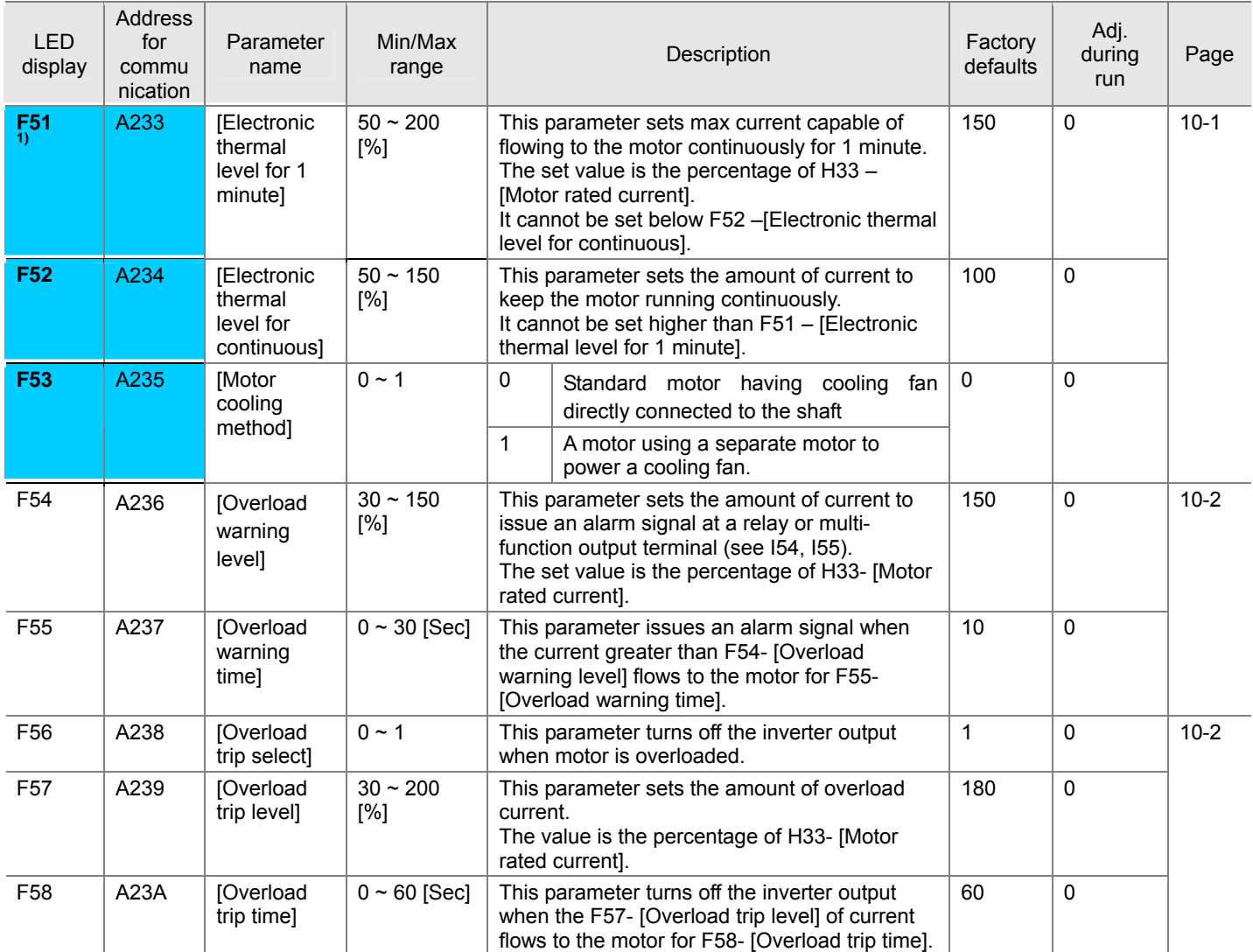

**1)**: Set F50 to 1 to display this parameter.

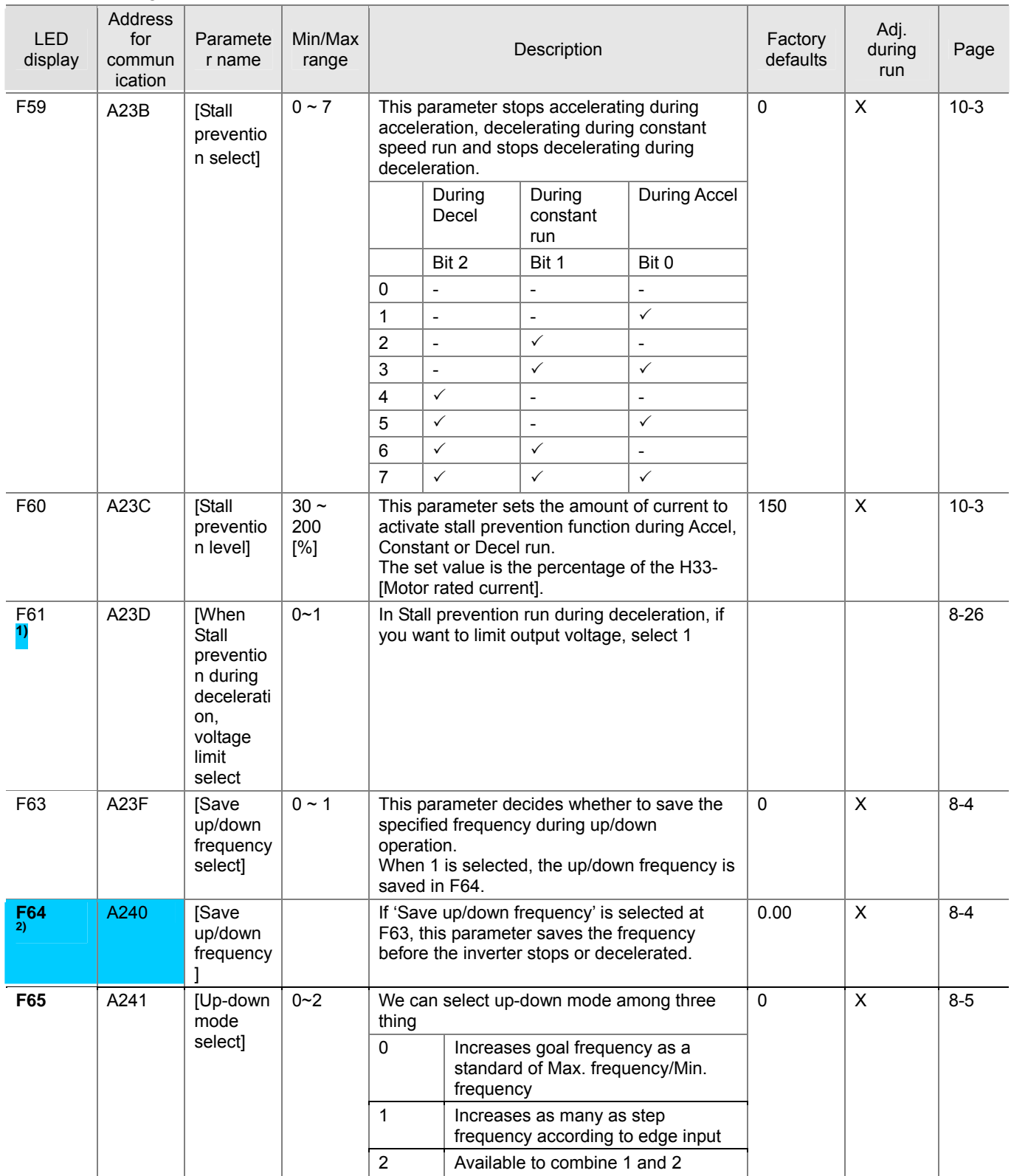

**1)**: It is indicated when setting bit 2 of F59 as 1

**2)**: Set F63 to 1 to display this parameter.

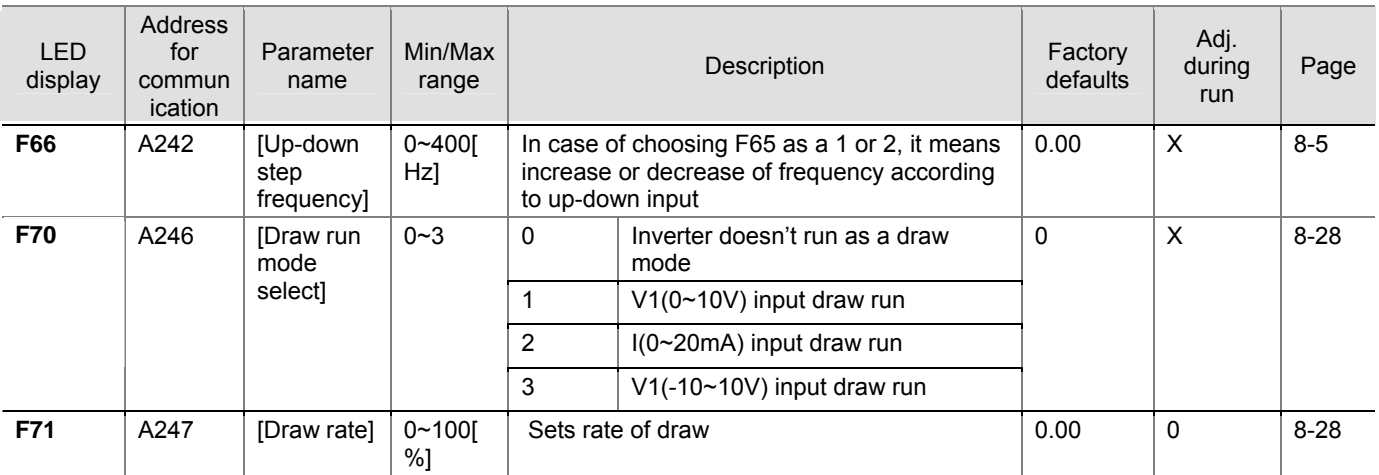

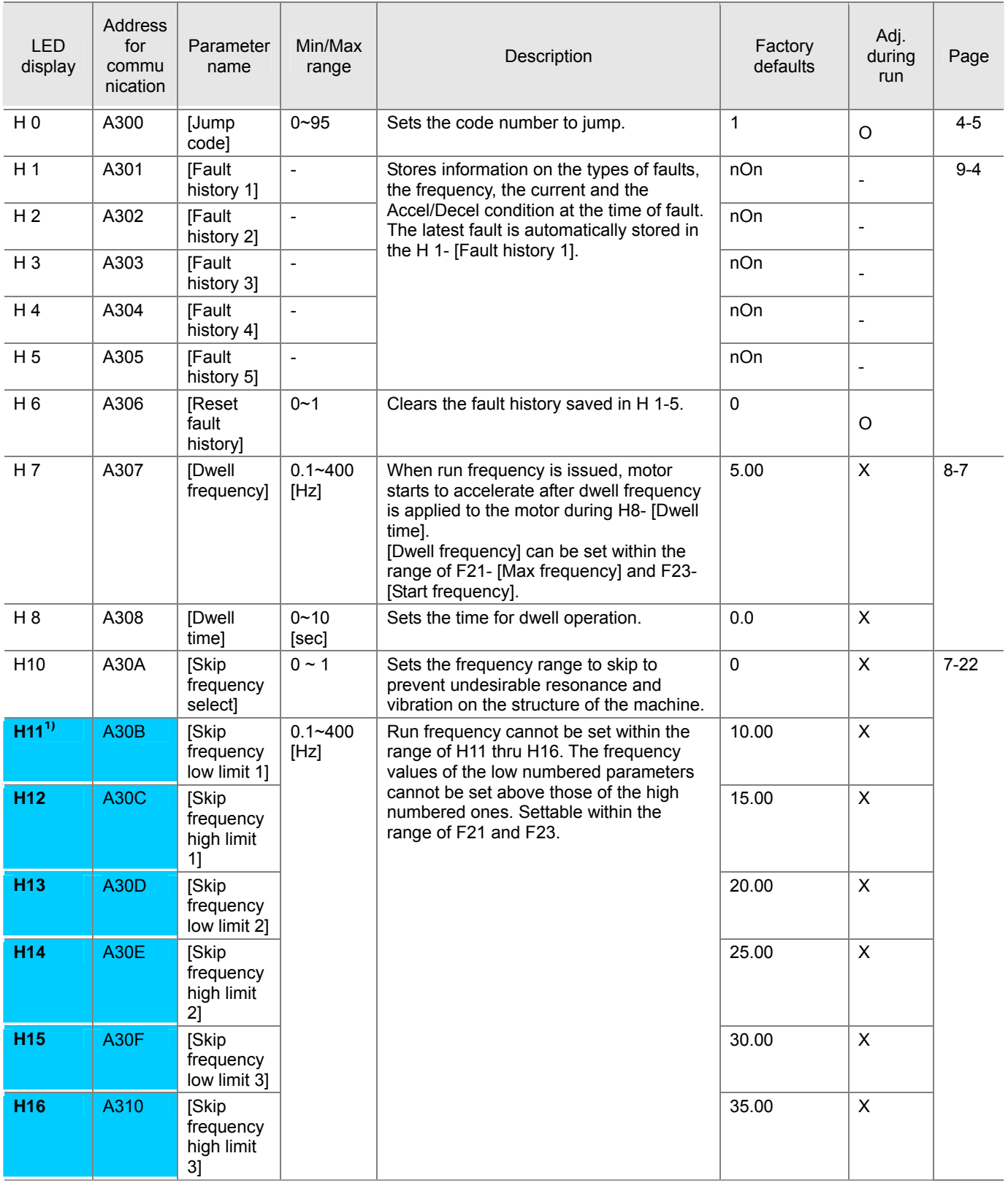

**1)**: only displayed when H10 is set to 1. # H17, H18 are used when F2, F3 are set to 1 (S-curve).

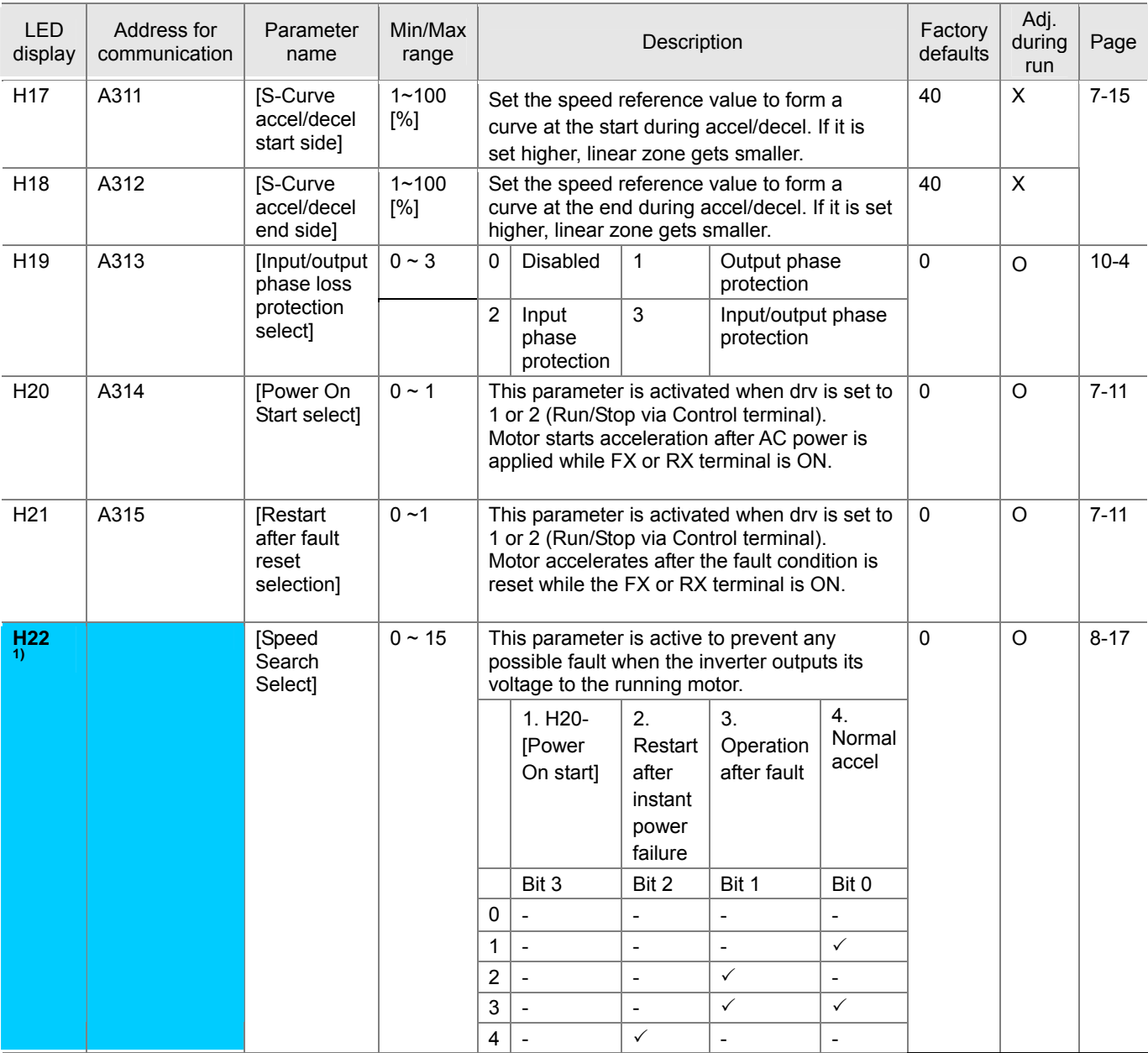

<sup>1)</sup> Normal acceleration has first priority. Even though #4 is selected along with other bits, Inverter performs Speed search #4.

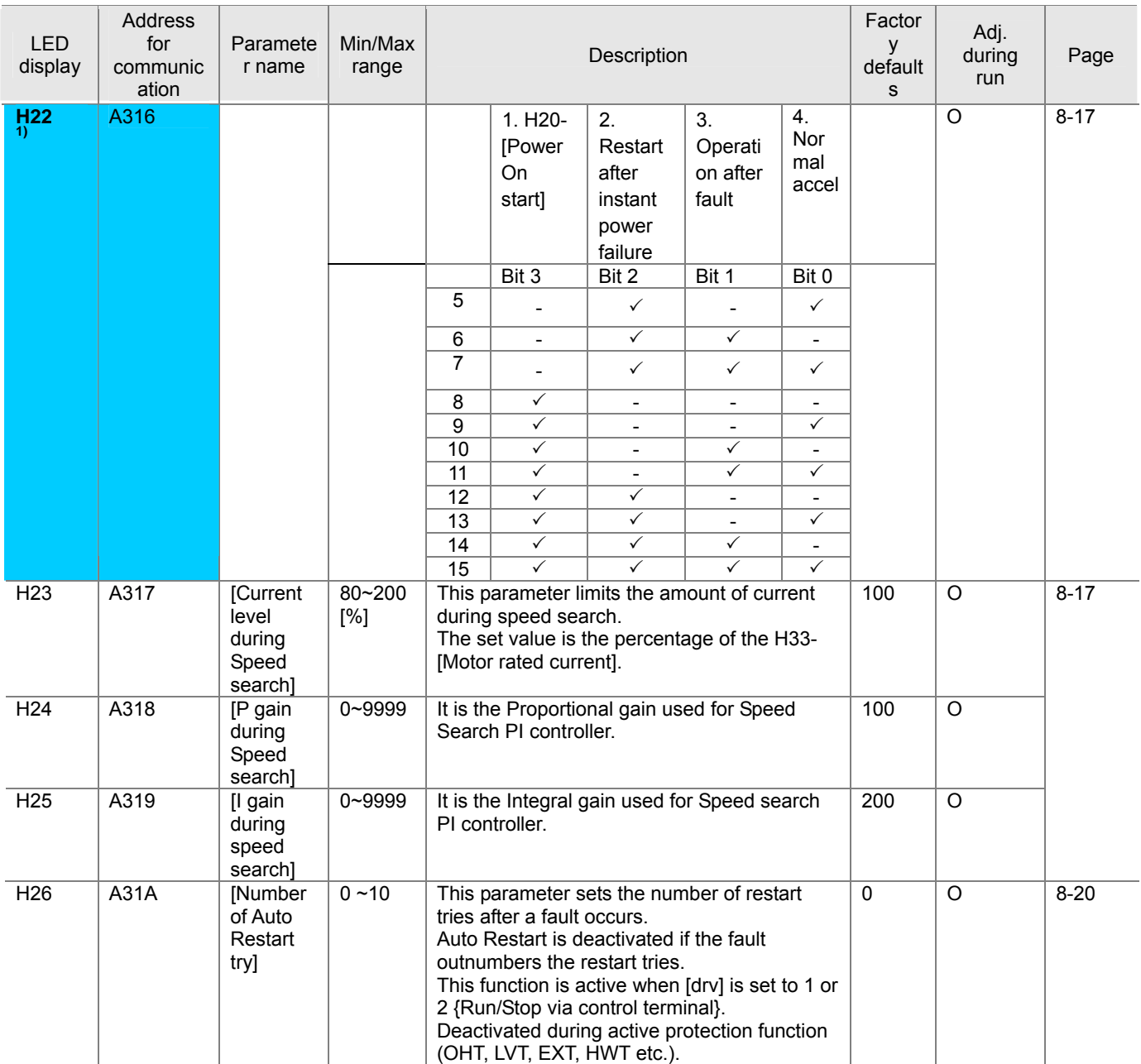

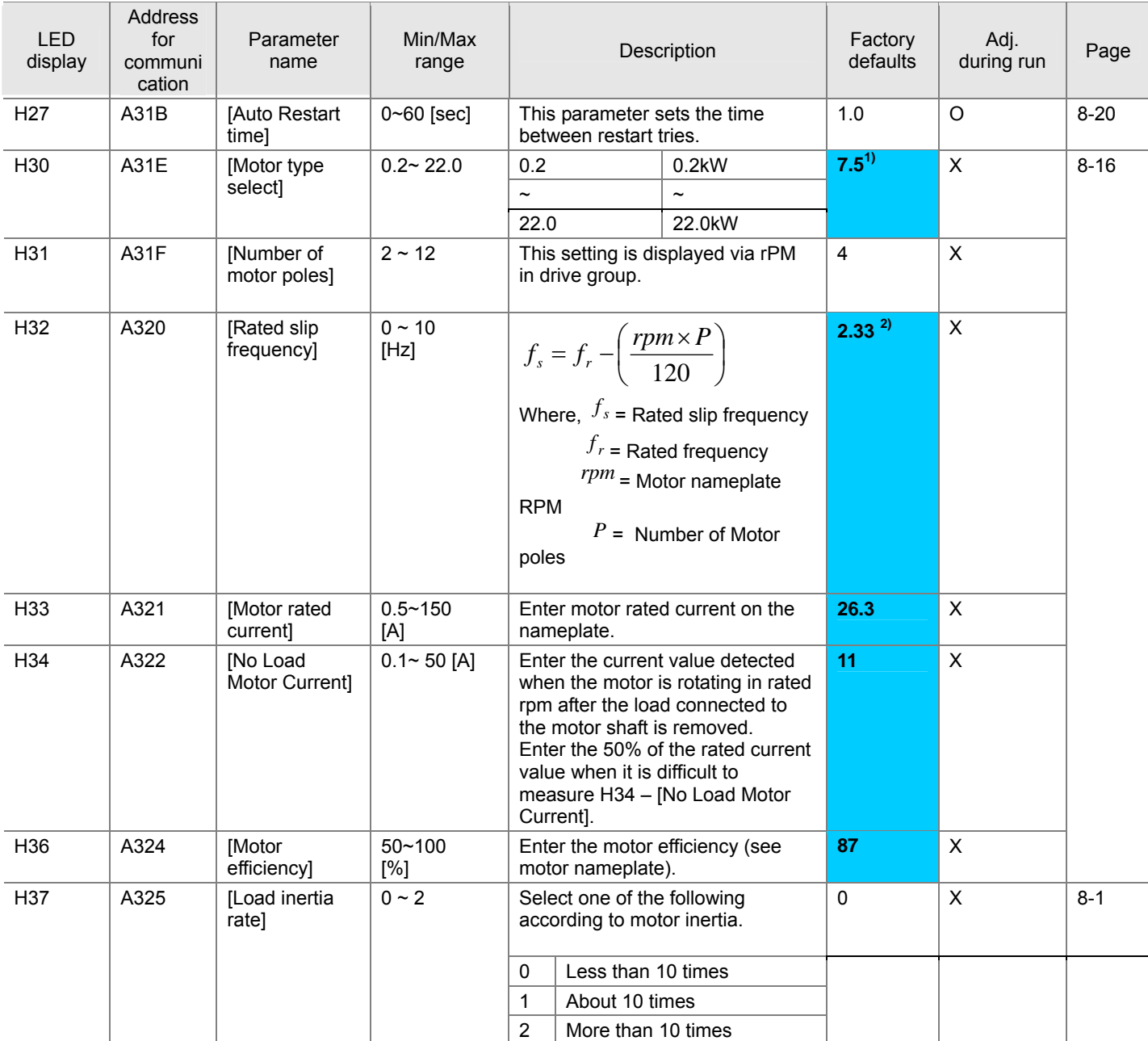

**1)**: H30 is preset based on inverter rating.

**2)**: H32 ~ H36 factory default values are set based on OTIS-LG motor.

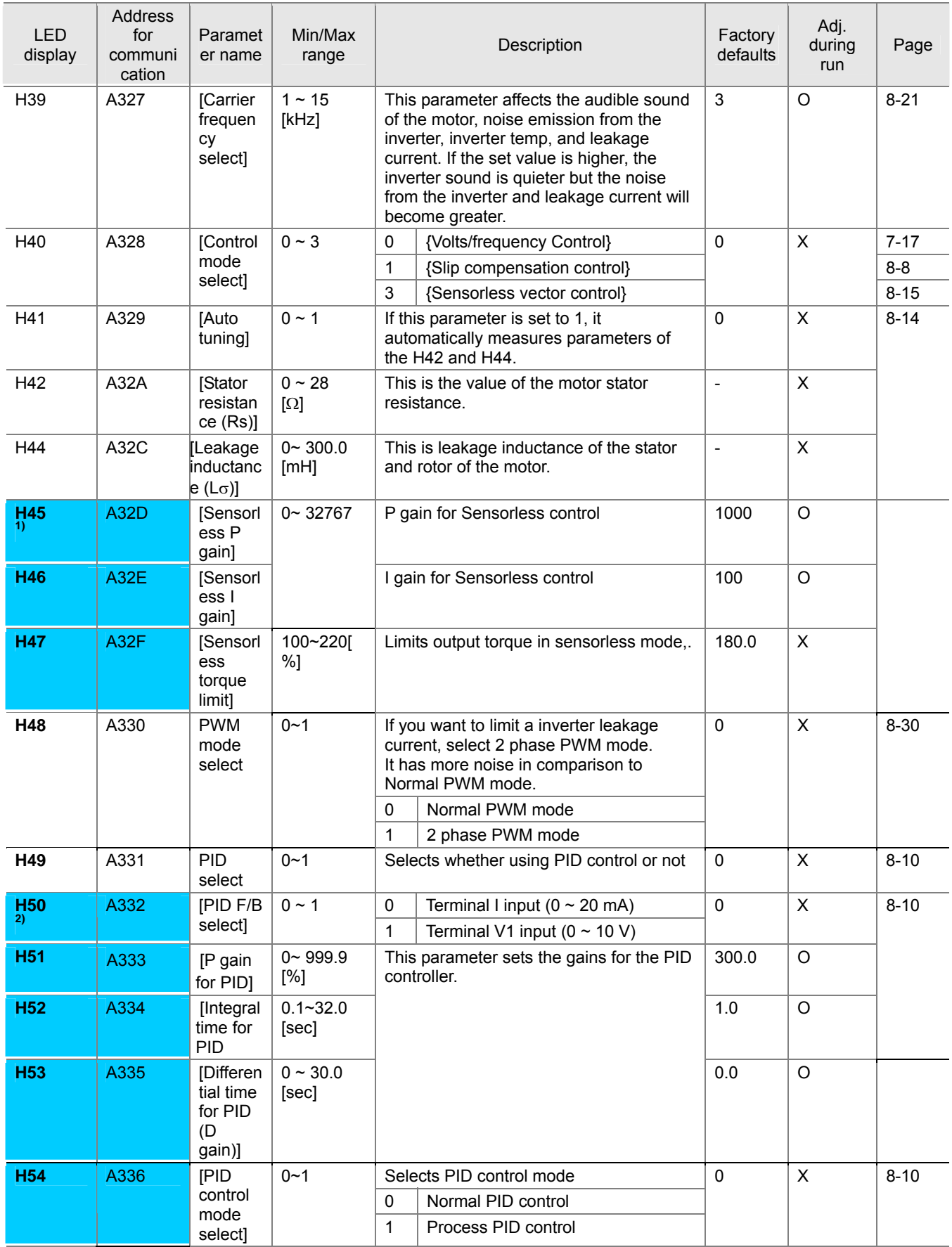

<sup>1</sup>: Set H40 to 3 (Sensorless vector control) to display this parameter.

**2)**: Set H49 to 1 (PID control) to display this parameter.

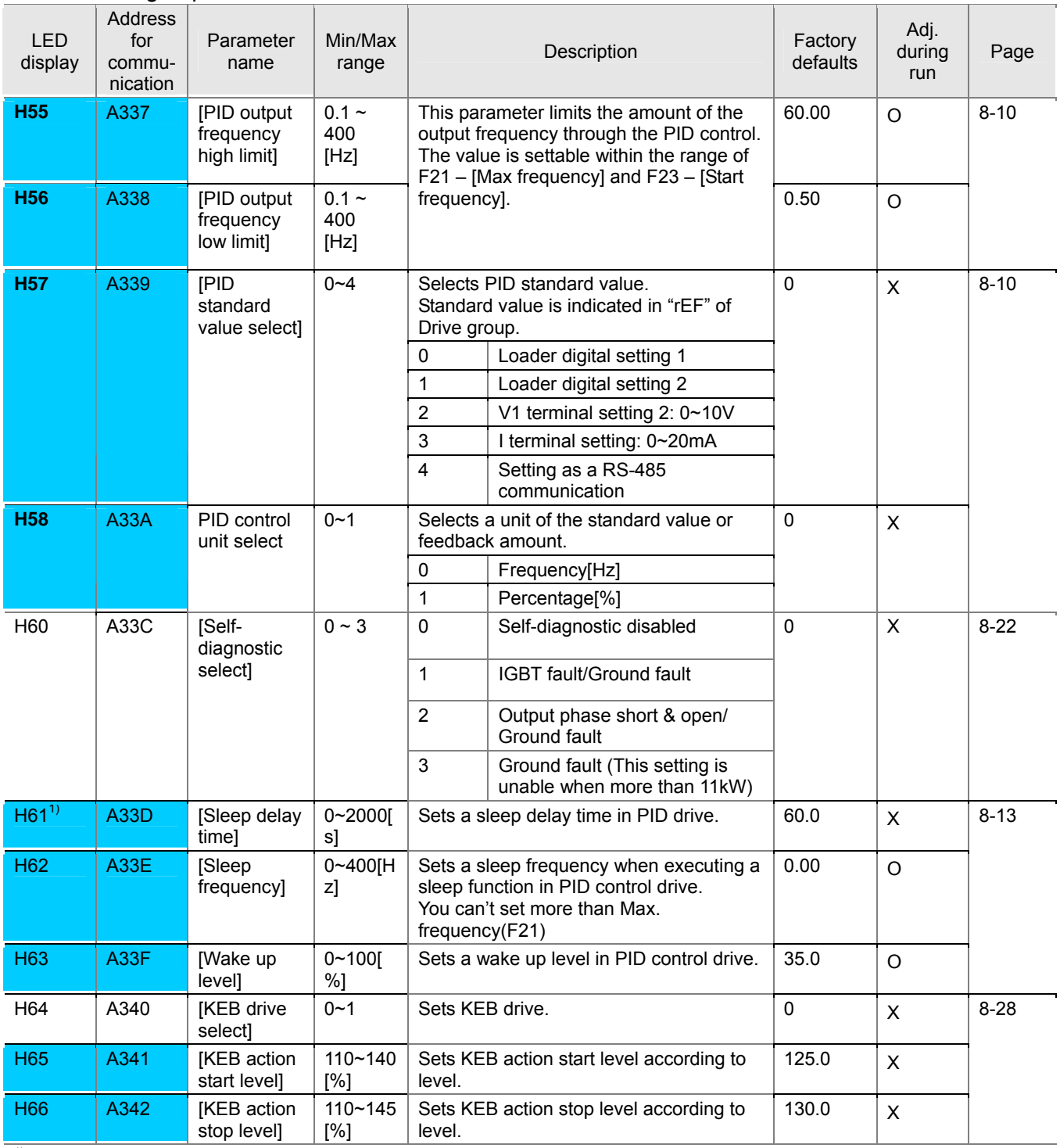

1): **Set H49 as a 1**

2): **it is indicated when setting H64(KEB drive select) as a 1**

(KEB does not operate when cut power after loading ting input (about 10%).

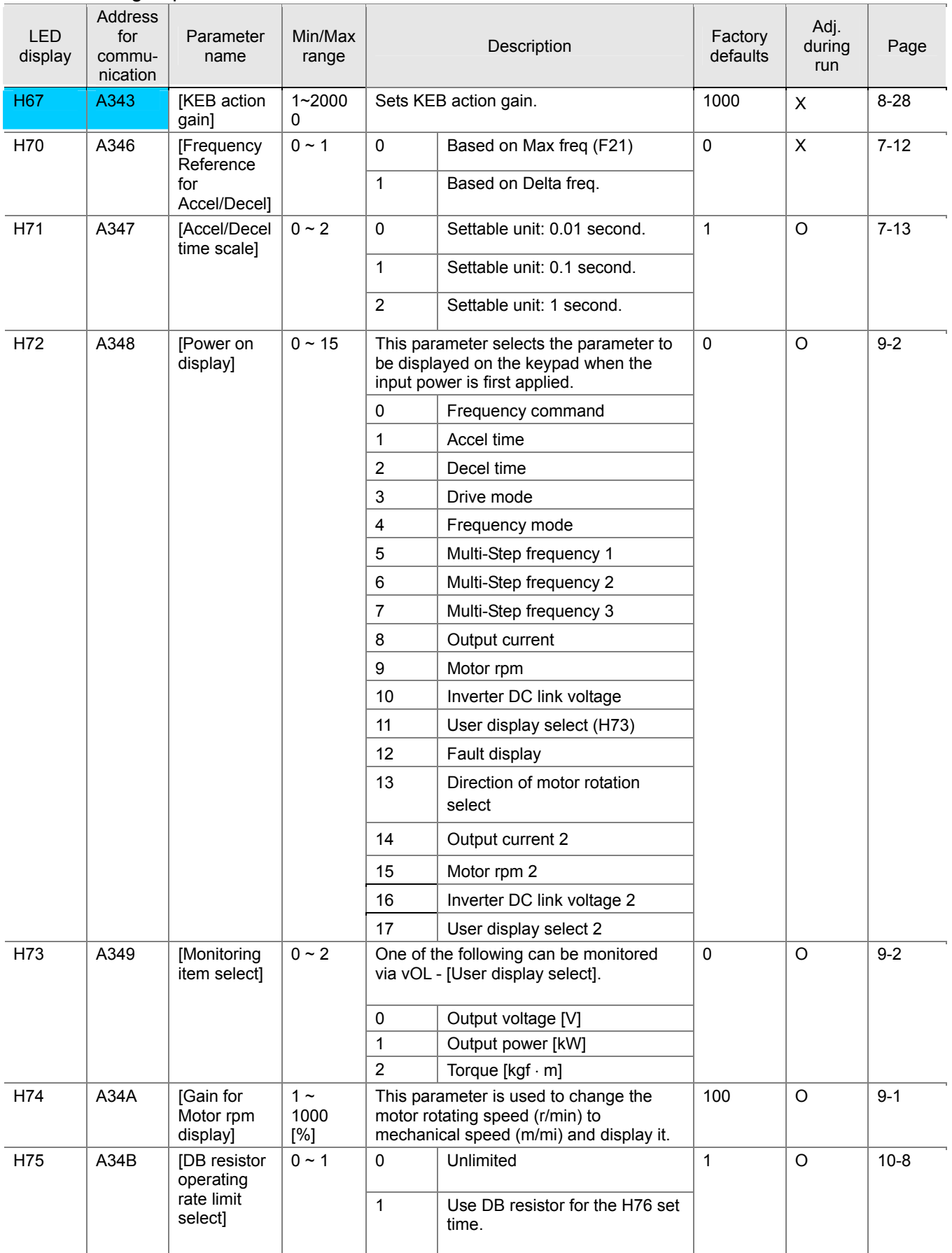

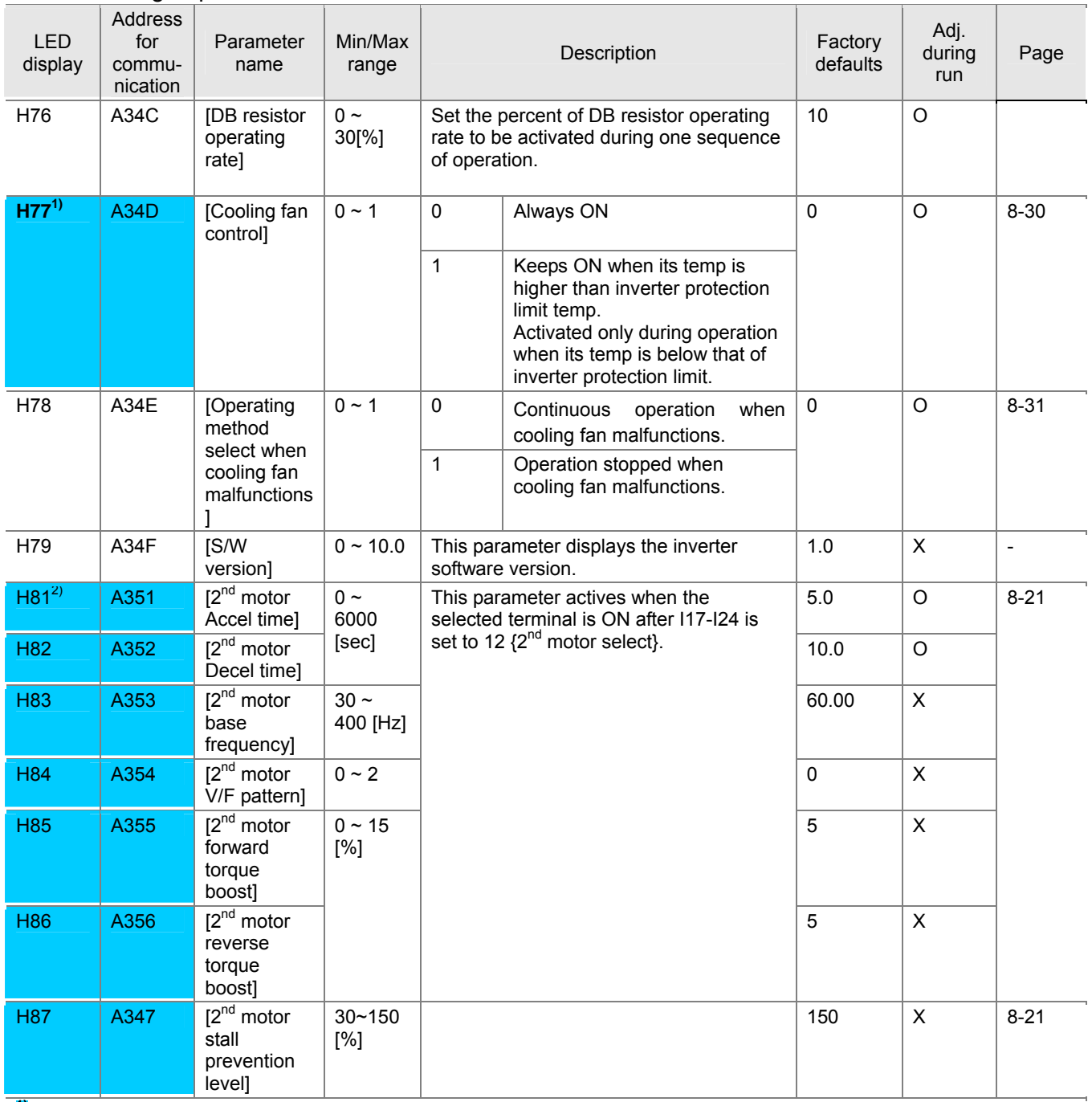

**1)** Exception: Since SV004iG5A-2/SV004iG5A-4 is Natural convection type, this code is hidden.<br>2): It is indicated when choosing I17~I24 as a 12 (2<sup>nd</sup> motor select).

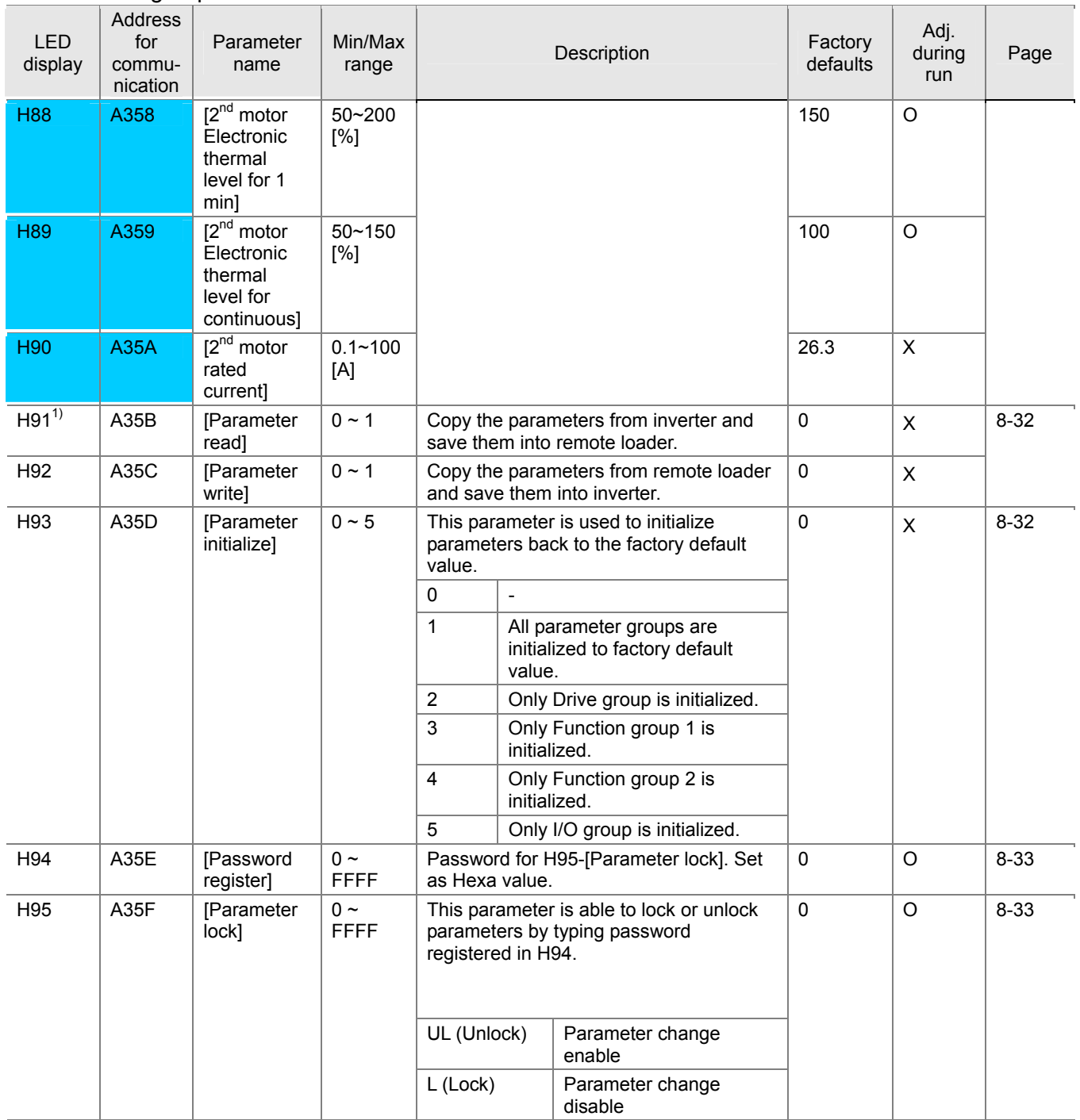

**1)** H91,H92 parameters are displayed when Remote option is installed.

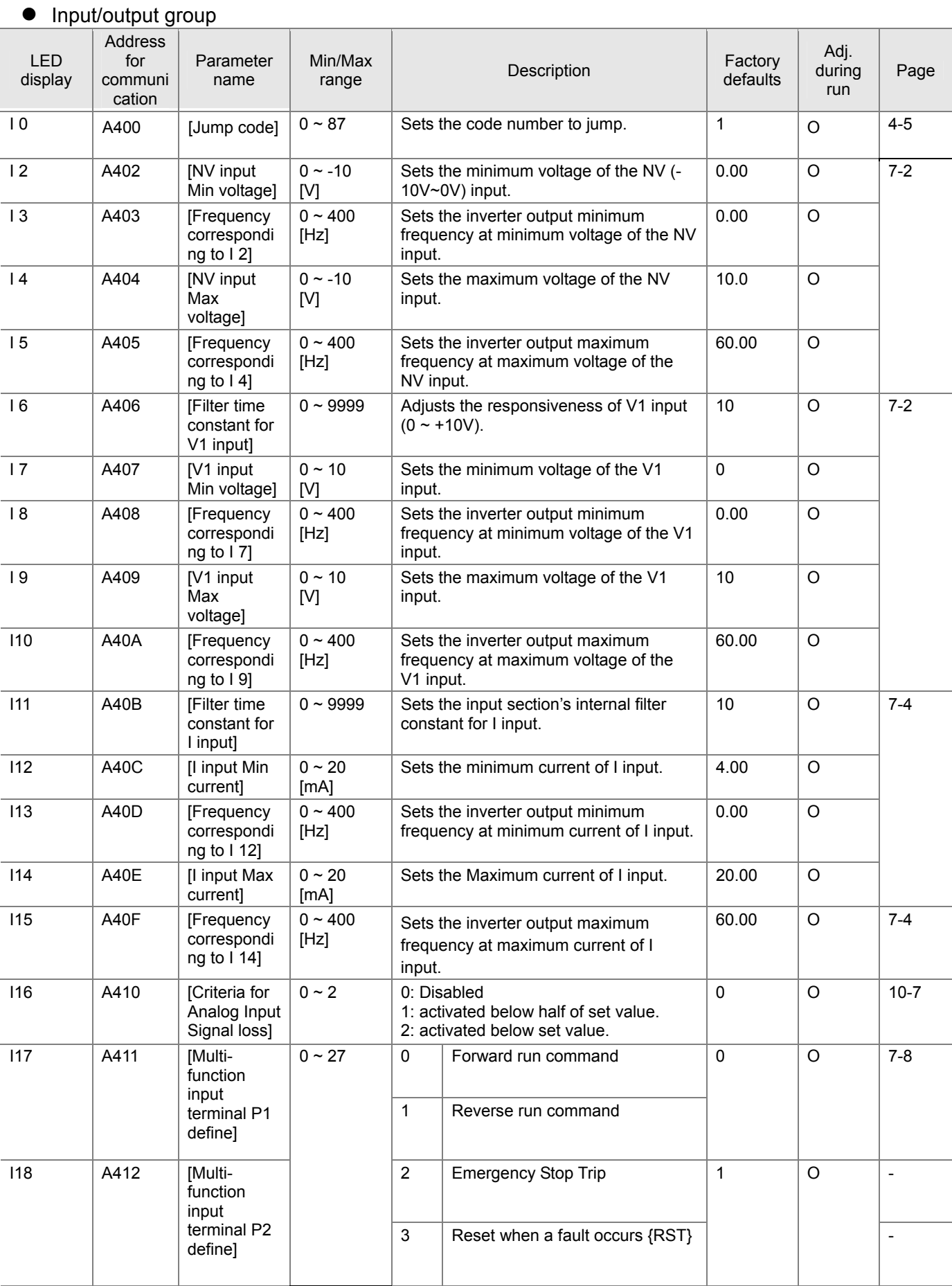

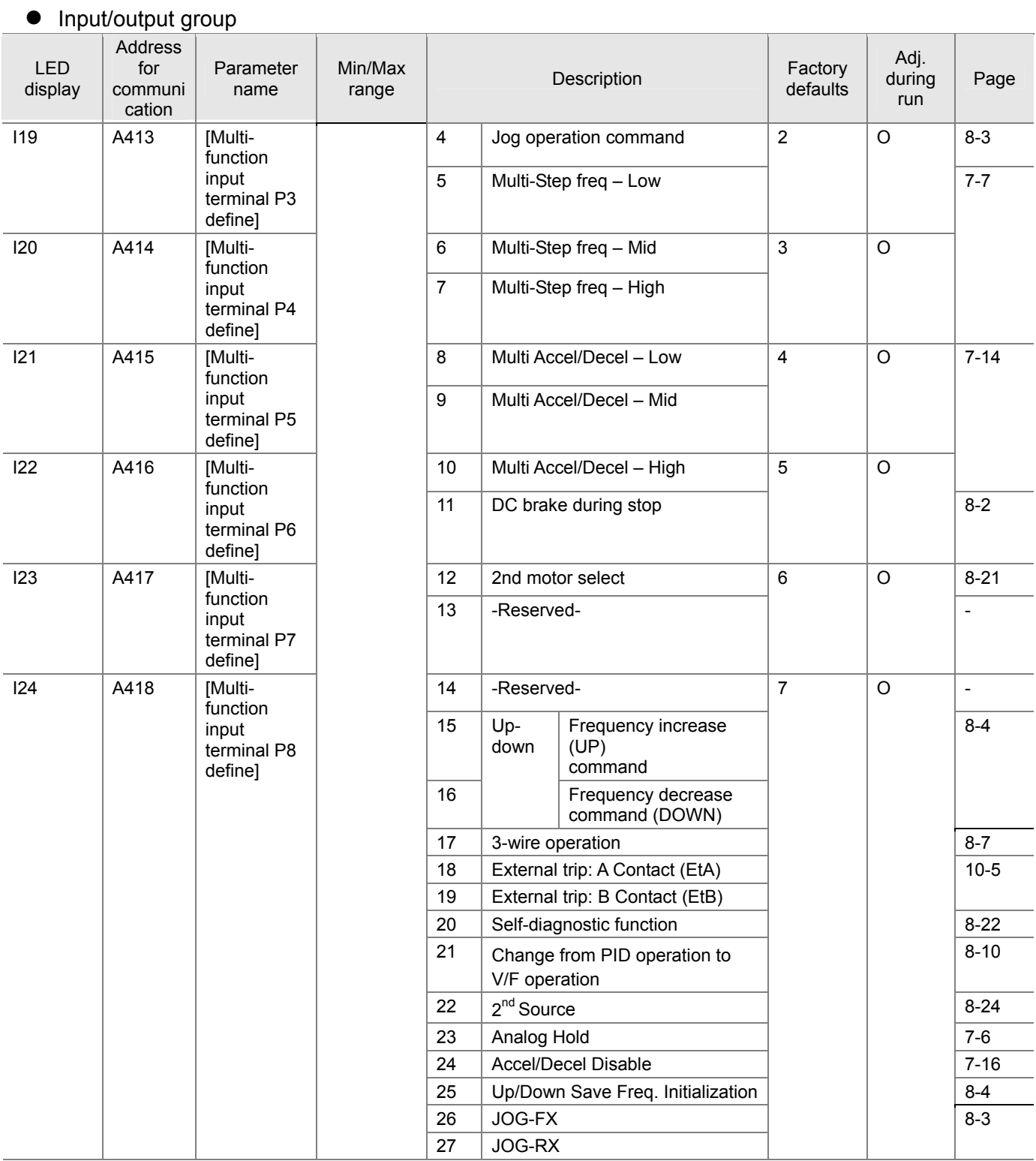

\* See "Chapter 14 Troubleshooting and maintenance" for External trip A/B contact.

\* Each multi-function input terminal must be set differently.

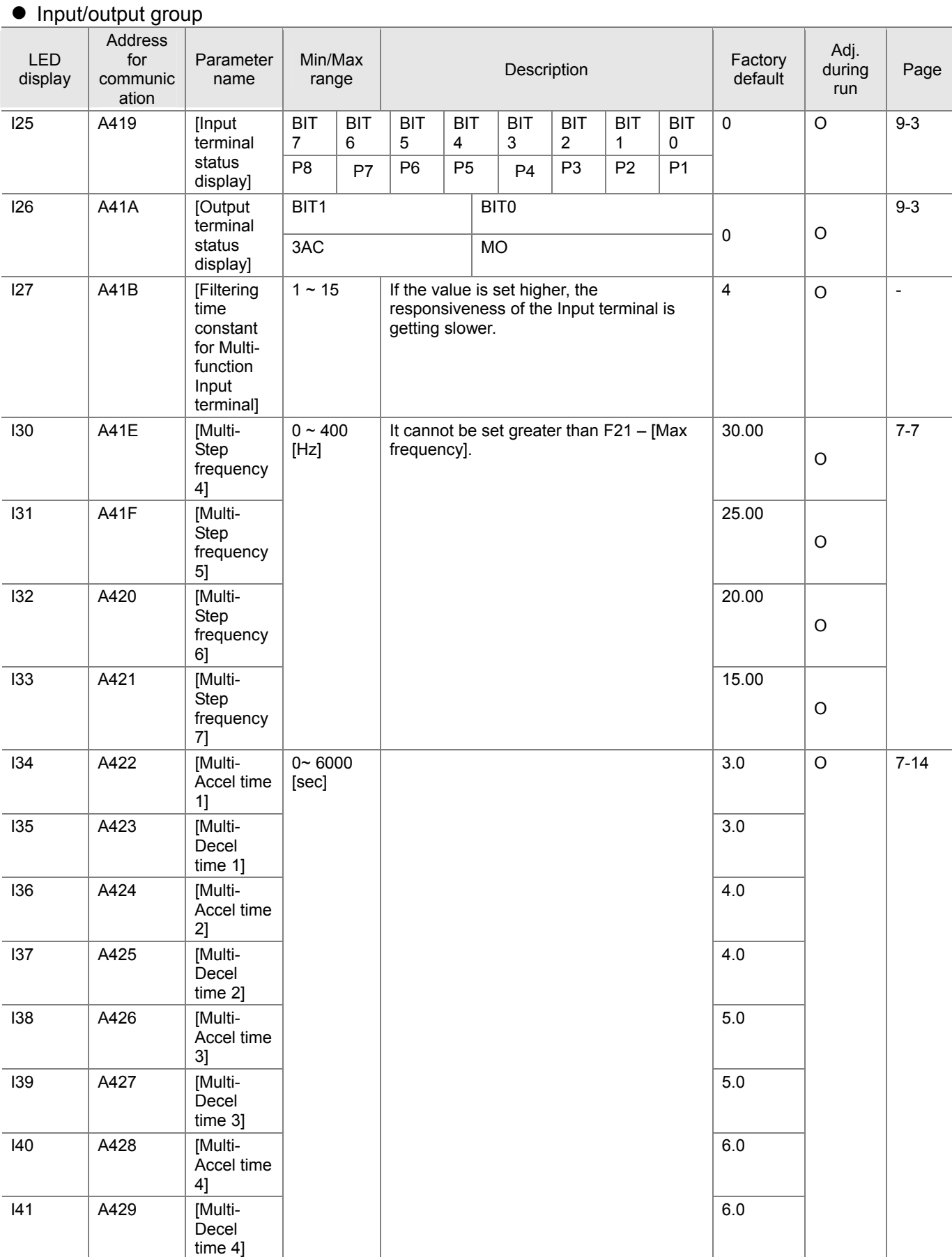

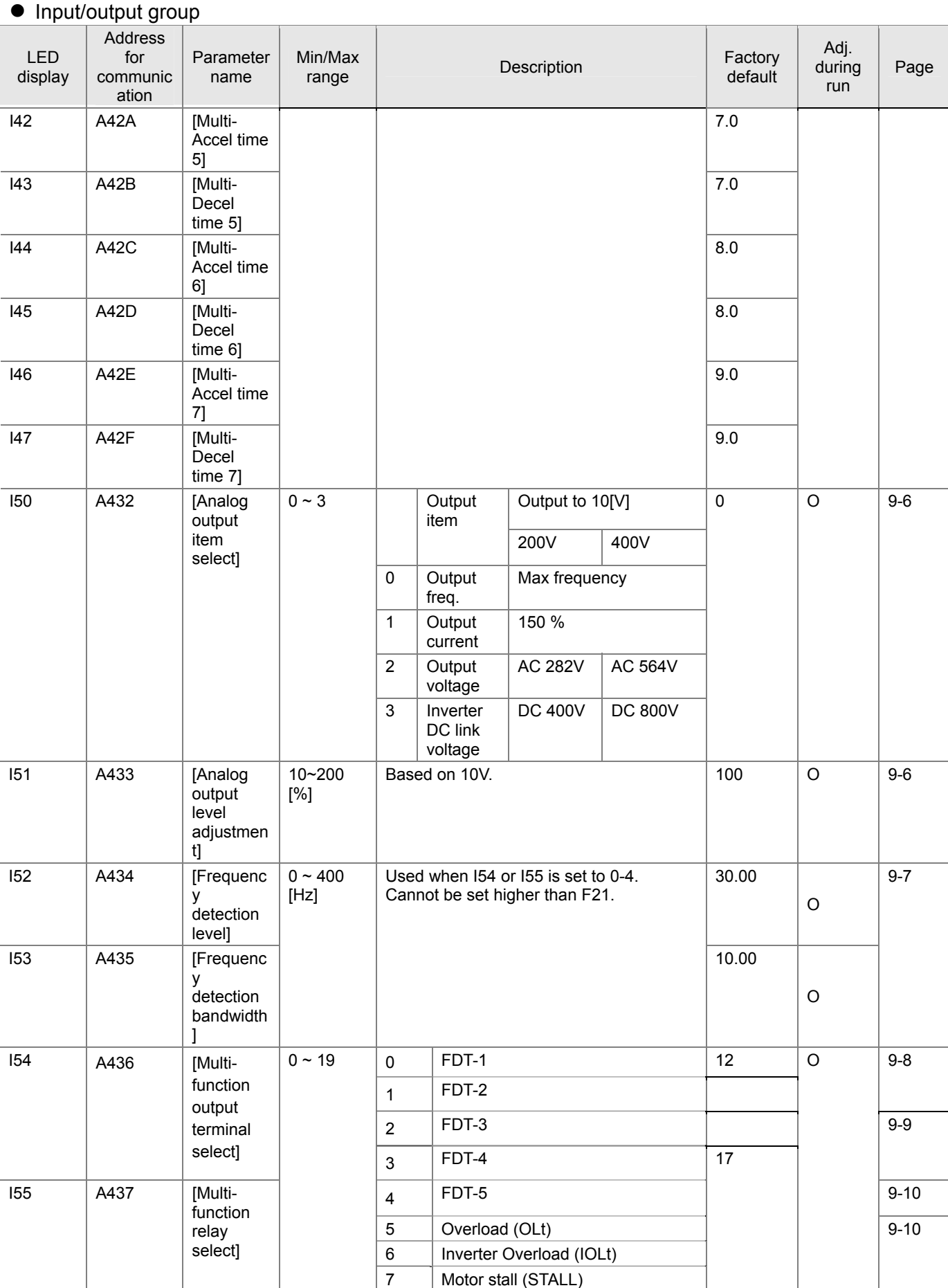

#### $\bullet$  Input/output group

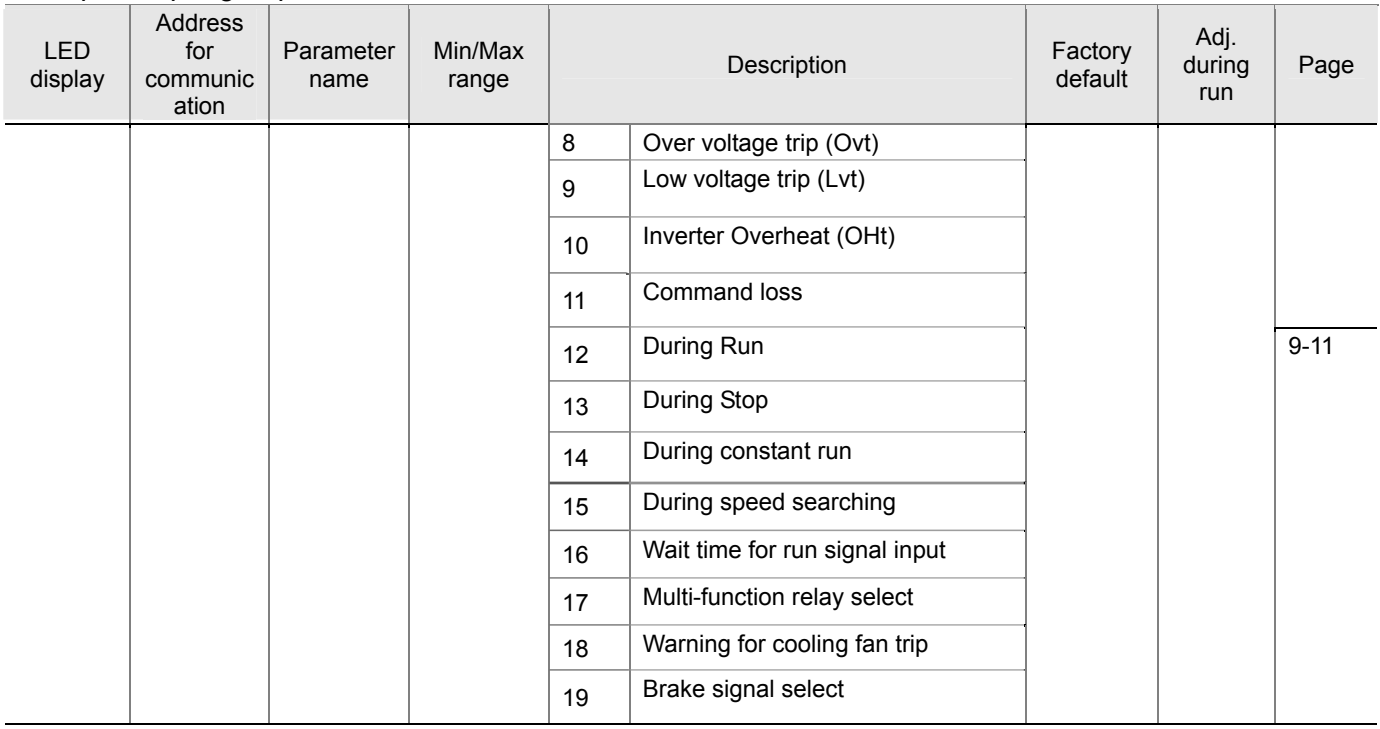

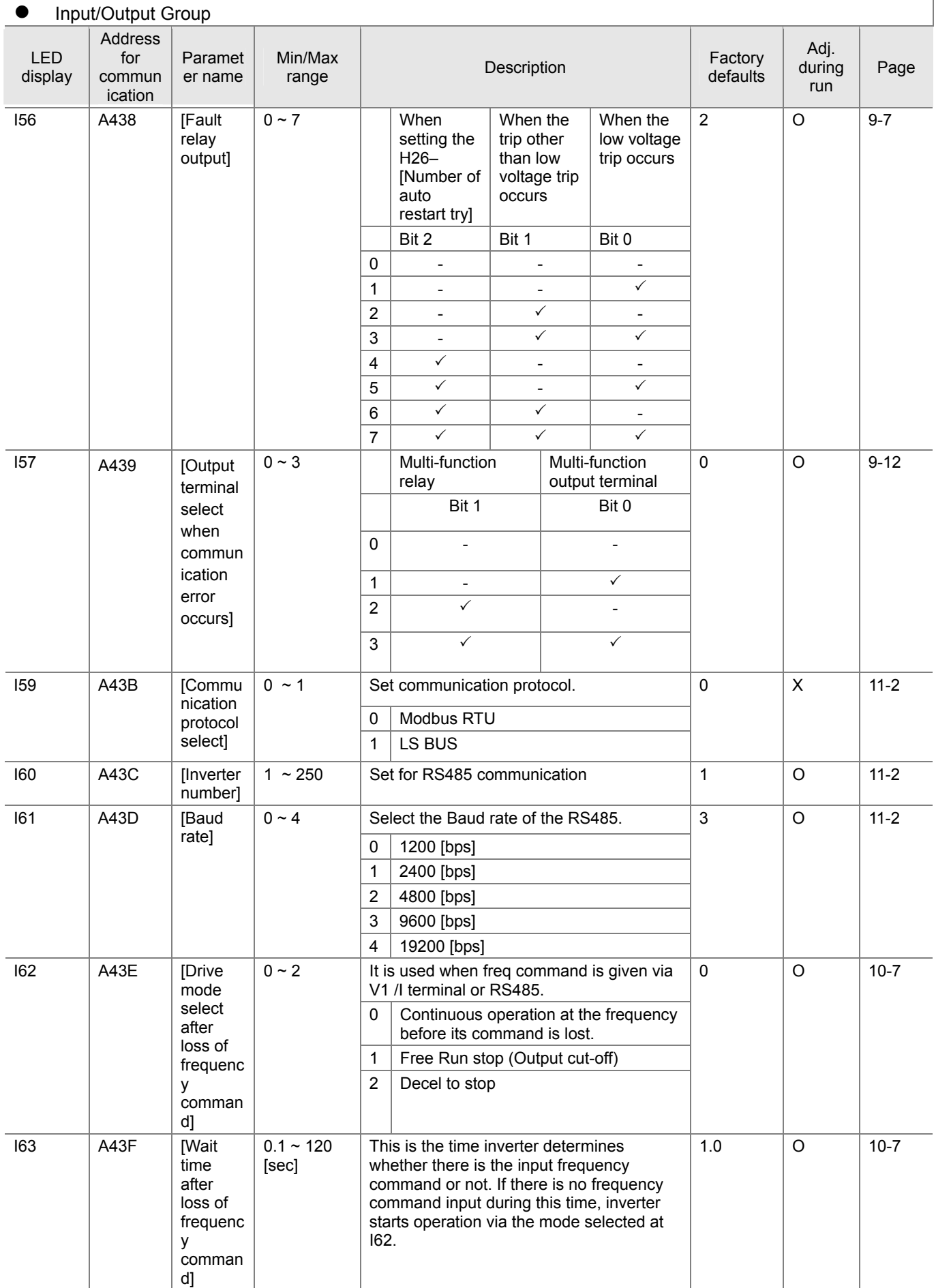

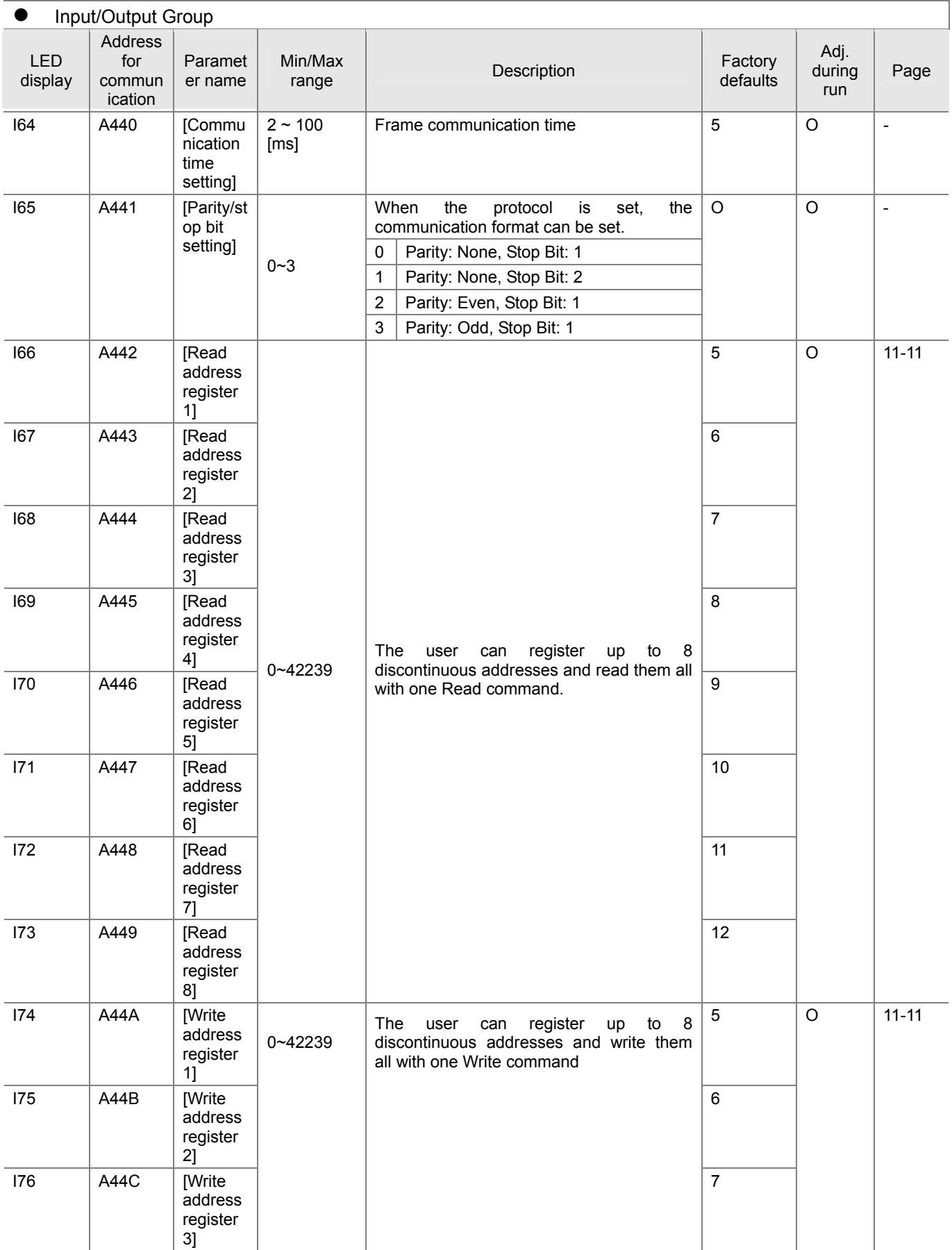

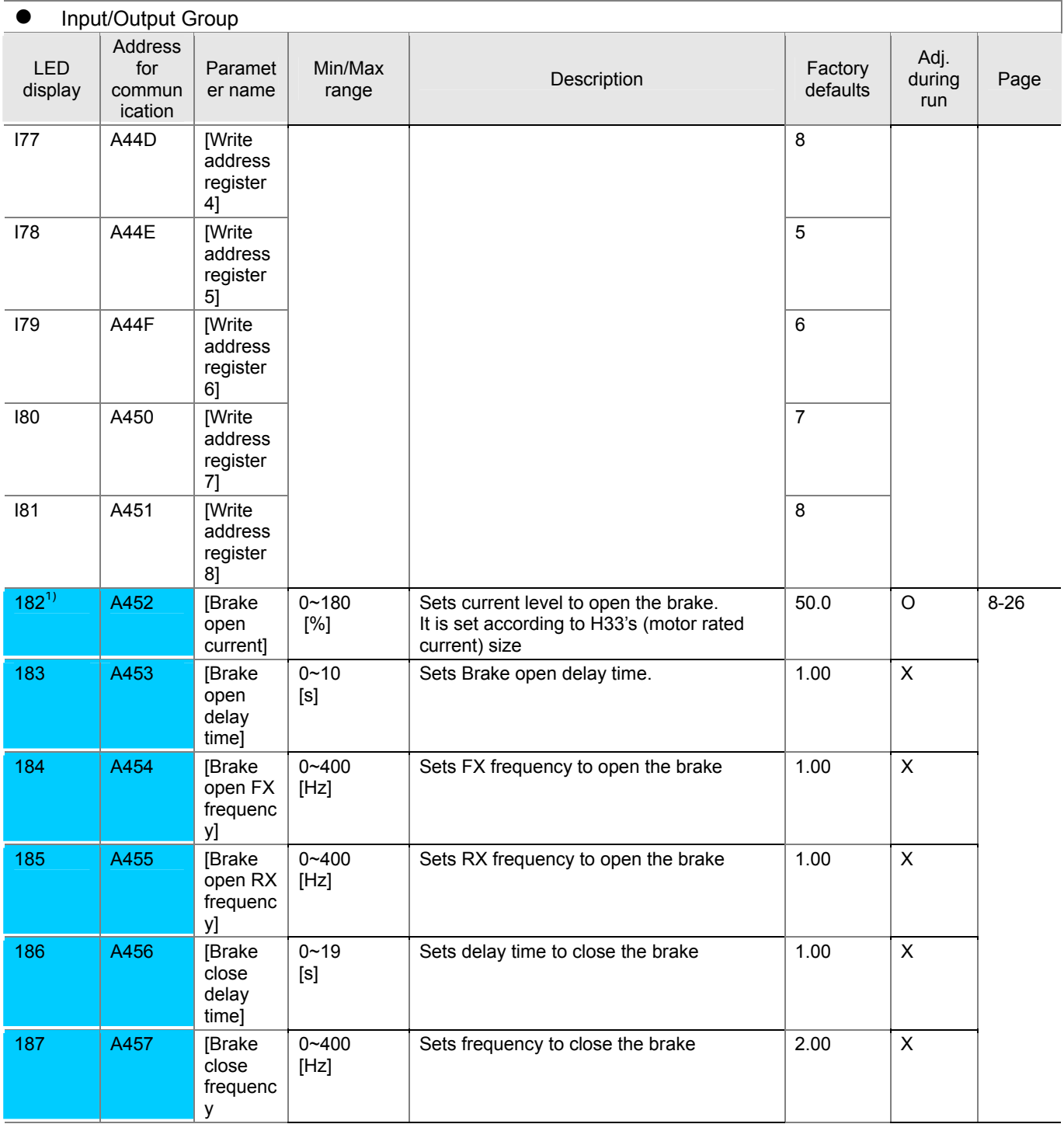

**1):** It is indicated when choosing I54~I55 as a 19 (Brake signal).

# **CHAPTER 6 - CONTROL BLOCK DIAGRAM**

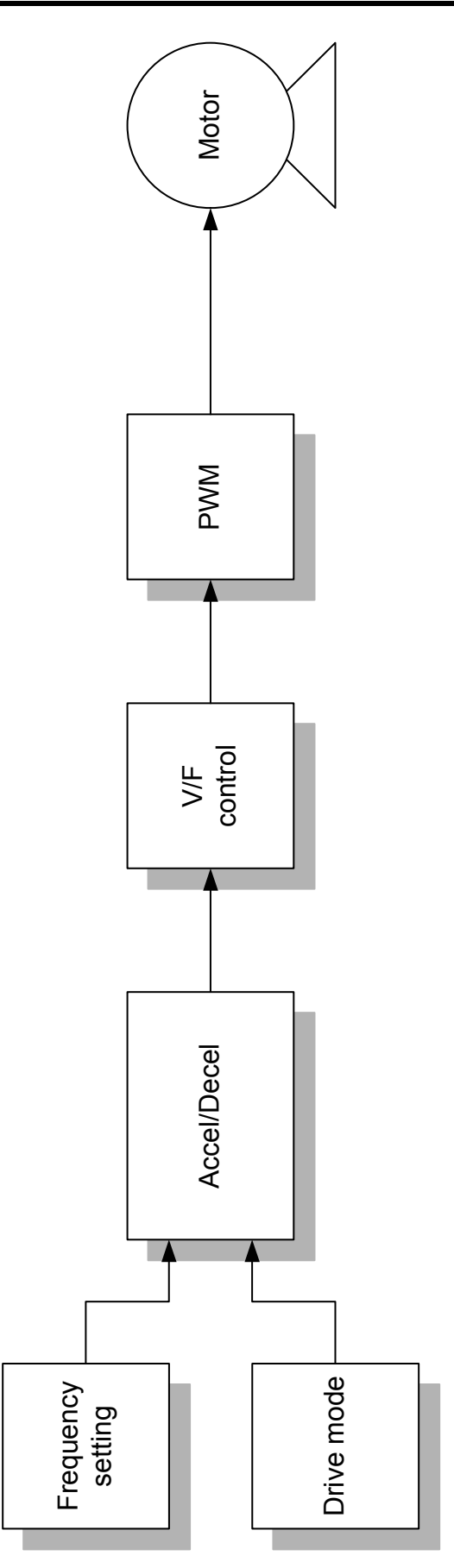

# **6.1 Frequency setting**

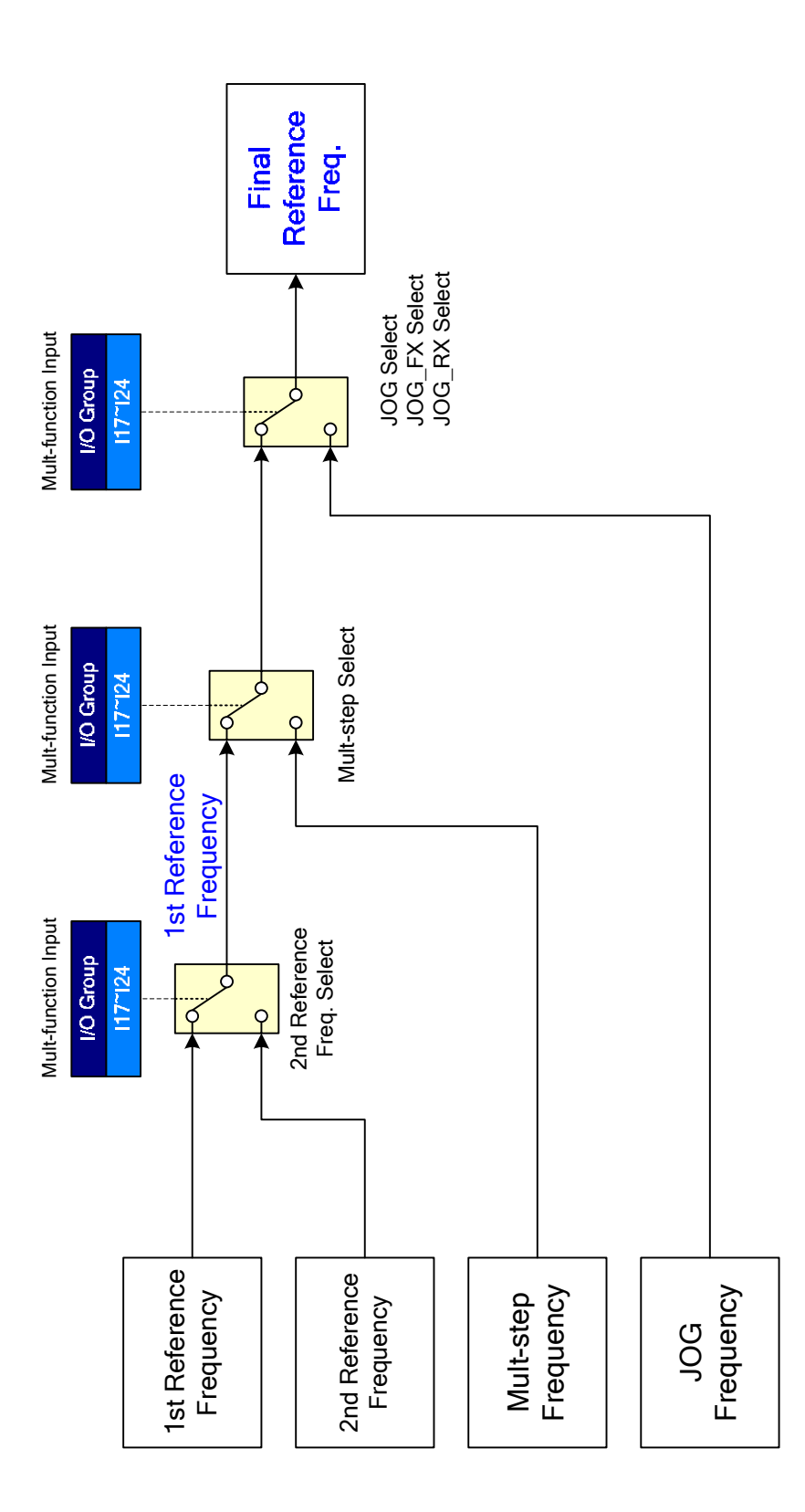
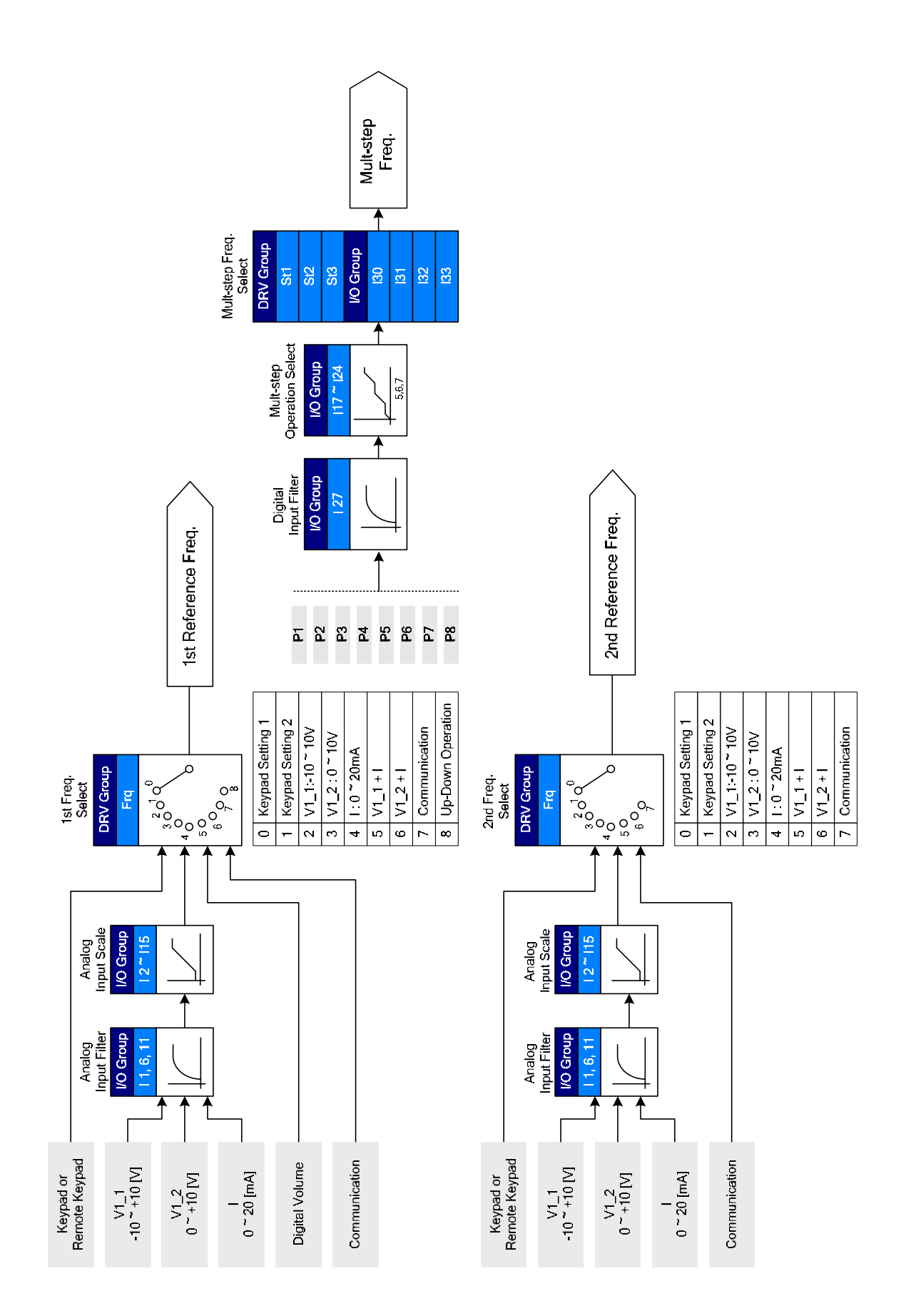

## **6.2 Drive command setting**

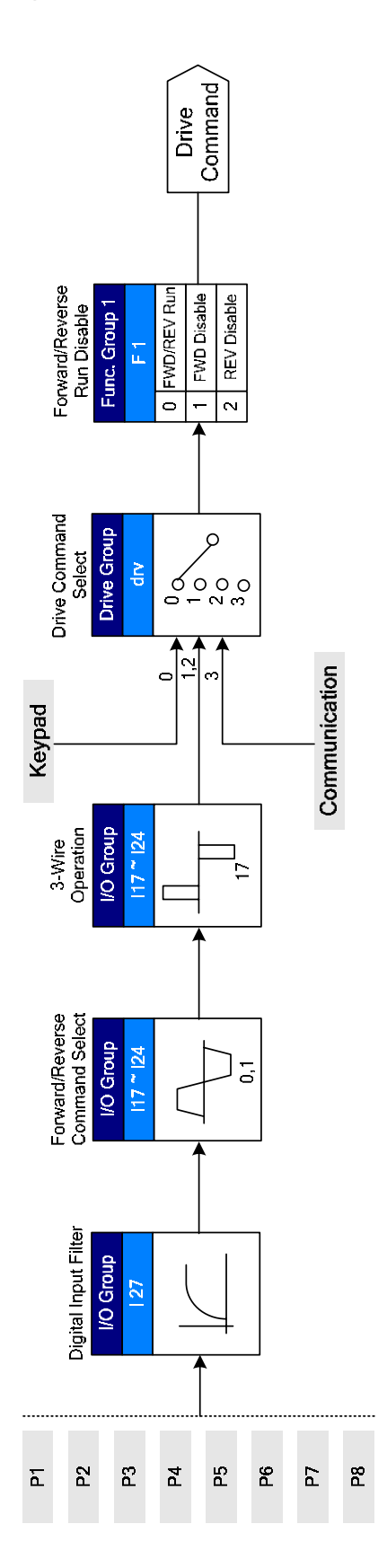

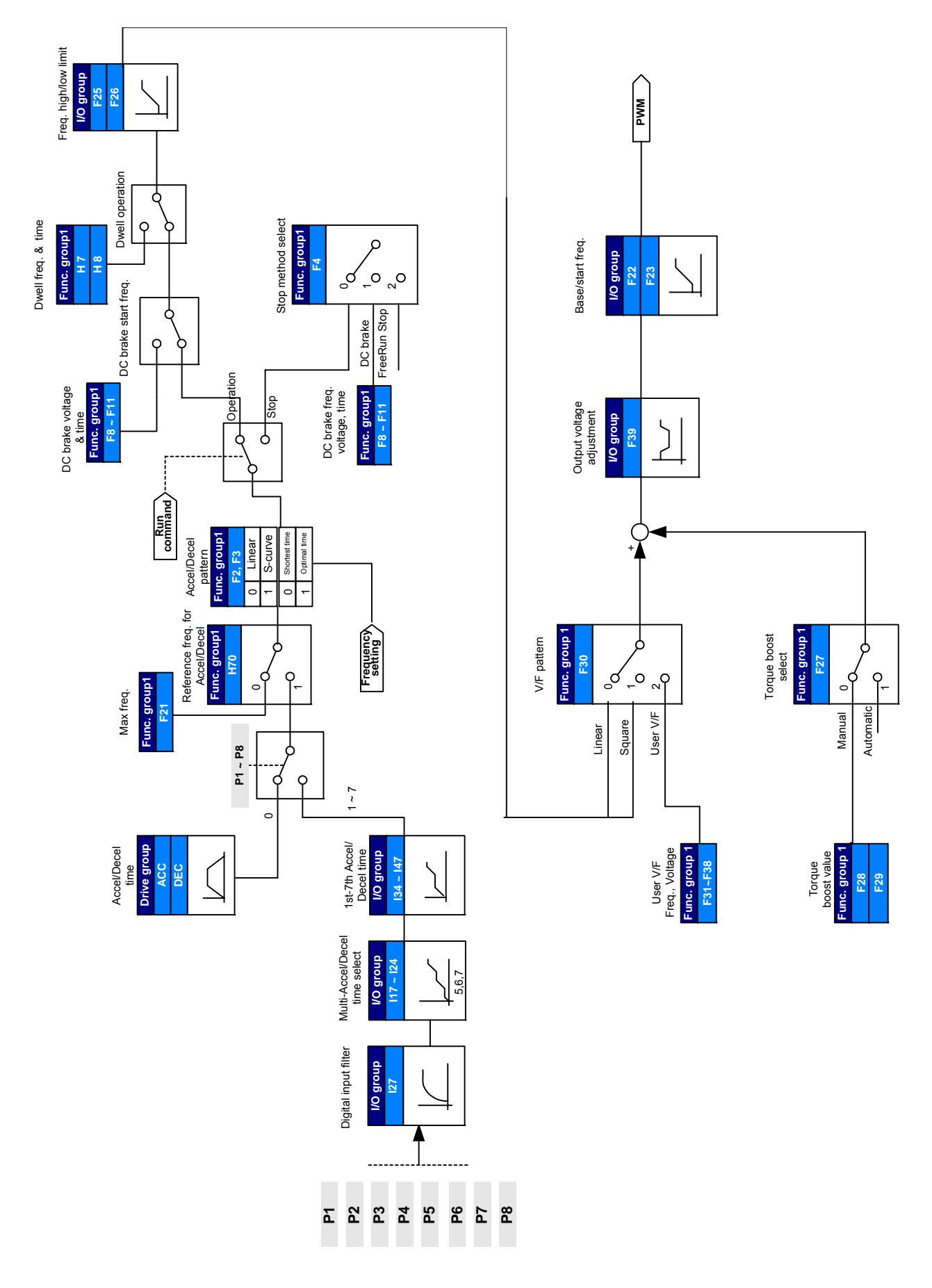

### **6.3 Accel/Decel setting and V/F control**

**Notes:**

## **CHAPTER 7 - BASIC FUNCTIONS**

### **7.1 Frequency mode**

• Keypad Frequency setting 1

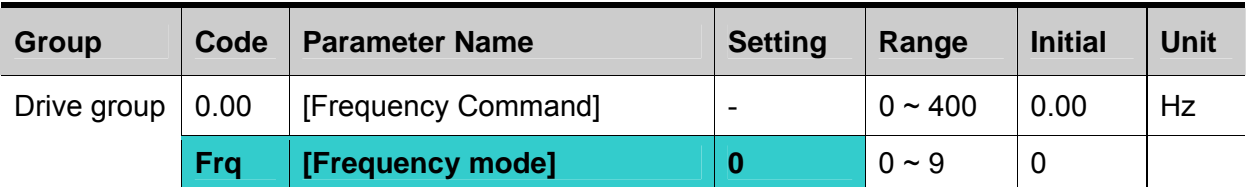

- Set **Frq** [Frequency mode] to 0 {Frequency setting via Keypad 1}.
- Set the desired frequency in **0.00** and press the Prog/Ent ( $\bullet$ ) key to enter the value into memory.
- The value is settable less than **F21** [Max frequency].
- When remote keypad is connected, keypad keys on the body are deactivated.
- Keypad Frequency setting 2

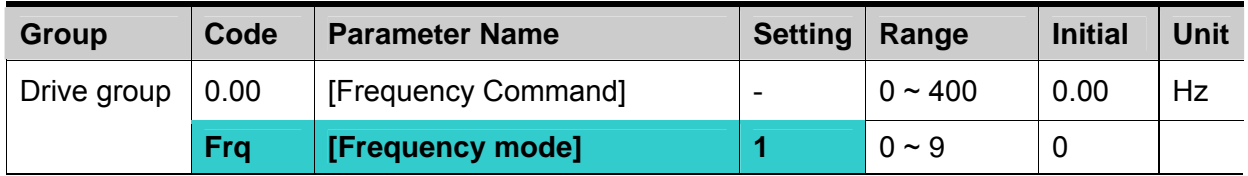

- Set **Frq** [Frequency mode] to 1{Frequency setting via Keypad 2}.
- In 0.00, frequency is changed upon pressing the Up  $(\triangle)$ /Down  $(\blacktriangledown)$  key. In this case, UP/Down keys serve as a potentiometer.
- The value is settable less than **F21** [Max frequency].
- When remote keypad is connected, keypad keys on the body are deactivated.

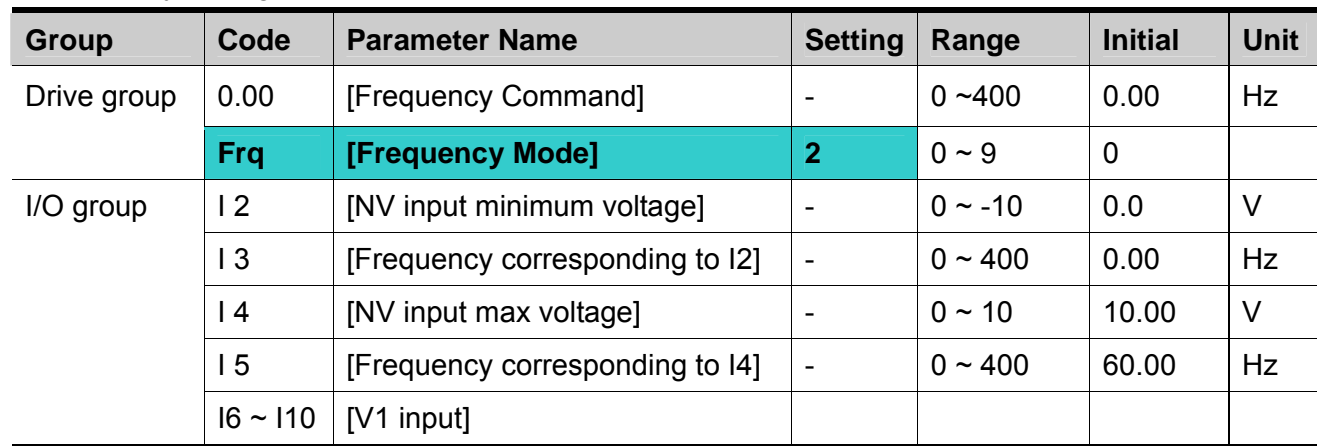

Frequency setting via  $-10 \sim +10$ [V] input

- Set **Frq** [Frequency Mode] to 2.
- The set frequency can be monitored in **0.00**  [Frequency Command].
- ▶ Apply –10V ~ +10V signal between V1 and CM terminal.
- $\triangleright$  Output frequency corresponding to  $-10V \sim +10V$  input voltage to V1 terminal

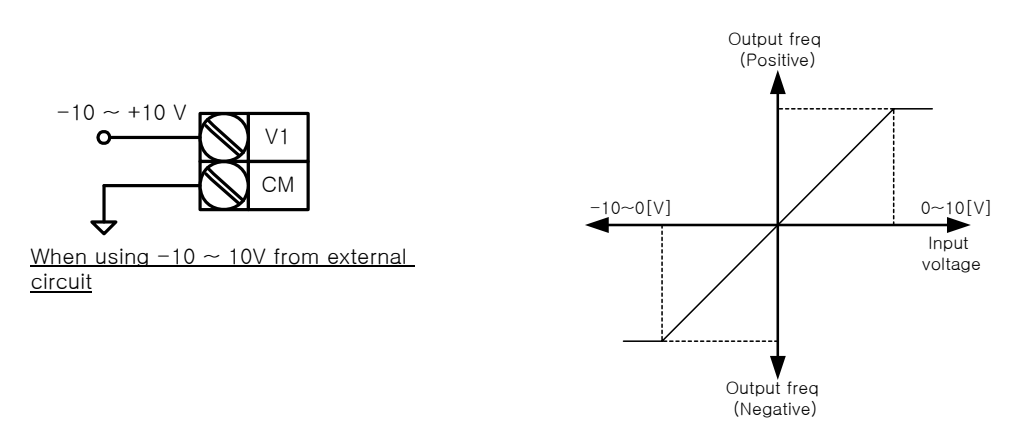

 $\triangleright$  12 ~ I 5: Setting input range and corresponding frequency to -10V ~ 0V V1 input voltage Ex) when minimum (-) input voltage is -2V with corresponding frequency 10Hz and Max voltage is –8V with run freq. 50Hz.

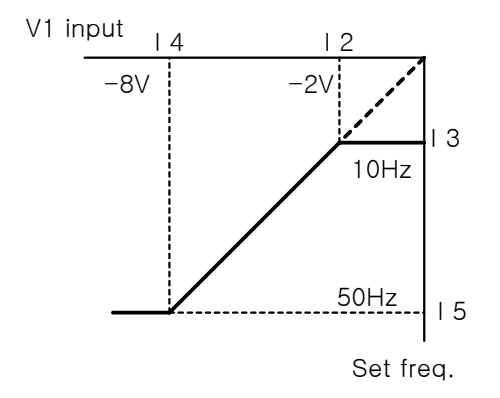

 $\triangleright$  I6 ~ I10: Setting input range and corresponding frequency to 0 ~ +10V V1 input voltage

Ex) when minimum (+) input voltage is 2V with corresponding frequency 10Hz and Max voltage is 8V with run freq.

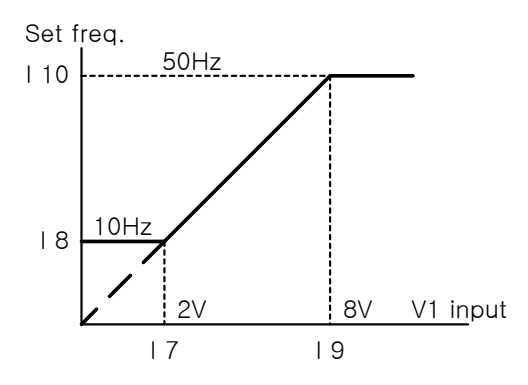

• Frequency setting via  $0 \sim 10$  [V] input or Terminal Potentiometer

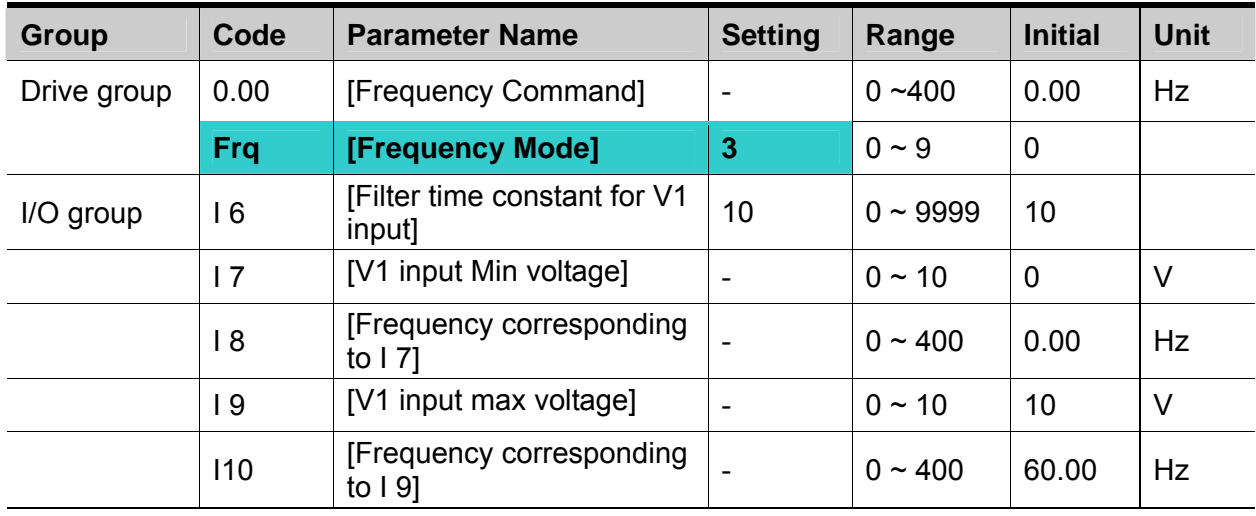

- Select 3 in Frq code of Drive group.
- 0-10V can be directly applied from an external controller or a potentiometer connected on terminals VR, V1 and CM.
- $\triangleright$  Wire the terminals as shown below and refer to  $16 \sim 110$ .

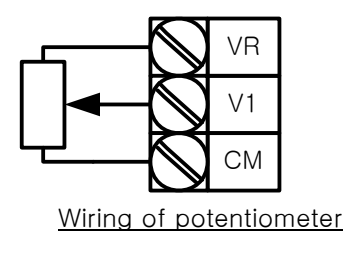

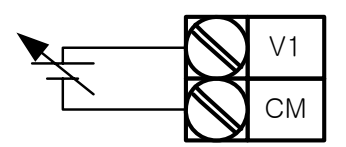

 $0 \sim 10$ V input via external controller

### Frequency setting via  $0 \sim 20$  [mA] input

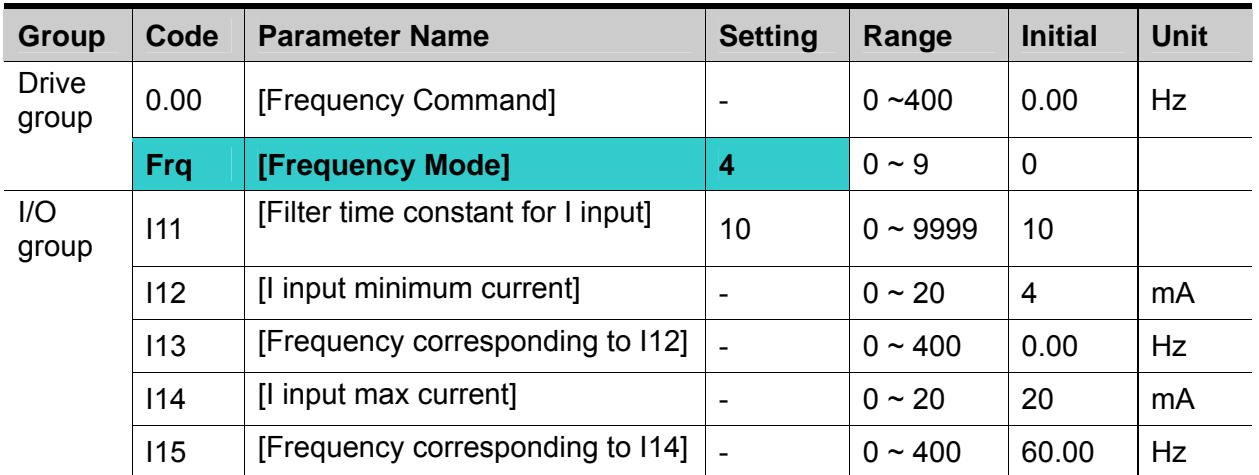

- Select 4 in Frq code of Drive group.
- Frequency is set via 0~20mA input between I and CM terminal.

#### Frequency setting via -10  $\sim$  +10[V] voltage input + 0  $\sim$  20[mA] input

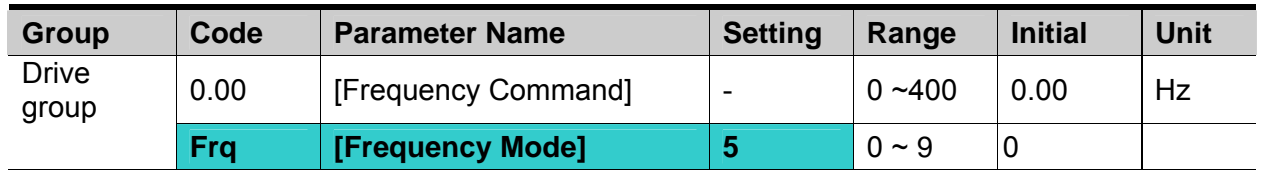

- Select 5 in Frq code of Drive group.
- Override function available using Main/Auxiliary speed adjustment
- Related code:  $12 \approx 15$ ,  $16 \approx 110$ ,  $111 \approx 115$
- Override function is to gain precise control and fast response by combining Main and Auxiliary speed input. Fast response can be achieved by Main speed and precise control can be accomplished by Aux. speed if the accuracy of Main/Aux speed is set differently.
- Follow the setting below when Main speed is given via  $0 \sim 20$  mA with Aux. speed via V1 terminal  $(-10 \sim 10 V)$ .
- When override function is used, select the Main/Aux. speed according to loads used.

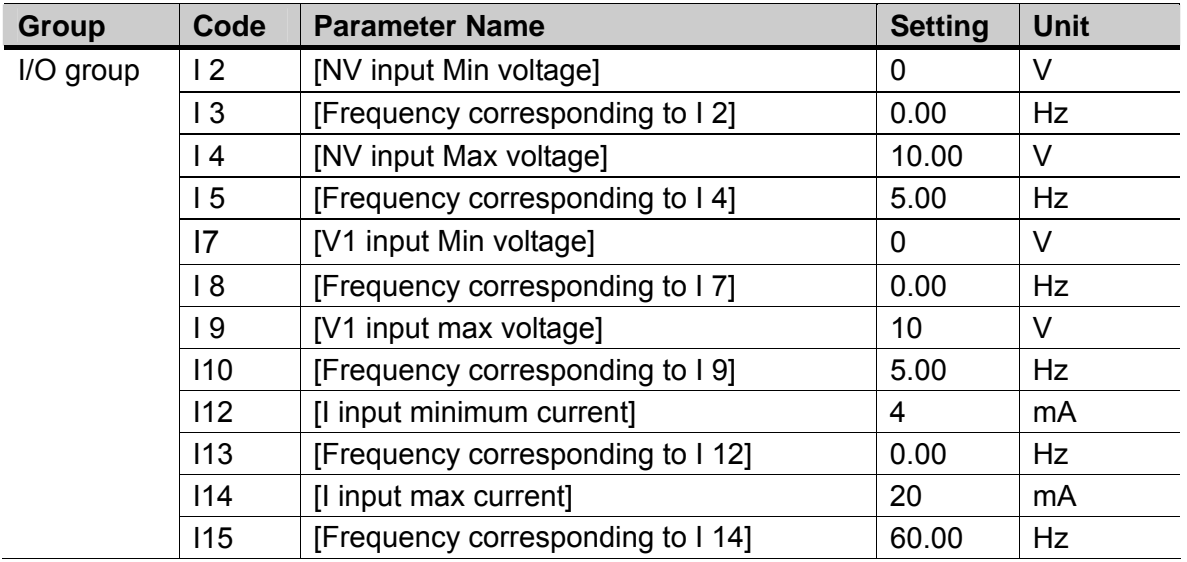

 After the above setting is made, if 5V is applied to V1 with 12mA given to terminal I, output frequency would be 32.5Hz. If –5V is applied to V1 terminal with 12mA given to terminal I, output frequency would be 27.5Hz.

 $\blacksquare$ 

• Frequency setting via  $0 \sim 10$ [V] +  $0 \sim 20$ [mA] input

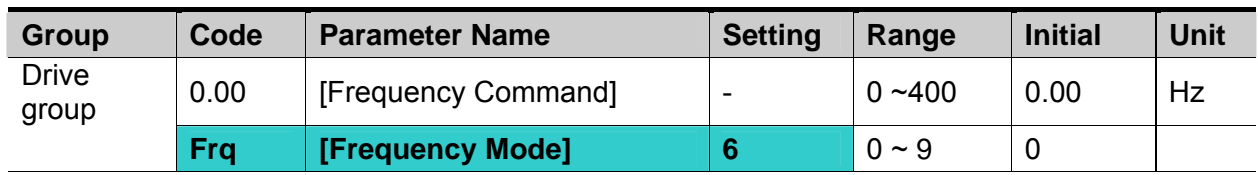

- **Select 6 in Frq code of Drive group.**
- Related code:  $16 \sim 110$ ,  $111 \sim 115$
- Refer to Frequency setting via -10  $\sim$  +10V voltage input + 0  $\sim$  20mA input.
- Frequency setting via RS 485 communication

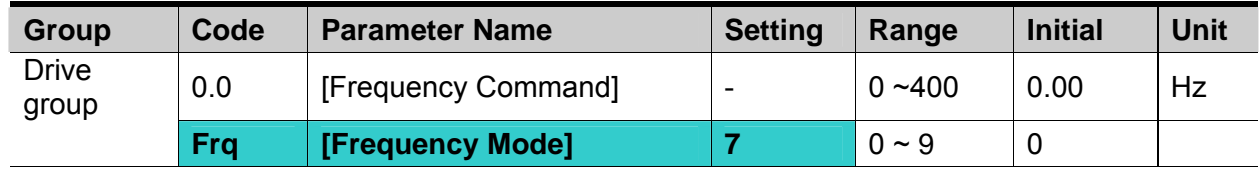

- Select 7 in Frq code of Drive group.
- $\blacksquare$  Related code: 159, 160, 161
- Refer to Chapter 13. RS485 communication.

#### **Frequency setting via Digital Volume (up-down)**

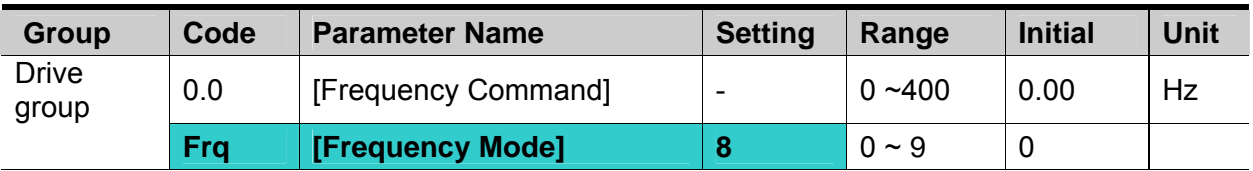

- Select 7 in Frq code of Drive group.
- Related code: I 59, I 60, I 61
- Refer to Chapter 13. RS485 communication.

#### Analog Hold

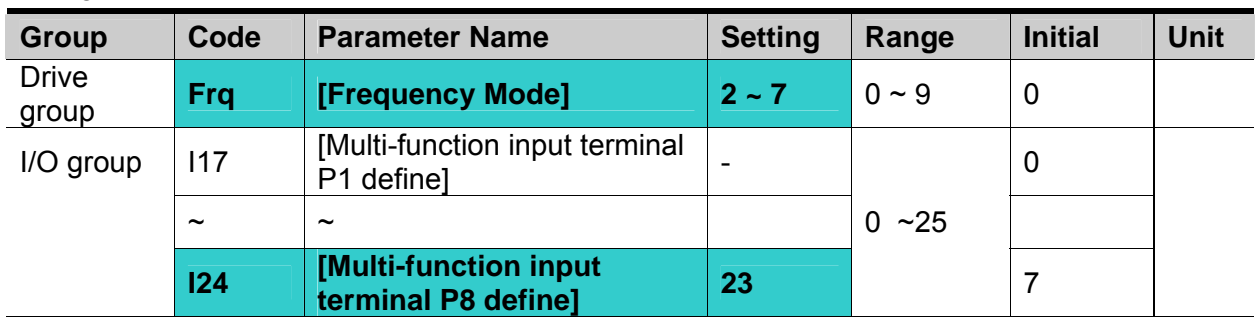

- It is available when Frq code setting is  $2 \sim 7$ .
- Select one terminal to use for Analog Hold command among Multi-function input terminal  $(P1 \sim P8)$ .
- ▶ When P8 terminal is selected,

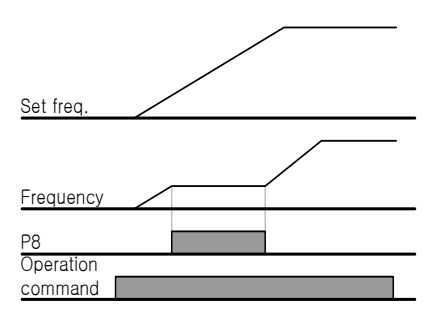

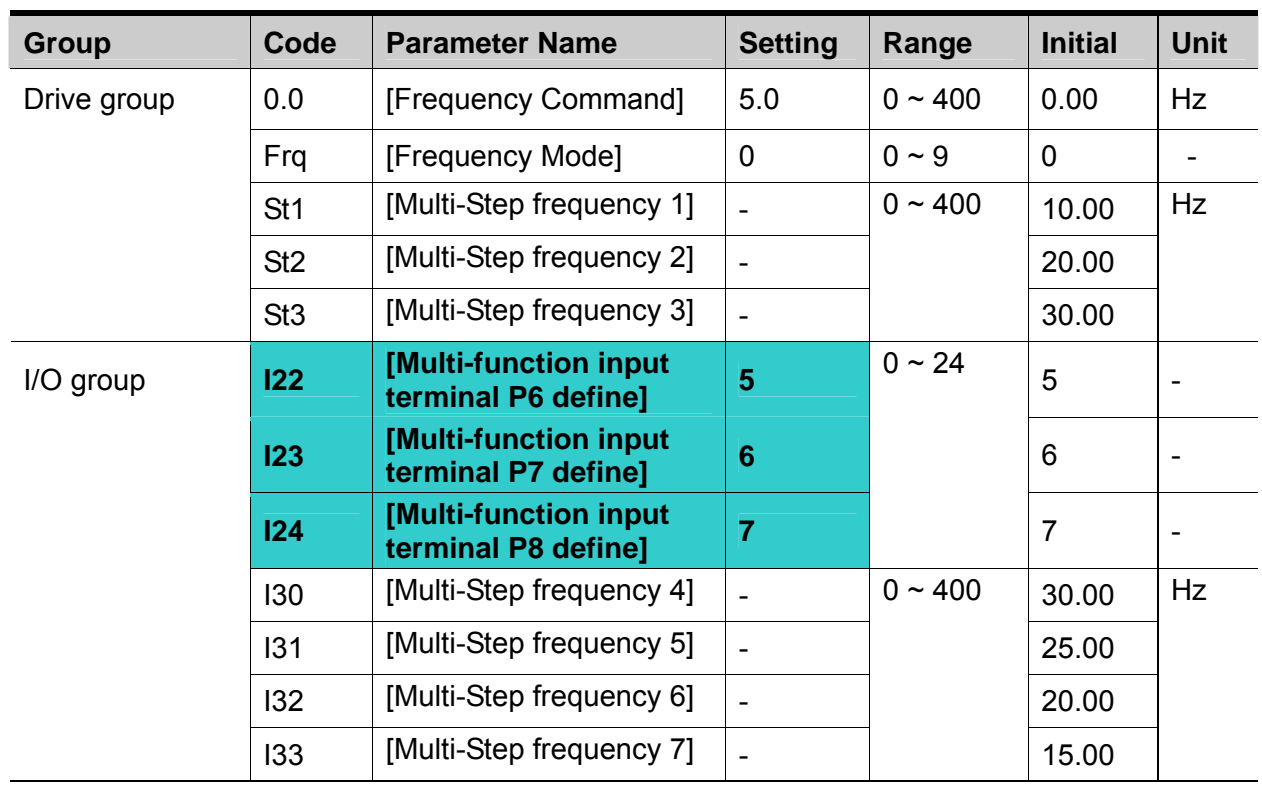

### **7.2 Multi-Step Frequency setting**

Select a terminal to give Multi-step frequency command among P1-P8 terminals.

If terminals P6-P8 are selected, set I22-I24 to 5-7 to give Multi-step frequency command.

- Multi-step frequency 0 is settable in **Frq** [Frequency mode] and **0.00** [Frequency command].
- Multi-step frequency 1-3 are set at St1-St3 in Drive group, while Step frequency 4-7 are set at I30-I33 in I/O group.

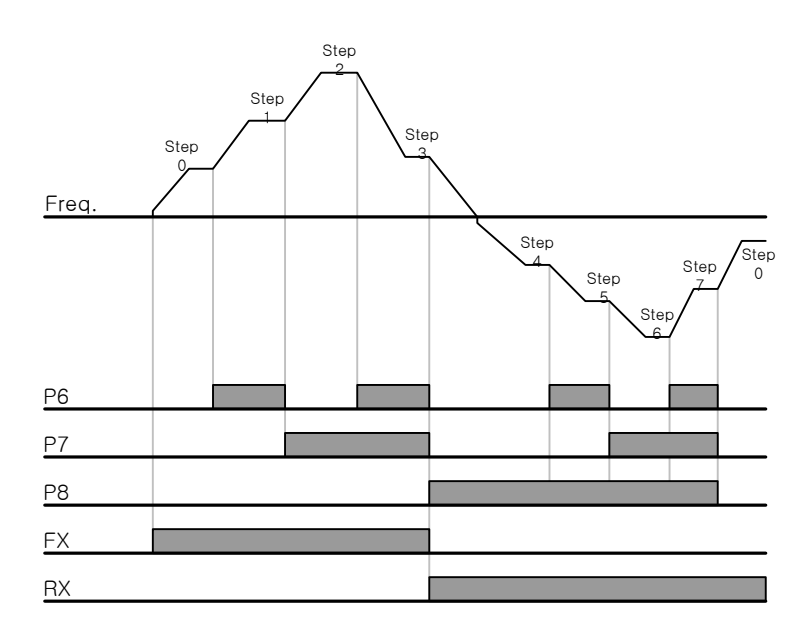

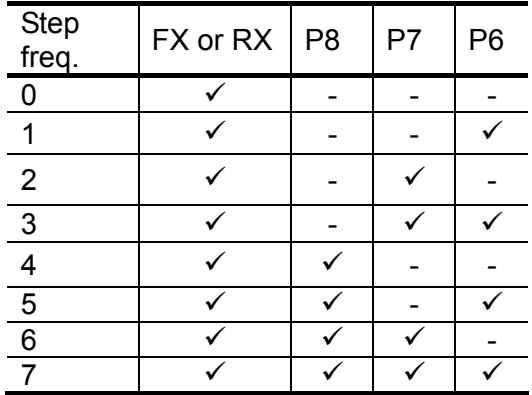

### **7.3 Operating command setting method**

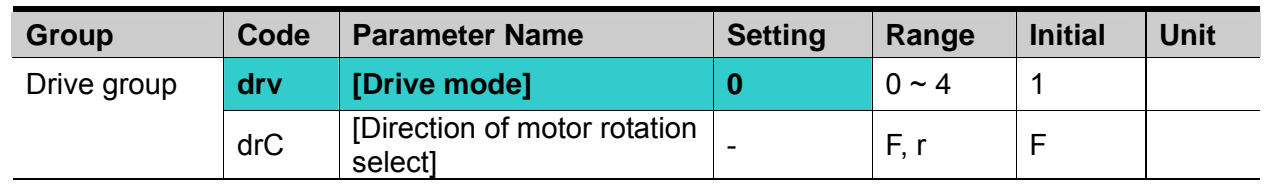

- Operation via keypad RUN key and STOP/RST key
	- Set **drv** [Drive mode] to 0.
	- Acceleration is started upon pressing the Run key while operating frequency is set. Motor decelerates to stop by pressing the STOP/RST key.
	- Selecting rotation direction is available at drC [Direction of motor rotation select] when operating command is issued via keypad.

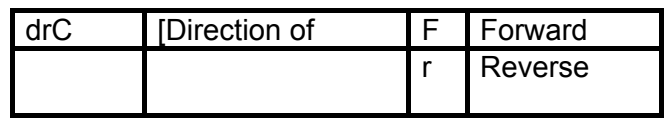

 When remote keypad is connected, body-embedded keypad is deactivated.

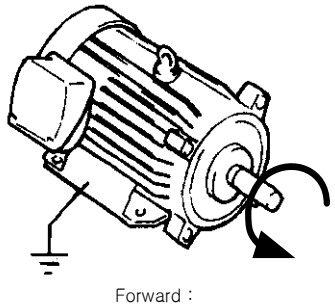

Counter-clockwise

Operating command via FX, RX terminal 1

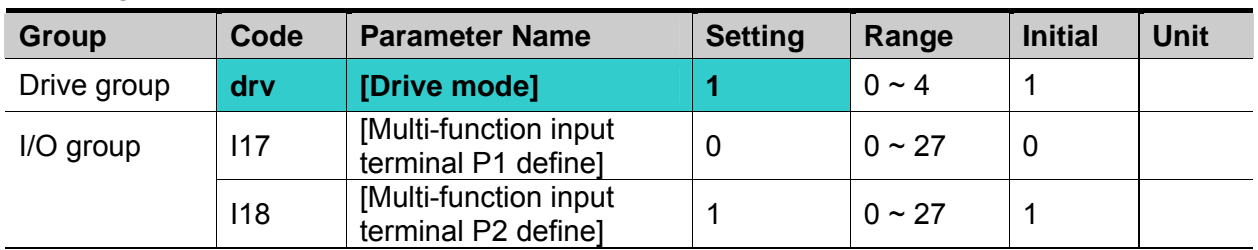

- Set **drv** [Drive mode] to 1.
- Set I17 and I18 to 0 and 1 to use P1 and P2 as FX and RX terminals.
- "FX" is Forward run command and "RX" Reverse run.
- Motor is stopped when FX/RX terminal is ON/OFF at the same time.

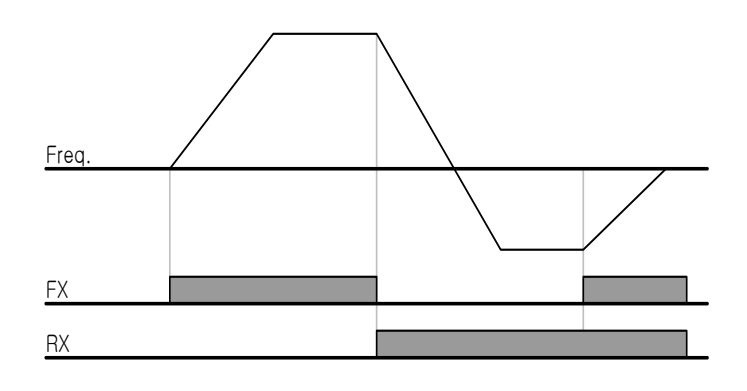

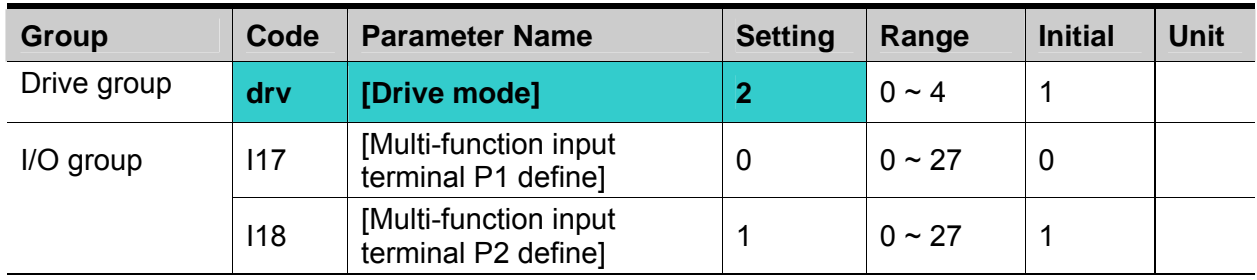

• Operating command via FX, RX terminal 2

- Set the **drv** to 2.
- Set I17 and I18 to 0 and 1 to use P1 and P2 as FX and RX terminals.
- FX: Operating command setting. Motor runs in forward direction when RX terminal (P2) is OFF.

 RX: Direction of motor rotation select. Motor runs in reverse direction when RX terminal (P2) is ON.

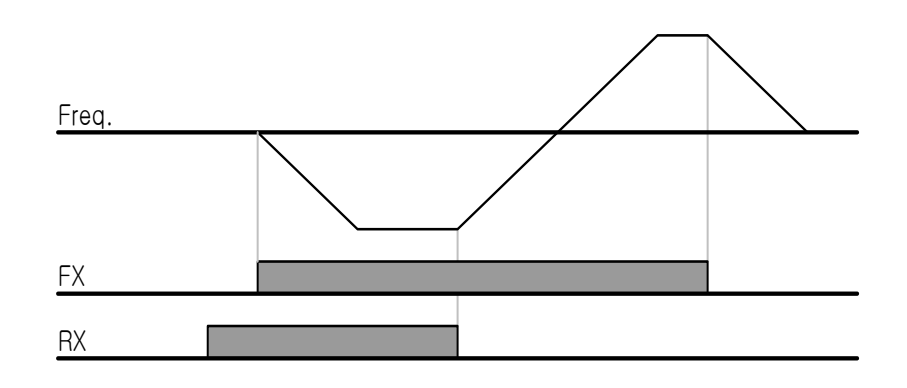

• Operating command via RS485 communication

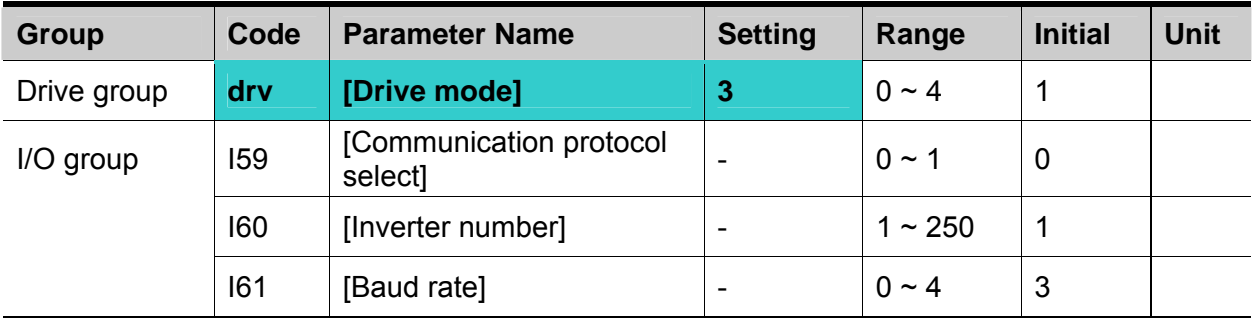

- Set the **drv** to 3.
- Set I59, I60 and I61 correctly.
- **Inverter operation is performed via RS485 communication.**
- Refer to Chapter. 13, RS485 communication.

Rotating direction select via  $-10 \sim +10$ [V] input of V1 terminal

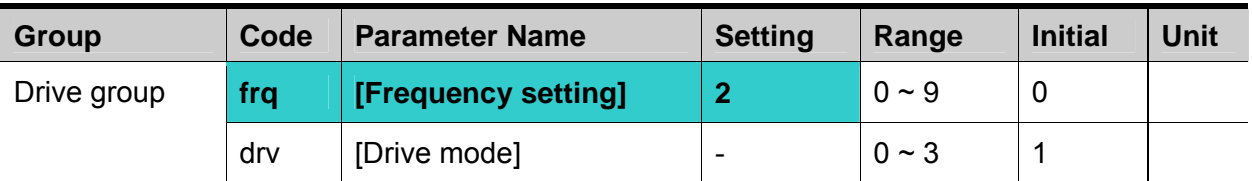

- Set **frq** to 2.
- Inverter is operating as the table below regardless of Drive mode setting.

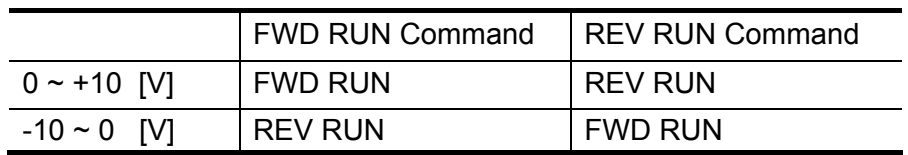

- Motor runs in Forward direction when input voltage to V1-CM is 0~10[V] and FWD RUN command is active. When input voltage polarity is reversed to -10~0[V] during FWD RUN, motor decelerates to stop and runs in reverse direction.
- When input voltage to V1-CM is 0~10[V] and REV RUN command is active, motor runs in Reverse direction and if -10~0[V] is input, motor rotating direction is reverse.
- **FX/RX Run Disable**

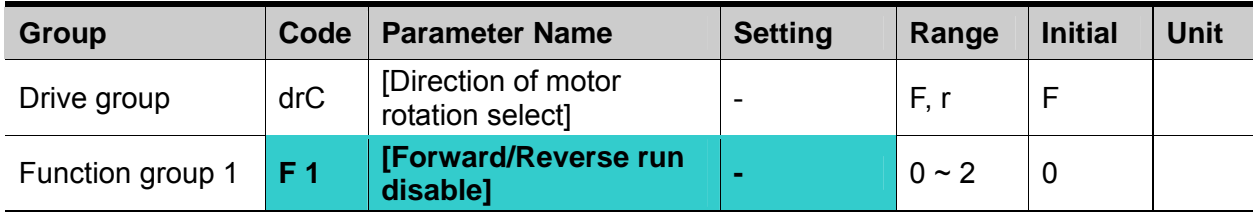

- **Select the direction of motor rotation.**
- 0: Forward and Reverse run enable
- **1: Forward run disable**
- 2: Reverse run disable

#### Power On Start select

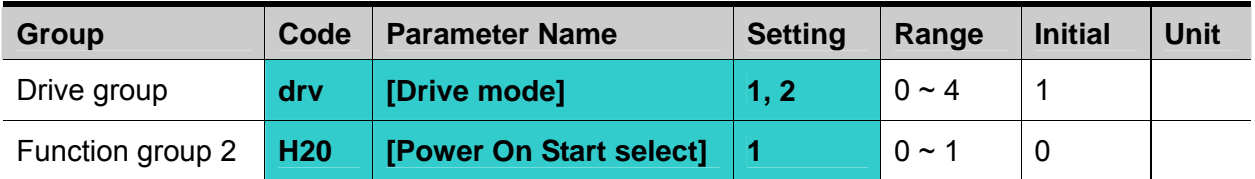

- $S$ et H20 to 1.
- When AC input power is applied to the inverter with drv set to 1 or 2 {Run via control terminal} ON, motor starts acceleration.
- This parameter is inactive when **drv** is set to 0 {Run via keypad} or 3 {RS485 communication}.

# **CAUTION**

Particular attention must be directed to this function due to potential hazard as motor starts to run suddenly upon applying AC input power.

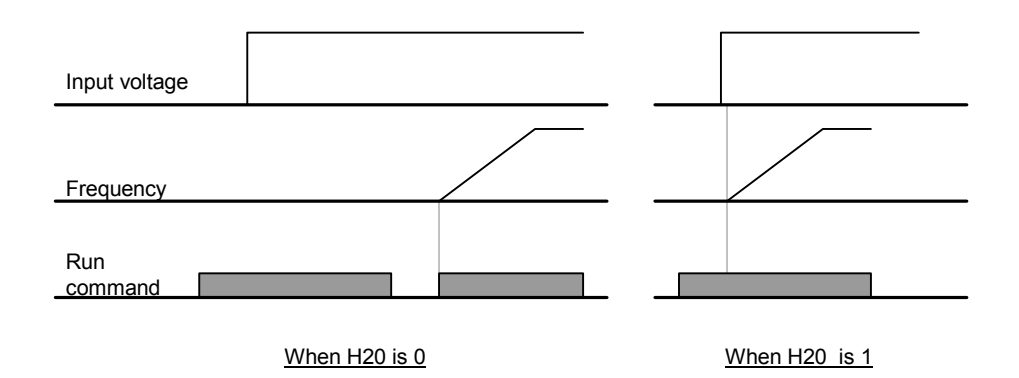

Restart after fault reset

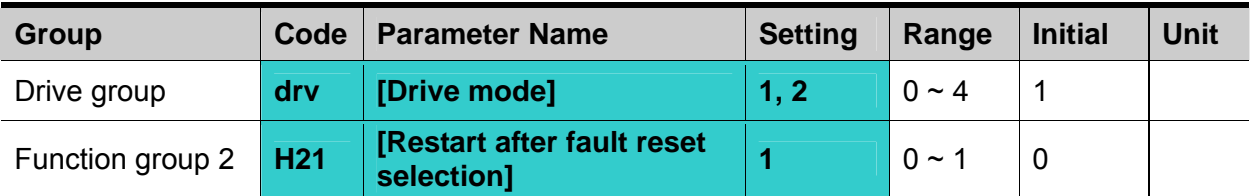

- Set H21 to 1.
- Motor starts acceleration if **drv** is set to 1 or 2 and the selected terminal is ON when a fault is cleared.
- This parameter is inactive when **drv** is set to 0 {Run via keypad} or 3 {RS485 communication}.

# **CAUTION**

Particular attention must be directed to this function due to potential hazard as motor starts to run suddenly after the fault is cleared.

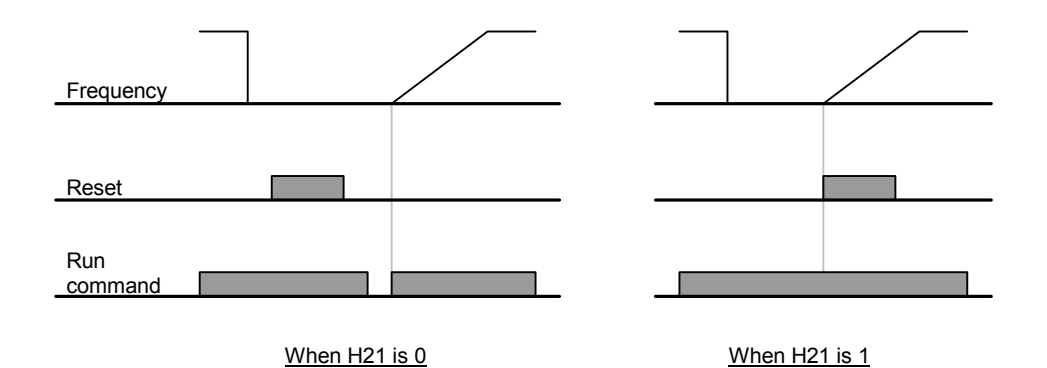

### **7.4 Accel/Decel time and pattern setting**

Accel/Decel time setting based on Max frequency

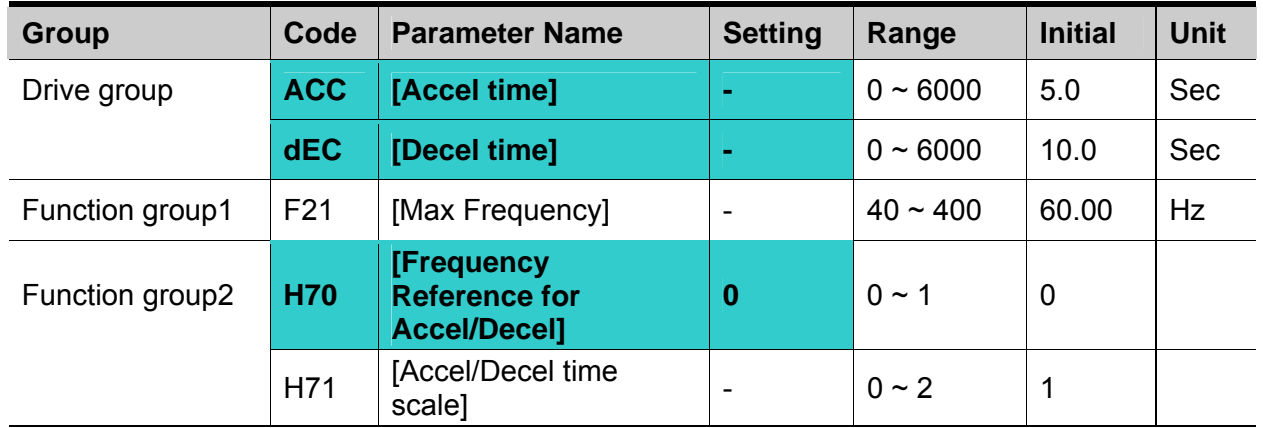

- Set the desired Accel/Decel time at ACC/dEC in Drive group.
- If H70 is set to 0 {Max frequency}, Accel/Decel time is the time that takes to reach the max freq from 0 Hz.
- Desired Accel/Decel time unit is settable at the H71.
- Accel/Decel time is set based on **F21** [Max frequency]. For instance, if **F21** is set to 60Hz, Accel/Decel time 5 sec, and run frequency 30Hz, time to reach 30Hz would be 2.5 sec.

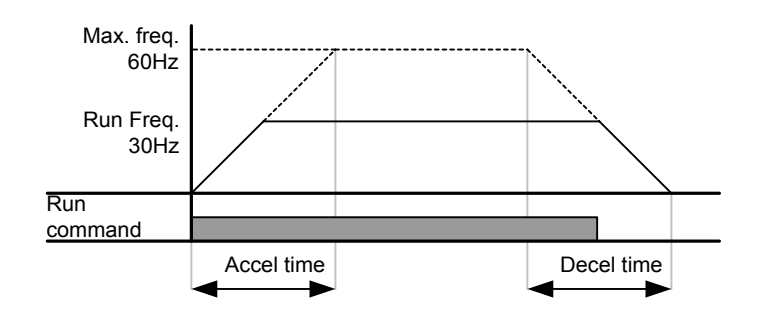

- More precise time unit can be set corresponding to load characteristics as shown below.
- In SV-iG5A, number display is available up to 5. Therefore, if time unit is set to 0.01 sec, Max Accel/Decel time would be 600.00 sec.

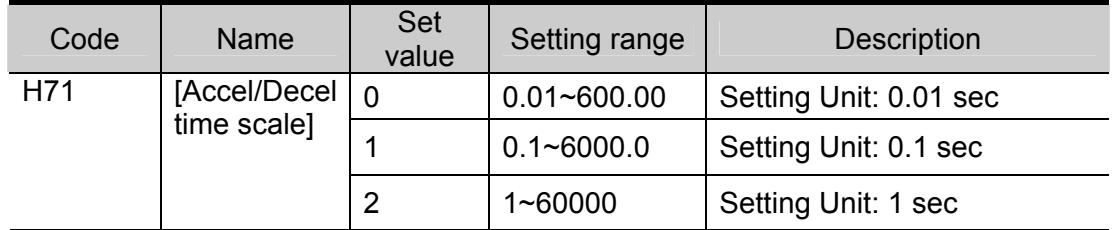

• Accel/Decel time setting based on Operating Frequency

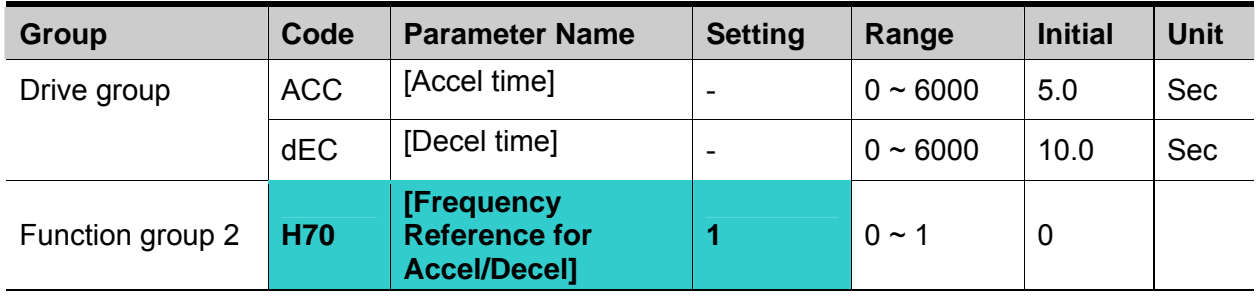

Accel/Decel time is set at the **ACC/dEC**.

 If you set H70 to 1 {Delta frequency}, Accel/Decel time is the time that takes to reach a target freq from constant run freq (Current operating freq.).

- When H70 and Accel time are set to 1 {Delta frequency} and 5 sec, respectively,
- The below graph in Section A shows the change in operating frequency when target frequency is set to 10Hz at first and then changed to 30Hz.

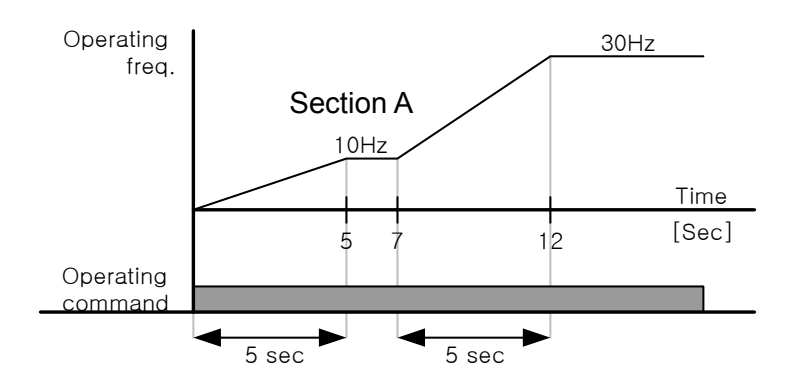

 $\bullet$  Multi-Accel/Decel time setting via Multi-function terminals

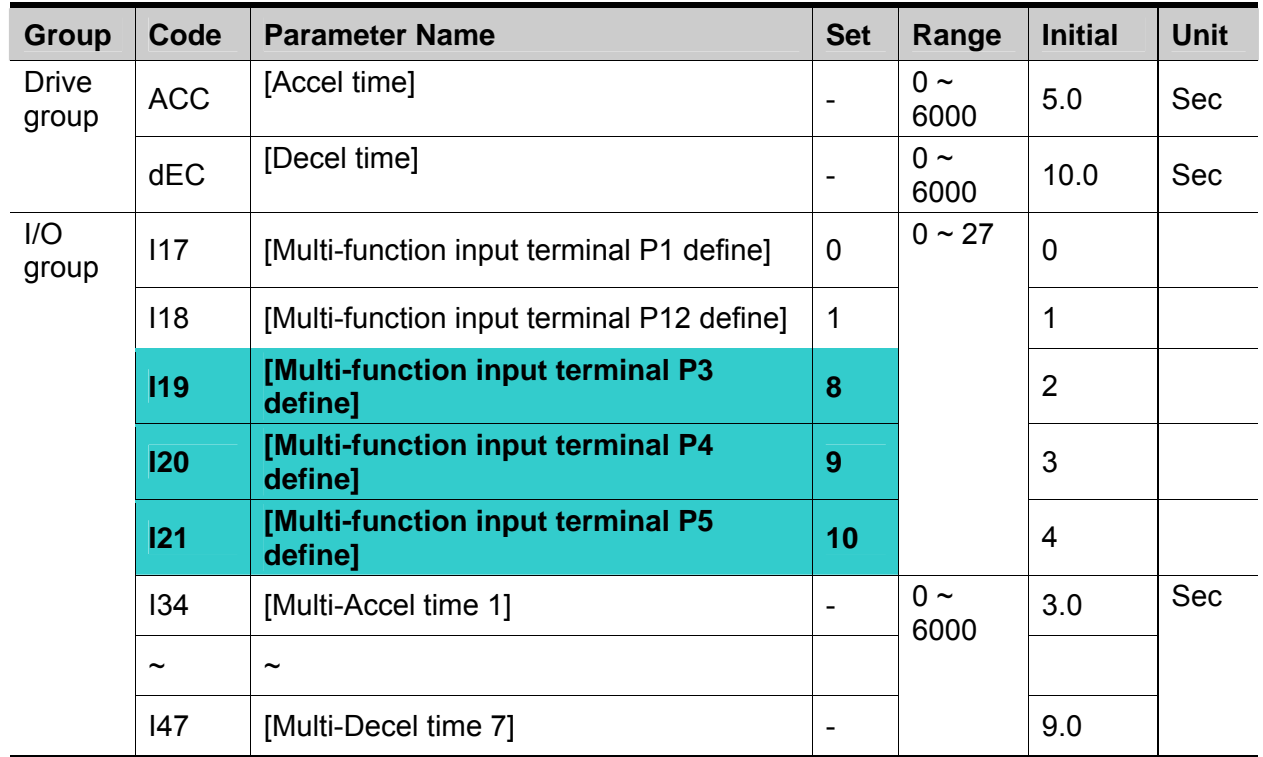

- Set I19, I20, I21 to 8, 9, 10 if you want to set Multi Accel/Decel time via P3-P5 terminals.
- Multi-Accel/Decel time 0 is settable at ACC and dEC.
- Multi-Accel/Decel time 1-7 is settable at I34-I47.

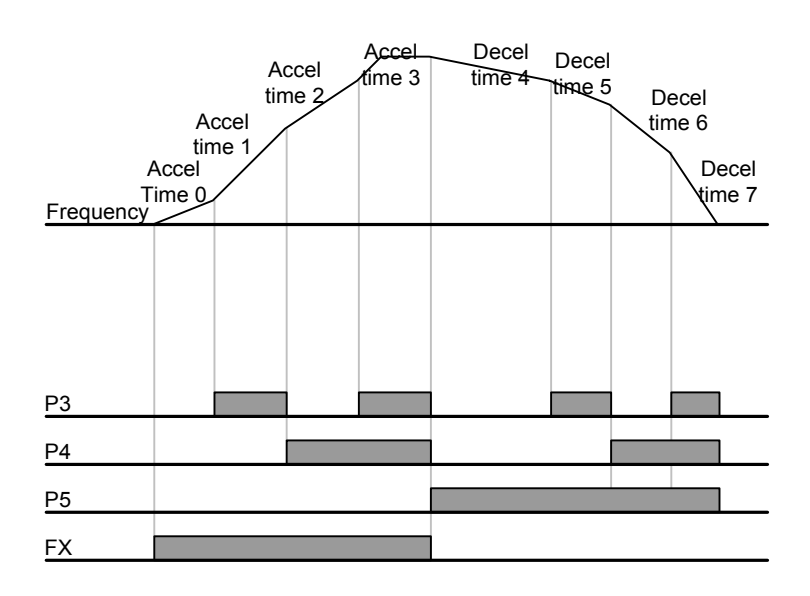

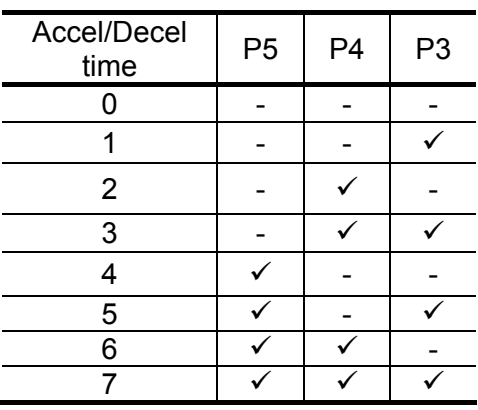

#### Accel/Decel pattern setting

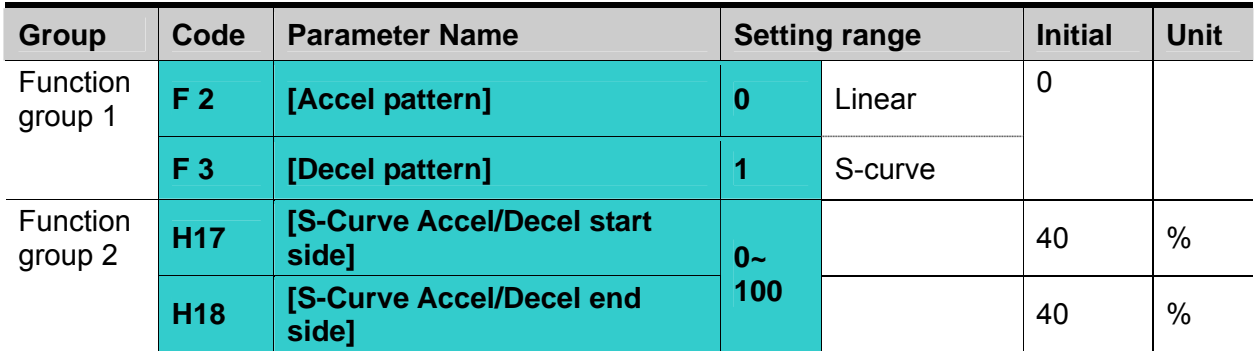

- Accel/Decel pattern is settable at F2 and F3.
- Linear: This is a general pattern for constant torque applications.
- S-curve: This curve allows the motor to accelerate and decelerate smoothly.

 $\triangle$ CAUTION For S-curve, the actual Accel/Decel time takes longer than the time set by user.

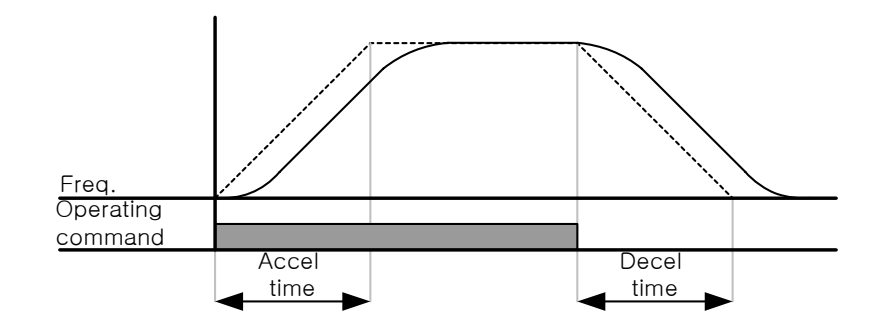

- ▶ H17 sets the starting ratio between S-curve and Linear in 1/2 of Accel/Decel Ref. Frequency. For smooth Accel/Decel starting, increase H17 to extend S-curve ratio.
- H18 sets the ending ratio between S-curve and Linear in 1/2 of Accel/Decel Ref. Frequency. For smooth and accurate speed arrival and stopping, increase H18 to extend S-curve ratio.

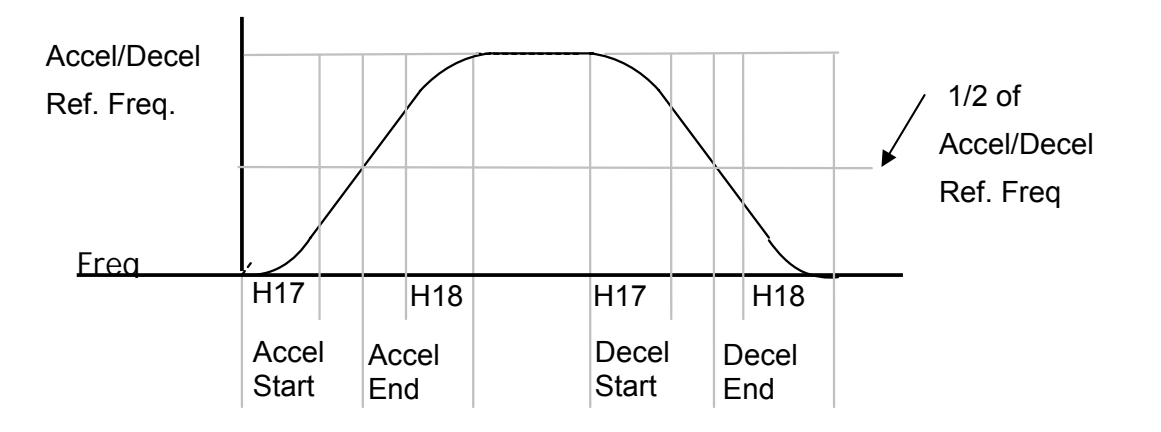

▶ Note that setting Frequency Ref. for Accel/decel (H70) is set to Max Freq and target freq is set below Max freq. the shape of S-curve may be distorted.

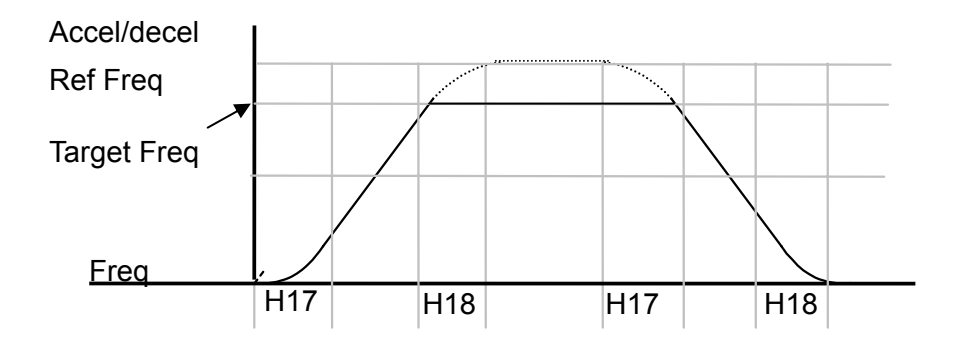

$$
\triangle
$$
CAUTION

If Target Frequency is below Max Frequency, the waveform will be shown with the top portion cut out.

▶ Accel time for S-curve setting

$$
= ACC + ACC \times \frac{H17}{2} + ACC \times \frac{H18}{2}
$$

▶ Decel time for S-curve setting

$$
=dEC+dEC\times\frac{H17}{2}+dEC\times\frac{H18}{2}
$$

- ACC, dEC indicate the set time in Drive group.
- Accel/Decel Disable

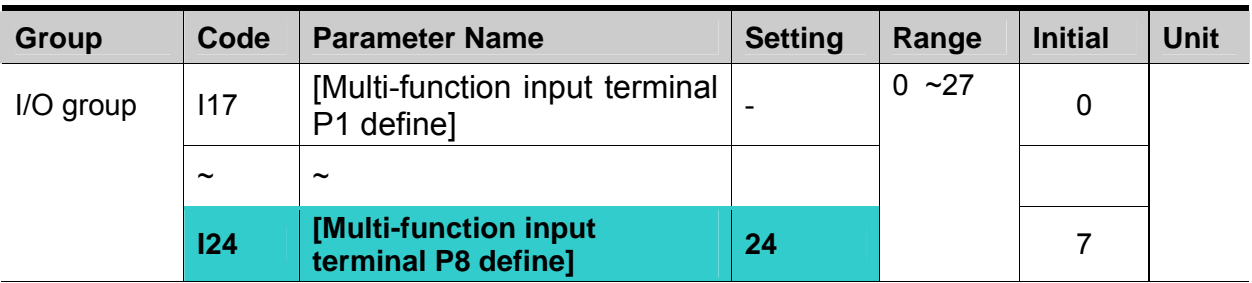

- Select one terminal among Multi-function input terminals 1-8 to define Accel/Decel disable.
- If P8 is selected, set I24 to 24 to activate this function.

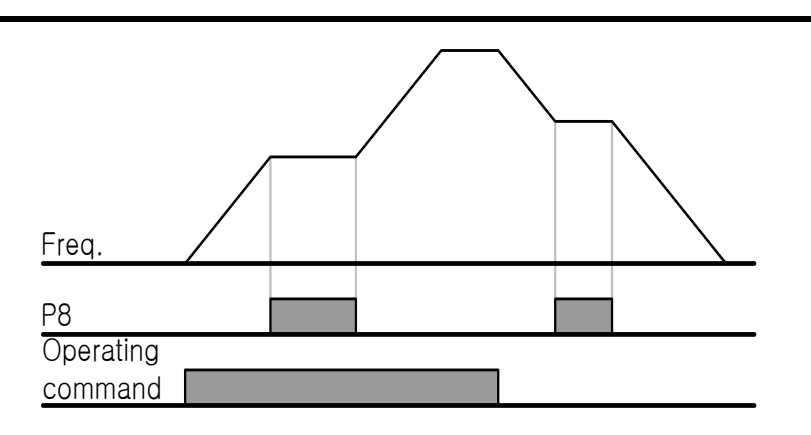

### **7.5 V/F control**

• Linear V/F pattern operation

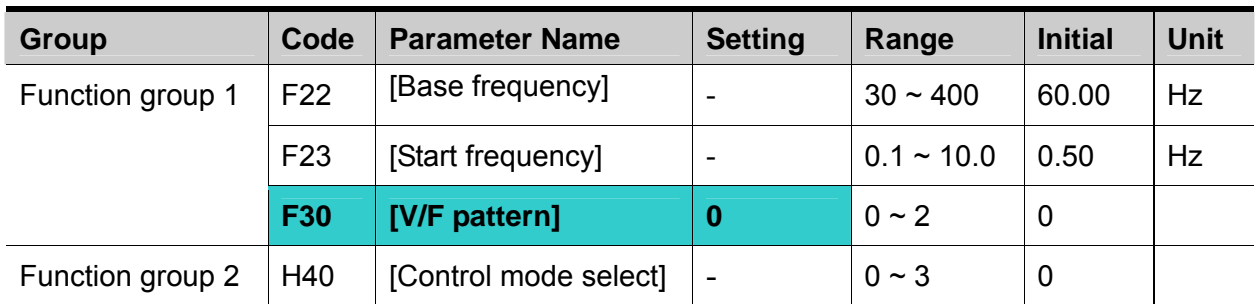

Set F30 to 0  ${Linear}$ .

 This pattern maintains a linear Volts/frequency ratio from F23 - [Start frequency] to F22- [Base frequency]. This is appropriate for constant torque applications.

- Base Frequency: Inverter outputs its rated voltage at this level. Enter the motor nameplate frequency.
- Start Frequency: Inverter starts to output its voltage at this level.

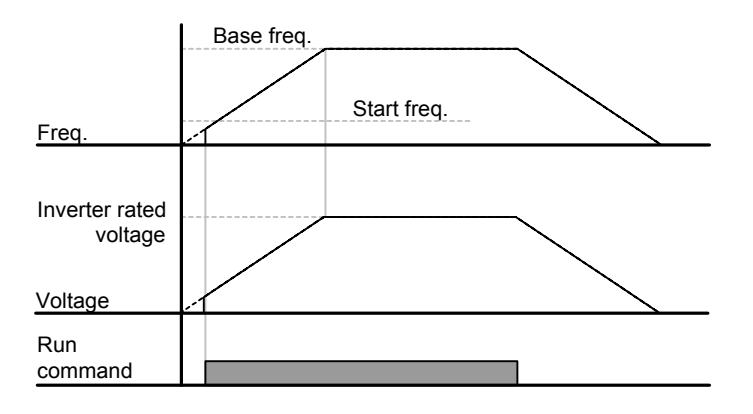

#### • Square V/F pattern

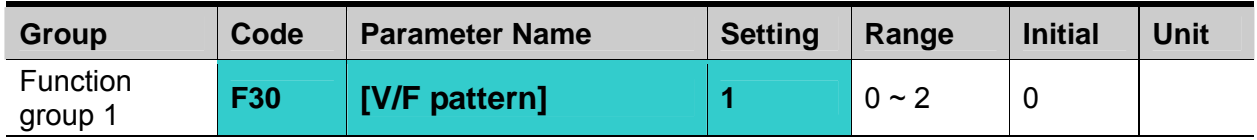

- Set F30 to 1{Square}.
- This pattern maintains squared volts/hertz ratio. Appropriate applications are fans, pumps, etc.

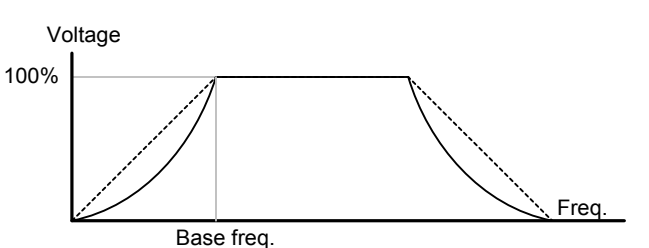

User V/F pattern operation

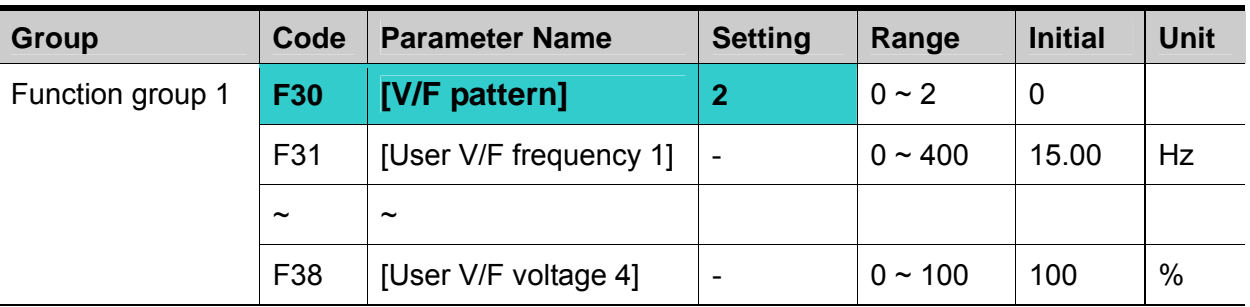

- Select F30 to 2 {User V/F}.
- User can adjust the Volt/Frequency ratio according to V/F pattern of specialized motors and load characteristics.

# **ALCAUTION**

In case of using a standard induction motor, if this value is set much higher than linear V/F pattern, it could result in torque shortage or motor overheating due to over-energizing. When User V/F pattern is active, F28 - [Torque Boost in forward direction] and F29 - [Torque Boost in reverse direction] are deactivated.

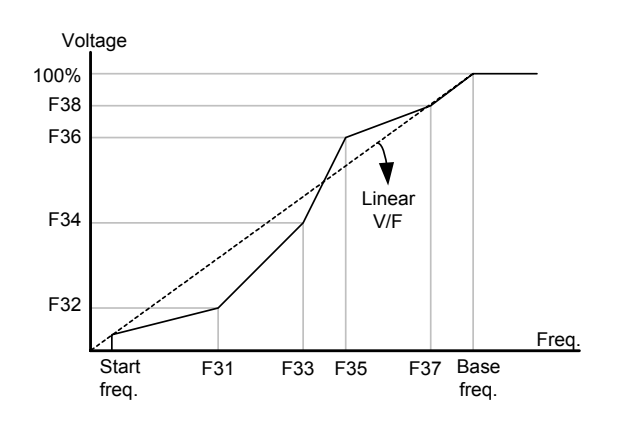

Output voltage adjustment

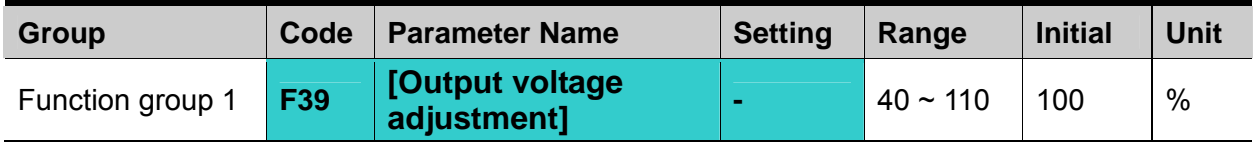

• This function is used to adjust the output voltage of the inverter. This is useful when you use a motor that has a rated voltage lower than the input voltage.

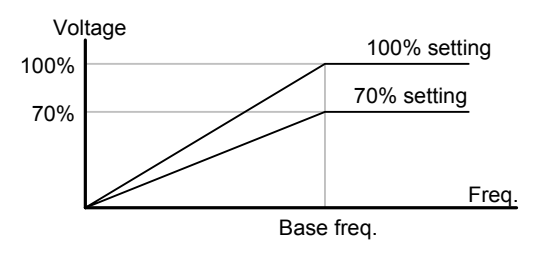

#### • Manual torque boost

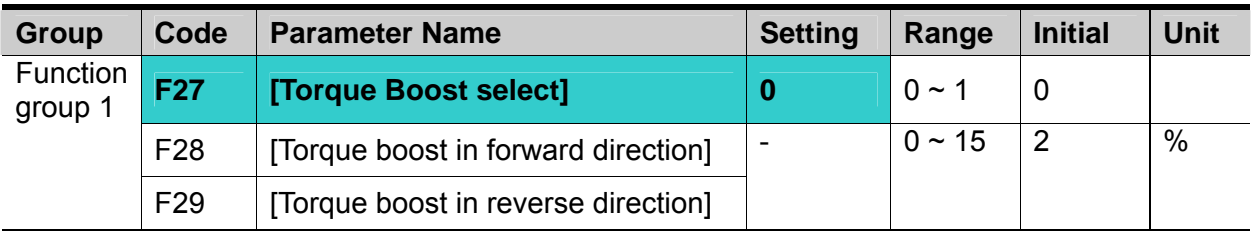

- Set F27 to 0 {Manual torque boost}.
- The values of [Torque boost in forward/reverse direction] are set separately in F28 and F29.

# **CAUTION**

If the boost value is set much higher than required, it may cause motor overheating due to over-energizing.

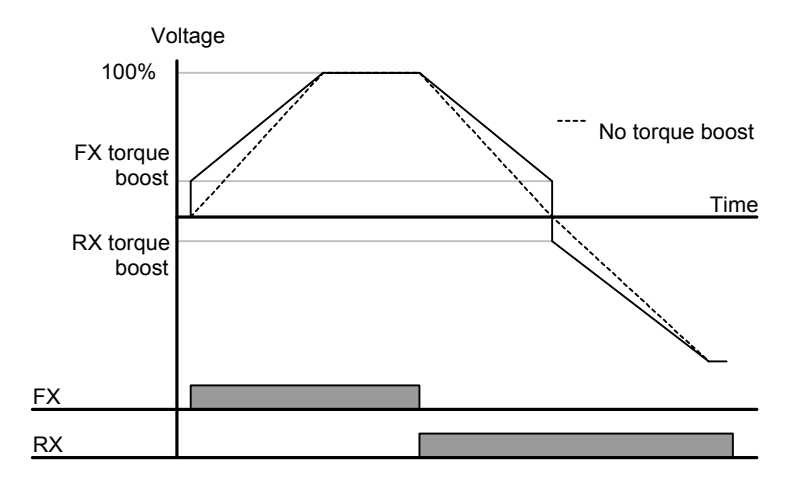

#### Auto torque boost

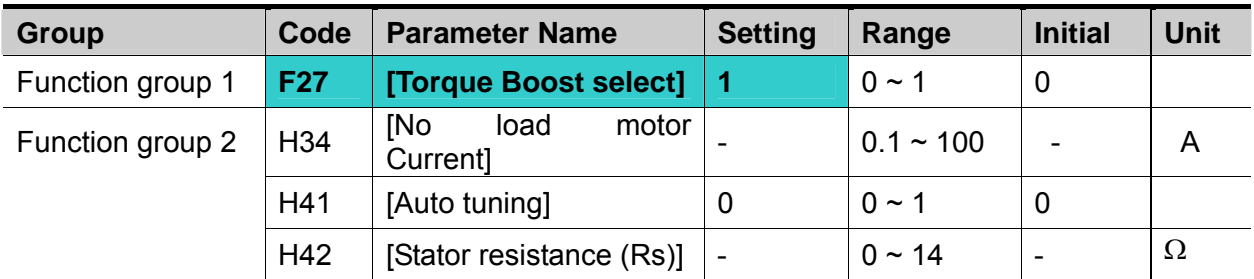

Before Auto Torque Boost setting, H34 and H42 should be set correctly (See page 10-6, 10-10).

- Select 1{Auto torque boost} in F27.
- Inverter automatically calculates torque boost value using motor parameters and outputs the corresponding voltage.

### **7.6 Stop method select**

 $\bullet$  Decel to stop

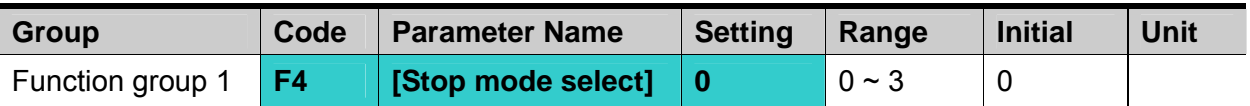

- Select 0 {decel to stop} in F4 code.
- **Motor decelerates to 0 Hz and stops during the setting time.**

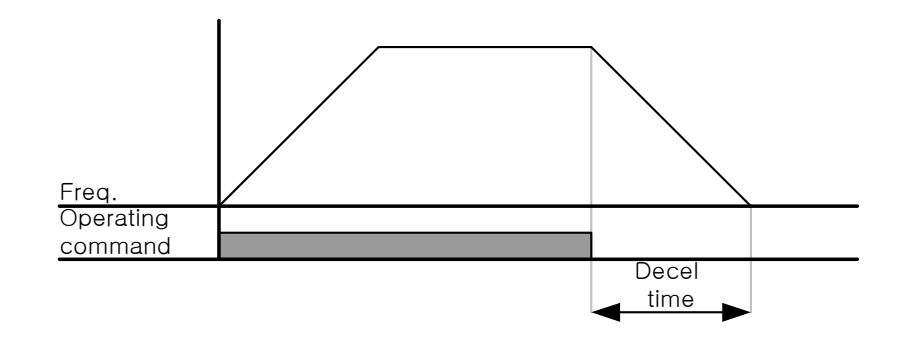

#### DC braking to stop

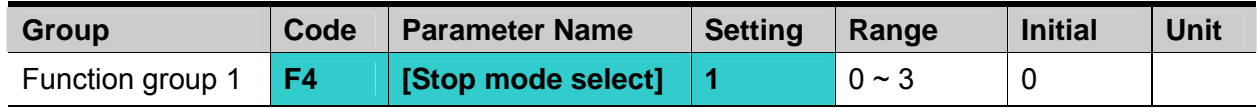

- Select 1 {DC brake to stop} in F4 code.
- Refer to page 8-1.
- Free run stop

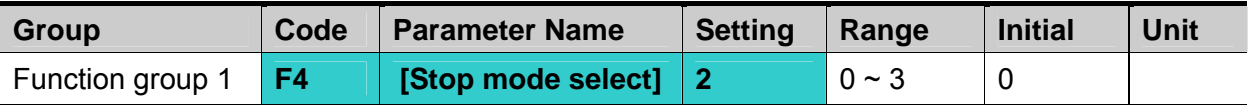

- Select 2 {Free run stop} in F4 code.
- When operating command is turned OFF, Output Frequency and voltage are shut down.

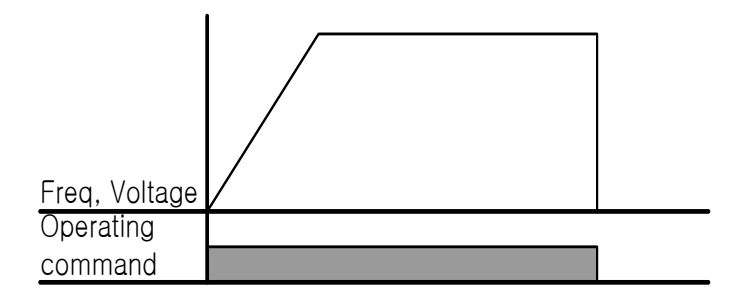

### **7.7 Frequency limit**

• Frequency limit using Max Frequency and Start Frequency

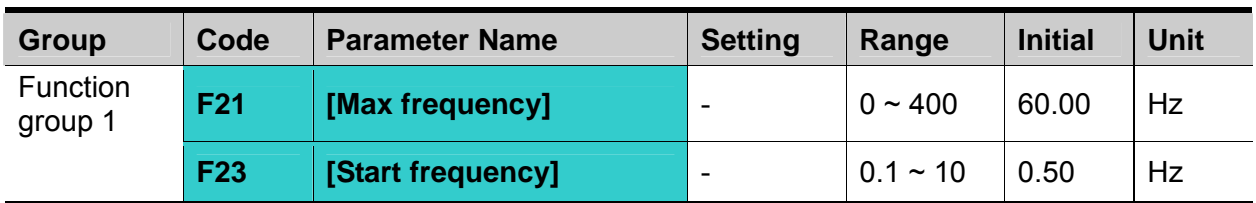

- Max Frequency: Frequency highest limit. Any frequency cannot be set above [Max frequency] except for F22 [Base frequency].
- Start Frequency: Frequency lowest limit. If a frequency is set lower than this, 0.00 is automatically set.
- Frequency command limit using High/Low limit

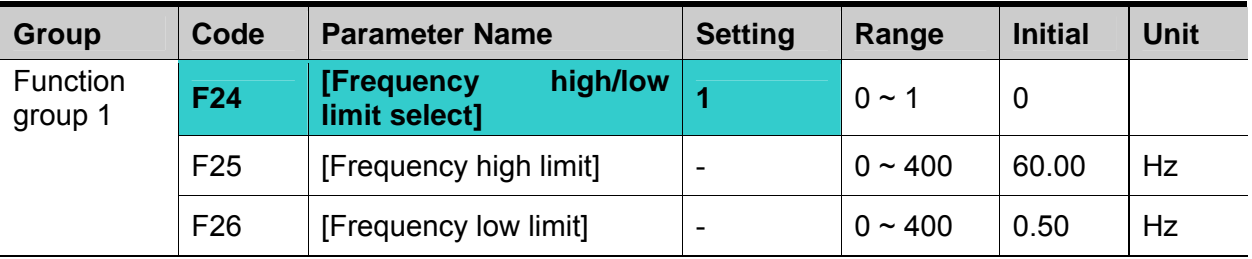

- Set F24 to 1.
- Active run frequency can be set within the range of F25 and F26.
- When frequency setting is done via Analog input (voltage or current input), the inverter operates within the range of high and low limit frequency as shown below.
- $\triangleright$  This setting is also valid when frequency setting is done via keypad.

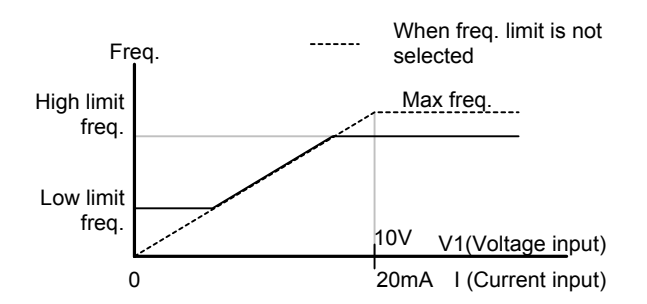

#### Skip frequency

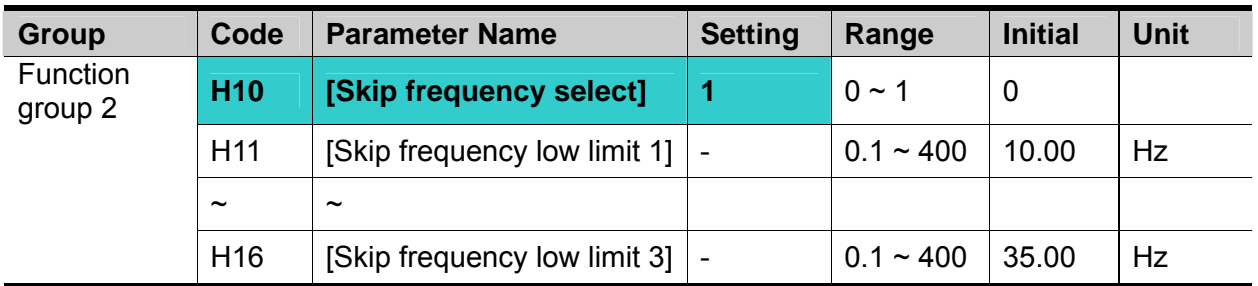

- Set H10 to 1.
- Run frequency setting is not available within the skip frequency range of H11-H16.
- Skip frequency is settable within the range of F21 [Max frequency] and F23 [Start frequency].

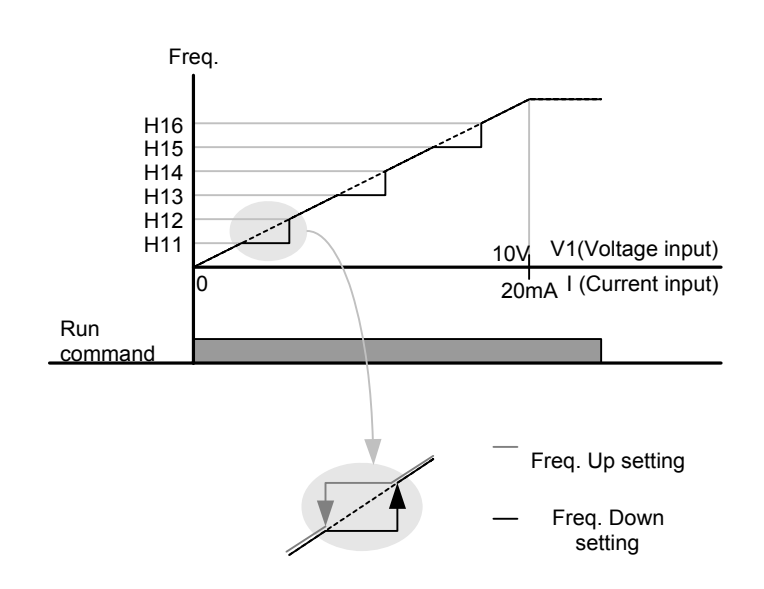

- When it is desired to avoid resonance attributable to the natural frequency of a mechanical system, these parameters allow resonant frequencies to be skipped. Three different areas of [Skip frequency High/Low limit] can be set with the skip frequencies set to either the top or bottom point of each area. However, during acceleration or deceleration, the run frequency within the set area is valid.
- In the case of increasing frequency setting as shown above, if frequency set value (Analog setting via voltage, current, or digital setting via keypad) is within the range of Skip frequency, it maintains Skip freq RS485 communication, frequency low limit value. If the set value is outside the range, it increases the frequency.
- In the case of decreasing frequency setting, if frequency set value (Analog setting via voltage, current, RS485 communication, or Digital setting via keypad) is within the range of Skip frequency, it maintains Skip frequency high limit value. If the set value is outside the range, it decreases the frequency.

### **8.1 DC brake**

• Stopping motor by DC brake

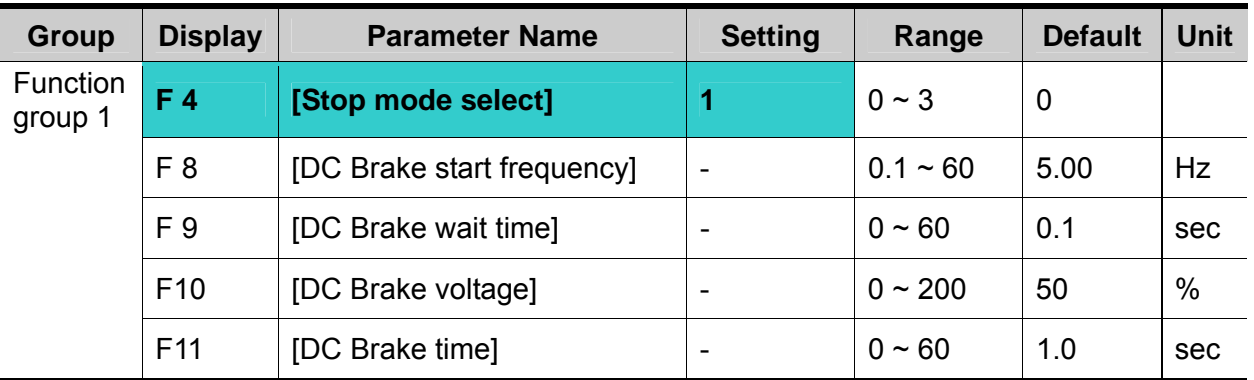

- Set F4 [Stop mode select] to 1.
- F 8: The frequency at which the DC brake will become active.
- F 9: Inverter output will hold for this time after F8 [DC Brake start frequency] before applying F10 - [DC Brake voltage].
- F10: Set this value as a percent of H33 [Motor rated current].
- F11: It sets the time for F10 [DC Brake voltage] to be applied to the motor after F 9 [DC Brake wait time].

### $\sqrt{C}$ AUTION

If excessive DC Brake voltage is set or DC Brake time is set too long, it may cause motor overheating and damage to the motor.

- ▶ Setting F10 or F11 to 0 will disable DC brake.
- F 9 [DC Brake Wait time]: When load inertia is large or F 8 – [DC Brake Start Frequency] is high, over current trip may occur. It can be prevented using F9.

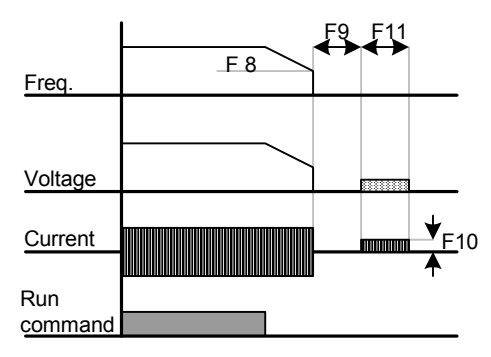

 In case of DC brake at high load inertia and frequency, change the DC brake controller gain according to H37 set value.

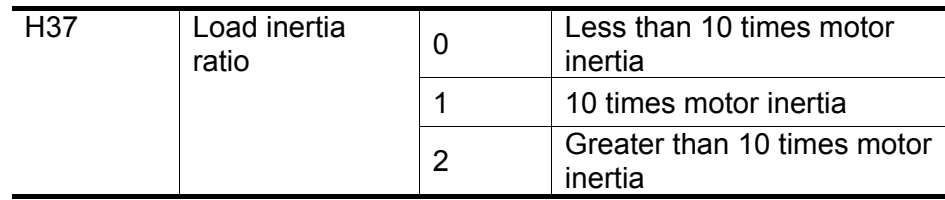

#### Starting DC brake

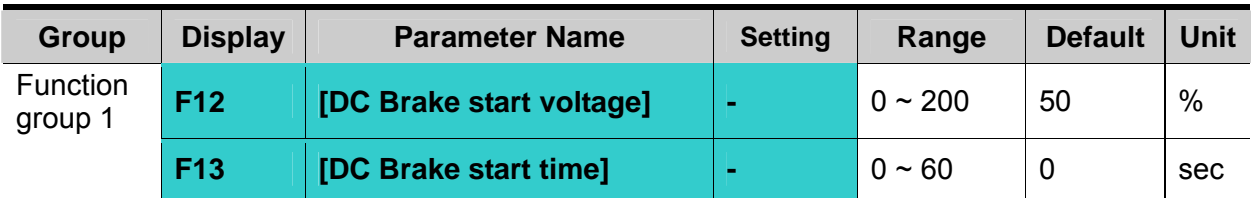

- F12: It sets the level as a percent of H33 [Motor rated current].
- F13: Motor accelerates after DC voltage is applied for the set time.

### $\triangle$ CAUTION

If excessive DC Brake voltage is set or DC Brake time is set too long, it may cause motor overheating and damage to the motor.

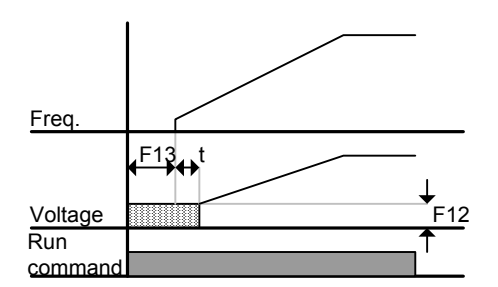

- ▶ Setting F12 or F13 to 0 will disable Starting DC brake.
- t: After F13 [DC Brake start time], the frequency is increasing after DC voltage is applied until the time t.
- DC brake at a stop

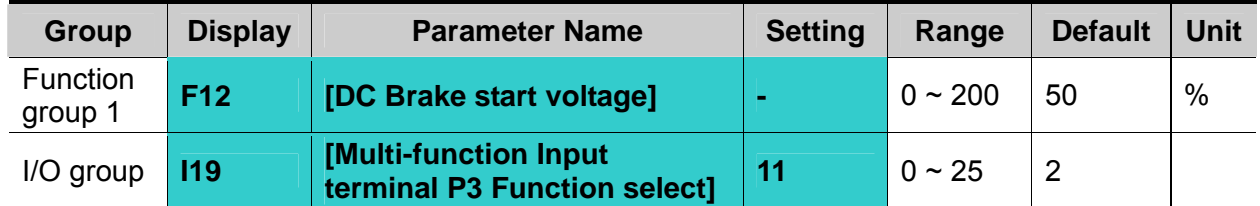

- F12: It sets the level as a percent of H33 [Motor rated current].
- Select a terminal to issue a command of DC brake at a stop among P1 to P8.
- If P3 terminal is set for this function, set I19 to 11 {DC brake during stop}.

### $\triangle$ CAUTION

If excessive DC Brake voltage is set or DC Brake time is set too long, it may cause motor overheating and damage to the motor.

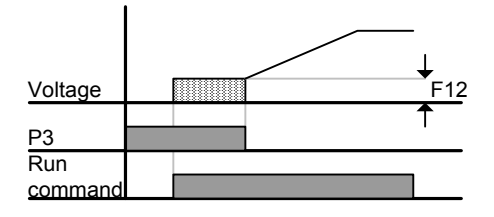

## **8.2 Jog operation**

Terminal jog operation

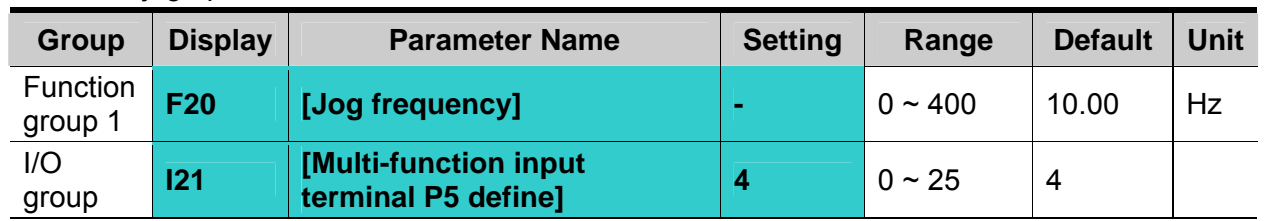

- Set the desired jog frequency in F20.
- Select a terminal from P1 P8 to use for this setting.
- If P5 is set for Jog operation, set I21 to 4 {Jog}.
- Jog frequency can be set within the range of F21 [Max frequency] and F23 [Start frequency].

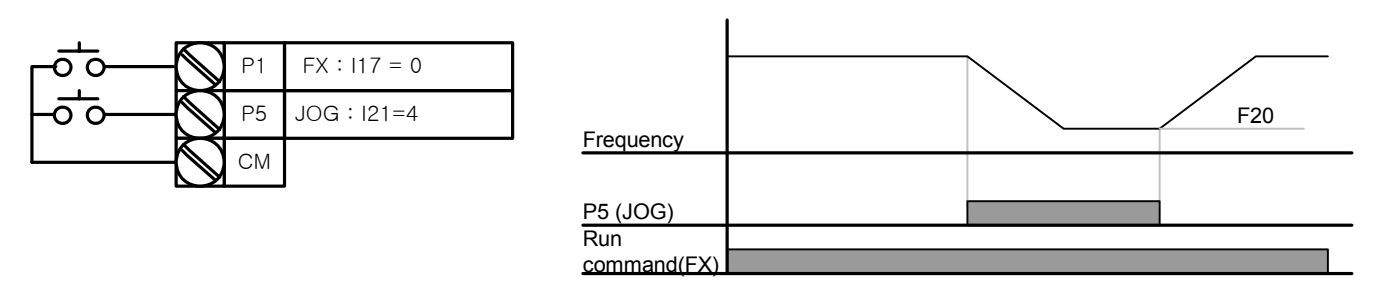

- Jog operation overrides all other operations except Dwell operation. Therefore, if Jog frequency command is entered in the middle of Multi-Step, Up-Down or 3-wire operation, operation is executed at Jog frequency.
- ▶ The above diagram is an example when Multi-function input is set to NPN mode.
- Terminal jog operation
- Terminal JOG FX/RX operation

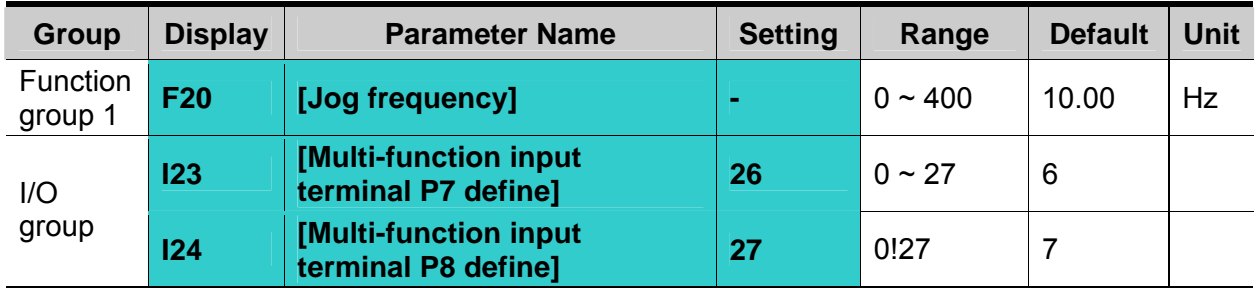

- Set the desired jog frequency in F20.
- Select a terminal from P1 P8 to use for this setting.
- If P7 is set for Jog operation, set I23 to 26  $\{Jog\}$ .
- Jog frequency's setting range can be set between Max. frequency (F21) and start frequency (F23).
- The following diagram is an example when reference frequency is 30Hz and Jog frequency is 10 Hz.

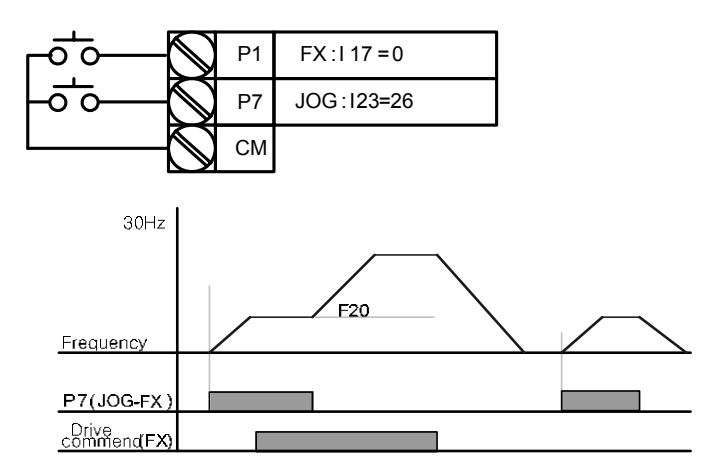

### **8.3 UP-DOWN Drive**

• Up-down storage function

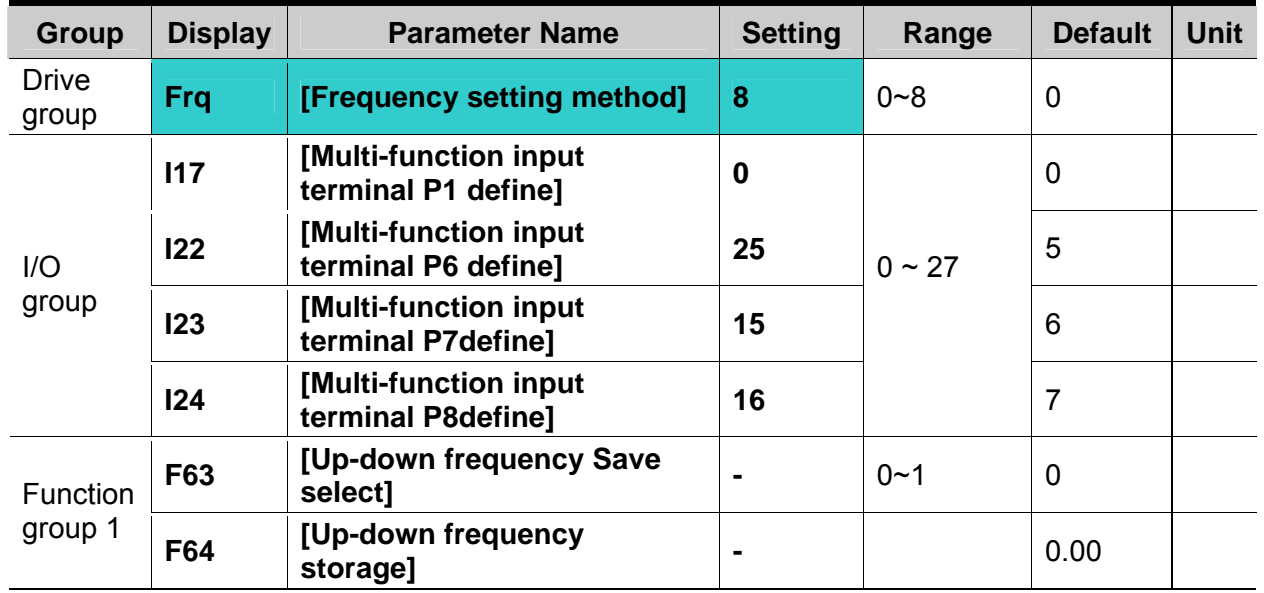

- Select 8 in Frq code of drive group
- Select the terminal which uses as a up-down drive among multi-function input (P1~P8)
- If you select P7 and P8 as an up-down drive terminal, select each 15 (frequency increase command) and 16 (frequency decrease command) in the I23 and I24 of I/O group.
- If you select P6 terminal as an up-own save initial terminal, select 25 (up-down save initialization) as above.
- Up/down Save function: If F63, 'Save up/down frequency', is set to 1, the frequency before the inverter was stopped or decelerated is saved in F64.
- While up-down save operates, the user can initialize the saved up-down frequency by setting multi-function input terminal as a up-down frequency save initialization.

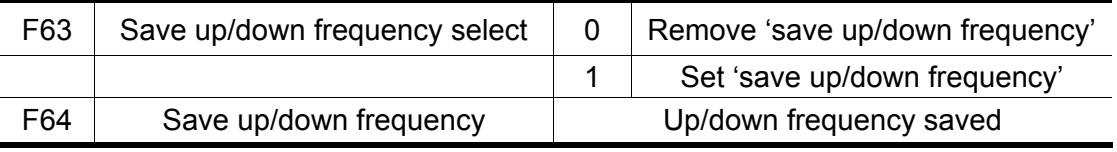

 If 'Up/Down Save Frequency Initialization' signal is input while the multi-function input 'Up' or 'Down' function is applied, this signal is ignored.

#### Up-down mode select

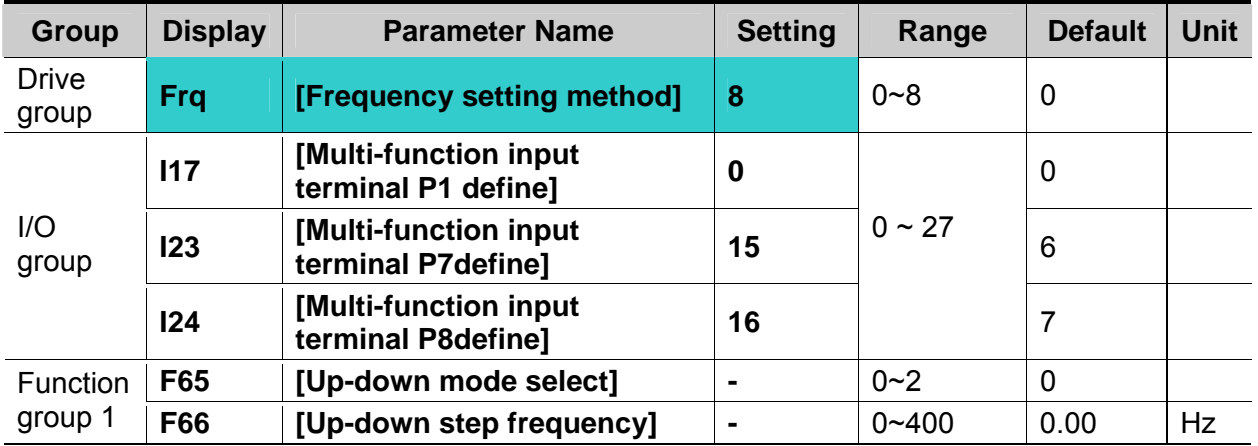

- Select 8 in Frq code of drive group
- Select the terminal which uses as a up-down drive among multi-function input (P1~P8)
- Operates in selected mode as a step frequency set in F66.

#### ▶ The up-down mode is Select as follows

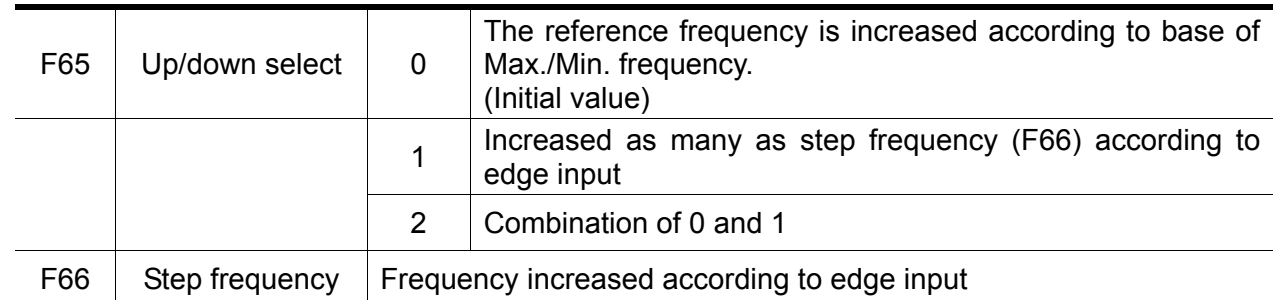

 When F65 is 0: If you press UP, it is increased up to Max. frequency as a speed set in the above. (If frequency limit exist, speed is increased up to upper limit.) If press DOWN, It is decreased as a speed set in the above regardless of stop method. (If frequency limit exist, speed is decreased up to lower limit.)

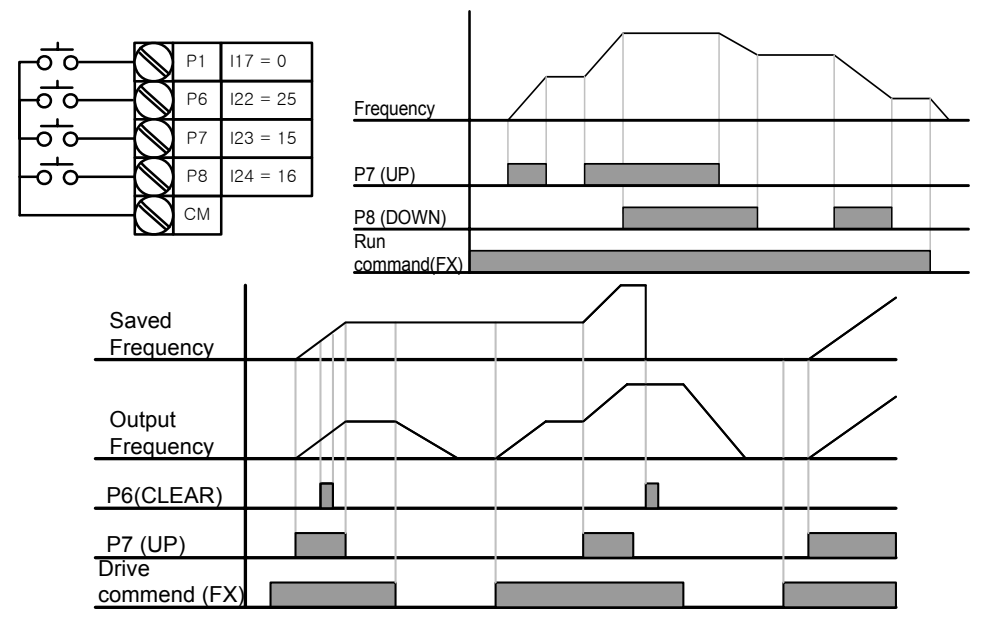

 When F65 is 1: It is increased as many as step frequency set as F66 at the rising edge of multifunction input set as UP and when up-down is defined, it saves frequency at the falling edge. It is decreased as many as step frequency set as F66 at the falling edge of rising edge of multifunction input set as DOWN and when up-down is defined, it saves frequency as the falling edge. In this case, while multi-function input set as UP or DOWN is defined, if stop command is inputted, previous falling edge value is saved and if multi-function input is not defined, present frequency is not saved. The accel/decel time is same with when stetted as "0".

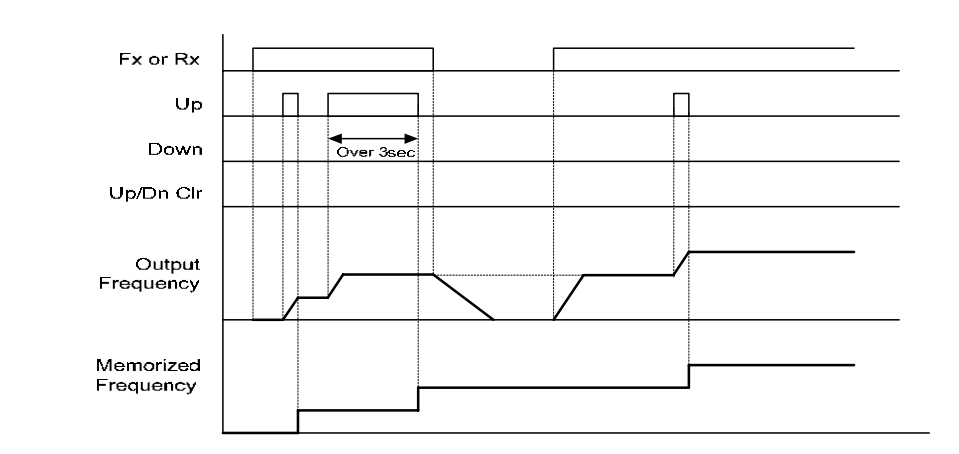

 $\blacktriangleright$ 

 When F65 is 2: It is increased as many as step frequency set as F66 at the rising edge of multifunction input set as UP and if it is activated for 3 second, it operates like something set as "0". It is decreased as many as step frequency set as F66 at the rising edge of multi-function input set as DOWN and if it is activated for 3 second, it operates like something set as "0" and the accel/decel time is same with when stetted as "0".

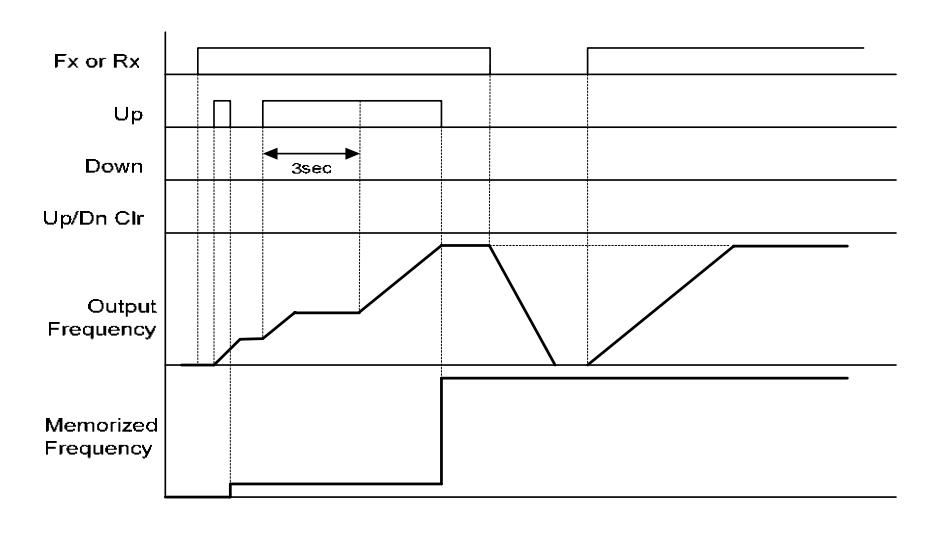

#### $\sqrt{C}$ AUTION

**Because of UP or DOWN, when the input is entered again before it is increased as many as 1 step frequency, the input is ignored and the saved frequency is also frequency of the inactivated moment** 

### **8.4 3-Wire**

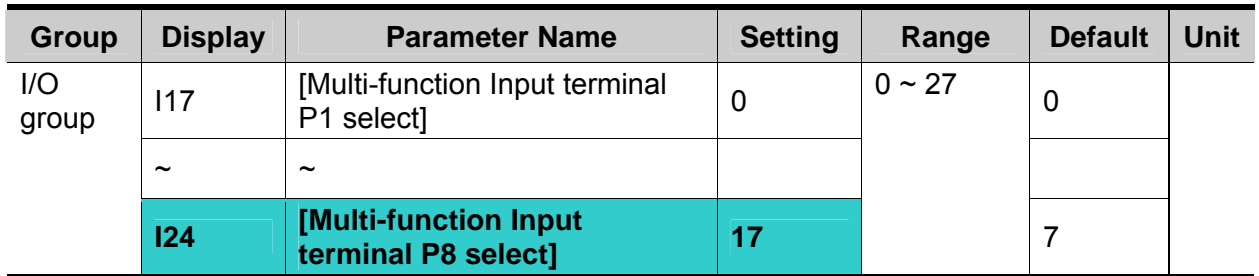

- Select the terminal from P1-P8 for use as 3-Wire operation.
- If P8 is selected, set I24 to 17 {3-Wire operation}.

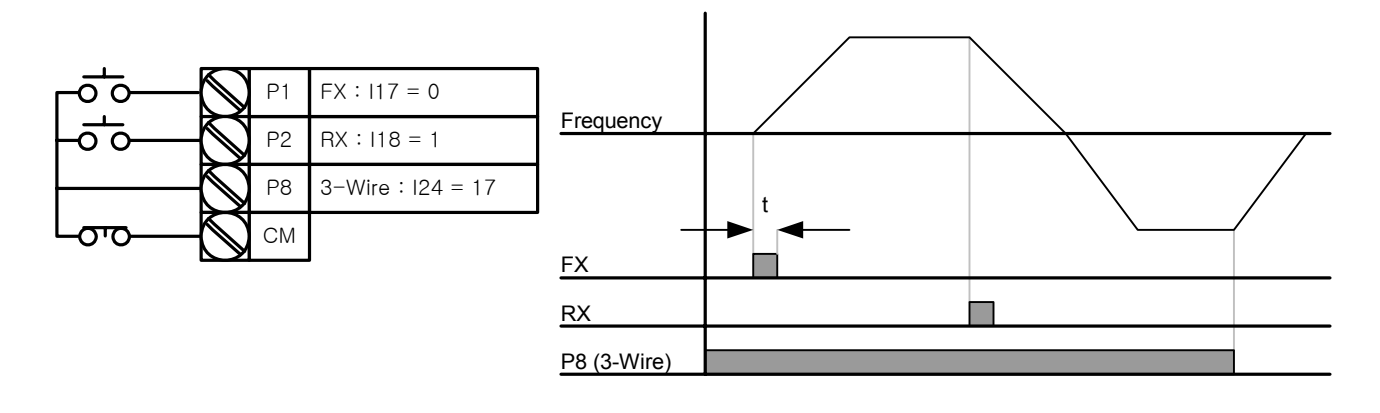

- Input signal is latched (saved) in 3-Wire operation. Therefore, inverter can be operated by Push-button switch.
- The bandwidth of pulse (t) should not be less than 50msec.

### **8.5 Dwell operation**

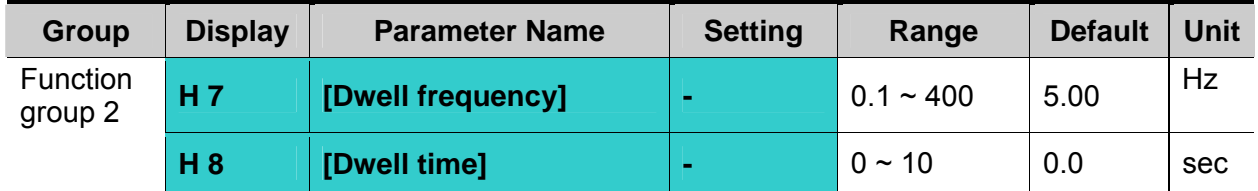

 In this setting, motor begins to accelerate after dwell operation is executed for dwell time at the dwell frequency.

 It is mainly used to release mechanical brake in elevators after operating at dwell frequency.

 Dwell frequency: This function is used to output torque in an intended direction. It is useful in hoisting applications to get enough torque before releasing a mechanical brake. Rated Slip frequency is calculated by the formula shown below.

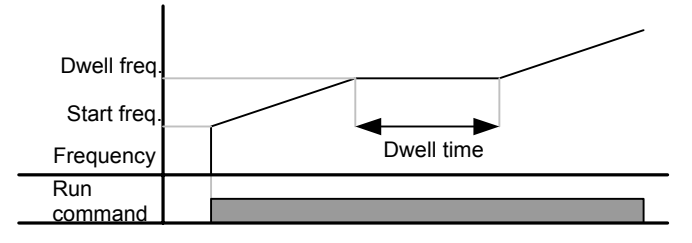

### **8.6 Slip compensation**

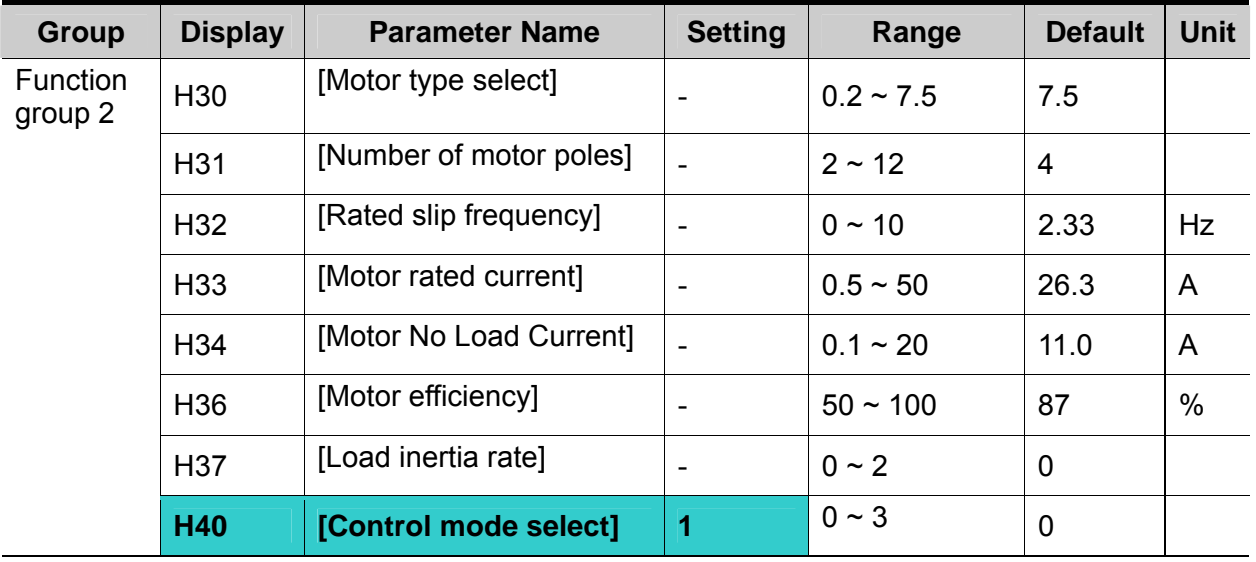

- Set H40 [Control mode select] to 1 {Slip compensation}.
- This function enables the motor to run in constant speed by compensating inherent slip in an induction motor.
- H30: Set the motor type connected to the inverter output side.

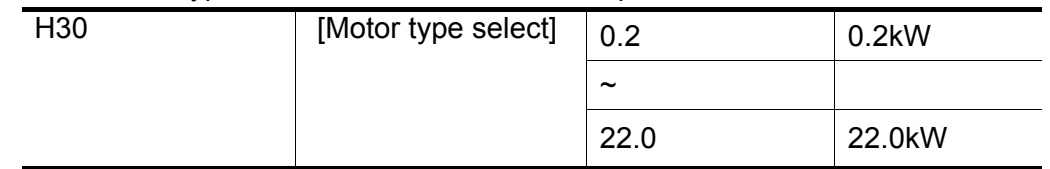

- H31: Enter the pole number on the Motor nameplate.
- H32: Enter the slip frequency in accordance with the following formula and motor nameplate.

$$
f_s = f_r - \left(\frac{rpm \times P}{120}\right)
$$

Where,  $f_s$  = Rated slip frequency

 $f_r$  = Rated frequency

*rpm* = Motor rated RPM

*P* = Motor pole number

Ex) Rated freq.: 60Hz, Rated RPM: 1740rpm, Poles: 4,

$$
f_s = 60 - \left(\frac{1740 \times 4}{120}\right) = 2Hz
$$

- H33: Enter the motor nameplate rated current.
- H34: Enter the measured current when the motor is running at rated frequency after the load is removed. Enter 50% of the rated motor current when it is difficult to measure the motor no load current.
- H36: Enter motor efficiency on the nameplate.
- ▶ H37: Select load inertia based on motor inertia as shown below.

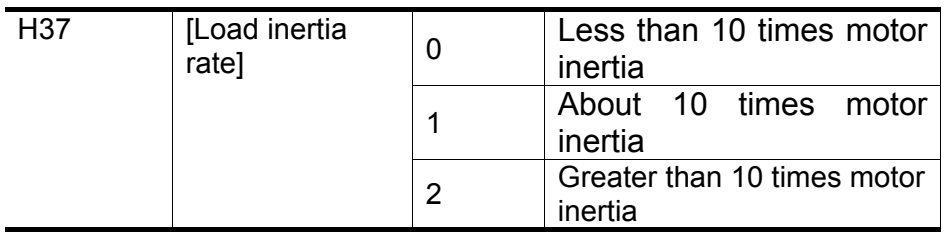

 As the loads are heavier, the speed gap between rated RPM and synchronous speed is widening (see the figure below). This function compensates for this inherent slip.

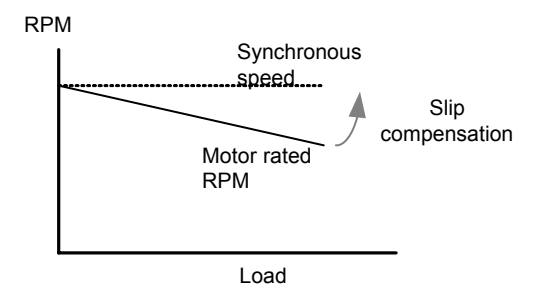

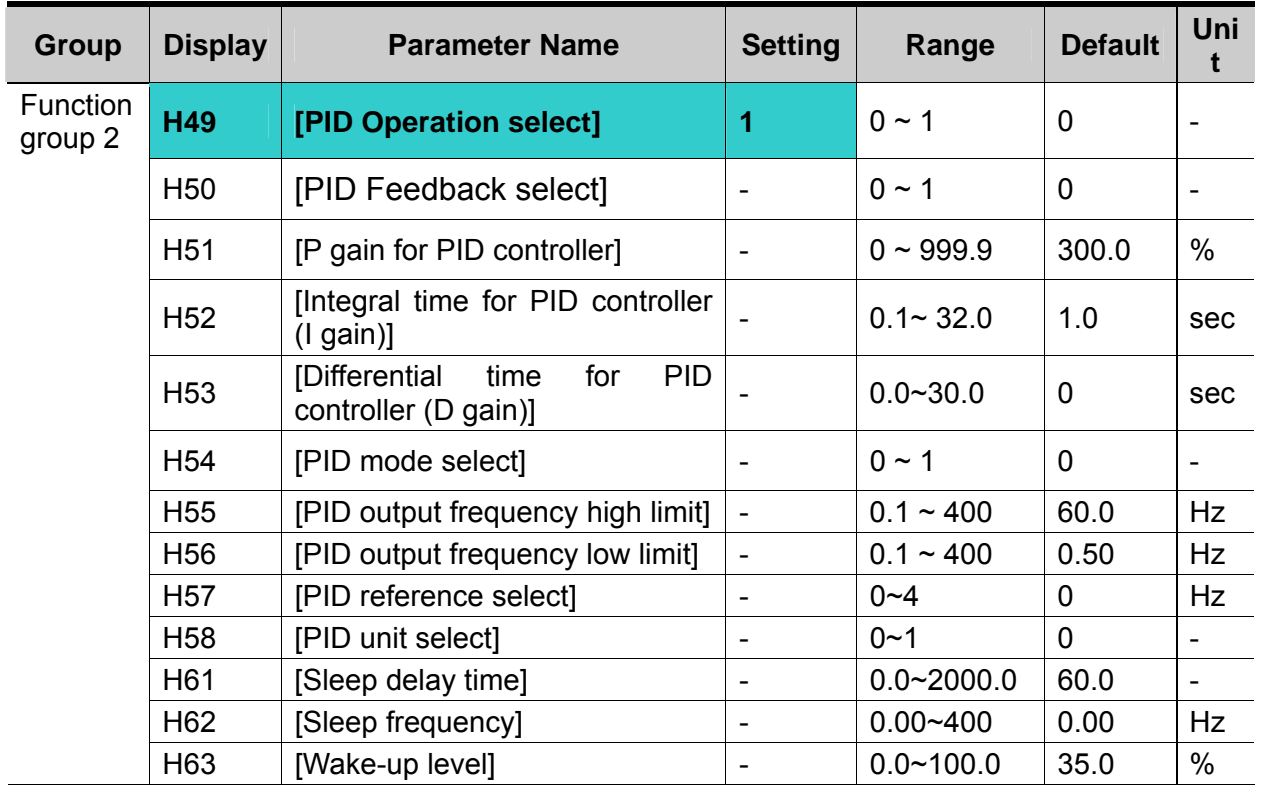

### **8.7 PID control**

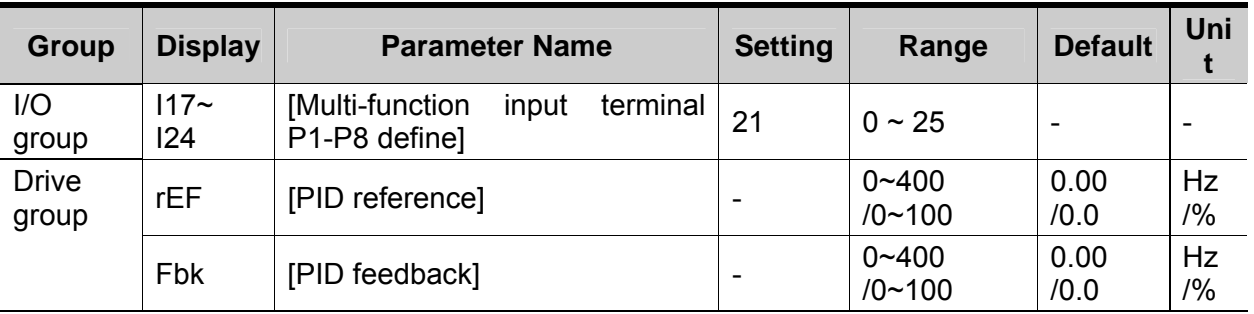

- In order to control the amount of following water, pressure and temperature, do PID control to inverter output frequency.
- Select H49 of function group 2 as a 1 (PID drive select). Then REF and FBK category show. Set PID reference value in REF and real PID feedback amount is monitored at the FBK
- PID drive is classified as two which are Normal PID mode and Process PID mode. It can be set in the H54 (PID mode select)
- ▶ H50: Select the feedback type of PID controller.

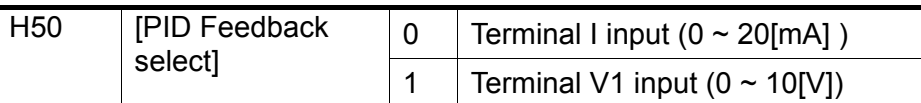

- ▶ H51: Set the percentage of output to error. If P Gain is set to 50%, 50% of the error value will be output. Higher value can reach the target control value faster but it may cause oscillation.
- ▶ H52: Set the time to output the accumulated error value. Set the time required to output 100% when the error value is 100%. If H52 - [Integral time for PID controller (I gain)] is set to 1 sec and the error becomes 100%, 100% will be output in 1 sec. Adjusting the value may reduce the nominal error. If the value is reduced, response will be faster but setting too low may lead to controller oscillation.
- ▶ H53: Set the output value to the variation of the error. The error is detected by 0.01 sec in SViG5A. If differential time is set to 0.01 sec and the percentage variation of error per 1 sec is 100%, 1% per 10msec is output.
- H54: PID Feed Forward Gain. Set the gain to add the target value to the PID controller output.
- ▶ H55, H56: It limits the output of the PID controller.
- H57: selects PID Reference
- H58: PID Reference and PID feedback's units are classified as two which is [Hz] and [%]. H58=0: [Hz], H58=1: [%]
- $\blacktriangleright$  117 ~ 124: To exchange PID to normal operation, set one of P1-P8 terminal to 21 and turn ON.
- rPM: Calculates the feedback from H50 into Motor frequency and displays it.
- rEF: indicates PID controller's command value.
- Fbk: converts feedback amount set in H50 to motor frequency.
#### • Normal PID drive (H54=0)

#### PID control diagram

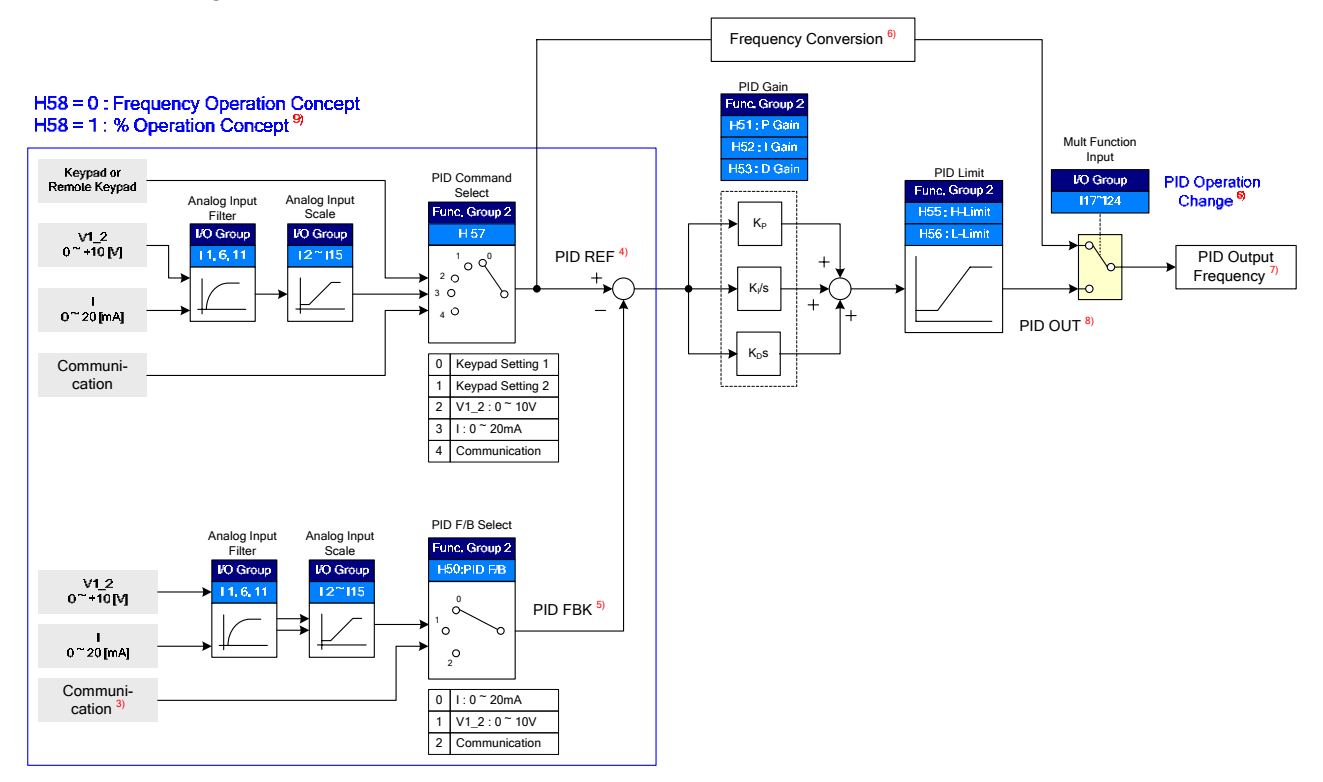

- 3) Adds RS-485 communications to PID Feedback category.
- 4) PID REF value can be changed and checked in the "rEF" of the DRV group. Unit is [Hz] when H58=0 and [%] when H58=1
- 5) PID FBK value cab be checked in the "Fbk" of the DRV group Unit is sane with the "rEF"
- 6) If PID switching is inputted to the multi-input (P1~P8), though H58 is 1, [%] is converted into [Hz].
- 7) Output frequency is displayed in the "SPD" of DRV group.
- 8) PID OUT of Normal PID is single polarity and it is limited by H55 (H-Limit) and H56 (L-Limit).
- 9) 100% is F21 (Max. frequency)

#### Process PID drive (H54=1)

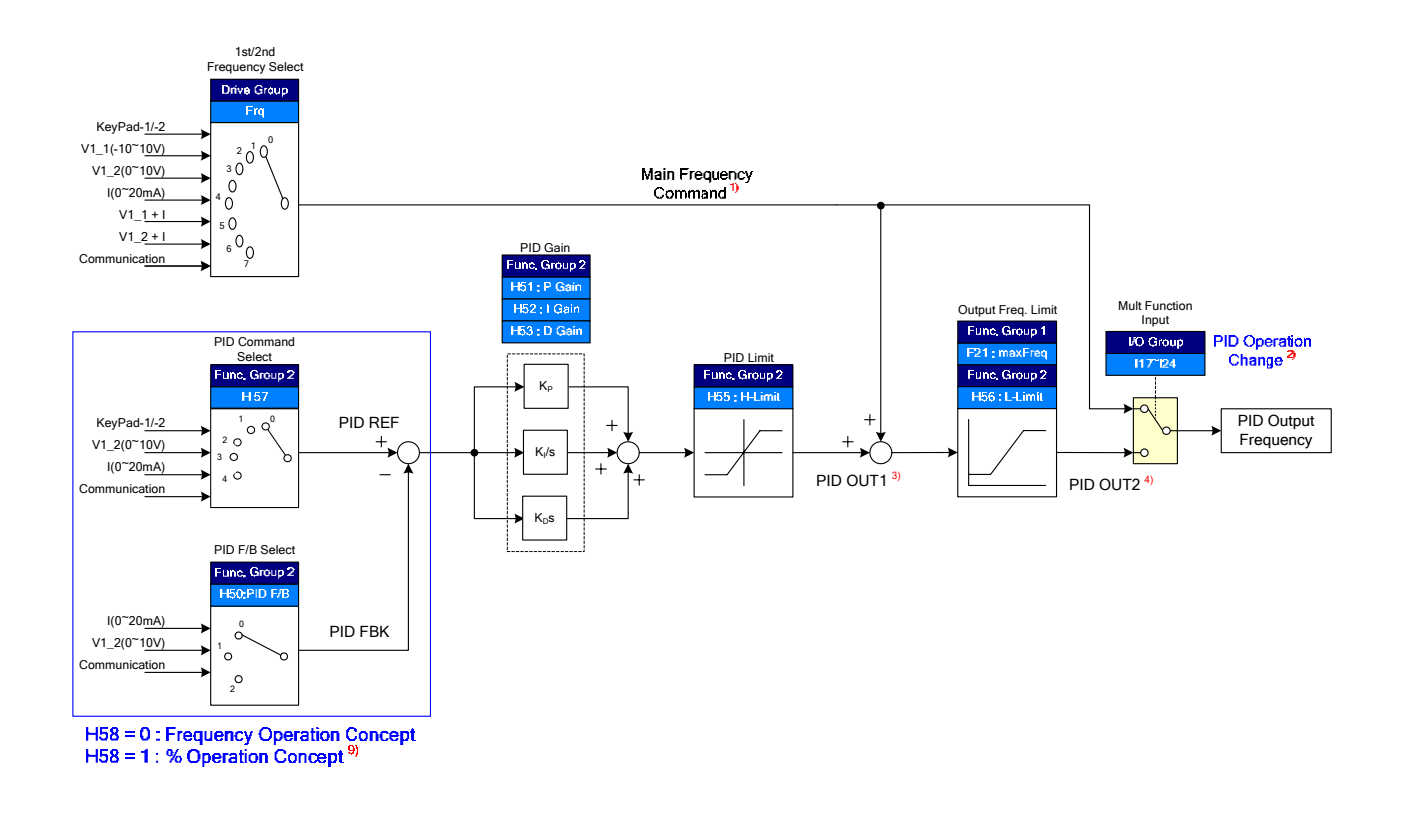

- 1) Speed command is the frequency (FRQ=8, except Up/Down) set by FRQ/FRQ2 and real output frequency is sum of speed command, PID OUT1 and PID OUT2.
- 2) If PID switching drive is selected,
- 3) PID OUT1's polarity is double. It is limited H55 (PID upper Limit).
- 4) Real output frequency PID OUT2 is limited by F21 (MaxFreq) and H56 (PID lower Limit) Other operation is same with the Normal PID.
- Sleep & Wake-up
- In the night for example, if output frequency of PID control is maintained over sleep delay time(H61) due to not enough flux, Sleep function becomes sleep mode automatically and inverter is stop. Under sleep mode, if error of PID Reference and Feedback is over H63(Wakeup Level), Sleep mode is released and the inverter restarts.
- If stop command is input, Sleep mode is released

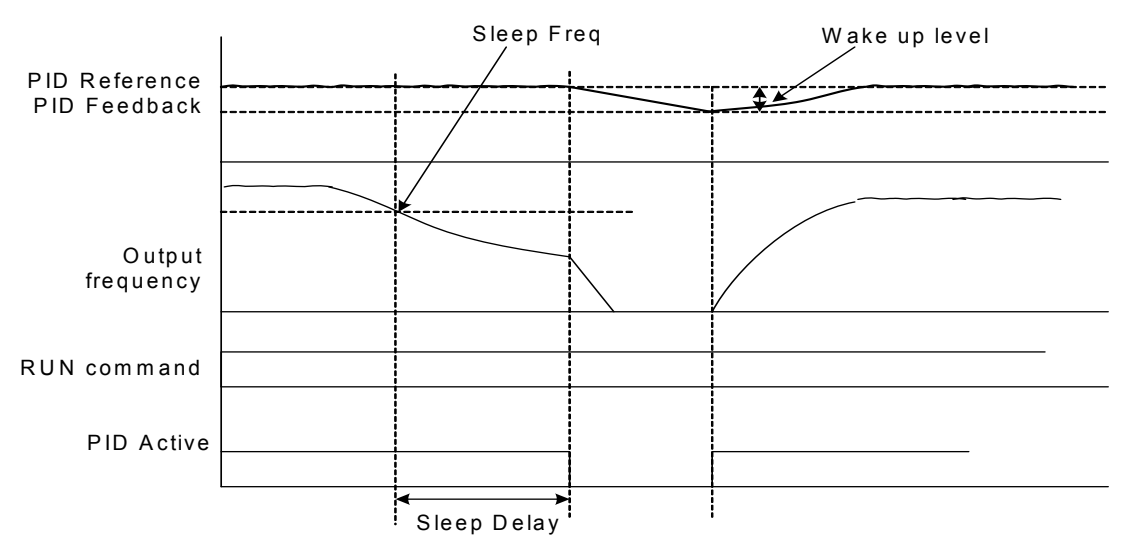

### **8.8 Auto-tuning**

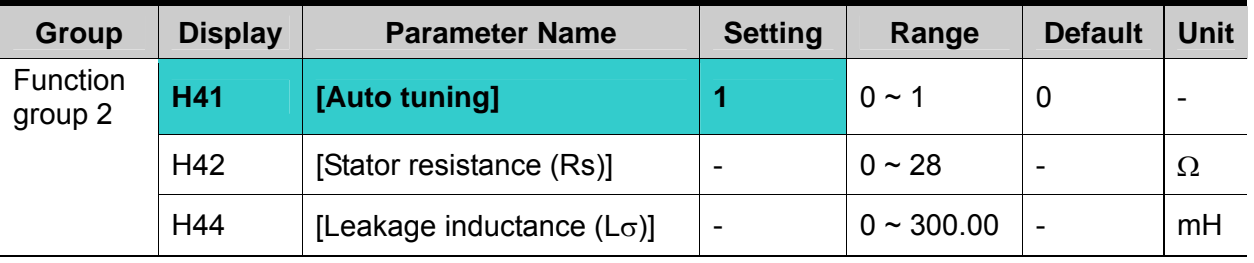

- Automatic measuring of the motor parameters is provided.
- The measured motor parameters in H41 can be used in Auto Torque Boost and Sensorless Vector Control.

#### $\triangle$ CAUTION

Auto tuning should be executed after stopping the motor. Motor shaft must not run by the load during H41 – [Auto tuning].

- $\blacktriangleright$  H41: When H41 is set to 1 and press the Enter ( $\blacktriangleright$ ) key, Auto tuning is activated and "TUn" will appear on the LED keypad. When finished, "H41" will be displayed.
- H42, H44: The values of motor stator resistance and leakage inductance detected in H41 are displayed, respectively. When Auto tuning is skipped or H93 – [Parameter initialize] is done, the default value corresponding to motor type (H30) will be displayed.
- Press the STOP/RST key on the keypad or turn on the EST terminal to stop the Auto Tuning.
- If Auto tuning of H42 and H44 is interrupted, the default value will be set. If H42 and H44 are finished and auto-tuning of leakage inductance is interrupted, the measured value of H42 and H44 are used and the default of leakage inductance is set.
- See page 8-16 for motor parameter default values.

#### $\triangle$ CAUTION

Do not enter any incorrect value as stator resistance and leakage inductance. Otherwise, the function of Sensorless vector control and Auto torque boost could be deteriorated.

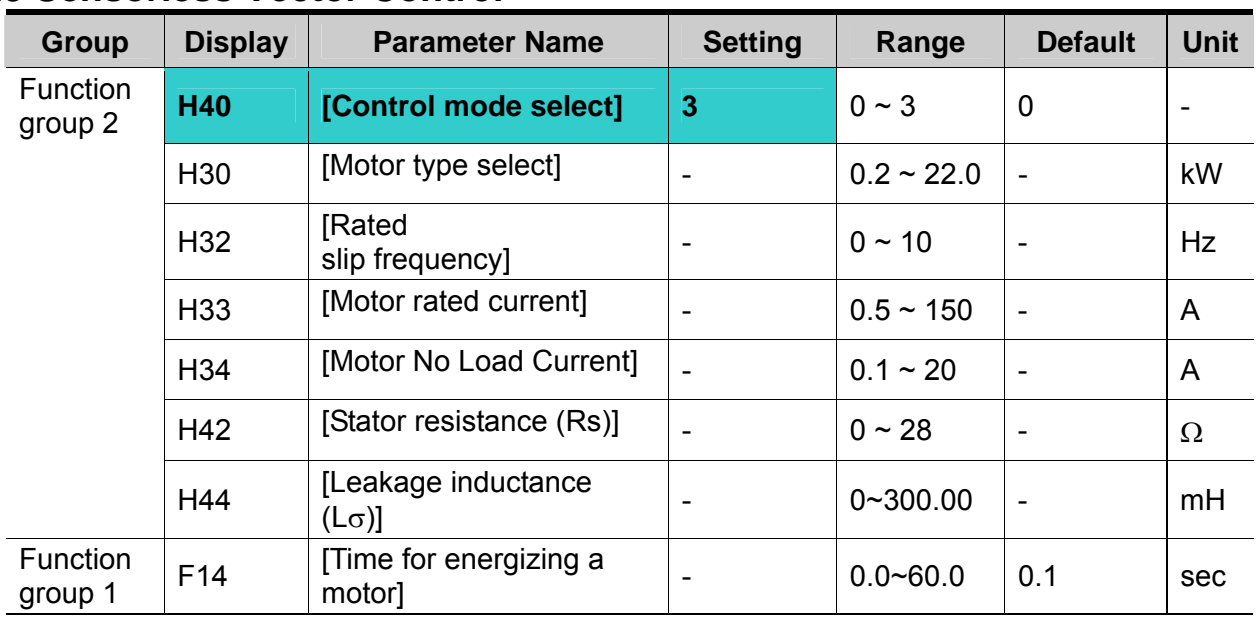

#### **8.9 Sensorless Vector Control**

If H40 – [Control mode select] is set to 3, Sensorless vector control will become active.

 $\sqrt{2}$ CAUTION Motor parameters should be measured for high performance. It is highly recommended H41 – [Auto tuning] be done prior to proceeding operation via Sensorless vector control.

- Ensure that the following parameters are entered correctly for high performance in Sensorless vector control.
- H30: Select motor type connected to inverter output.
- H32: Enter rated slip frequency based on motor nameplate RPM and rated frequency (See 8-8).
- H33: Enter motor nameplate rated current.
- ▶ H34: After removing the load, select H40 [Control mode select] to 0 {V/F control} and run the motor at 60Hz. Enter the current displayed in Cur-[Output current] as motor no load current. If it is difficult to remove the load from the motor shaft, enter the value either 40 to 50% of the H33 – [Motor rated current] or the factory default.
- ▶ In case that occur torque riffle while high speed driving, lower H34-[No load current] to 30%.
- ▶ H42, H44: Enter the value of the parameter measured during H41 [Auto tuning] or the factory default.
- F14: This parameter accelerates the motor after pre-exciting the motor for the set time. The amount of the pre-exciting current is set in H34- [Motor no load current].
- Directly enter the motor nameplate value except motor rating when 0.2kW is used.

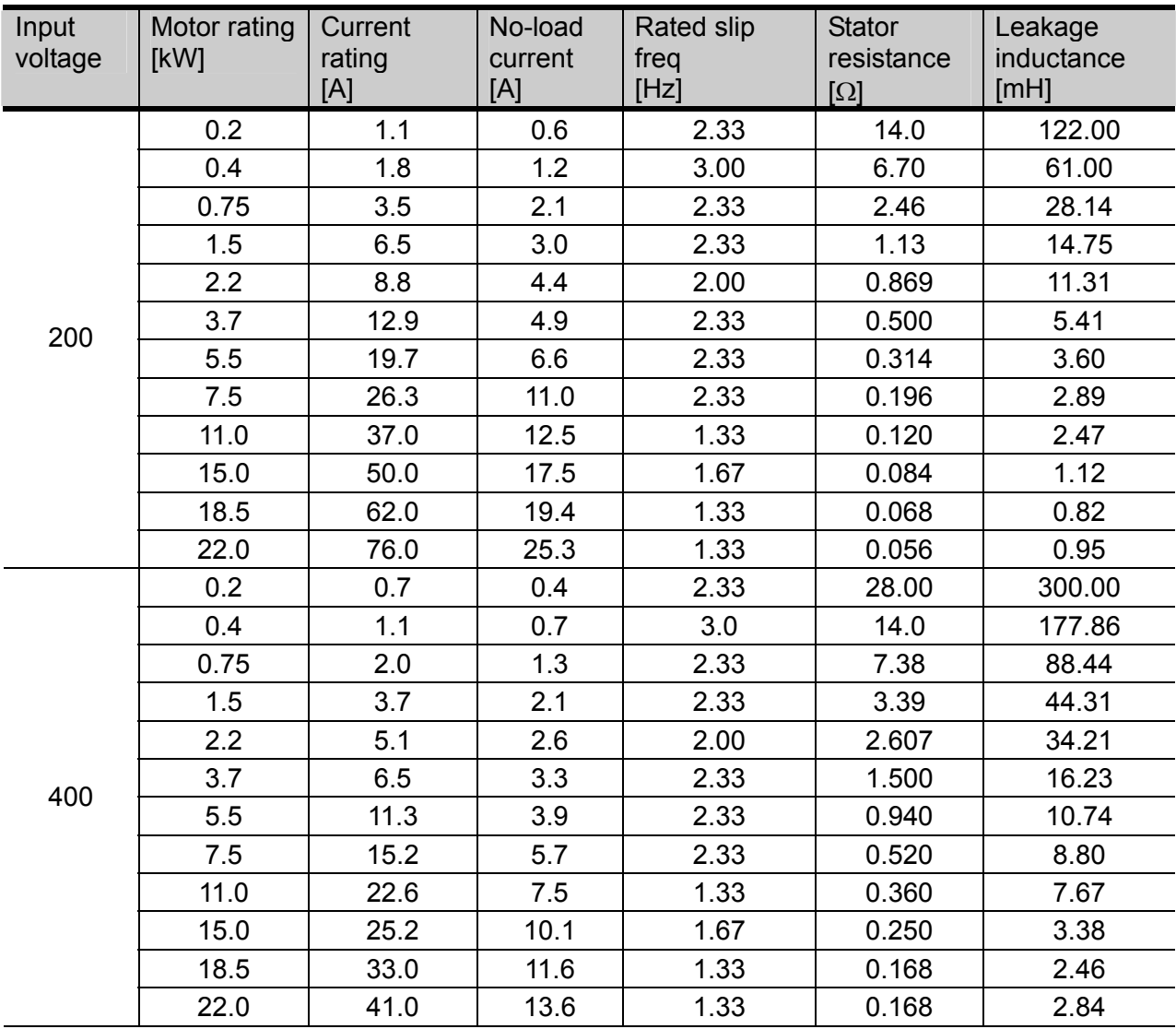

#### ■ Factory default by motor ratings

### **8.10 Energy-saving operation**

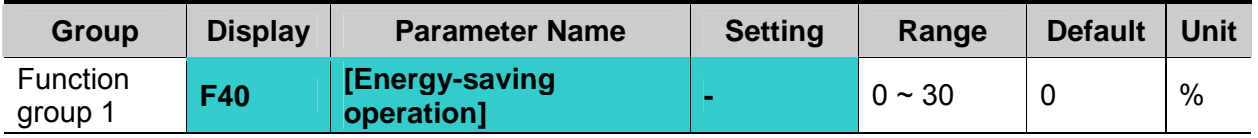

Set the amount of output voltage to be reduced in F40.

Set as the percent of Max output voltage.

For fan or pump applications, energy consumption can be dramatically reduced by decreasing the output voltage when light or no load is connected.

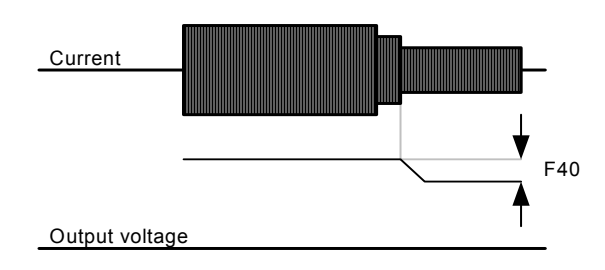

### **8.11 Speed search**

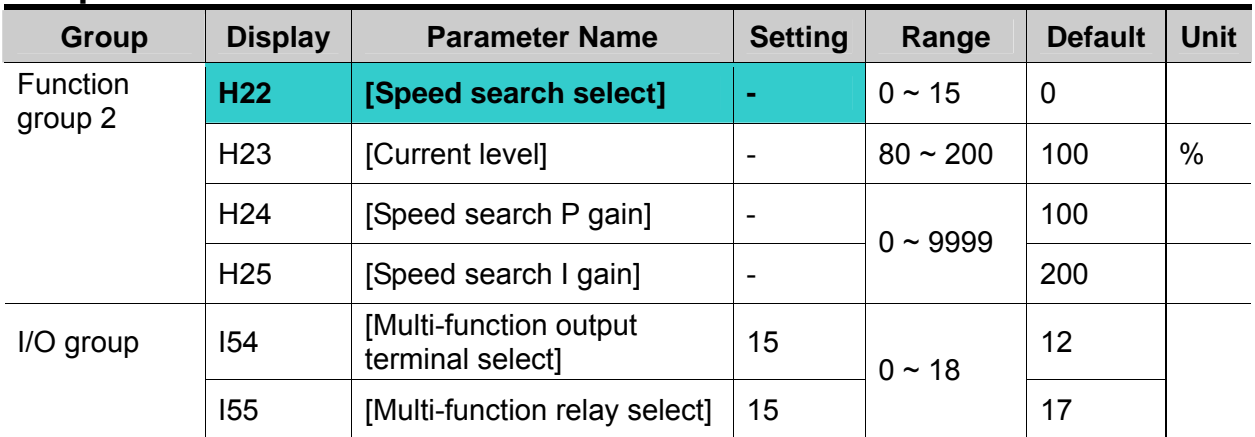

 This is used to prevent possible fault from occurring if the inverter outputs the voltage during operation after the load is removed.

• The inverter estimates the motor rpm based on output current. Therefore, detecting exact speed is difficult.

The following table shows 4 types of Speed search selection.

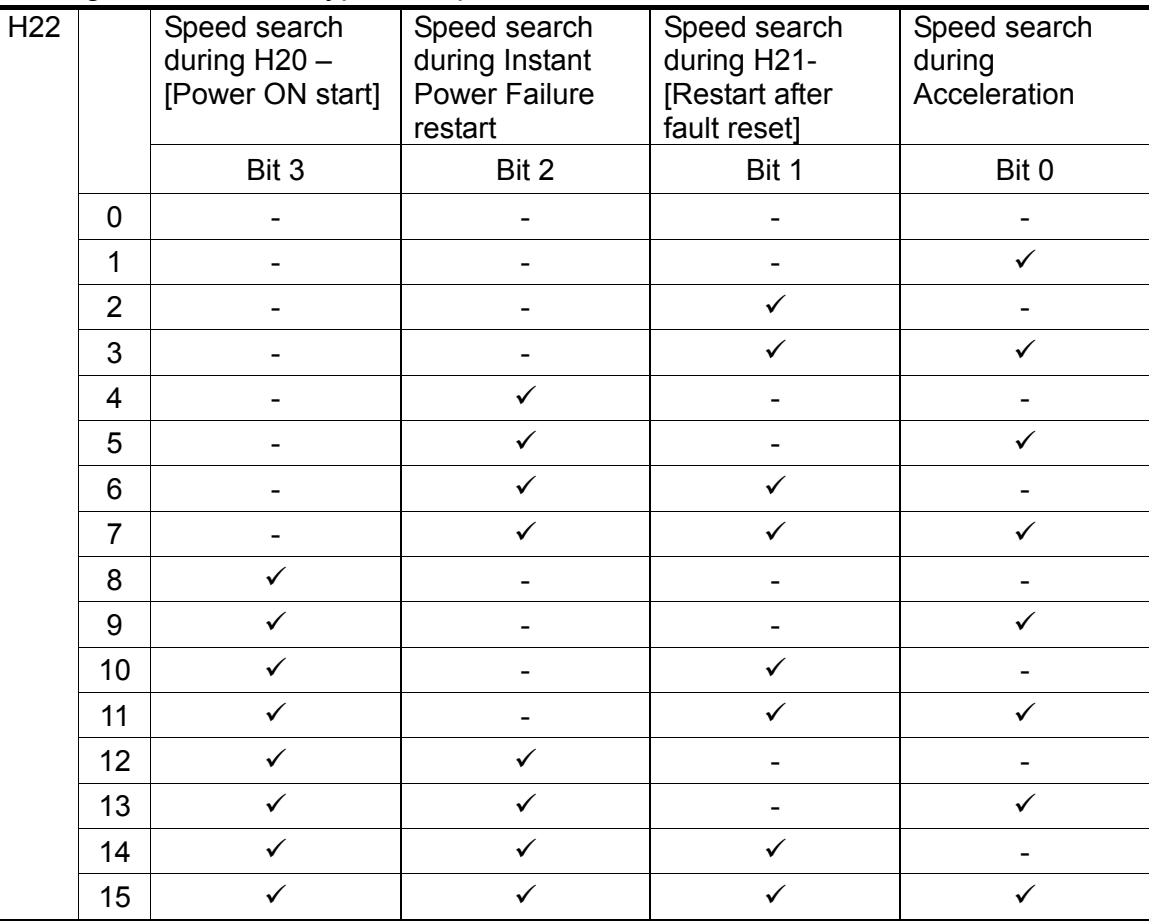

- H23: Limits current during Speed search. Set as the percent of H33.
- H24, H25: Speed search is activated via PI control. Adjust P gain and I gain corresponding to the load characteristics.
- I54, I55: Signal of active Speed search is given to external sequence via Multi-function output terminal (MO) and Multi-function relay output (3ABC).

EX) Speed search during Instant Power Failure restart

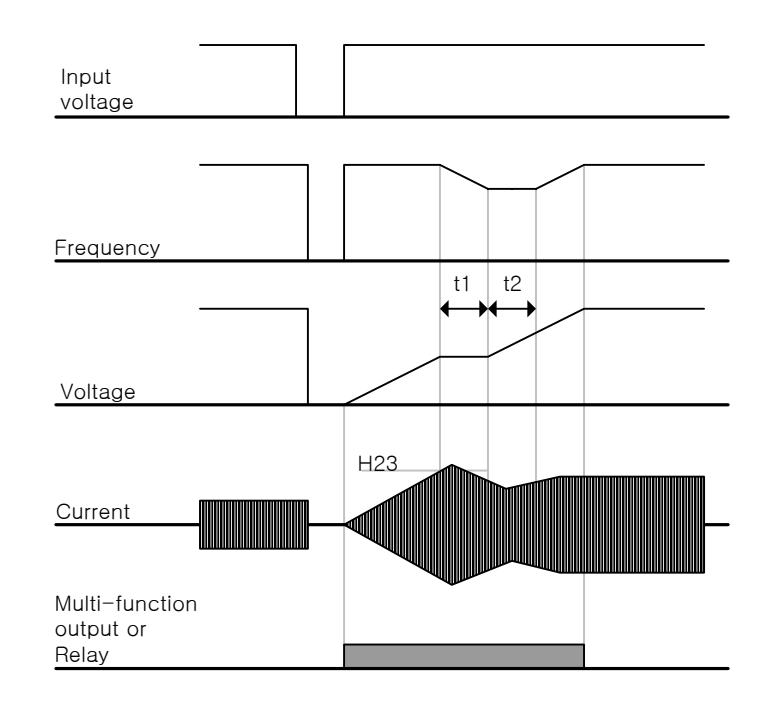

- When the input power is cut off due to instant power failure, the inverter outputs Low voltage trip (LV) to hold the output.
- When the power is restored, the inverter outputs the frequency before the low voltage trip and the voltage is increased due to PI control.
- t1: If current is increasing over the preset level in H23, the rise in voltage will stop and the frequency is decreased.
- t2: If the opposite of t1 occurs, the increase in voltage starts again and the decrease in frequency stops.
- When the frequency and voltage are restored back to the nominal level, acceleration will continue at the frequency before trip.
- Speed search operation is suitable for loads with high inertia. Stop the motor and restart when friction in load is high.
- SV-iG5A keeps normal operation when instant power failure occurs and power is restored in 15msec for the use of its inverter rating.
- Inverter DC link voltage can vary depending on output load quantity. Therefore, Low Voltage trip may occur when instant power failure is maintained over 15msec or output is higher than its rating.
- ▶ Instant power failure specification is applied when input voltage to Inverter is 200~230V AC for 200V class, or 380~480V AC for 400V class.

### **8.12 Auto restart try**

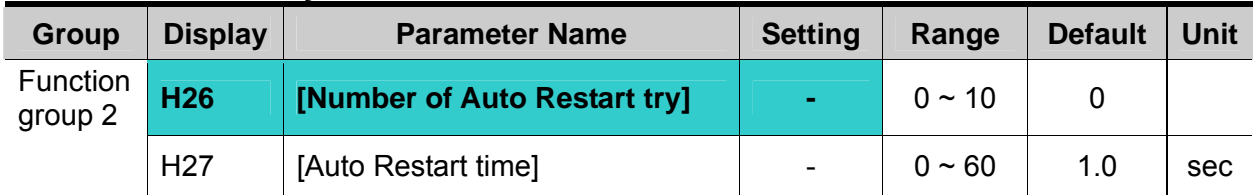

This parameter sets the number of times auto restart is activated in H26.

 It is used to prevent the system down caused by internal protection function activated by the causes such as noise.

- $\triangleright$  H26: Auto restart will become active after the H27. H26 [Number of Auto restart try] is reduced by 1 when it is active. If the trip outnumbers the preset restart try, auto restart function is deactivated. If the setting is reset via the control terminal or the STOP/RST key on the keypad, the number of auto restart try set by user is automatically entered.
- If there is no more trip occurring for 30 sec after Auto restart operation, the H26 is restored to the preset value.
- When operation is stopped due to Low voltage {Lvt} or Emergency stop {EST}, Inverter Overheat {Oht}, and Hardware Trip {HWt}, Auto restart will be deactivated.
- After the H27- [Auto Restart time], the motor starts acceleration automatically via speed search (H22-25).
- $\triangleright$  The following pattern is shown when the H26 [Number of auto restart try] is set to 2.

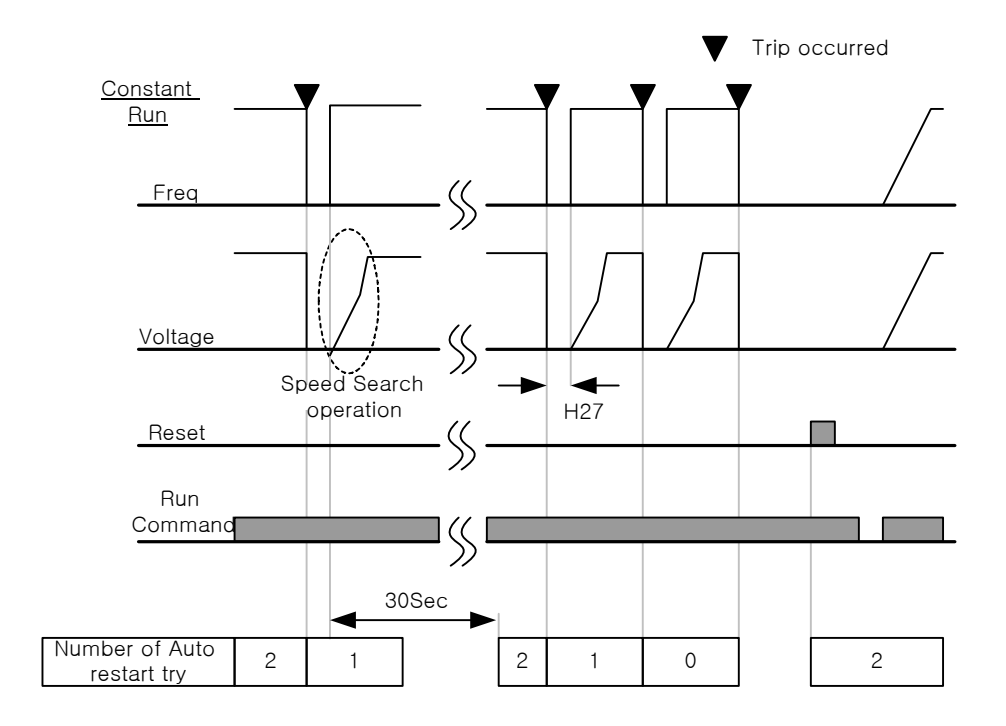

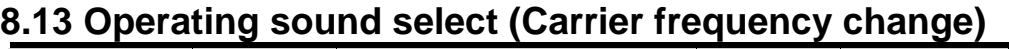

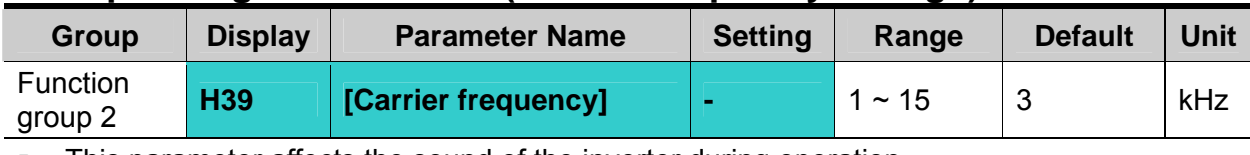

This parameter affects the sound of the inverter during operation.

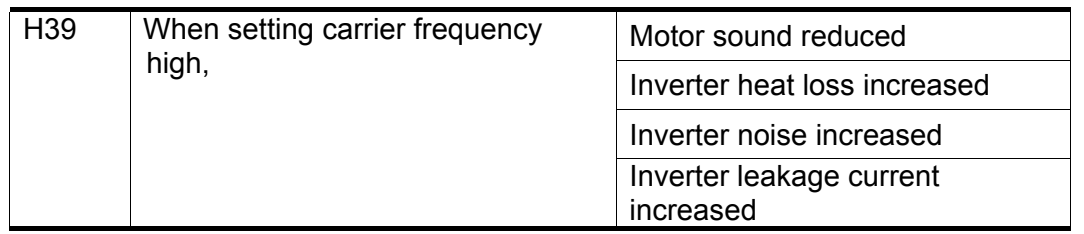

# **8.14 2nd motor operation**

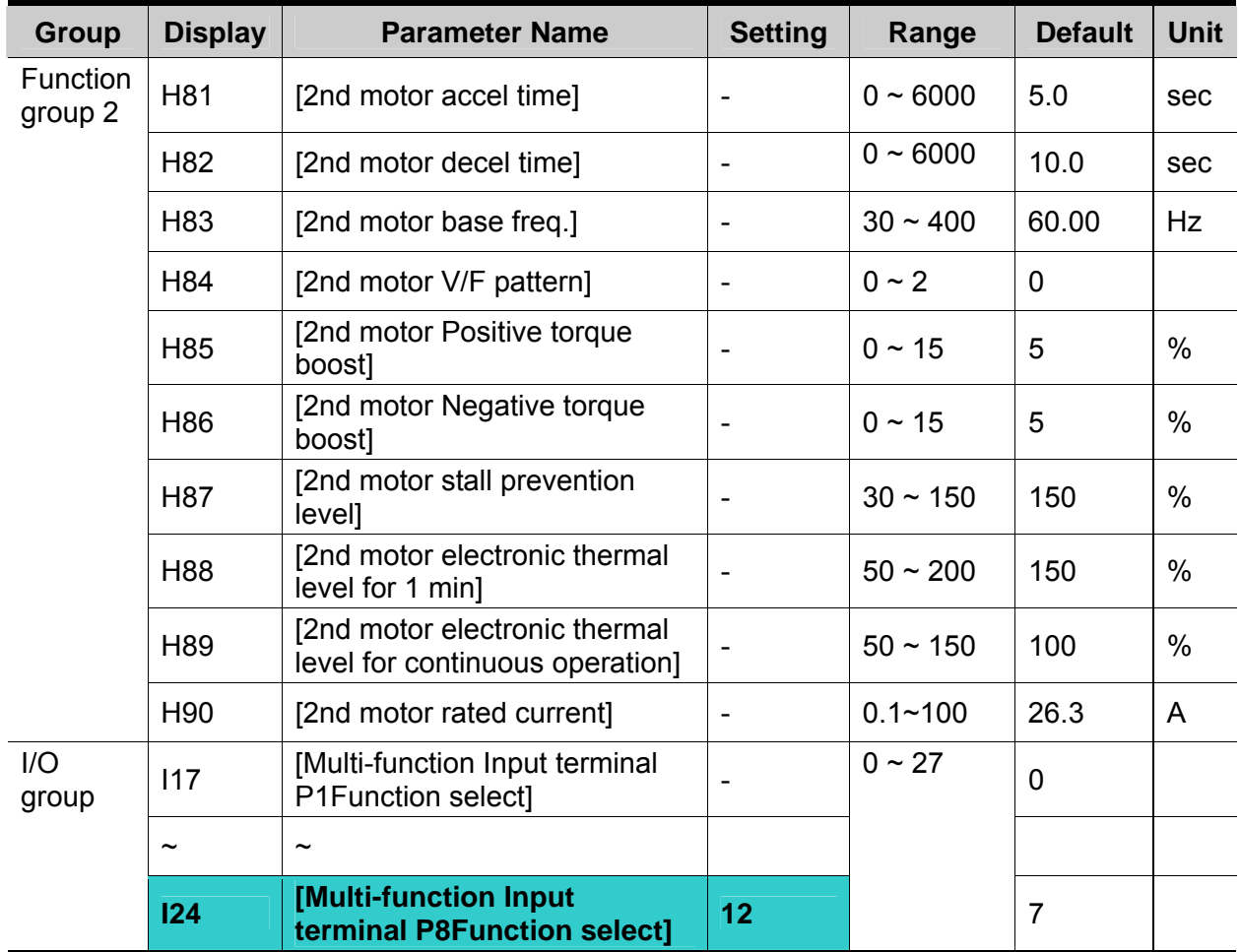

**Set the terminal among Multi-function input P1 thru P5 for second motor operation.**

To define the terminal P5 as second motor operation, set I24 to 12.

- Used when an inverter operates 2 motors connected to two different types of the loads.
- $\blacktriangleright$   $2^{nd}$  motor operation does not drive 2 motors at the same time.
- As the figure below, when using two motors with an inverter by exchanging them, select one motor from 2 motors connected. When  $1<sup>st</sup>$  selected motor operation is stopped, select a terminal for  $2^{nd}$  motor and define H81-H90 parameters to drive the  $2^{nd}$  motor.
- Define the 2nd motor select when a motor is stopped.
- $H81 \sim$  H90 parameters function the same as 1<sup>st</sup> motor.

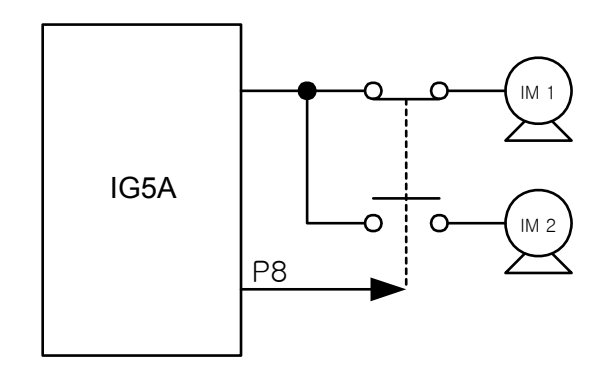

# **8.15 Self-Diagnostic function**

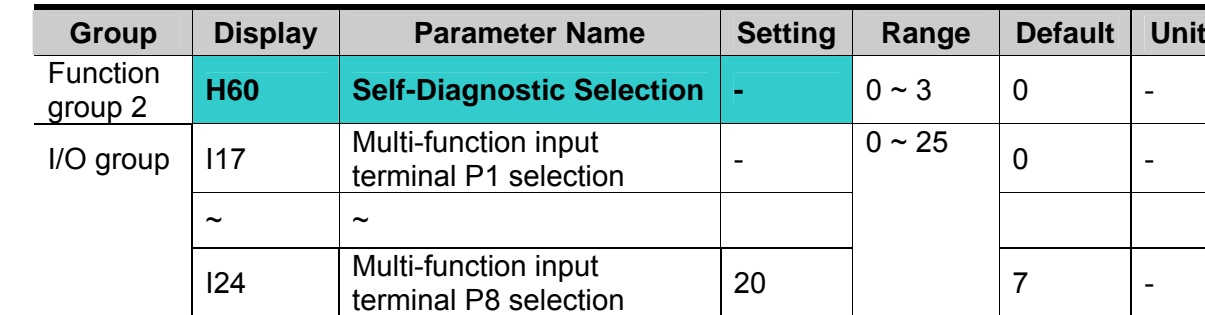

• How to use Self-Diagnostic function

- Select Self-Diagnostic function in H60, Function group 2.
- Define one terminal among P1~P8 terminals for this function.
- To define P8 for this function, set I24 to "20".

 $\overline{\Delta}$  CAUTION Take caution not to touch the inverter by hand or other objects while performing this function because current is flowing to the inverter output.

- **Perform Self-diagnostic function after input/output wiring of the inverter is finished.**
- $\triangleright$  This function enables the user to safely check for the IGBT fault, output phase open and short, and Ground fault without disconnecting the inverter wiring.
	- Self-Diagnostic disabled 1 | IGBT fault and Ground fault  $2$ ) 2 Output phase short & open circuit and Ground fault  $H60^{1}$  Self-Diagnostic function  $\overline{3}$  Ground fault (IGBT fault, Output phase short and open circuit)
- There are 4 ways to select.

1) Selecting the higher number performs the lower number's function.

2) Ground fault of U phase in 2.2KW ~ 4.0KW inverters and ground fault of V phase in other rating inverters may not be detected when selecting "1". Select 3 to make sure to detect all phase of U, V, W.

- When setting H60 to a specific value from 1 to 3 and turn the terminal defined for this function among  $P1 \sim P8$  terminals ON, the corresponding function is conducted, displaying "dIAG" and the previous menu will be displayed when this function is completed.
- To stop this function, press STOP/RESET key on the keypad, turn the defined terminal OFF or turn the EST terminal ON.
- When error occurs during this function, "FLtL" will be displayed. While this message is displayed, press Enter key ( $\blacksquare$ ), the fault type is displayed and pressing the UP( $\blacktriangle$ ) or Down( $\blacktriangledown$ ) key shows When the fault occurs while this function is being performed, press Stop/Reset key or turn the RESET-defined terminal ON to reset the fault.
- **No.** Display **Fault type Diagnosis** 1 **UPHF** Switch above IGBT's U phase fault **2 UPLF** Switch below IGBT's U phase fault<br>3 VPHF Switch above IGBT's V phase fault **3 vPHF** Switch above IGBT's V phase fault<br>**4 vPLF** Switch below IGBT's V phase fault **4 vPLF** Switch below IGBT's V phase fault<br> **5 WPHF** Switch above IGBT's W phase faul **5 WPHF** Switch above IGBT's W phase fault<br>6 WPLF Switch below IGBT's W phase fault **WPLF** Switch below IGBT's W phase fault Contact LSIS sales representatives. 7 **UWSF** | Output short between U and W 8 | **vUSF** | Output short between U and V 9 **WVSF** Output short between V and W Check for the short of inverter output terminal, motor connection terminal or the proper motor connection. 10 **UPGF** Ground fault at U phase<br>11 **VPGF** Ground fault at V phase 11 **vPGF** Ground fault at V phase 12 **WPGF** Ground fault at W phase Check for the ground fault occurred at inverter output cable or motor or motor insulation damage. 13 **UPOF** Output open at U phase<br>14 **VPOF** Output open at V phase 14 **vPOF** Output open at V phase 15 **WPOF** Output open at W phase Check for proper connection of the motor to the inverter output or proper motor connection.
- The following table shows the fault type while this function is active.

# **8.16 Frequency setting and 2nd drive method select**

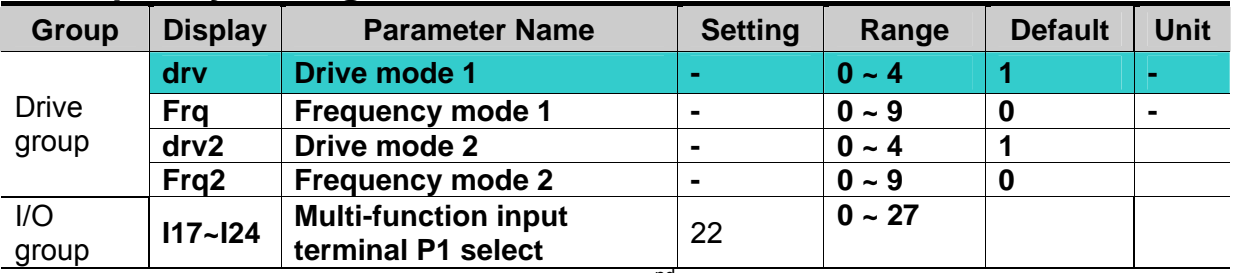

**Drive mode 1 is used when the input set as**  $2^{nd}$  **source is not entered into multi-input** (I17~I24)

Drive mode 2 can input frequency setting and drive command as a  $2^{nd}$  setting value by using multi-input terminal. In case of driving away from inverter by communication, it is used when quit the communication and operate by inverter.

- The switching method for Drive mode 1 and Drive mode 2 is as follows
- If multi-input terminal set as Drive mode 2 is off, it used as Drive mode 1. If multi-input terminal set as Drive mode 2 is on, it used as Drive mode2.

 $\blacktriangleright$ 

Selects the self drive in the  $2^{nd}$  switching of drv2 among the followings

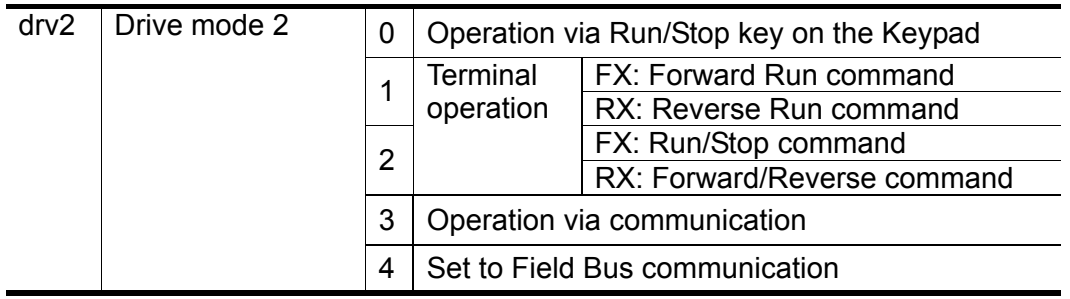

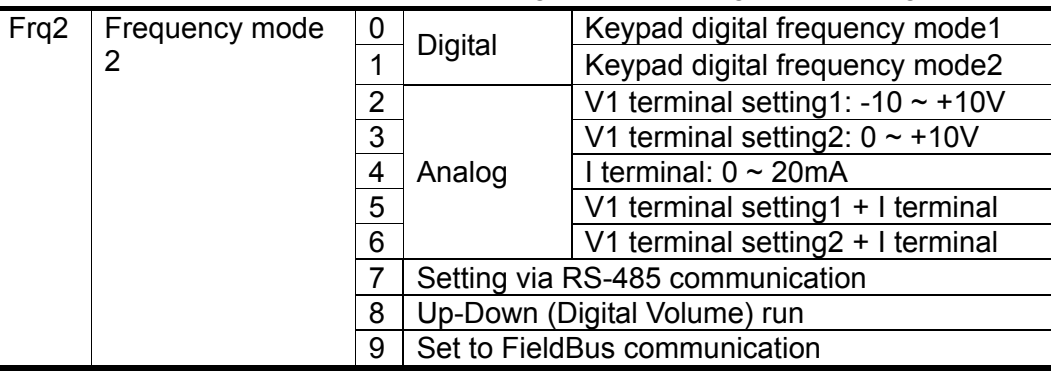

Selects the self drive in the  $2^{nd}$  switching of Frq2 among the followings

The following is example for switching of drv1 and drv2.

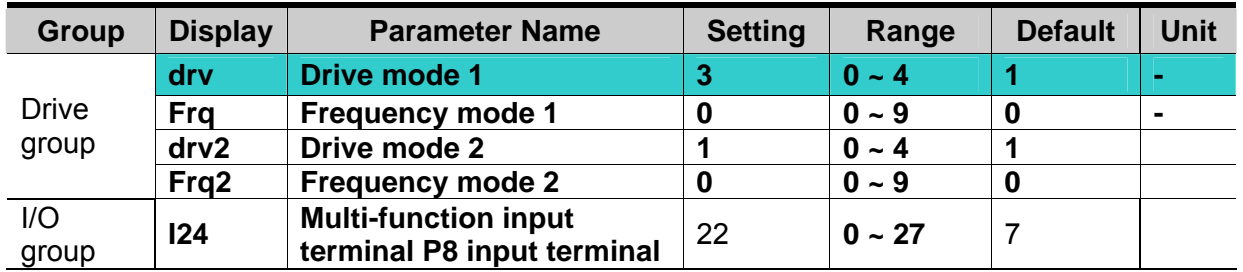

 $\triangleright$  The following figure is drawn when setting is like the above and command frequency is 30 [Hz], F4 [stop method]=0

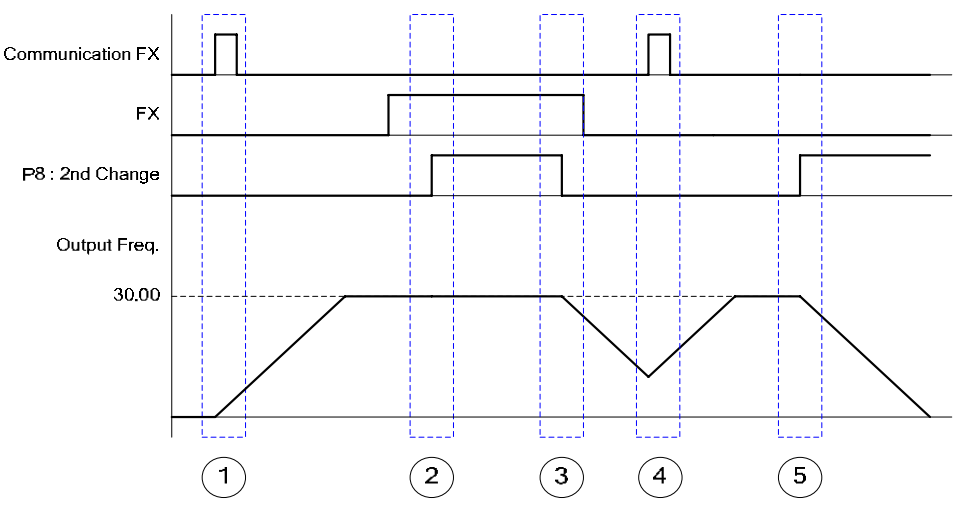

- ① Accelerate for accel time up to setting frequency by Drive 1 mode, FX signal.
- ② Drive continuously under FX is ON because DRV2 is 1 when P8 terminal input is ON and change into 2<sup>nd</sup>.
- ③ Stop gradually as stop command because DRV is communication drive when P8 terminal input is OFF and change into 1st.
- ④ Accelerate up to setting frequency for Drive 1 mode, FX signal is ON.
- ⑤ Stop gradually under FX is OFF because DRV2 is 1 when P8 terminal input is ON and change into 2<sup>nd</sup>.

<u>/!\</u>CAUTION If you press ON while multi-function input terminal ( $P1 \sim P8$ ) is set to  $2^{nd}$  Source, **frequency command and drive command is changed to Drive mode 2. So you should check Drive mode 2 before input multi-function terminal.** 

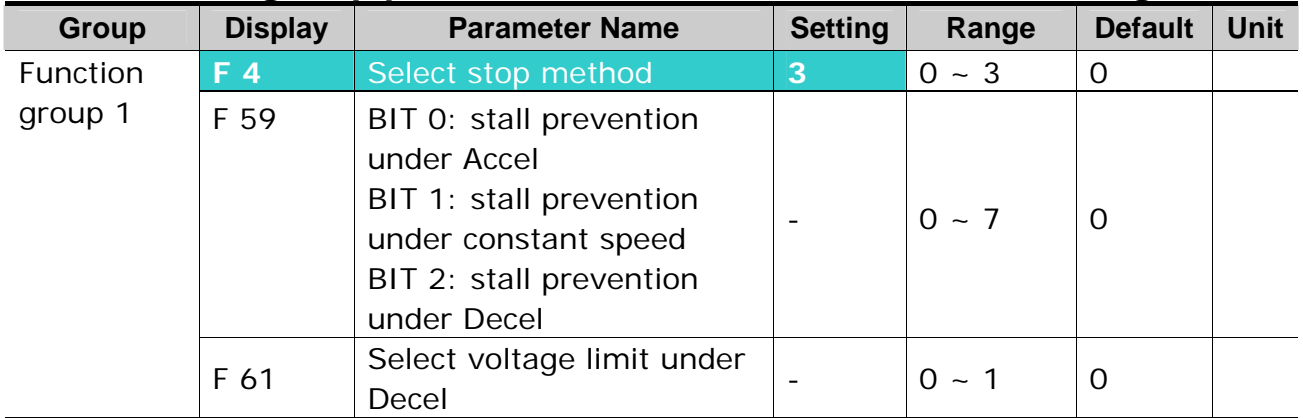

#### **8.17 Over voltage trip prevention deceleration and Power Braking**

 To prevent overvoltage trip when reducing speed, set BIT2 of F59 to 1 and set 3 of F4 for Power Braking.

 Overvoltage trip prevention when reducing speed: a function preventing overvoltage trip when reducing speed or at stop by using the regeneration braking power.

 Power Braking : Adjusting the deceleration slope or accelerate again, when inverter's DC voltage rises above a certain level by the electric motor's regeneration energy. It can be used when short deceleration time without braking resistance is needed. However, be aware that the deceleration time can get longer than the set one and when it's used at a load that frequently decelerates, be cautious of damage caused by the motor's over heating.

**Caution Stall prevention and Power Braking only operate when decelerating, and Power Braking has the precedence. That is, when BIT2 of F59 and Power Braking of F4 are both set, Power Braking operates. F61(selecting voltage restriction when decelerating) is visible when BIT2 of F59 is** 

**set. Overvoltage trip may occur, if the deceleration time is too short or the inertia too big.**

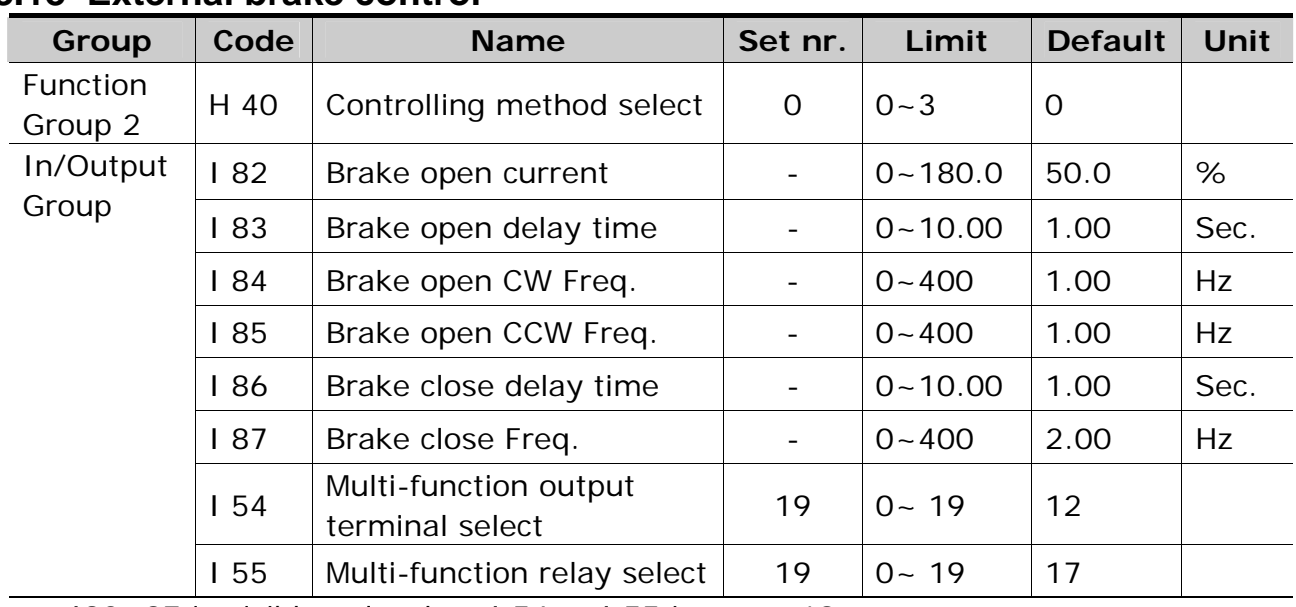

#### **8.18 External brake control**

I82~87 is visible only when I 54 or I 55 is set to 19.

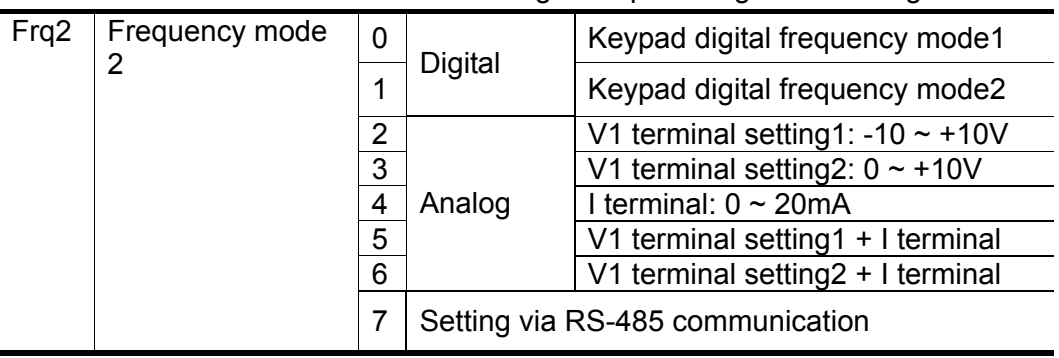

Selects the self drive in the  $2^{nd}$  switching of Frq2 among the followings

The following is example for switching of drv1 and drv2.

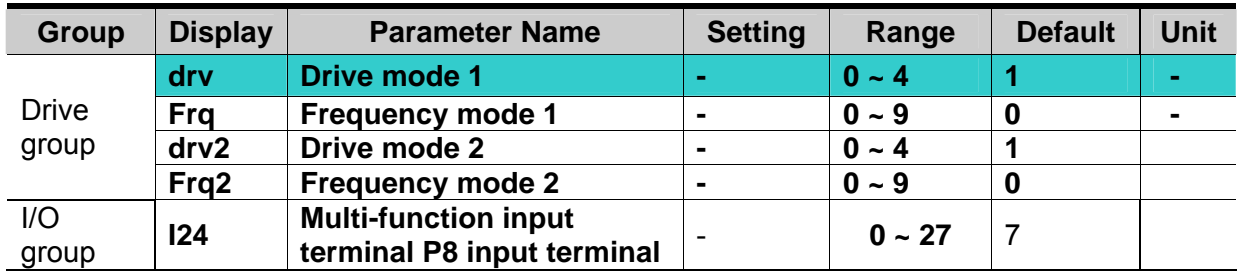

The following figure is drawn when setting is like the above and command frequency is 30 [Hz], F4 [stop method]=0

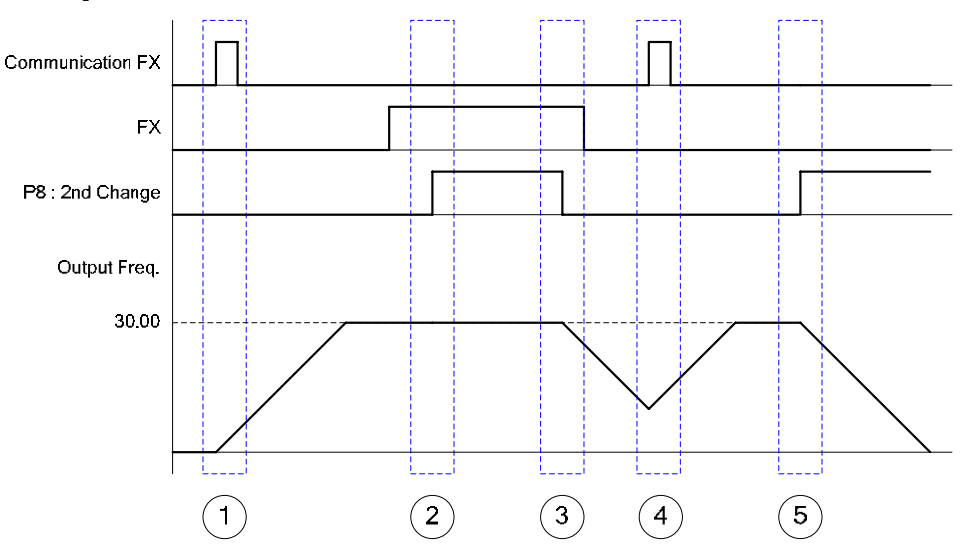

- ① Accelerate for accel time up to setting frequency by Drive 1 mode, FX signal.
- ② Drive continuously under FX is ON because DRV2 is 1 when P8 terminal input is ON and change into 2<sup>nd</sup>.
- ③ Stop gradually as stop command because DRV is communication drive when P8 terminal input is OFF and change into 1st.
- ④ Accelerate up to setting frequency for Drive 1 mode, FX signal is ON.
- ⑤ Stop gradually under FX is OFF because DRV2 is 1 when P8 terminal input is ON and change into 2nd.

 $\triangle$ CAUTION

If you press ON while multi-function input terminal  $(P1 \sim P8)$  is set to  $2^{nd}$  Source, **frequency command and drive command is changed to Drive mode 2. So you should check Drive mode 2 before input multi-function terminal.** 

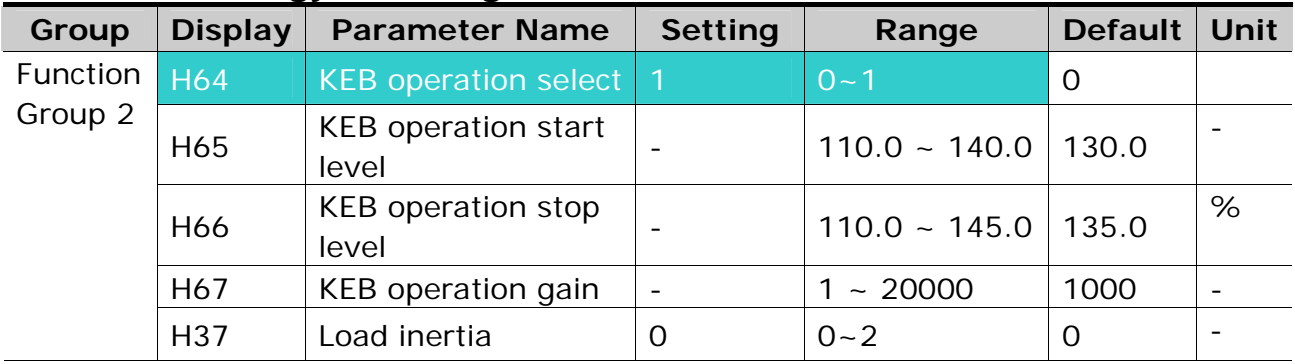

# **8.19 Kinetic energy buffering**

- When power failure occurs in the input power, DC link voltage of the inverter gets low and low voltage defect occurs resulting a cut of the output. Its function is to maintain the voltage of DC link by controlling output frequency of the inverter during the time of power failure. That is, it can keep the time from the point of power failure to low voltage defect long.
- Selects energy buffering operation when input power is cut. If H64 is set to 0, it operates normal deceleration run until low voltage occurs. When H64 is set to 1, it controls the inverter output frequency and charges the energy occurred from the motor to the inverter DC.
- ▶ H 65(KEB operation start level), H 66(KEB operation stop level) : Selects starting and stopping point of the energy buffering operation. Set the stop level(H65) higher than the start level(H 66) setting the low voltage defect level as standard.
- $\triangleright$  H 37(Load inertia) : Uses the momentum amount of the load inertia to control energy buffering operation. If the inertia ratio is set high, the frequency change range gets small when running energy buffering.

# **8.20 DRAW drive**

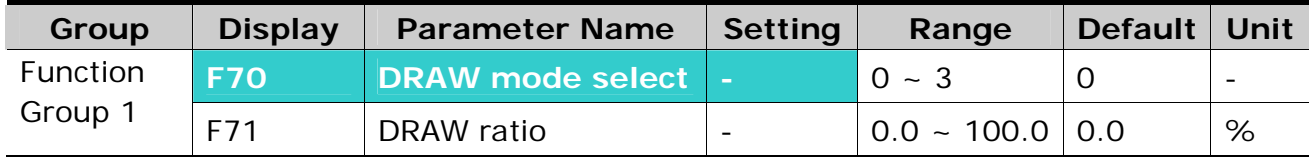

- It's a kind of open loop tension control that uses the speed difference of motor running under main frequency command to keep material's tension in between steady.
- The ratio reflected in the output frequency differs according to the selection of F70(DRAW mode select)

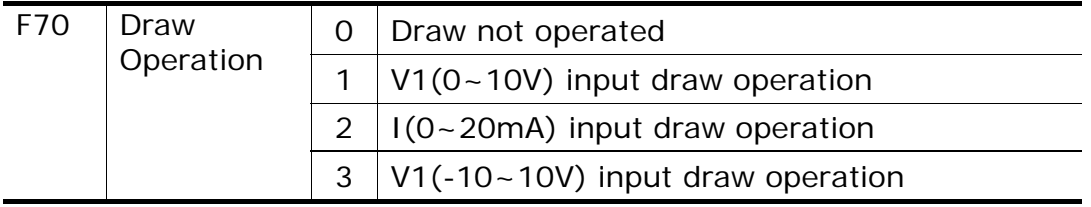

#### ▶ Select 1 and 2 for F70

The center value of analogue input (selected by the set value of I6~I15) as standard, if the input is big it gets  $(+)$ , if small  $(-)$  and gets reflected in the output frequency as the ratio set in F71.

Select 3 for F70

OV as standard, if analog input voltage is big, it gets (+), if small (-) and gets reflected in the output frequency as the ratio set in F71.

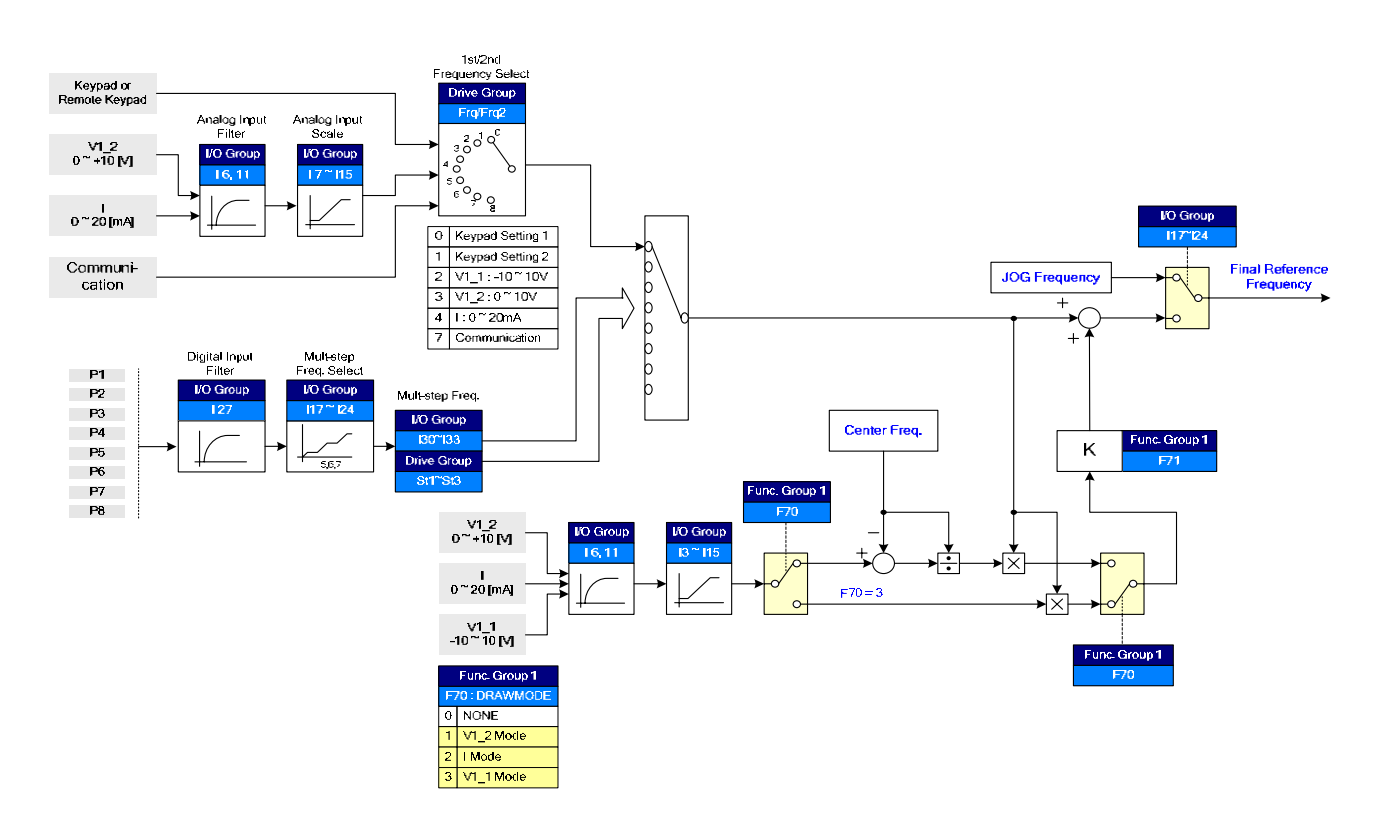

▶ DRAW operation example

If draw operation is set to 30Hz,  $F70=3(V1: -10V -10V)$ ,  $F71=10.0%$  selected, (I3~I15 = plant shipment) Frequency that gets changed by DRAW operation is 27Hz(V1=-10V) ~33Hz(V1=10V)

#### **Caution** ́↑

**When operating DRAW, set command frequency to FRQ/FRQ2 and set the rest of it from F70(DRAW mode select). For example, if FRQ=2(V1) and F70=1(V1), it does not operate.** 

### **8.21 2 Phase PWM drive**

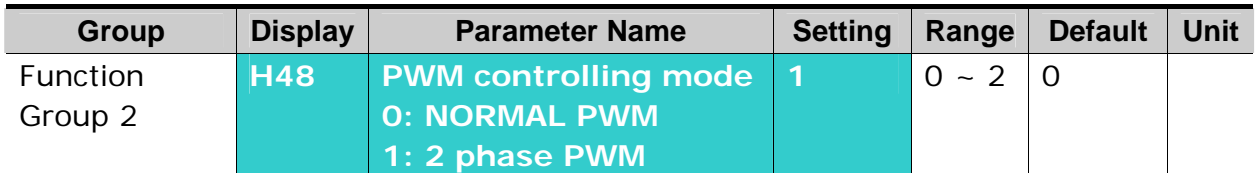

Heat loss and leakage current from inverter can be reduced when H48 is set to 1(2 phase PWM) according to the ratio of load.

### **8.22 Cooling fan control**

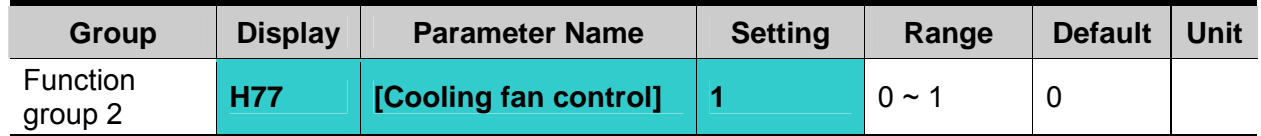

- Control the On/ Off of the cooling fan to cool the Inverter heatsink.
- $\triangleright$  When it is set to 0:
- -. Cooling fan begins to operate when power ON.
- -. Cooling fan is stopped when inverter main circuit voltage becomes low voltage due to power off.
- ▶ When it is set to 1:
- -. Cooling fan begins to operate when power is turned ON with operating command ON.
- -. Cooling fan is stopped when operating command is turned Off with inverter output shut off.
- -. Cooling fan keeps operating when heat sink temperature exceeds a certain limit regardless of operating command.
- -. Used when frequent Run/Stop or quite stop is required. This may make the cooling fan life longer.

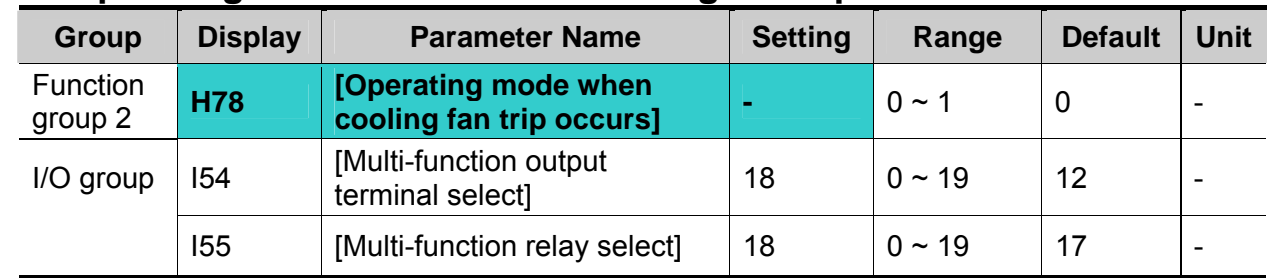

### **8.23 Operating mode select when cooling fan trip occurs**

Select 0 or 1 in H78 code.

If H78 code is set to 0 (continuous operation), alarm can be output in I54 or I55.

▶ 0: continuous operation when cooling fan trip occurs.

-. Operation is not stopped regardless of cooling fan trip.

-. When I54 or I55 is set to 18 (cooling fan fault alarm), fault alarm signal can be output using Multi-function output terminal or Multi-function relay.

### $\triangle$ CAUTION

If operation is continued after cooling fan trip occurs, Overheat trip may happen and protective function be activated. It also reduces the life of main components due to rise in inverter inner temperature.

- ▶ 1: operation stopped at cooling fan fault
- -. When cooling fan fault occurs,  $\left(\overbrace{P} \overline{P} \overline{P} \right)$  message is displayed on the LED and operation is stopped.
- -. If I54 or I55 is set to 17(Fault output), fault message is displayed.

# **8.24 Parameter read/write**

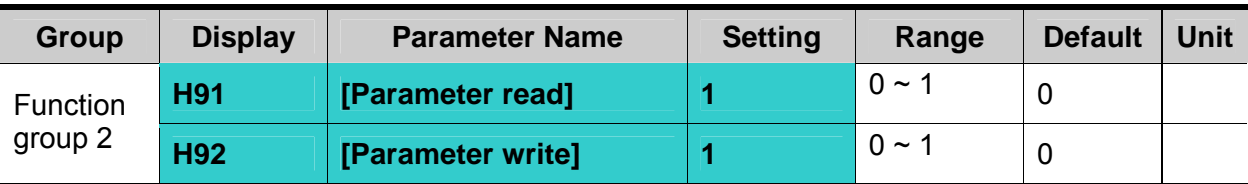

**Used to read/write Inverter Parameters using remote keypad.** 

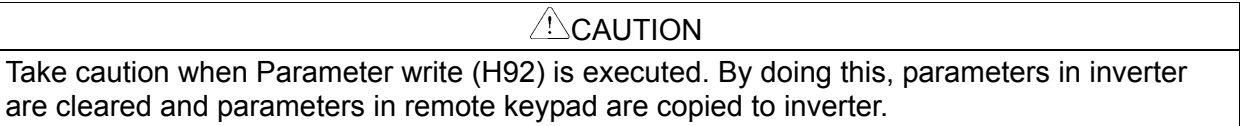

#### Parameter read

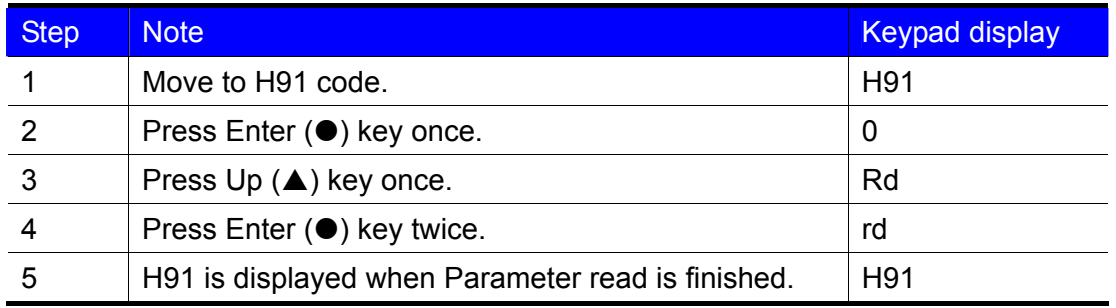

#### ▶ Parameter write

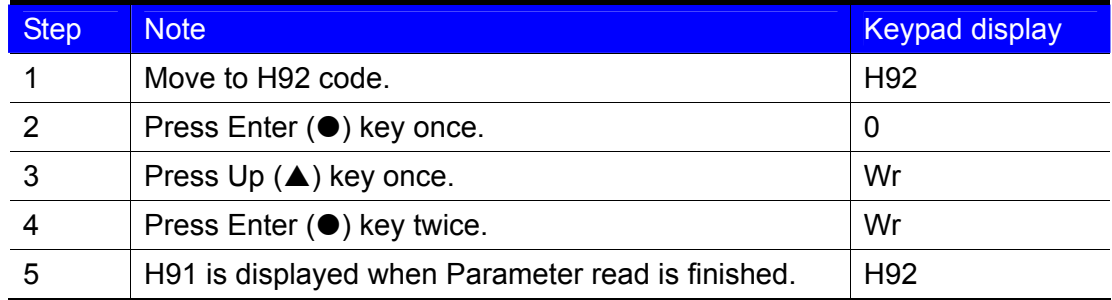

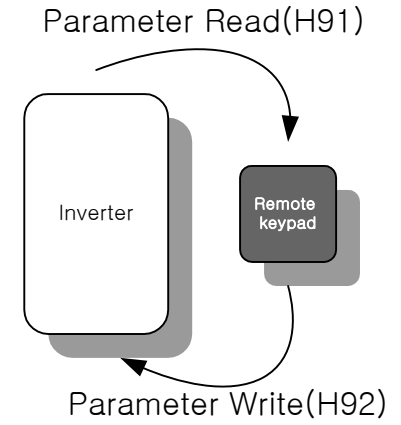

# **8.25 Parameter Initialize / Lock**

• Parameter initialize

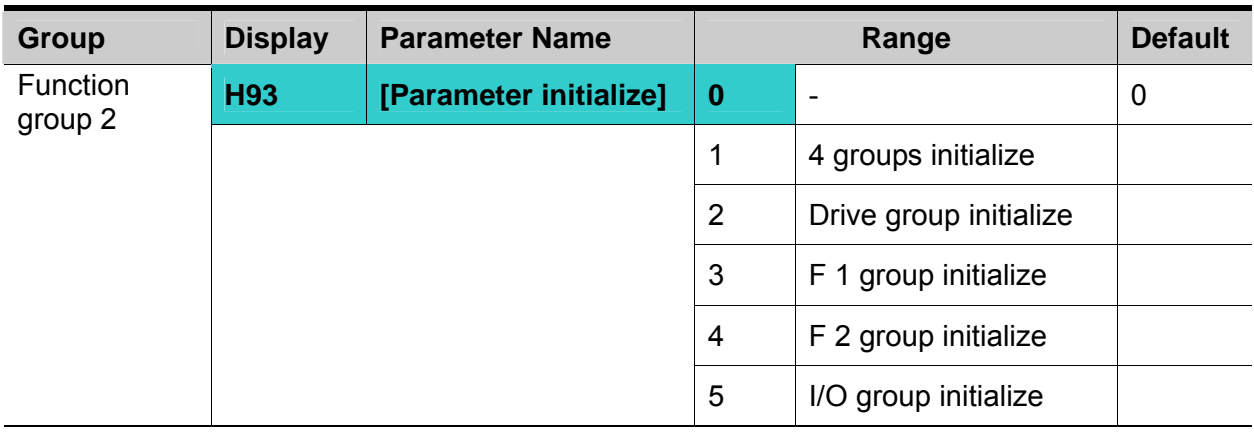

- Select the group to be initialized and perform it in H93 code.
- Press Enter (<sup>o</sup>) key after setting in H93. H93 will be displayed again after initialization is complete.
- Password register

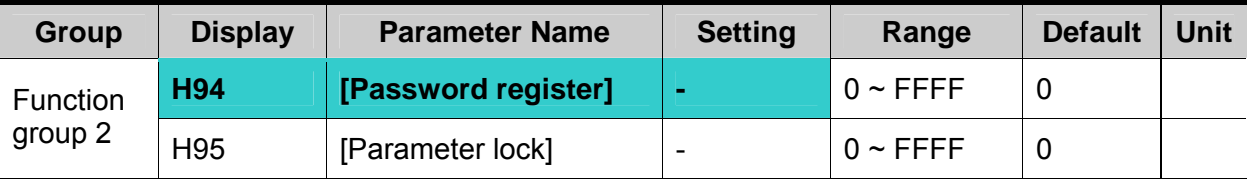

- Register password for Parameter lock (H95).
- Password should be Hex decimal.  $(0 \sim 9, A, B, C, D, E, F)$

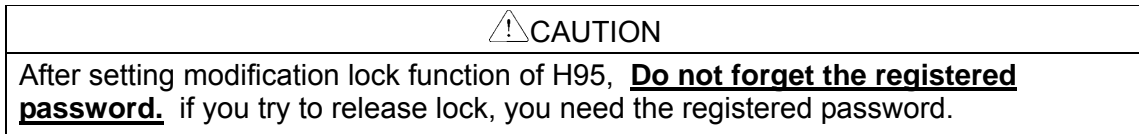

- Factory default password is 0. Enter the new password except 0.
- Follow the steps below when you register the password for the first time.

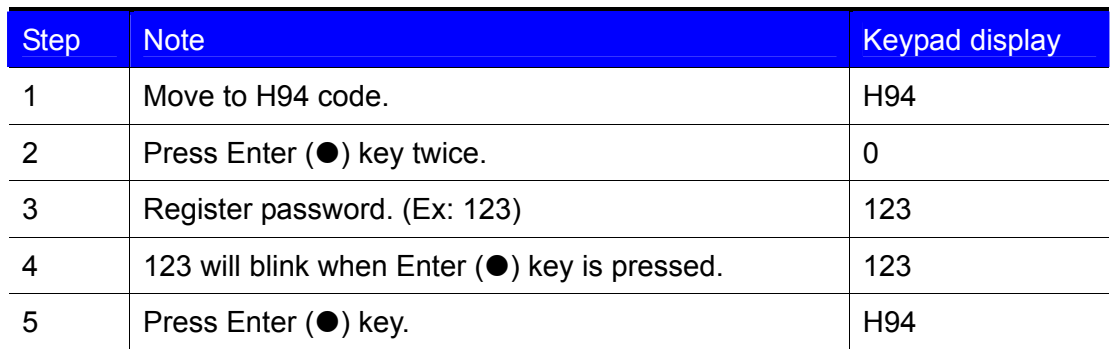

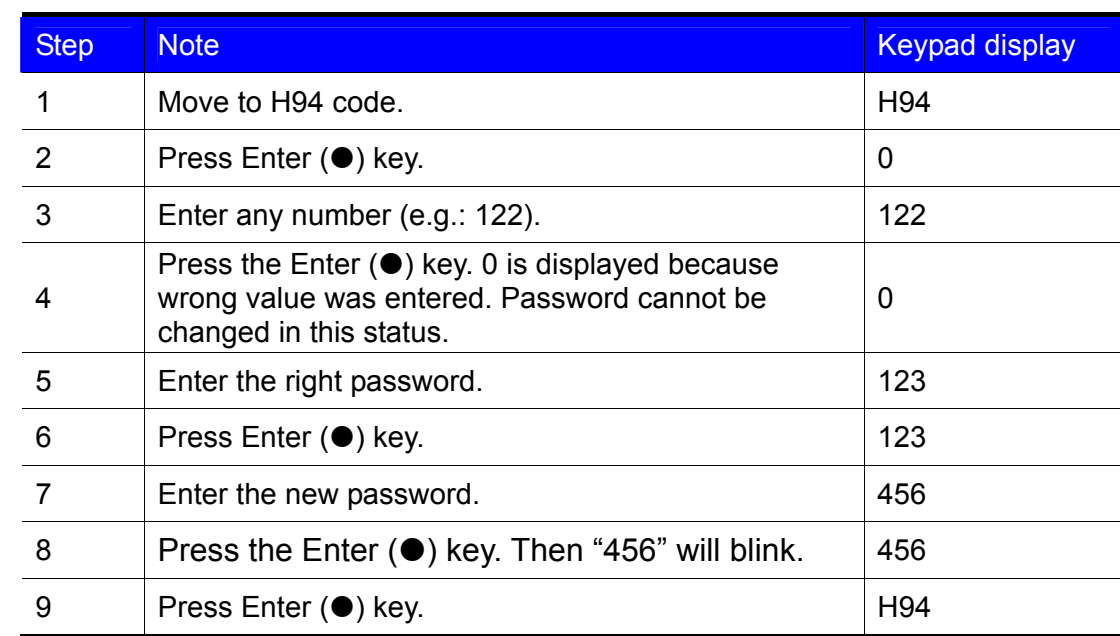

Follow the table below to change the password. (Current PW: 123 -> New PW: 456)

# **CHAPTER 9 - MONITORING**

# **9.1 Operating status monitoring**

• Output current

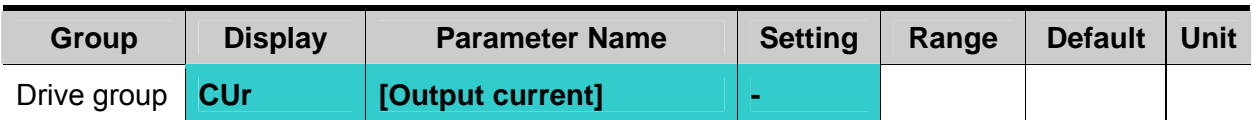

Inverter output current can be monitored in Cur.

#### Motor RPM

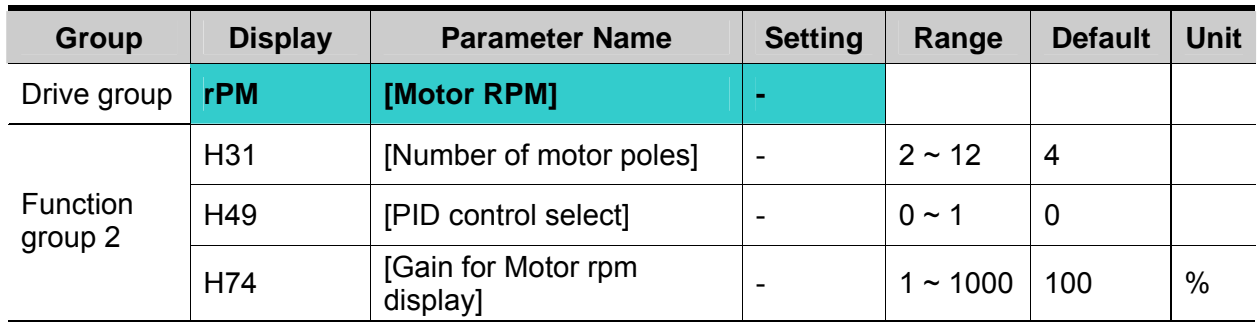

- **•** Motor rpm can be monitored in rPM.
- When H40 is set to 0 {V/F control} or 1 {PID control}, the Inverter output frequency (f) is displayed in RPM using the formula below. Motor slip is not considered.

$$
RPM = \left(\frac{120 \times f}{H31}\right) \times \frac{H74}{100}
$$

- In case that H49 code is 1, Feed back amount is converted into frequency.
- H31: Enter the number of rated motor poles on the nameplate.
- H74: This parameter is used to change the motor speed display to rotating speed (r/min) or mechanical speed (m/min).
- Inverter DC Link Voltage

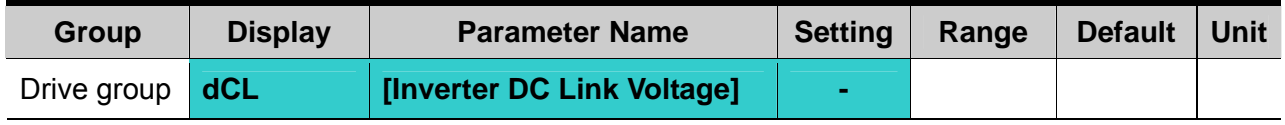

- **Inverter DC link voltage can be monitored in dCL.**
- $\sqrt{2}$  times the value of input voltage is displayed while motor is at a stop.

#### **User display select**

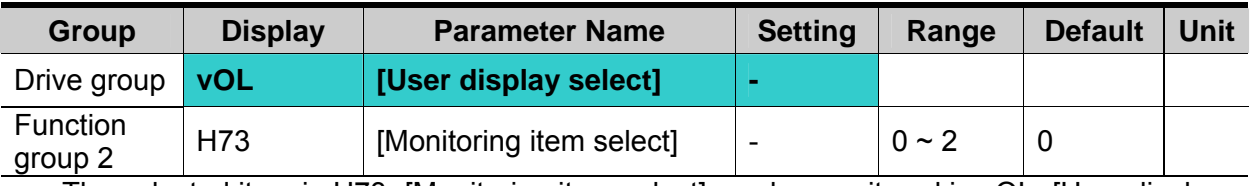

 The selected item in H73- [Monitoring item select] can be monitored in vOL- [User display select.

**If output power or torque is selected, Por or tOr will be displayed.** 

#### ▶ H73: Select one of the desired item numbers.

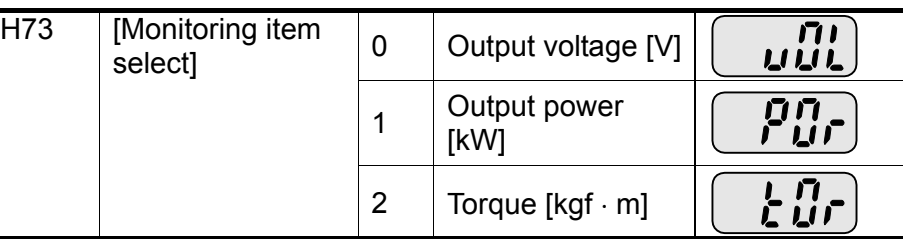

Enter motor efficiency indicated on motor nameplate to H36 to display correct torque.

#### Power on display

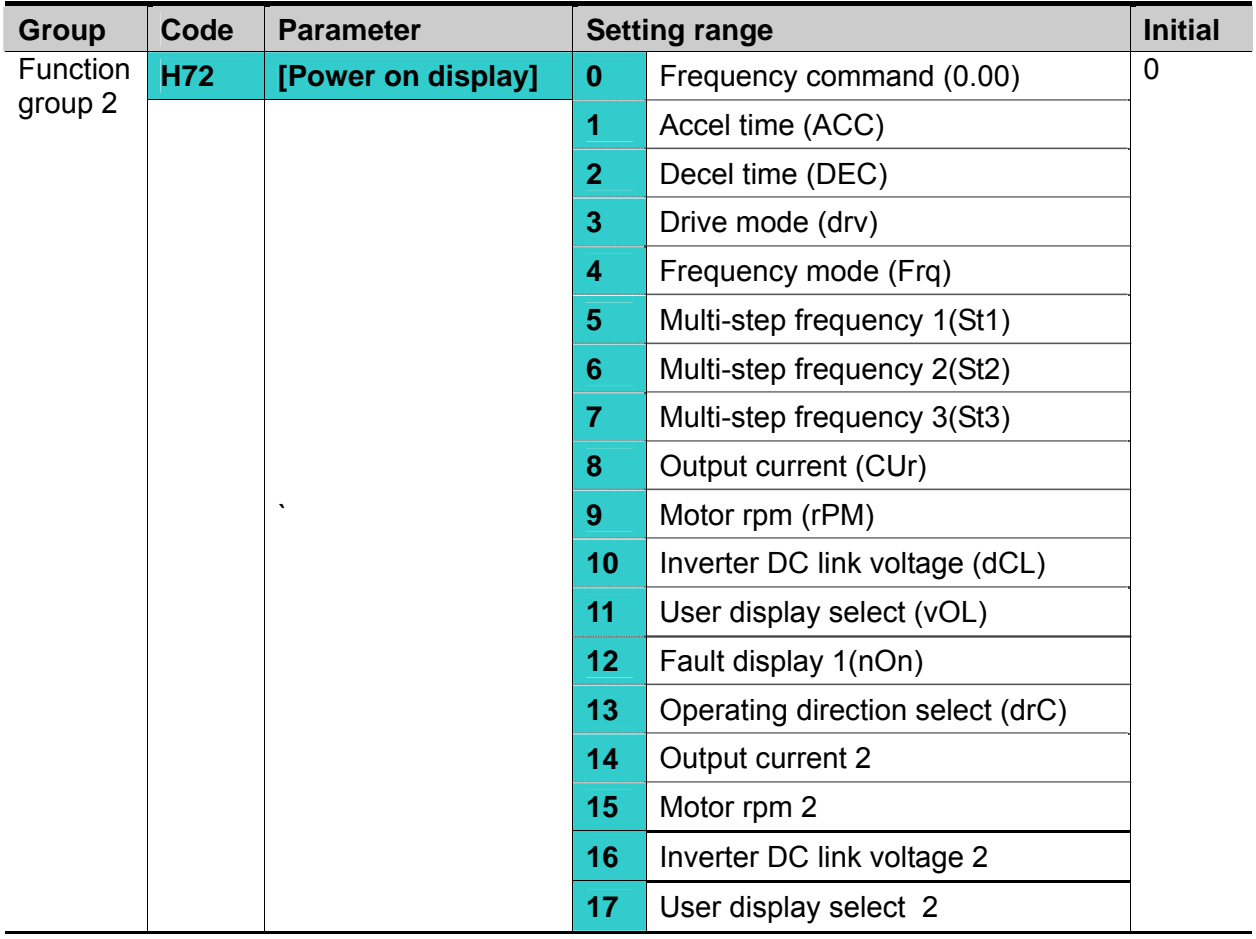

Select the parameter to be displayed on the keypad when Power ON.

 The output current, motor rpm, DC link voltage and User display select are displayed directly when 14~17 are set.

# **9.2 Monitoring the I/O terminal**

• Input terminal status monitoring

| Group     | <b>Display</b> | <b>Parameter Name</b>                       | <b>Setting</b> | Range | <b>Default</b> | Unit |
|-----------|----------------|---------------------------------------------|----------------|-------|----------------|------|
| I/O group | 125            | <b>[Input terminals status]</b><br>displayl |                |       |                |      |

- Current input terminal status (ON/Off) can be monitored in I25.
- ▶ The following is displayed when P1, P3, P4 are ON and P2, P5 are OFF.

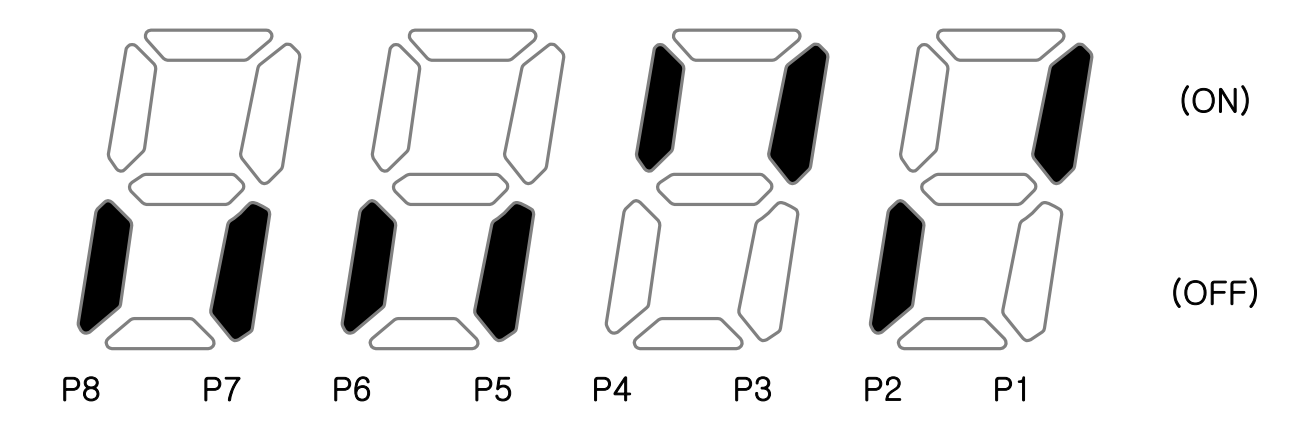

Output terminal status monitoring

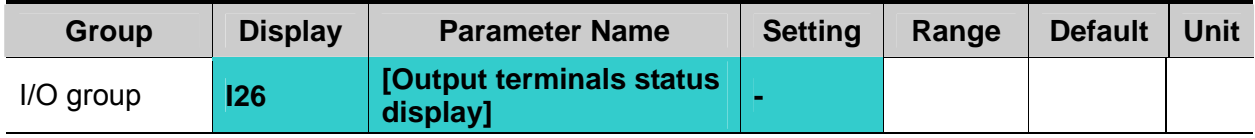

- Current output terminals (MO, relays) status (ON/Off) can be monitored in I26.
- ▶ The followings are displayed when Multi-function output terminal (MO) is ON with Multi-function relay OFF.

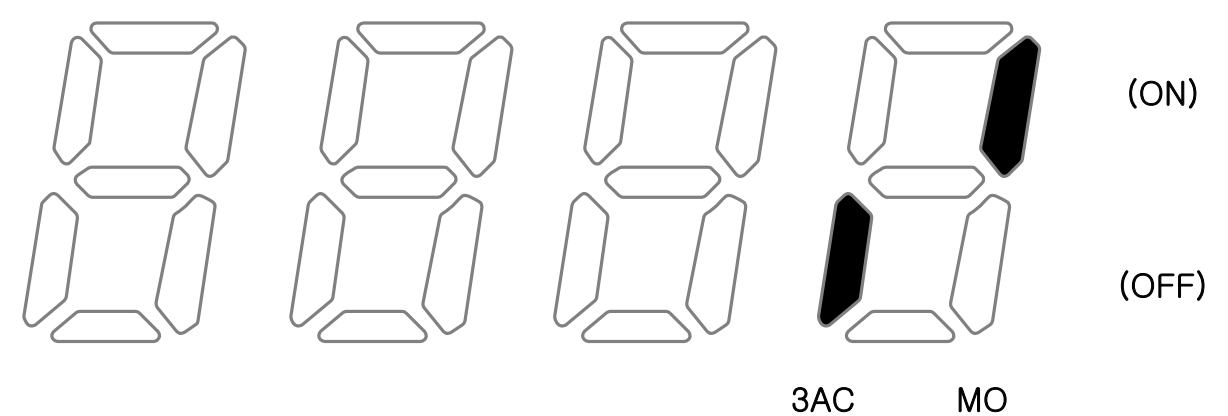

# **9.3 Monitoring fault condition**

 $\bullet$  Monitoring current fault status

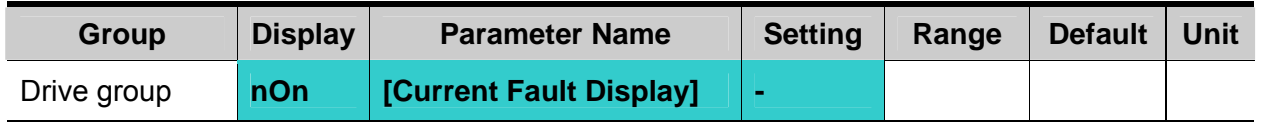

- Fault occurred during operation is displayed in nOn.
- Up to 3 kinds of faults can be monitored.
- This parameter gives information on fault types and the operating status at the time of the fault. Refer to Page 4-11 or 9-5 for keypad setting.

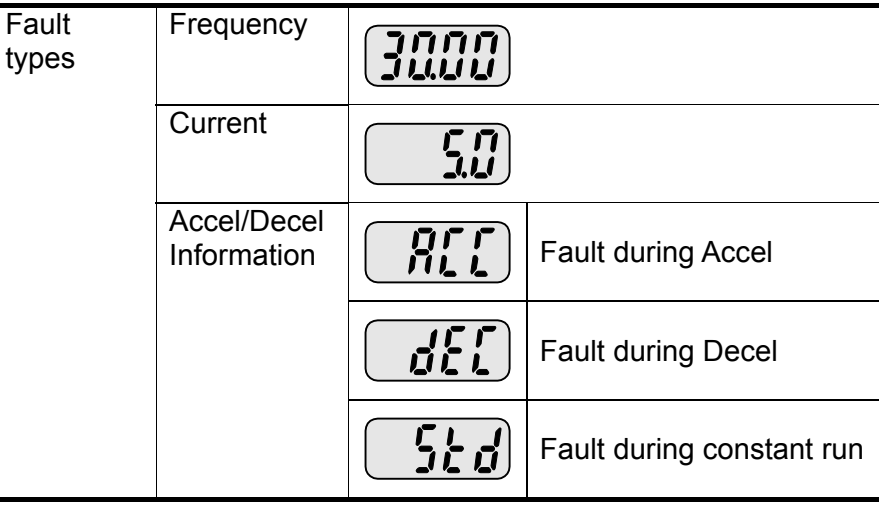

- ▶ Refer to Page 12-1 on fault types.
- Fault History Monitoring

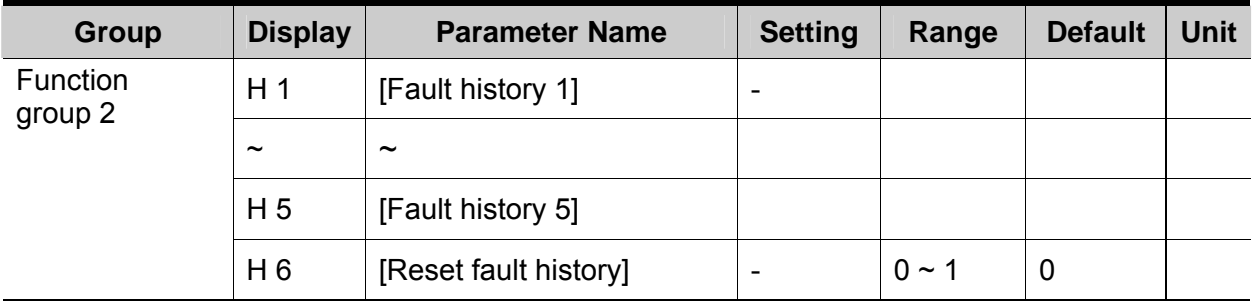

- $H$  1 ~ H 5: Up to 5 faults information is stored.
- H 6: Previous fault information stored in the code H1 thru H5 is all cleared.
- When a fault occurs during operation, it can be monitored in the **nOn**.
- When the fault condition is reset via the STOP/RST key or multi-function terminal, information displayed in the **nOn** will be moved to H1. In addition, the previous fault info stored in H1 will be automatically moved to H2. Therefore, the updated fault info will be stored in the H1.
- When more than 1 fault occurred at the same time, up to 3 types of faults will be stored in one code.

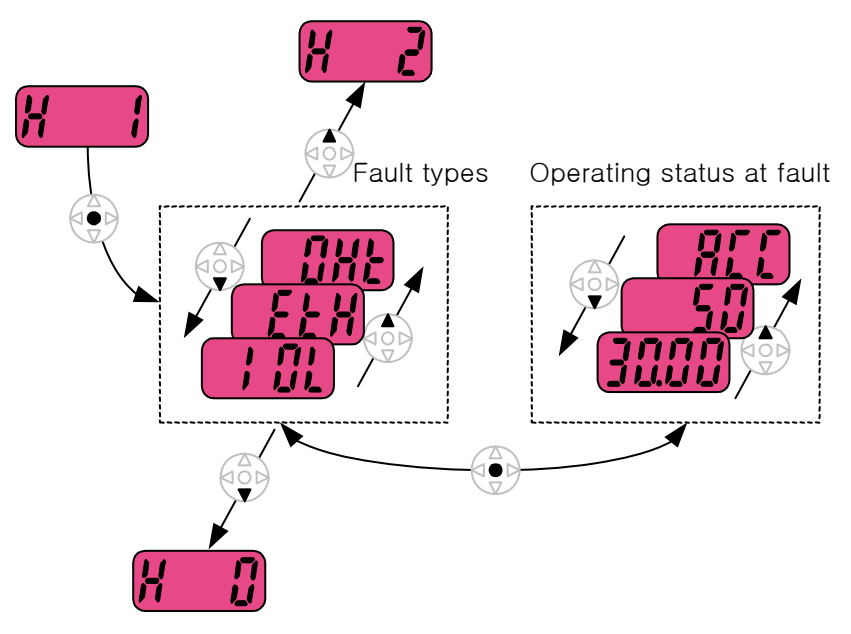

# **9.4 Analog Output**

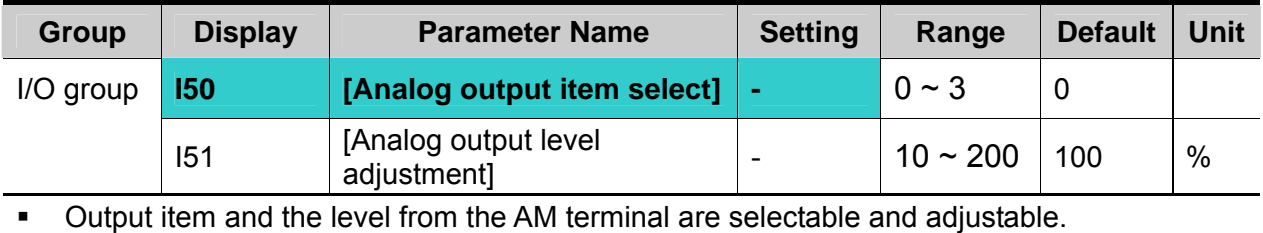

▶ I50: The selected item will be output to Analog output terminal (AM).

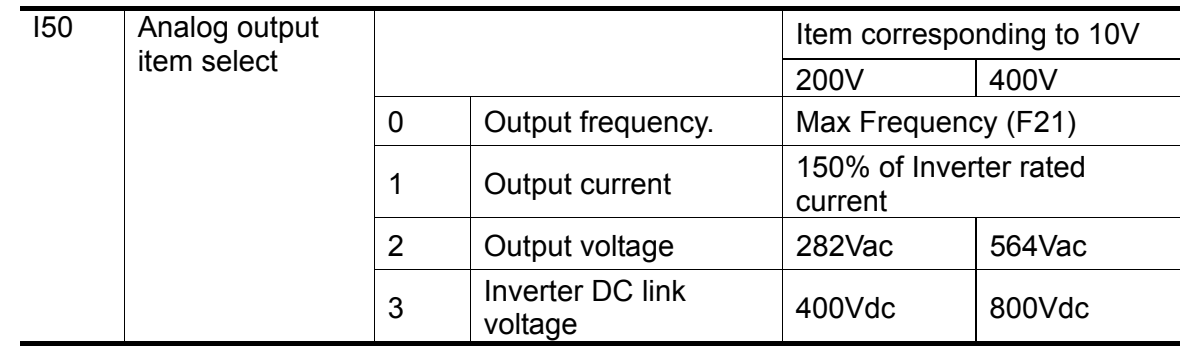

 I51: If you want to use Analog output value as a gauge input, the value can be adjustable according to various gauge specifications.

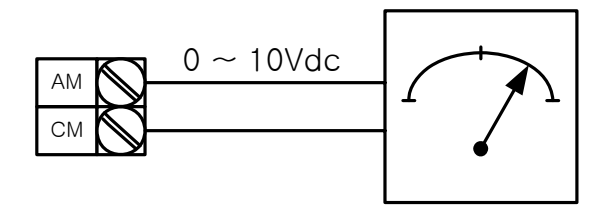

# **9.5 Multi-function output terminal (MO) and Relay (3AC)**

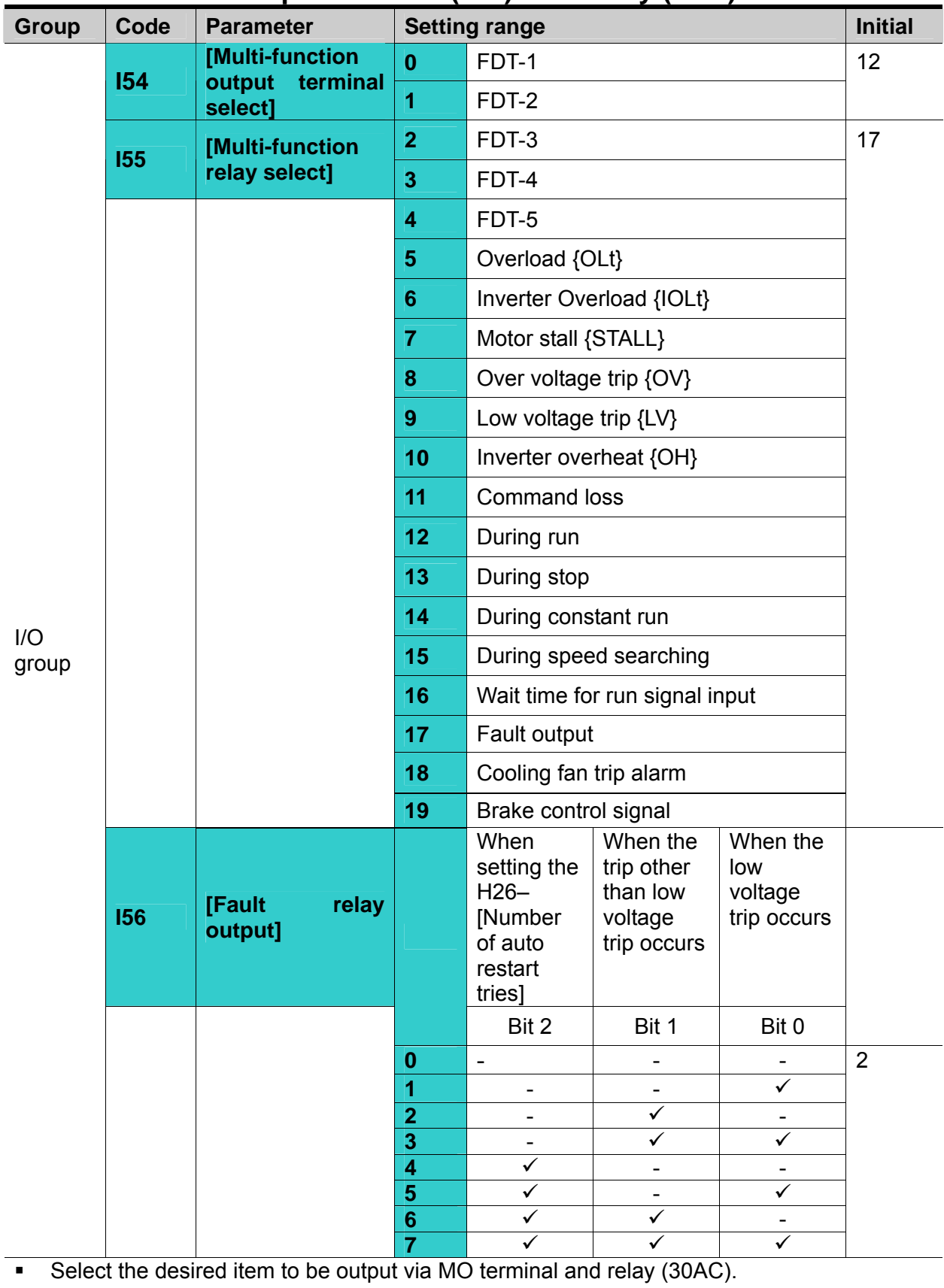

- ▶ I56: When 17 {Fault display} is selected in I54 and I55, Multi-function output terminal and relay will be activated with the value in 156.
- 0: FDT-1
- Check whether the output frequency matches the user-setting frequency.
- Active condition: Absolute value (preset frequency output frequency) <= Frequency Detection Bandwidth/2

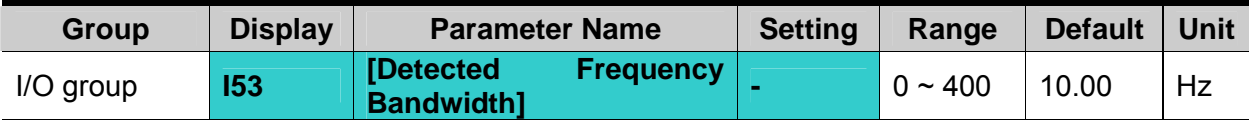

- Cannot be set above Max frequency (F21).
	- ▶ When setting I53 to 10.0

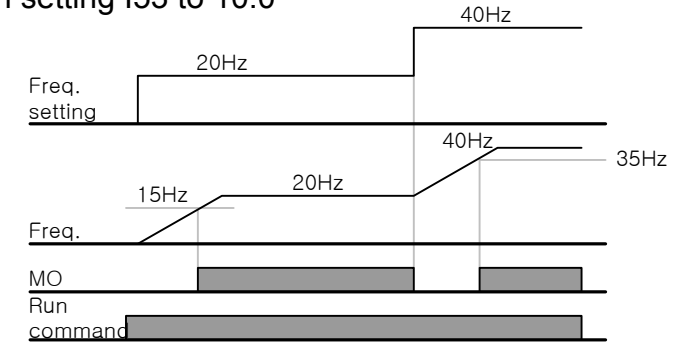

- z 1: FDT-2
- Activated when the preset frequency matches frequency detection level (I52) and FDT-1 condition is met.
- ▶ Active condition: (Preset frequency = FDT level) & FDT-1

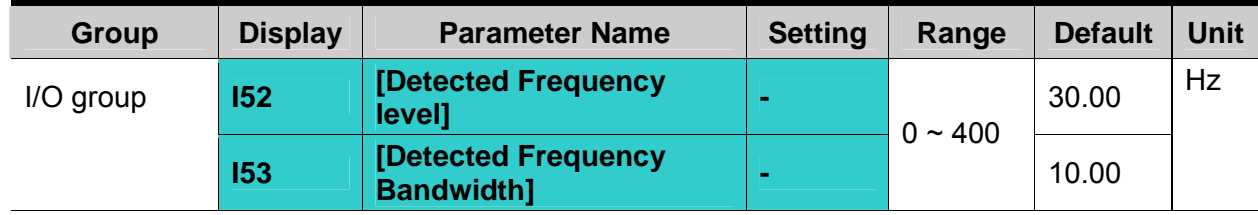

- Cannot be set above Max frequency (F21).
- ▶ When setting I52 and I53 to 30.0 Hz and 10.0 Hz, respectively

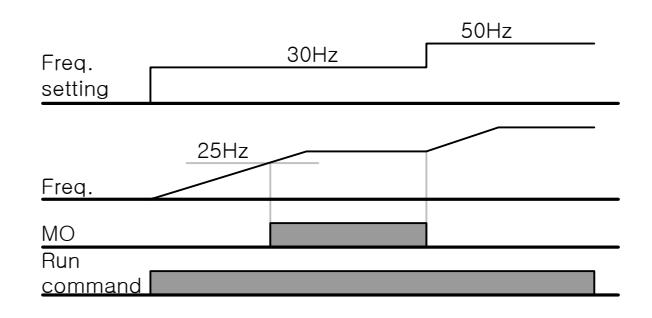

- $\bullet$  2: FDT-3
- Activated when run frequency meets the following condition.
- Active condition: Absolute value (FDT level run frequency) <= FDT Bandwidth/2

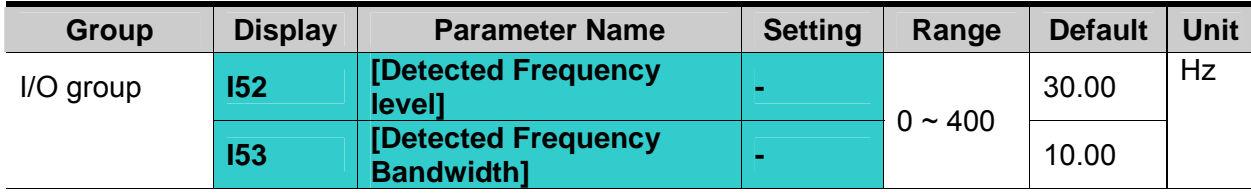

- Cannot be set above Max frequency (F21).
- When setting I52 and I53 to 30.0Hz and 10.0 Hz, respectively

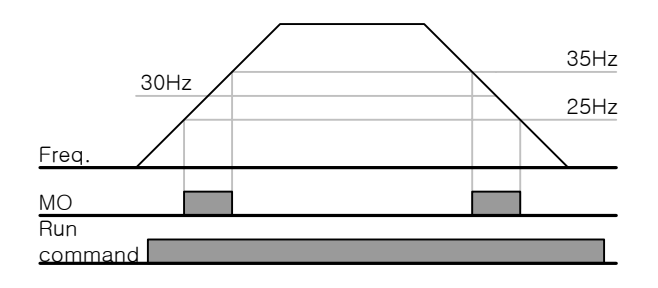

- 3: FDT-4
- Activated when run frequency meets the following condition. Active condition:

Accel time: Run Frequency >= FDT Level

Decel time: Run Frequency > (FDT Level – FDT Bandwidth/2)

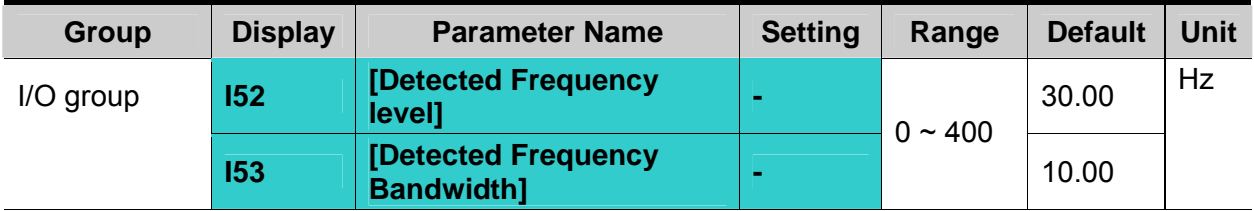

- **Cannot be set above Max frequency (F21).**
- ▶ When setting I52 and I53 to 30.0Hz and 10.0 Hz, respectively

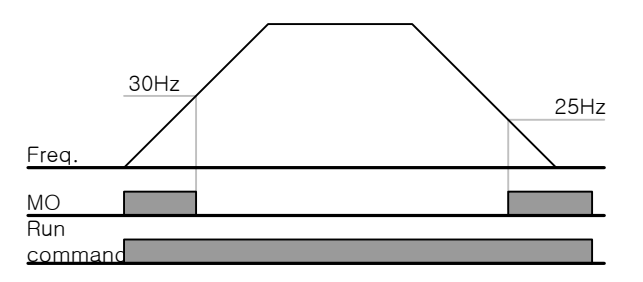

- $\blacktriangleright$  4: FDT-5
	- ▶ Activated as B contact contrast to FDT-4. Active condition: Accel time: Run Frequency >= FDT Level

Decel time: Run Frequency > (FDT Level – FDT Bandwidth/2)

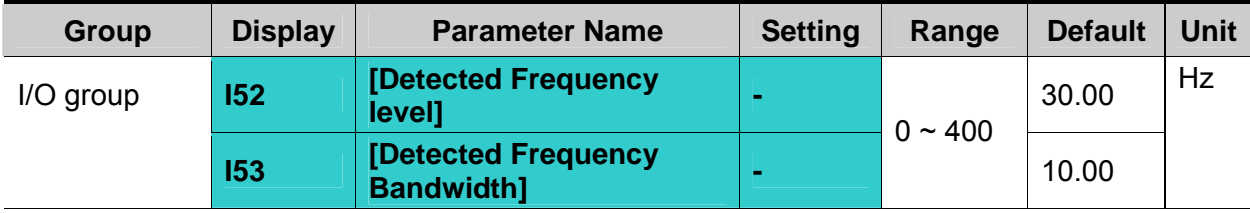

- Cannot be set above Max frequency (F21).
- When setting I52 and I53 to 30.0Hz and 10.0 Hz, respectively

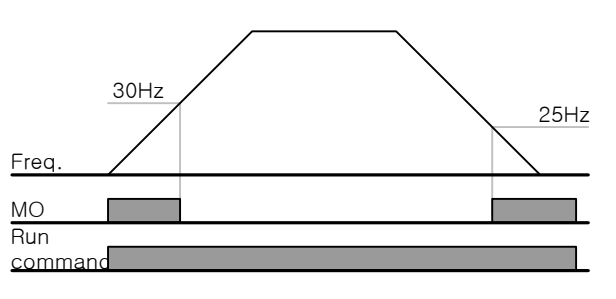

- 5: Overload (OLt)
- $\triangleright$  Refer to page 10-2.
- 6: Inverter Overload (IOLt)
- Refer to page 10-6.
- 7: Motor stall (STALL)
- Refer to page 10-3.
- 8: Over voltage trip (Ovt)
- Activated when over voltage trip occurs due to DC link voltage exceeded 400Vdc for 200V class and 820Vdc for 400V class.
- $\bullet$  9: Low voltage trip (Lvt)
	- Activated when low voltage trip occurs due to DC link voltage under 180Vdc for 200V class and 360Vdc for 400V class.
- 10: Inverter heatsink overheat (OHt)
- $\triangleright$  Activated when the heatsink is overheated.
- $\bullet$  11: Command loss
	- Activated when Analog (V1,I) and RS485 communication commands are lost.
- 12: During operation
- Activated when run command is input and inverter outputs its voltage.

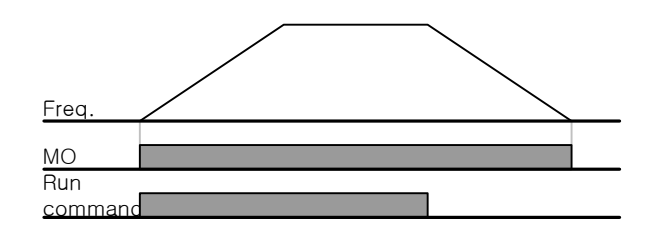

13: During stop

Activated during stop without active command.

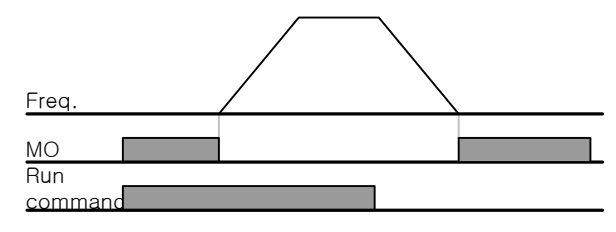

- 14: during constant run
- Activated during constant speed operation.

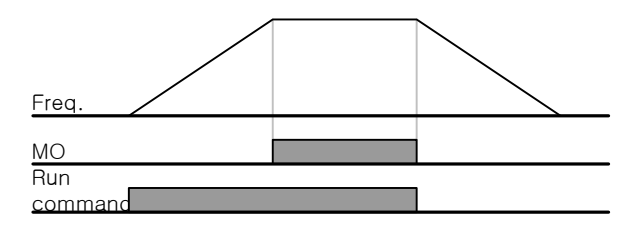

- 15: During speed searching
	- $\triangleright$  Refer to page 8-17.
- 16: Wait time for run signal input
	- This function becomes active during normal operation and that the inverter waits for active run command from external sequence.
- 17: Fault output
	- The parameter set in 156 is activated.
	- For example, if setting I55, I56 to 17 and 2, respectively, Multi-function output relay will become active when trip other than "Low voltage trip" occurred.
- 18: Cooling fan trip alarm
	- Used to output alarm signal when H78 is set to 0(constant operation at cooling fan trip). Refer to page 8-31.
- **19: Brake signal** 
	- It is used for signal output when set for use of external brake signal. Refer to the page 8-26.

### **9.6 Output terminal select at loder communication error**

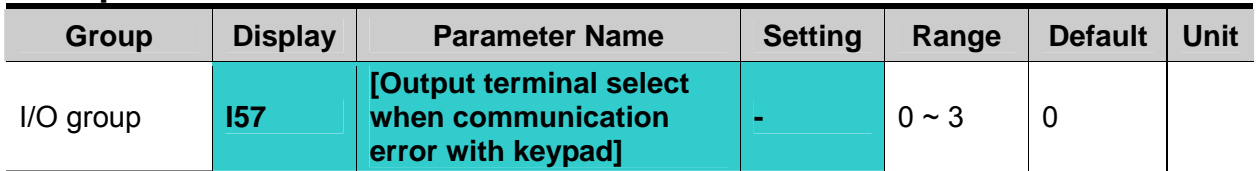

- Select relay output or open collector output when keypad-inverter communication fails.
- Keypad and inverter CPU communication is made by serial communication, delivering

information. When communication error occurs for a certain time,  $\left( \frac{F}{L} \mathbf{r} \cdot \mathbf{r} \right)$  will be displayed and error signal can be output to MO or relays.

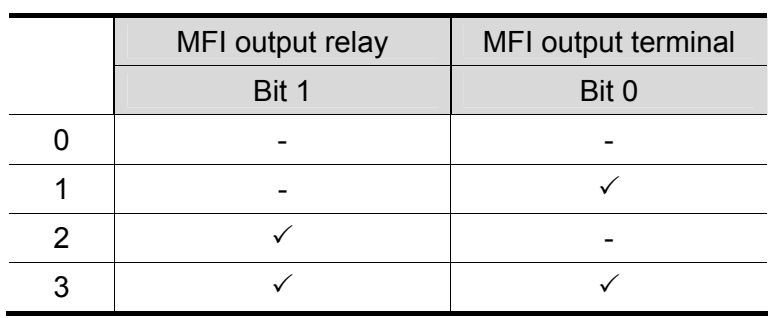

- ▶ 0: Not used
- ▶ 1: Signal output to MO
- ▶ 2: Signal output to 3A, 3B contacts
- 3: Signal output to MO, 3A, 3B

# **CHAPTER 10 - PROTECTIVE FUNCTIONS**

### **10.1 Electronic Thermal**

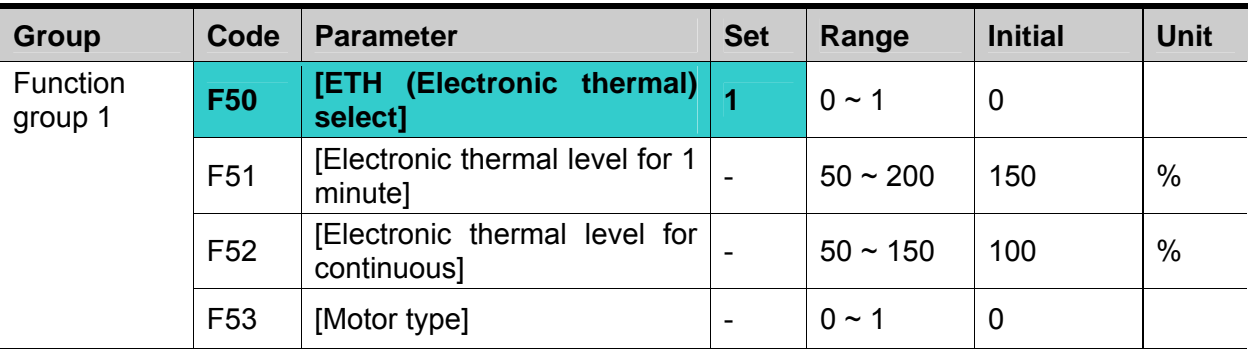

Select F50 – [Electronic thermal select] to 1.

- It activates when the motor is overheated (time-inverse). If current greater than set in F51 flows, inverter output is turned off for the preset time in F51- [Electronic thermal level for 1 minute].
- F51: Enter the value of max current that is capable of flowing to the motor continuously for one minute. It is set in percent of motor rated current. The value cannot be set lower than F52.
- F52: Enter the amount of current for continuous operation. Normally motor rated current is used. It cannot be set greater than F51.
- F53: For an inductance motor, cooling effects decrease when a motor is running at low speed. A special motor is a motor that uses a separately powered cooling fan maximize cooling effect even in low speed.

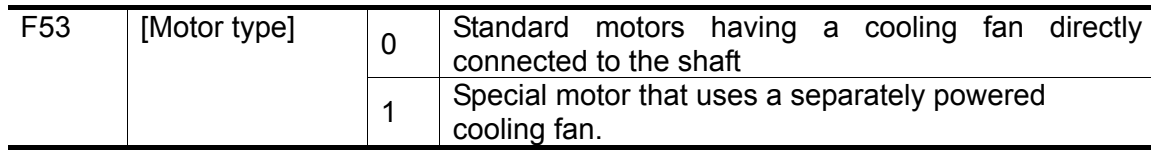

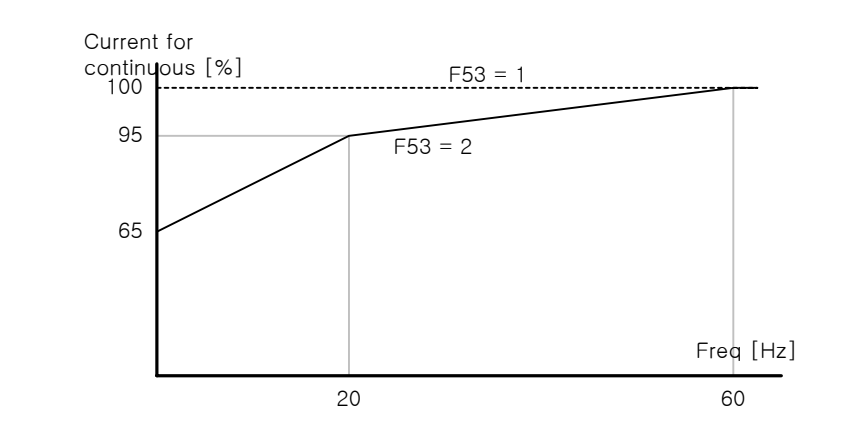

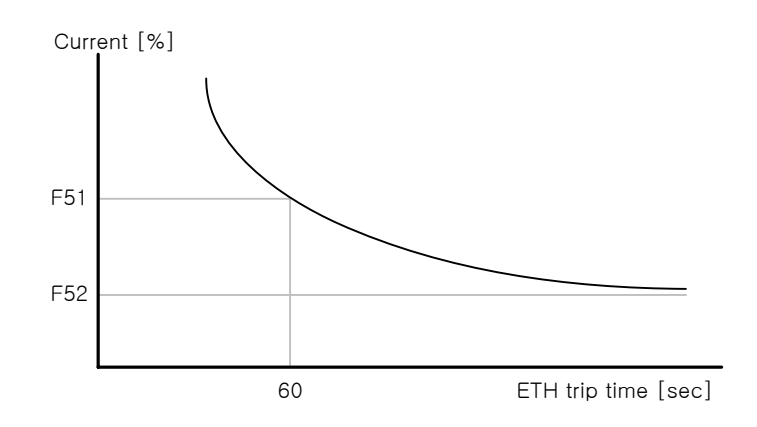

# **10.2 Overload Warning and trip**

• Overload warning

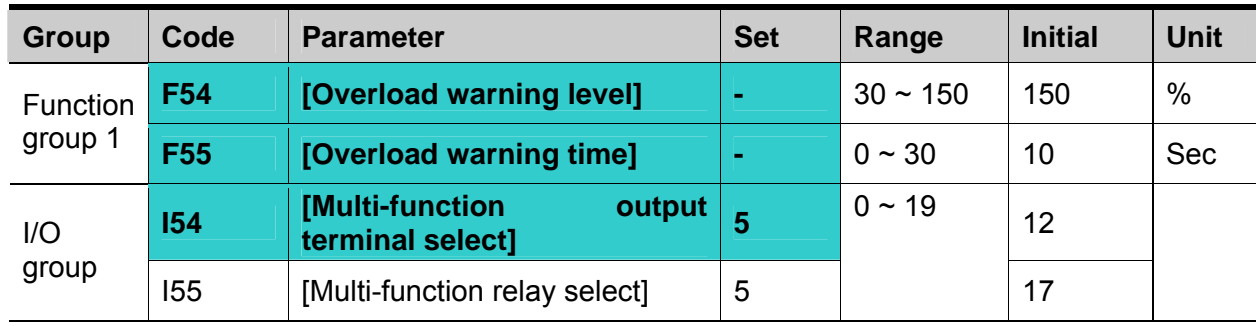

- Select one output terminal for this function between MO and 3ABC.
- If selecting MO as output terminal, set I54 to 5 {Overload: OL}
- ▶ F54: Set the value as a percent of motor rated current.

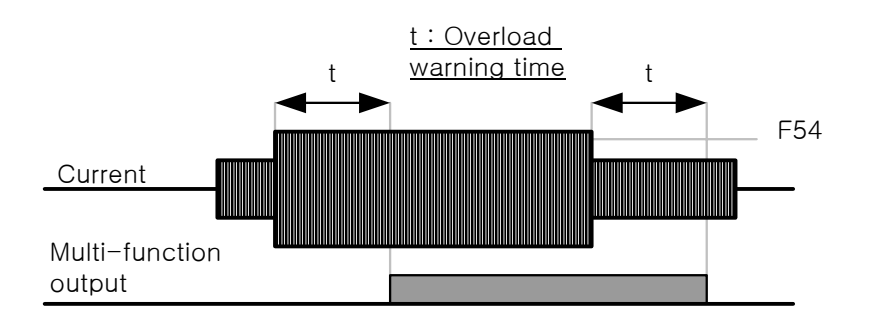
### $\bullet$  Overload trip

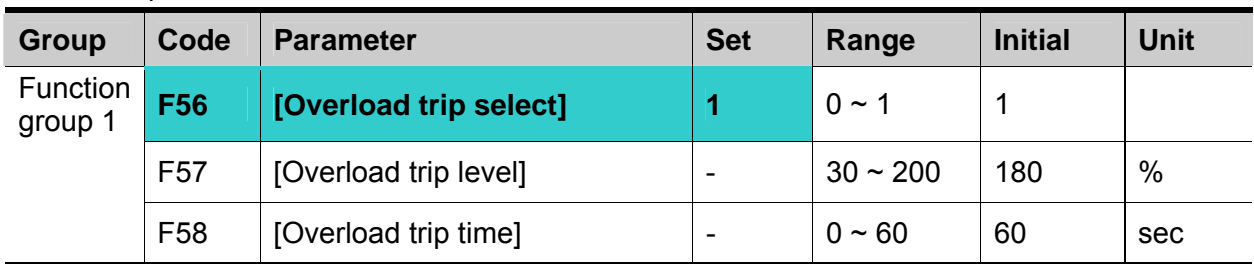

**Set F56 to 1.** 

Inverter output is turned off when motor is overloaded.

 Inverter output is turned off when excessive current flows to the motor for F58 – [Overload trip time].

# **10.3 Stall prevention**

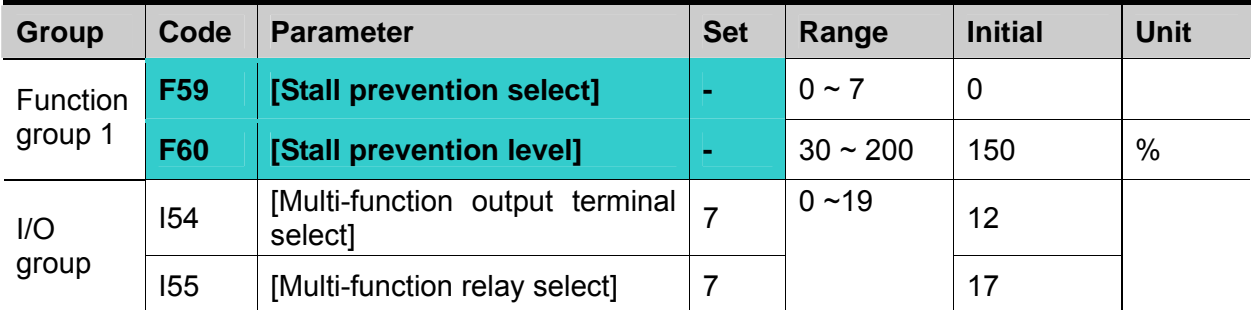

 During acceleration: Motor starts deceleration when current exceeding the value set in F60 flows.

**During constant run: Motor decelerates when current exceeding the value set in F60** flows.

- **•** During deceleration: Motor deceleration is stopped when inverter DC link voltage rises above a certain voltage level.
- F60: The value is set as the percent of motor rated current (H33).
- I54, I55: Inverter outputs signals through multi-function output terminal (MO) or relay output (3ABC) or external sequence when stall prevention function is activated. Motor stall status still can be monitored in these codes though F59 is not selected (000).

### ▶ F59: Stall prevention can be set as the table below.

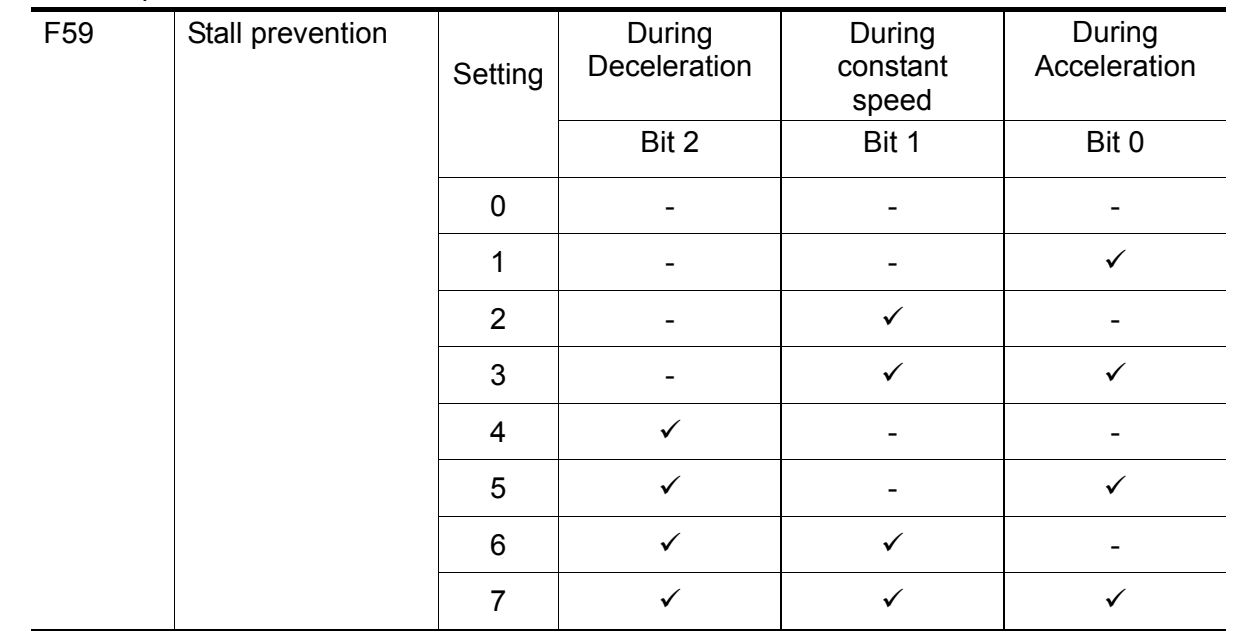

- For example, set F59 to 3 to make stall prevention active during Acceleration and constant run.
- When stall prevention is executed during acceleration or deceleration, Accel/Decel time may take longer than the user-setting time.
- When stall prevention is activated during constant run, t1, t2 executed in accordance with the value set in ACC - [Accel time] and dEC - [Decel time].

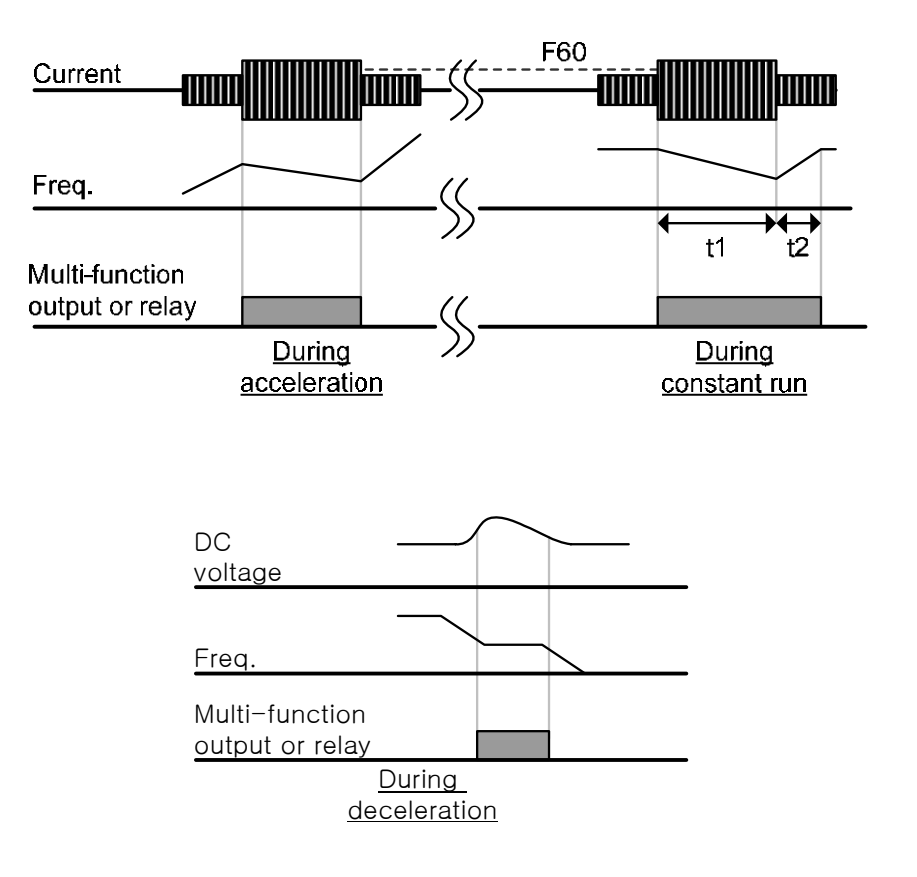

# **10.4 Output phase loss protection**

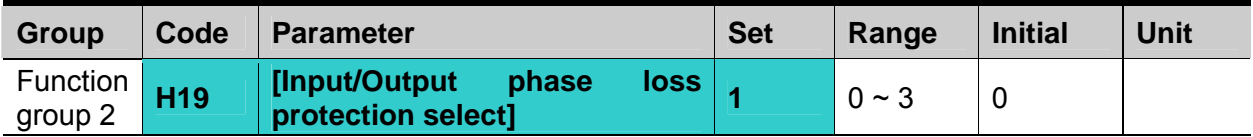

- Set H19 value to 1.
- Output phase loss: Inverter output is shut off at the event of more than one phase loss among U, V and W.
- $\blacksquare$  Input phase loss: Inverter output is blocked at the event of more than one phase loss among R, S and T. If there is no input phase loss, output is shut off when it is time to replace DC link capacitor.

 $\sqrt{N}$ CAUTION Set H33 [Motor rated current] correctly. If the actual motor rated current and the value of H33 are different, output phase loss protection function could not be activated.

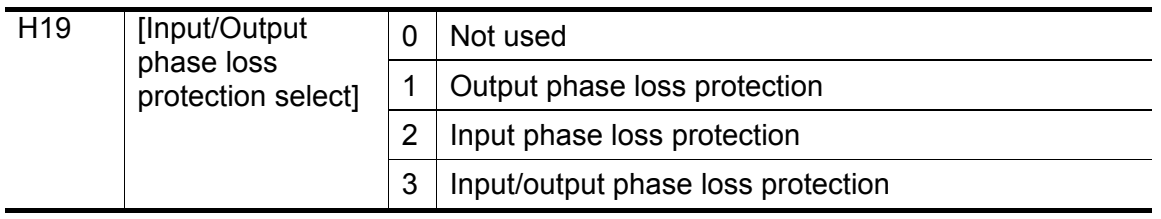

### **10.5 External trip signal**

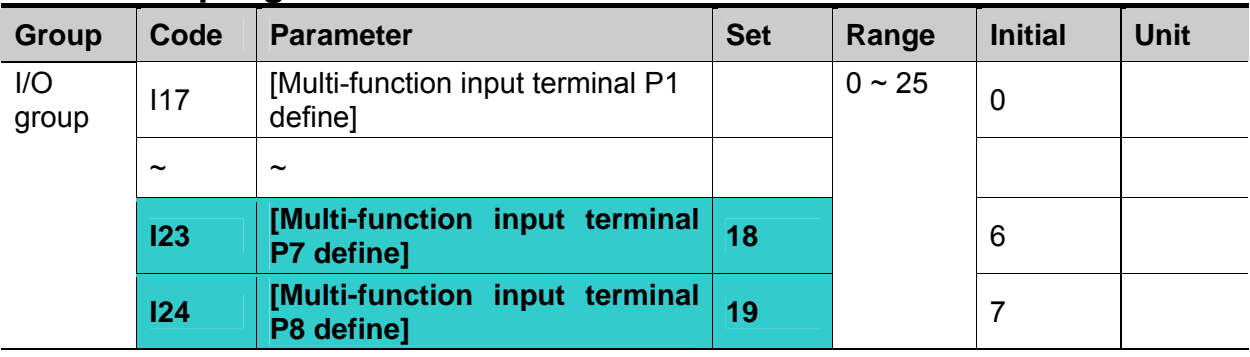

Select a terminal among P1 thru P8 to output external trip signal.

Set I23 and I24 to 18 and 19 to define P7 and P8 as External A contact and B contact.

- External trip signal input A contact (N.O.): Normal open contact input. When a P7 terminal set to "Ext trip-A" is ON (Closed), inverter displays the fault and turns off its output.
- External trip signal input B contact (N.C.): Normal close contact input. When a P8 terminal set to "Ext trip-B" is OFF (Open), inverter displays the fault and turns off its output.

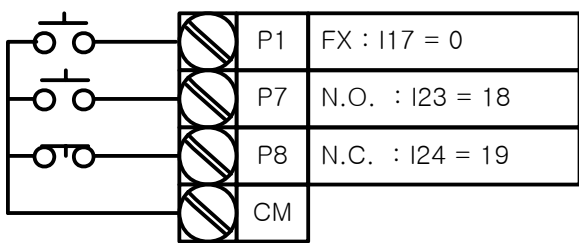

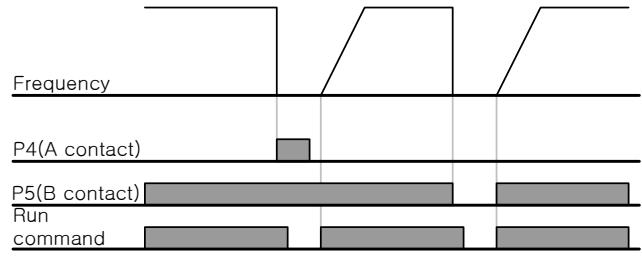

### **10.6 Inverter Overload**

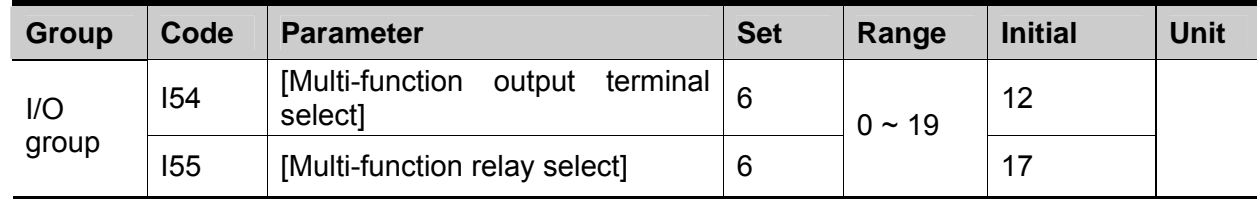

- Inverter overload prevention function is activated when the current above inverter rated current flows.
- Multi-function output terminal (MO) or Multi-function relay (3ABC) is used as the alarm signal output during inverter overload trip.

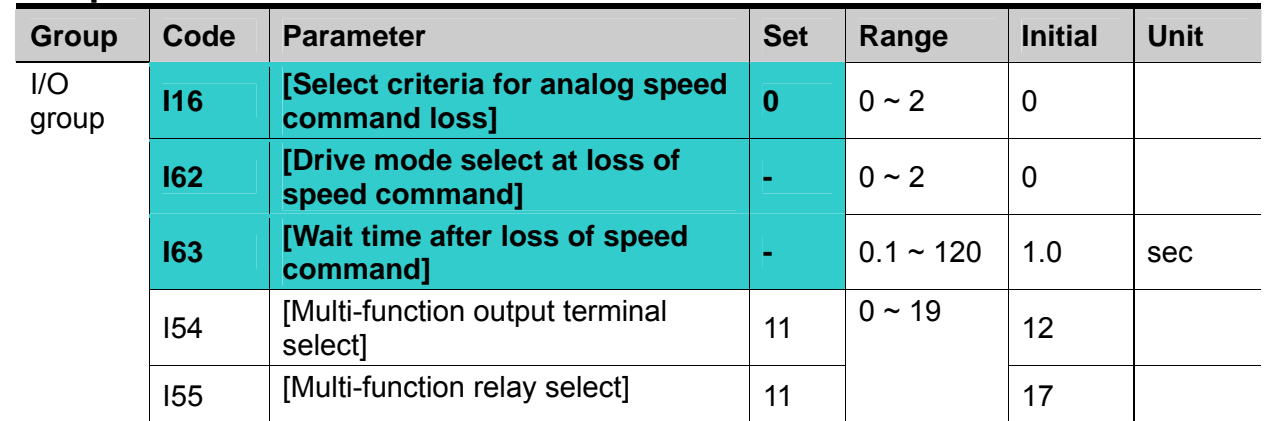

# **10.7 Speed command loss**

Select the Drive mode when frequency reference set via Analog (V1, I) input terminal or communication option is lost.

 $\triangleright$  116: This is to set the criteria for analog input signal loss.

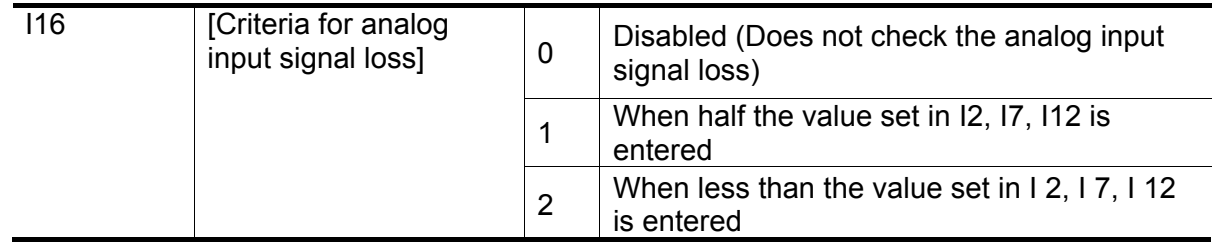

Ex 1) The inverter determines the freq reference is lost when DRV- Frq is set to 3 (Analog V1 input), I 16 to 1 and analog input signal is less than half the value set in I 7.

Ex 2) The inverter determines the freq reference is lost when DRV- Frq is set to 6 (V1+I), I 16 to 2 and V1 input signal is either below the value set in I 7 or I input value is less than the I 12 value.

▶ I62: When no frequency command is given for the time set in I63, set the drive mode as the table below.

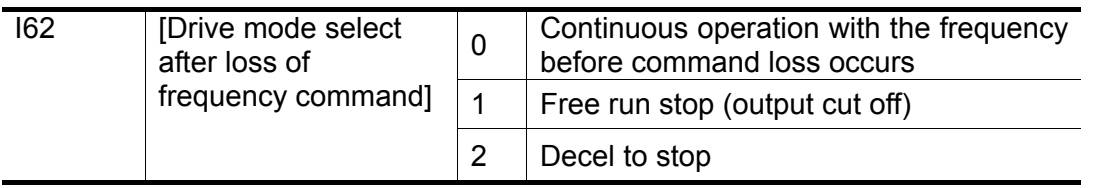

▶ 154, 155: Multi-function output terminal (MO) or Multi-function relay output (3ABC) is used to output information on loss of frequency command to external sequence. Ex) when I16 is set to 2, I62 to 2, I63 to 5.0 sec and I54 to 11, respectively,

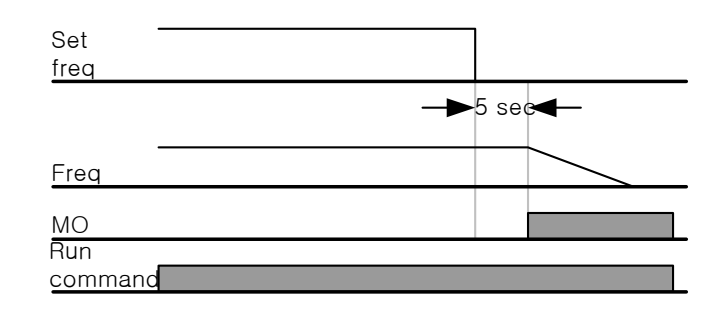

# **10.8 DB Resistor Enable Duty setting**

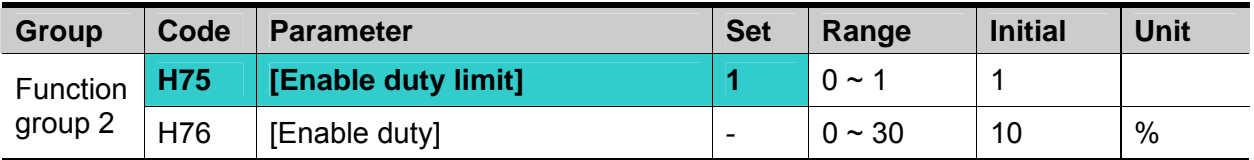

Set H75 to 1.

Set %ED (Enable Duty) in H76.

▶ H75: DB resistor ED limit setting

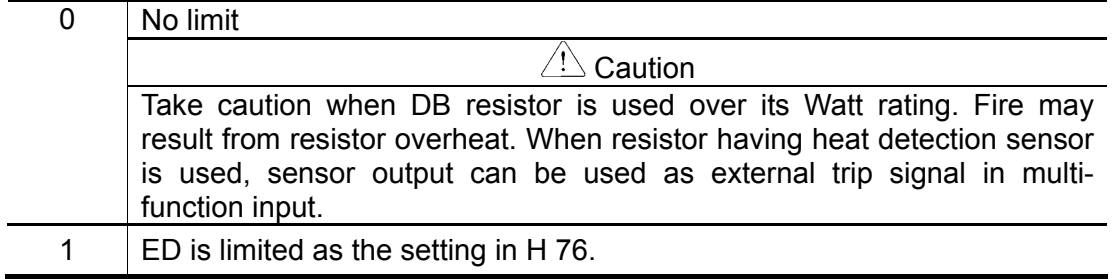

 H76: set the resistor operating rate(%ED) in one sequence of operation. Continuous usage reate is Max 15 sec and usage signal is not issued over 15 sec.

$$
H76 = \frac{T\_dec}{T\_acc+T\_steady+T\_dec+T\_stop} \times 100[\%]
$$

Where,

- T\_acc: Acceleration time to reach a setting freq.
- T\_steady: Time for constant speed operation at setting freq.
- T\_dec: Time to decelerate to lower freq. than that in constant speed or time to stop from freq. in constant speed.
- T\_stop: waiting time at a stop before operation is resumed.

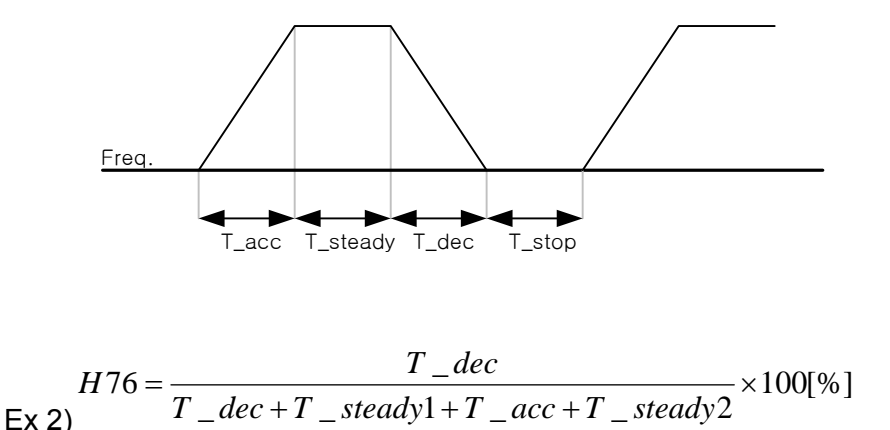

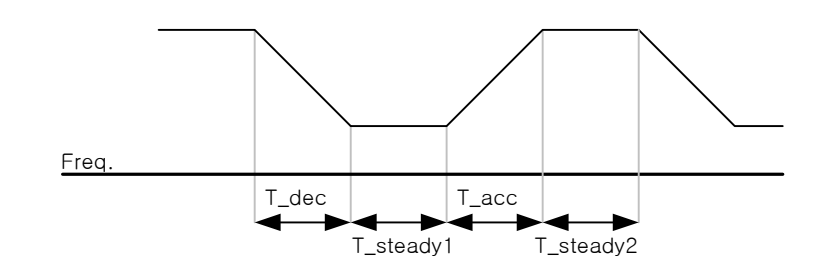

# **CHAPTER 11 - RS485 COMMUNICATION**

### **11.1 Introduction**

Inverter can be controlled and monitored by the sequence program of the PLC or other master module.

Drives or other slave devices may be connected in a multi-drop fashion on the RS-485 network and may be monitored or controlled by a single PLC or PC. Parameter setting and change are available through PC.

### **•** Features

Inverter can be easily applied for factory automation because operation and monitoring is available by User-program.

- \* Parameter change and monitoring is available via computer.
	- (Ex: Accel/Decel time, Freq. Command etc.)
- \* Interface type of RS485 reference:
- 1) Allows the drive to communicate with any other computers.
- 2) Allows connection of up to 31 drives with multi-drop link system.
- 3) Noise-resistant interface.

Users can use any kind of RS232-485 converters. The specifications of converters depend on the manufacturers. Refer to the converter manual for detailed specifications.

### • Before installation

Before installation and operation, this should be read thoroughly. If not, it can cause personal injury or damage to other equipment.

# **11.2 Specification**

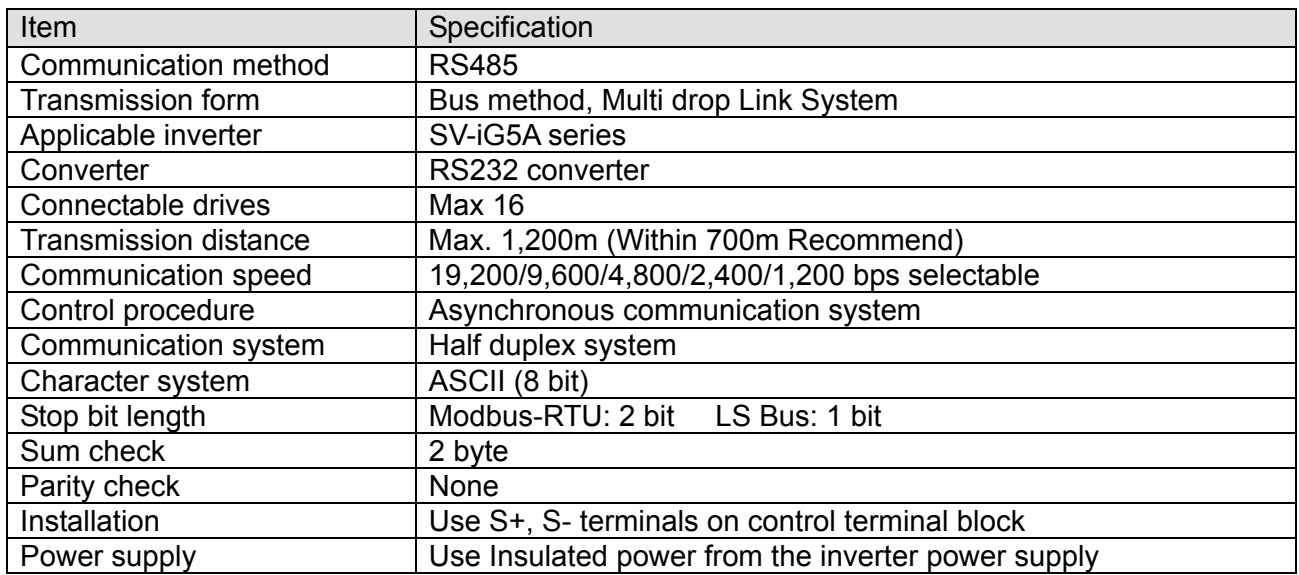

# **11.3 Installation**

• Connecting the communication line

Connect the RS-485 communication line to the inverter's (S+), (S-) terminals of the control terminals.

Check the connection and turn ON the inverter.

If the communication line is connected correctly set the communication-related parameters as the

following: DRV-03 [Drive mode]: 3(RS485) DRV-04 [Freq. mode]: 7(RS485) I/O-60 [Inv. Number]: 1~250 (If more than 1 inverters are connected, be sure to use different numbers for each inverter) I/O-61 [Baud-rate]: 3 (9,600 bps as Factory default) I/O-62 [Lost Mode]: 0 - No action (Factory default) I/O-63 [Time-Out]: 1.0 sec (Factory default) I/O-59 [Comm. Prot]: 0 - Modbus-RTU, 1 – LS BUS

Computer and inverter connection System configuration

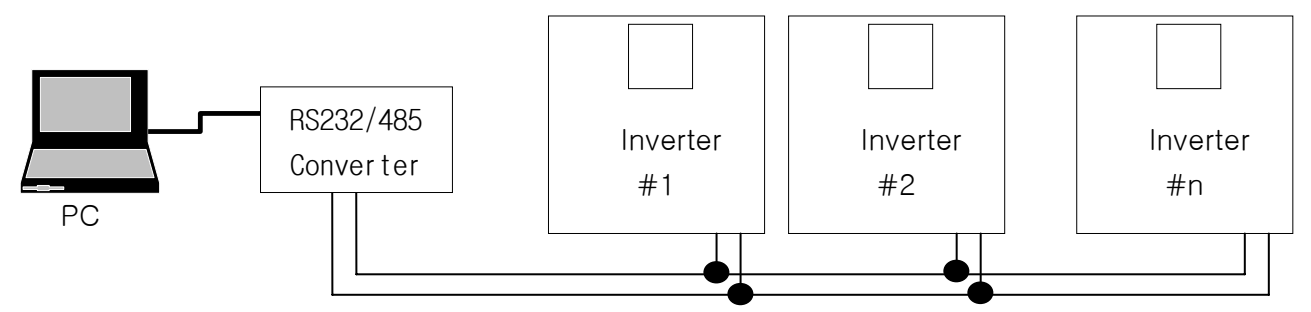

- The number of drives to be connected is up to 16 drives.

- The specification of length of communication line is max. 1200m. To ensure stable communication, limit the length below 700m.

# **11.4 Operation**

• Operating steps

Check whether the computer and the inverter are connected correctly.

Turn ON the inverter. But do not connect the load until stable communication between the computer and the inverter is verified.

Start the operating program for the inverter from the computer.

Operate the inverter using the operating program for the inverter.

Refer to "Troubleshooting" if the communication is not operating normally.

\*User program or the "DriveView" program supplied from LS Industrial Systems can be used as the operating program for the inverter.

# **11.5 Communication protocol (MODBUS-RTU)**

Use Modbus-RTU protocol (Open protocol).

Computer or other hosts can be Master and inverters Slave. Inverter responds to Read/Write command from Master.

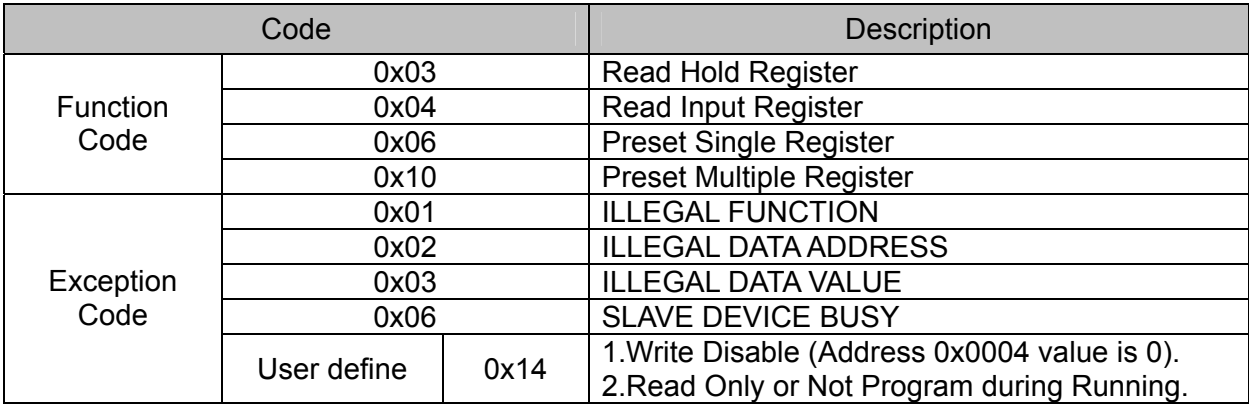

# **11.6 Communication protocol (LS BUS)**

### ● Basic format

Command message (Request):

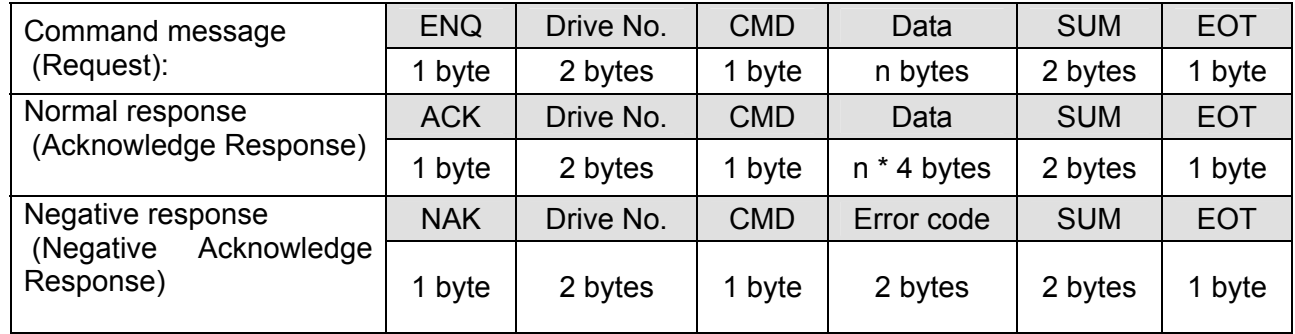

Description:

Request starts with "ENQ" and ends with "EOT".

Acknowledge Response starts with "ACK" and ends with "EOT".

Negative Acknowledge Response starts with "NAK" and ends with "EOT".

"Drive Number" is the number of drives and indicated in 2 bite ASCII-HEX.

(ASCII-HEX: Hexadecimal consists of '0'  $\sim$  '9', 'A'  $\sim$  'F)

CMD: Capital letter

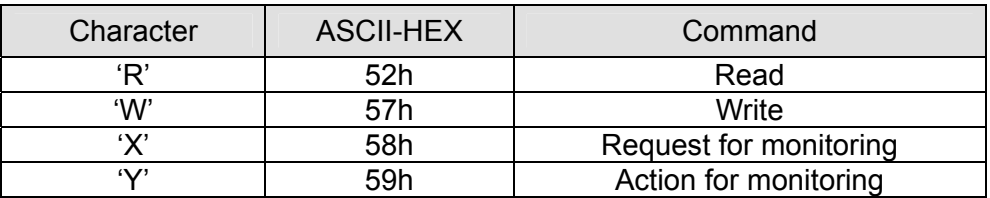

Data: ASCII-HEX

Ex) when data value is 3000: 3000 (dec)  $\rightarrow$  '0' 'B' 'B' '8'h  $\rightarrow$  30h 42h 42h 38h

Error code: ASCII (20h  $\sim$  7Fh)

Receive/Send buffer size: Receive= 39 bite, Send=44 bite

Monitor register buffer: 8 Word

SUM: to check the communication error

SUM= ASCII-HEX format of lower 8 bit of (Drive No. + CMD + DATA)

Ex) Command Message (Request) for reading one address from address "3000"

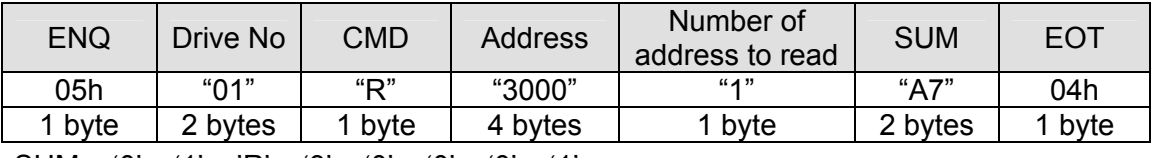

SUM = '0' + '1' + 'R' + '3' + '0' + '0' + '0' + '1'

 $=$  30h + 31h + 52h + 33h + 30h + 30h + 30h + 31h

= 1A7h (Control values such as ENQ/ACK/NAK are excluded.)

### • Detail communication protocol

1) Request for Read: Request for read successive 'N' numbers of WORD from address "XXXX"

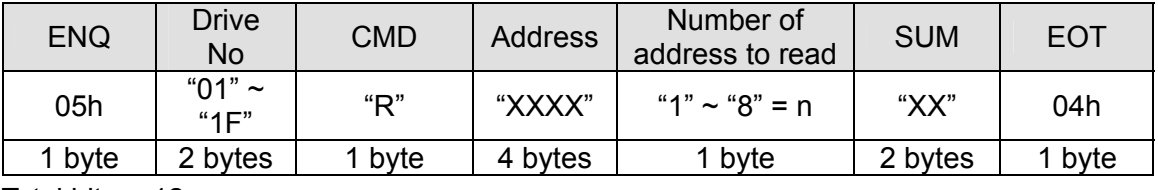

Total bite = 12

The quotation marks (" ") means character.

1.1) Acknowledge Response:

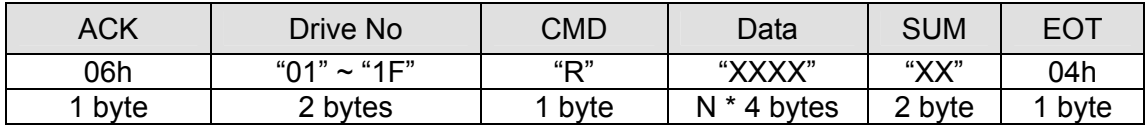

Total bite =  $7 + n * 4 = Max 39$ 

1.2) Negative Acknowledge Response:

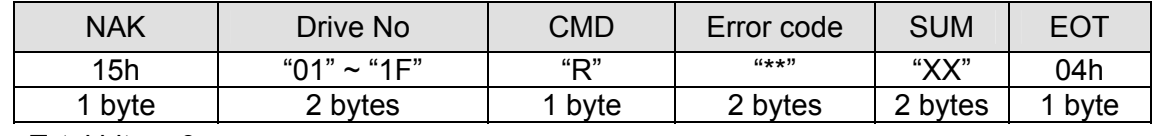

Total bite = 9

### 2) Request for Write:

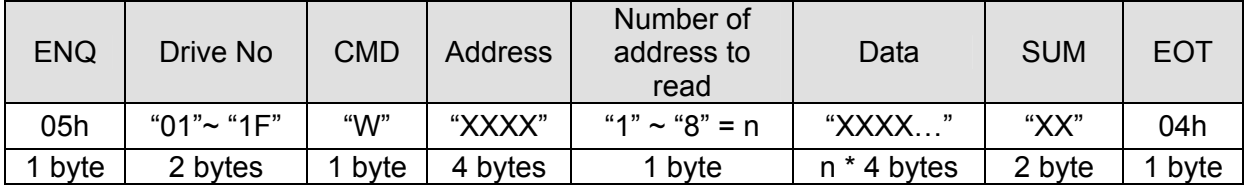

Total bite =  $12 + n * 4 =$  Max 44

#### 2.1) Acknowledge response:

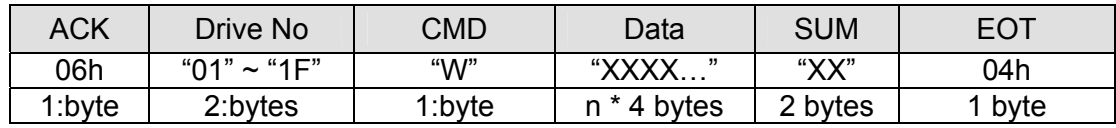

Total bite =  $7 + n * 4 = Max 39$ 

### Note

When Request for Write and Acknowledge Response is exchanged between PC and Inverter for the first time, previous data is returned. From the second time of transmission, the current data will be returned.

#### 2.2) Negative response:

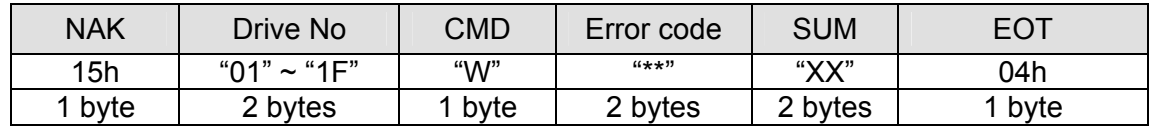

Total bite  $= 9$ 

### 3) Request for Monitor Register

This is useful when constant parameter monitoring and data updates are required.

#### Request for Register of 'n' numbers of Address (not consecutive)

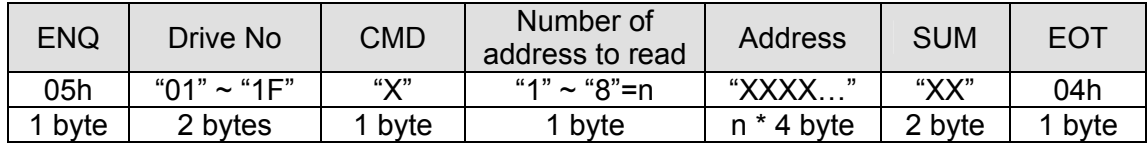

Total bite =  $8 + n * 4 = Max 40$ 

### 3.1) Acknowledge Response:

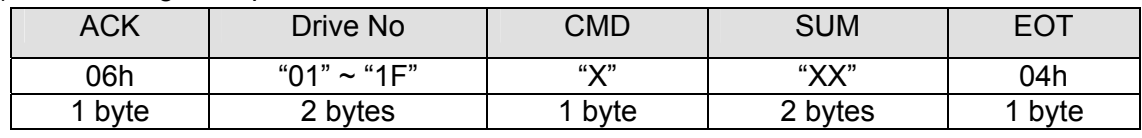

Total bite  $= 7$ 

### 3.2) Negative Acknowledge Response:

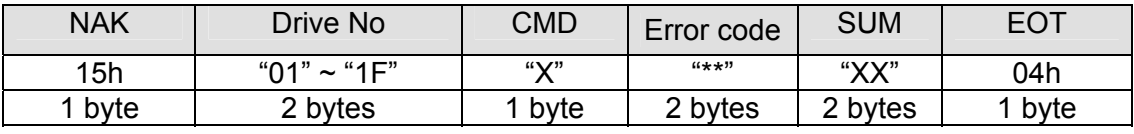

Total bite  $= 9$ 

4) Action Request for monitor register: Request for read of address registered by monitor register.

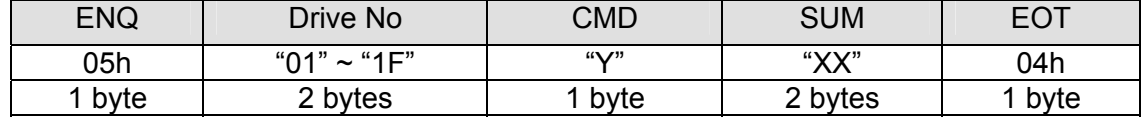

Total bite  $= 7$ 

### 4.1) Acknowledge response:

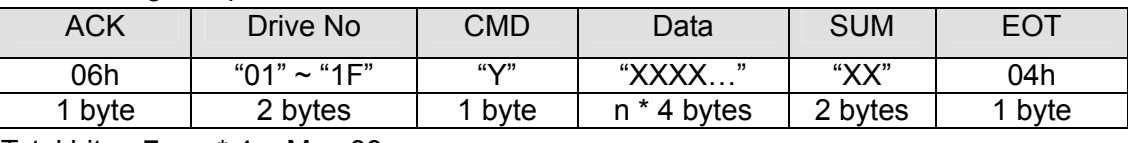

Total bite=  $7 + n * 4 = Max 39$ 

### 4.2) Negative response:

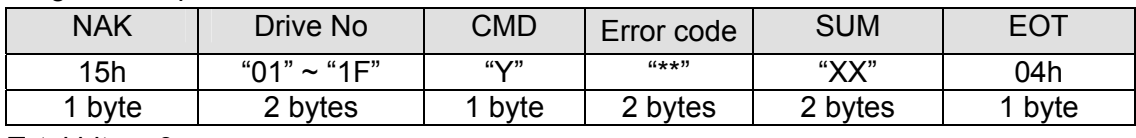

Total bite  $= 9$ 

### 5) Error code

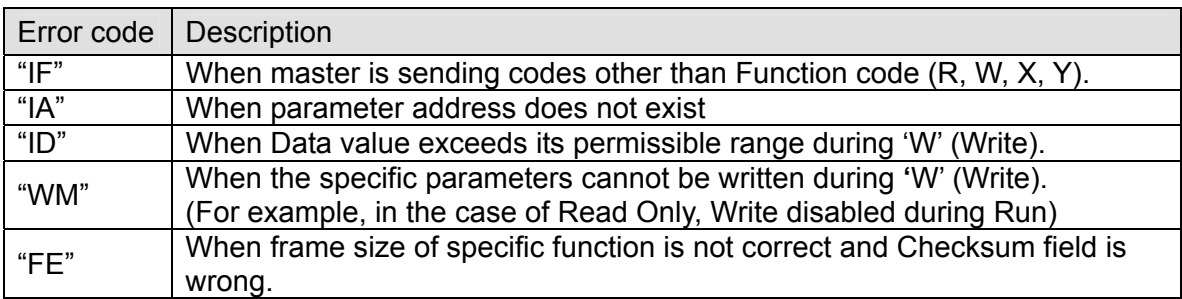

# **11.7 Parameter code list <Common area>** (Note1)

<Common area>: Area accessible regardless of inverter models (Note 2)

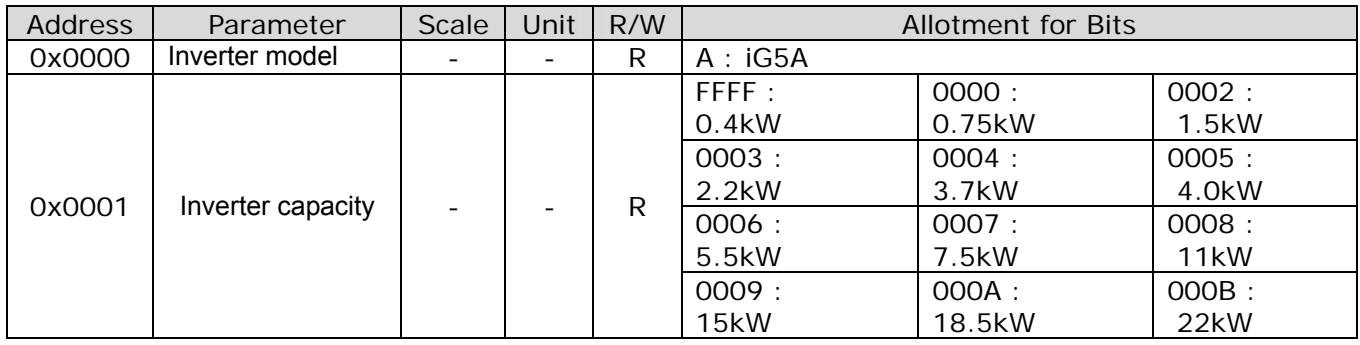

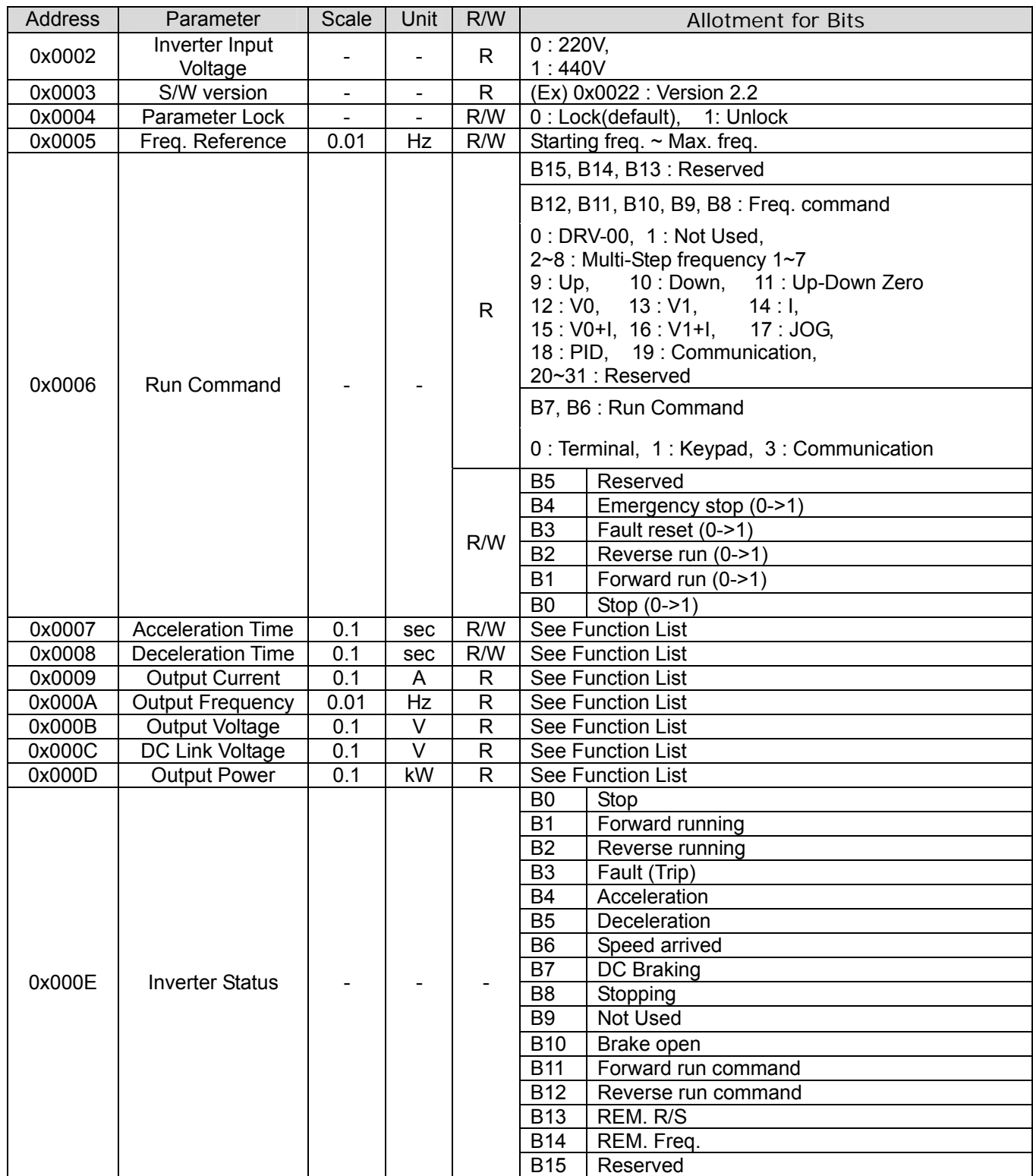

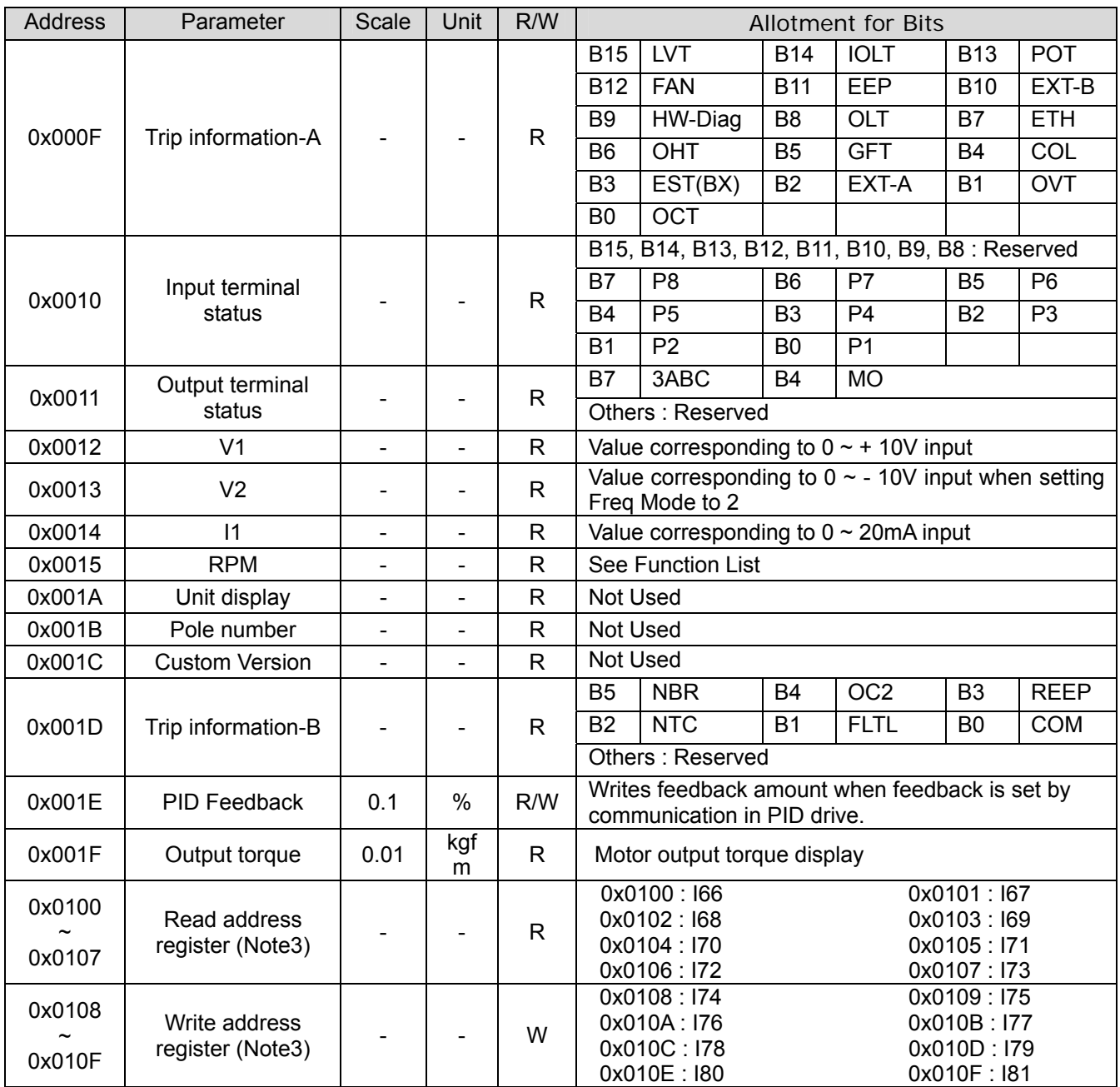

Note 1) The changed value in Common area affects the current setting but returns to the previous setting when power is cycled or Inverter is reset. However, changing value is immediately reflected in other parameter groups even in the case of Reset or Power On/Off.

Note 2) S/W version of Common area is displayed in Hexadecimal, while that of parameter area is displayed in decimal.

Note 3) User can register up to Read address 8 ea/Write address 8 ea of discontinuous addresses and read/write them n data(s) with one Read/Write command. Input/Output group I66 through I73 are registered in the common read addresses 0x0100 through 0x0107 and it can be read the discontinuous n data(s) (less than 8 ea) with a read command. Input/Output group I74 through I81 are registered in the common write addresses 0x0108 through 0x010F and it can be written discontinuous n data(s) (less than 8 ea) with a write command.

### 2) Extended Common Area :

2.1) Inverter Monitoring Area Parameters (Reading Only)

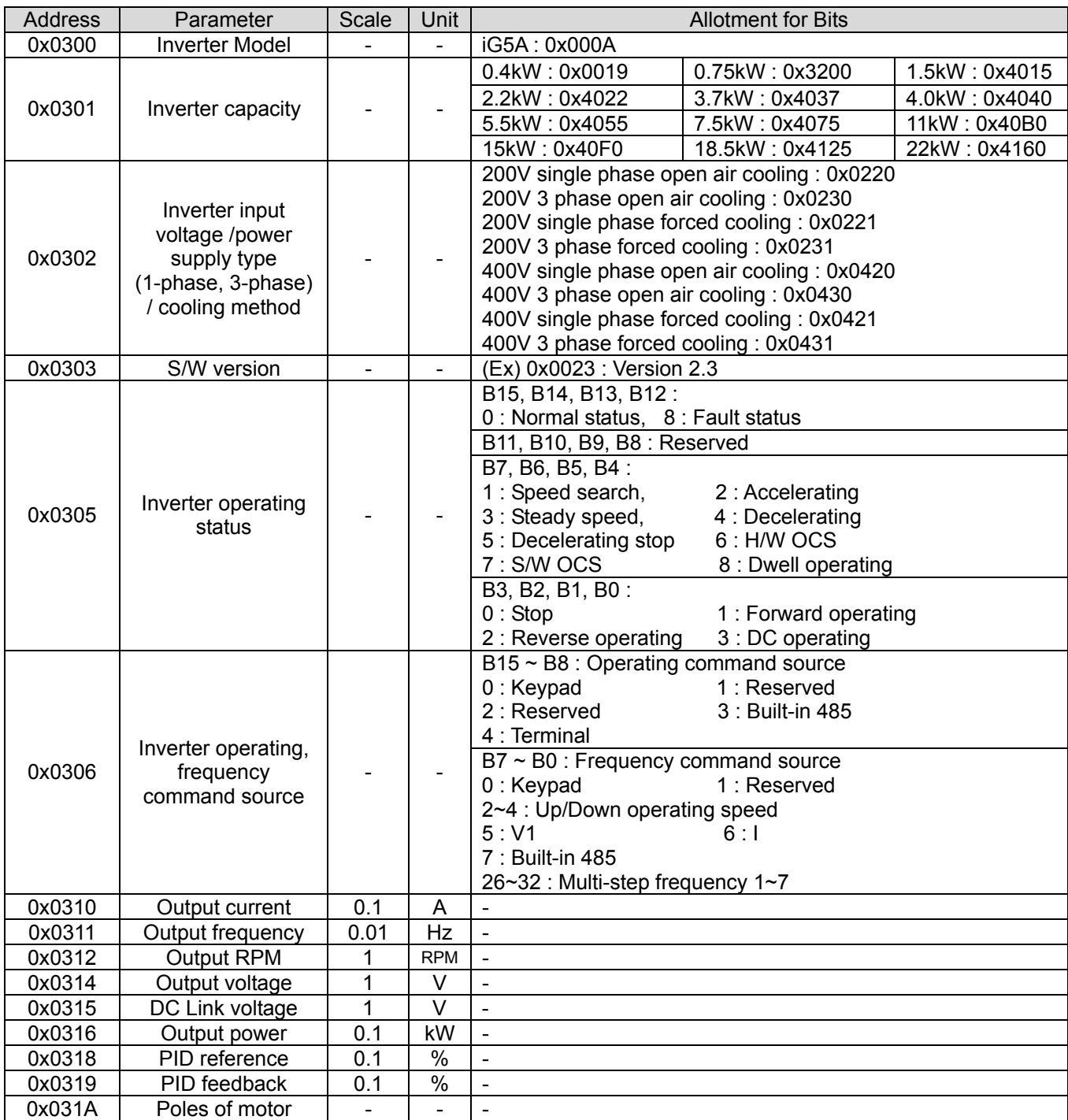

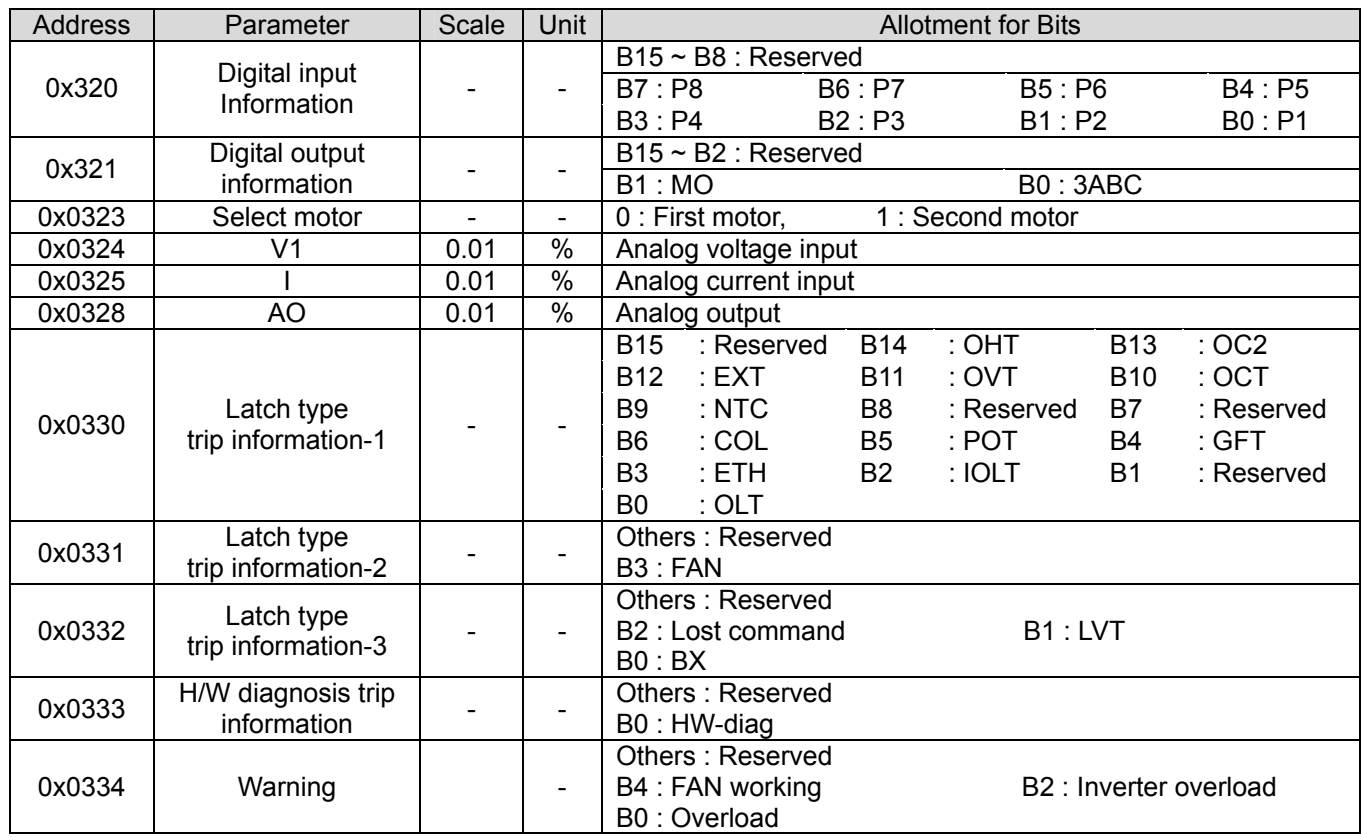

### 2.2) Inverter Control Area Parameters (Reading and Writing Available)

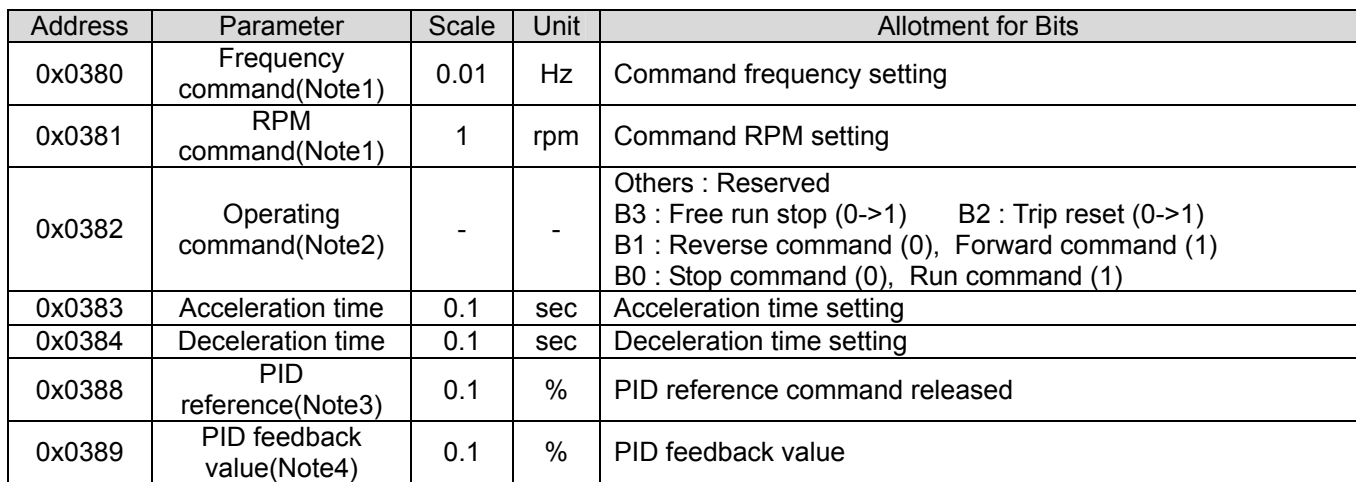

Note 1) Writing available, when frequency command is communication.

Note 2) Writing available, when run command is communication mode.

Note 3) Writing available, when PID Reference (H57 = 4) is communication mode.

Note 4) Writing available, PID Feedback(H50 = 2) is communication mode.

# 2.3) Inverter Memory Control Area (Reading and Writing Available)

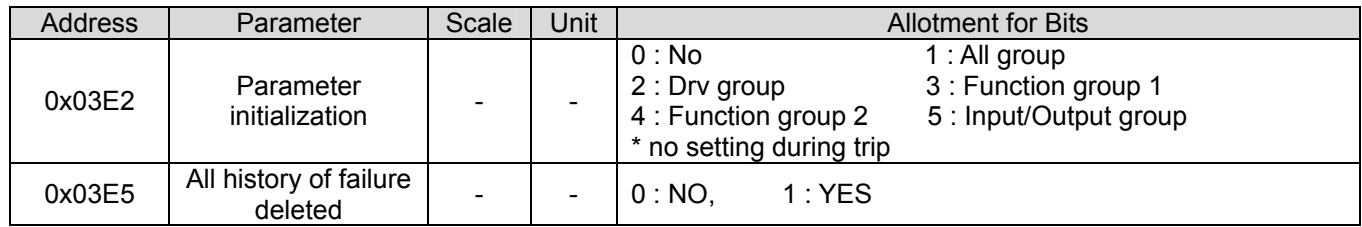

# **11.8 Troubleshooting**

Refer to Troubleshooting when RS-485 communication error occurs.

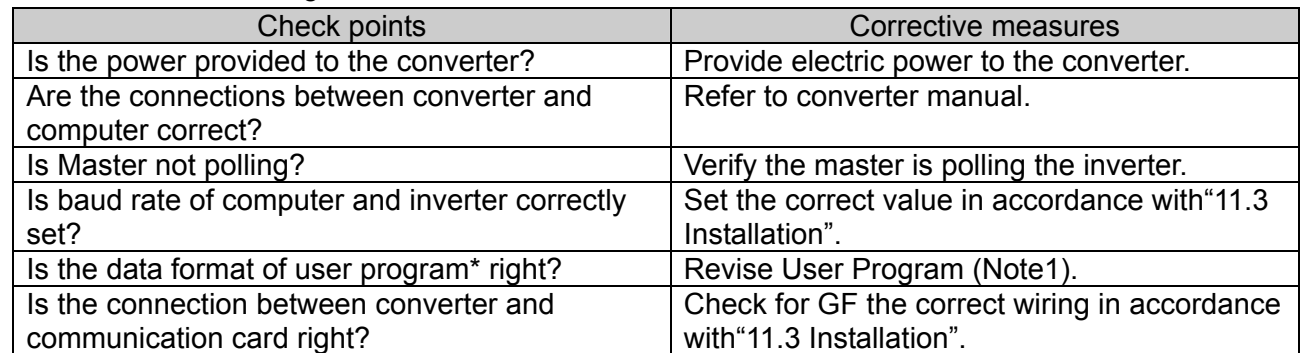

(Note 1) User program is User-made S/W for PC.

# **11.9 Miscellaneous**

ASCII Code List

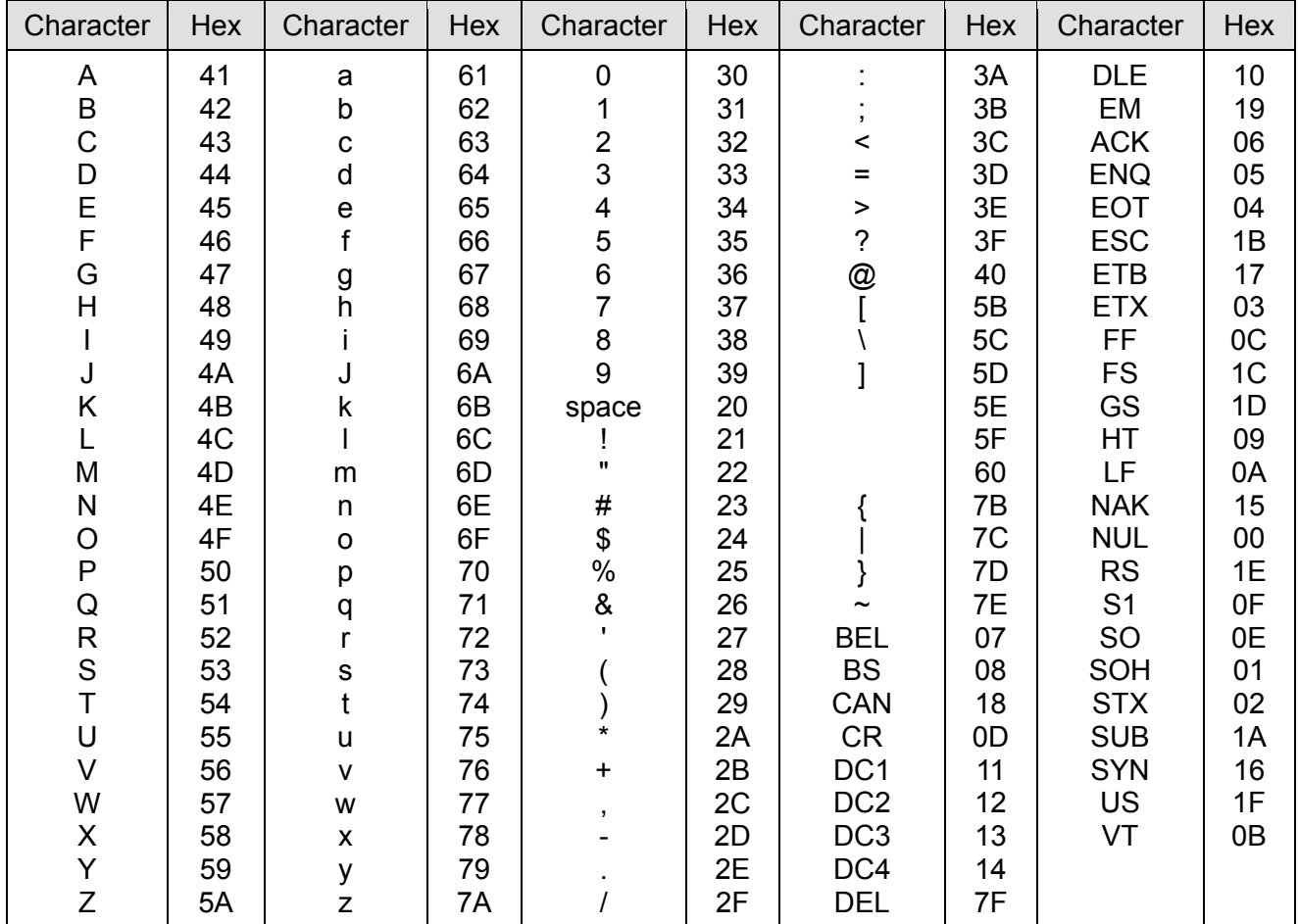

# **CHAPTER 12 - TROUBLESHOOTING & MAINTENANCE**

# **12.1 Protective functions.**

# **WARNING**

**When a fault occurs, the cause must be corrected before the fault can be cleared. If protective function keeps active, it could lead to reduction in product life and damage to the equipment.** 

• Fault Display and information

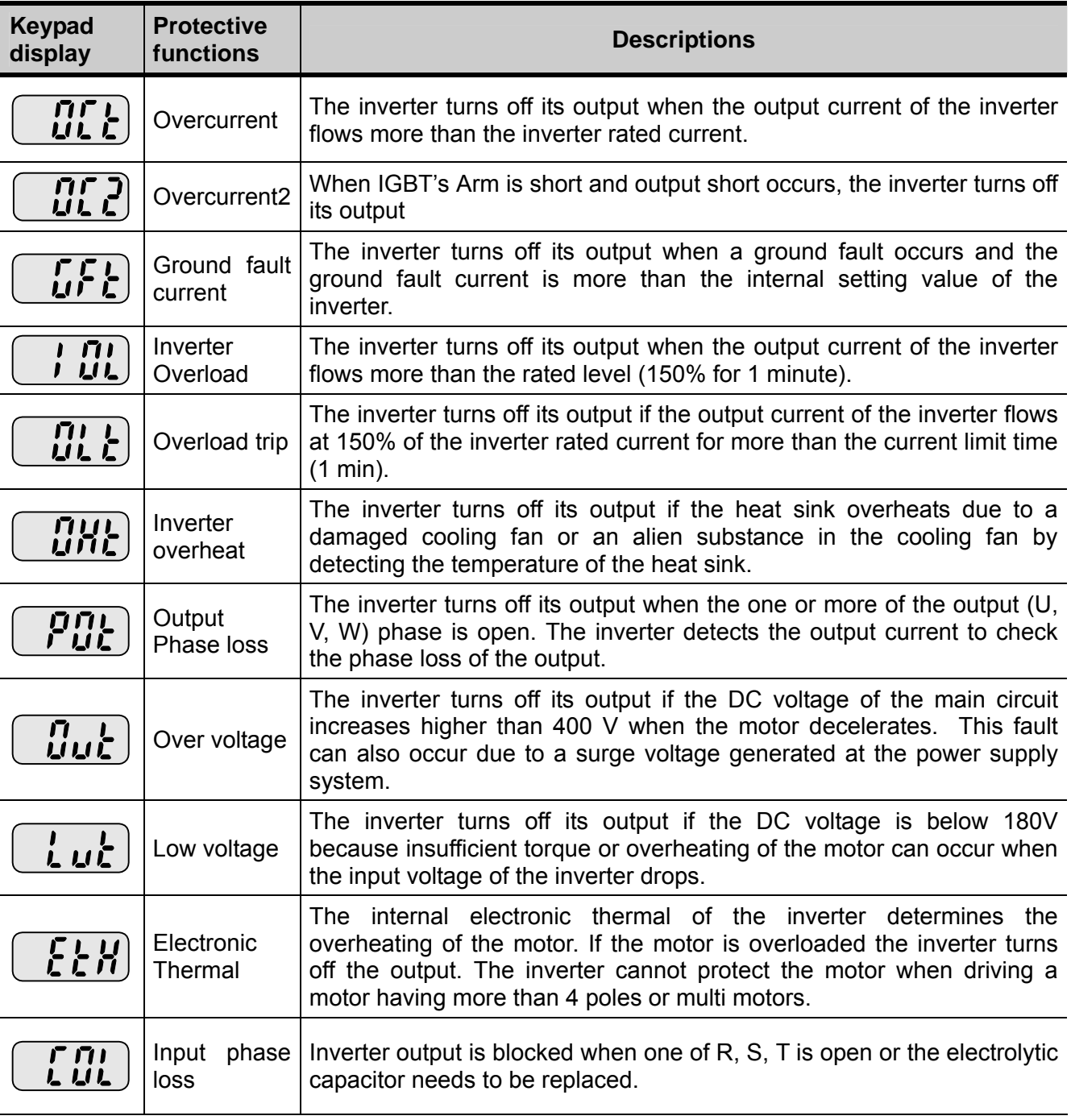

### • Fault Display and Information

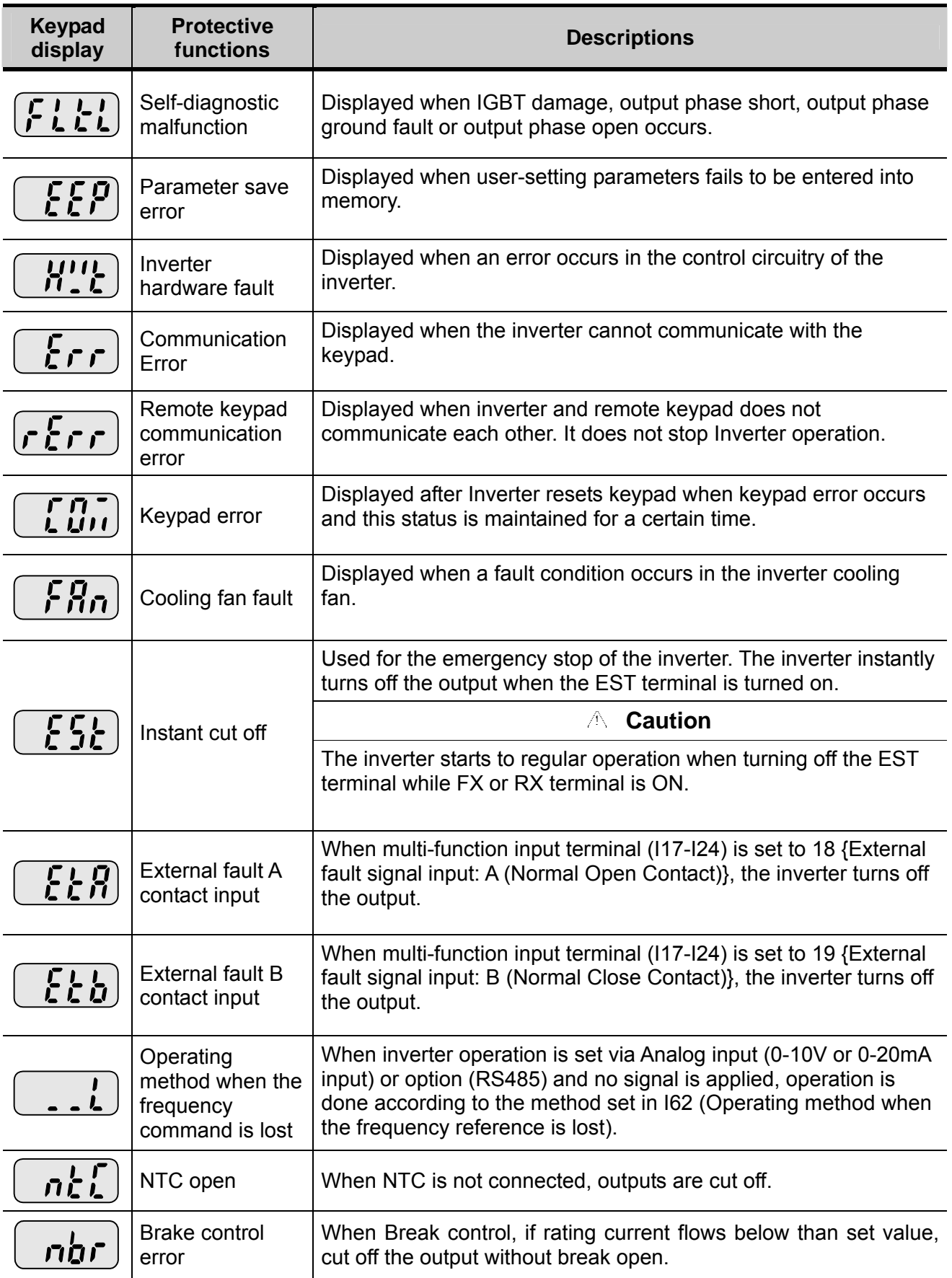

# **12.2 Fault remedy**

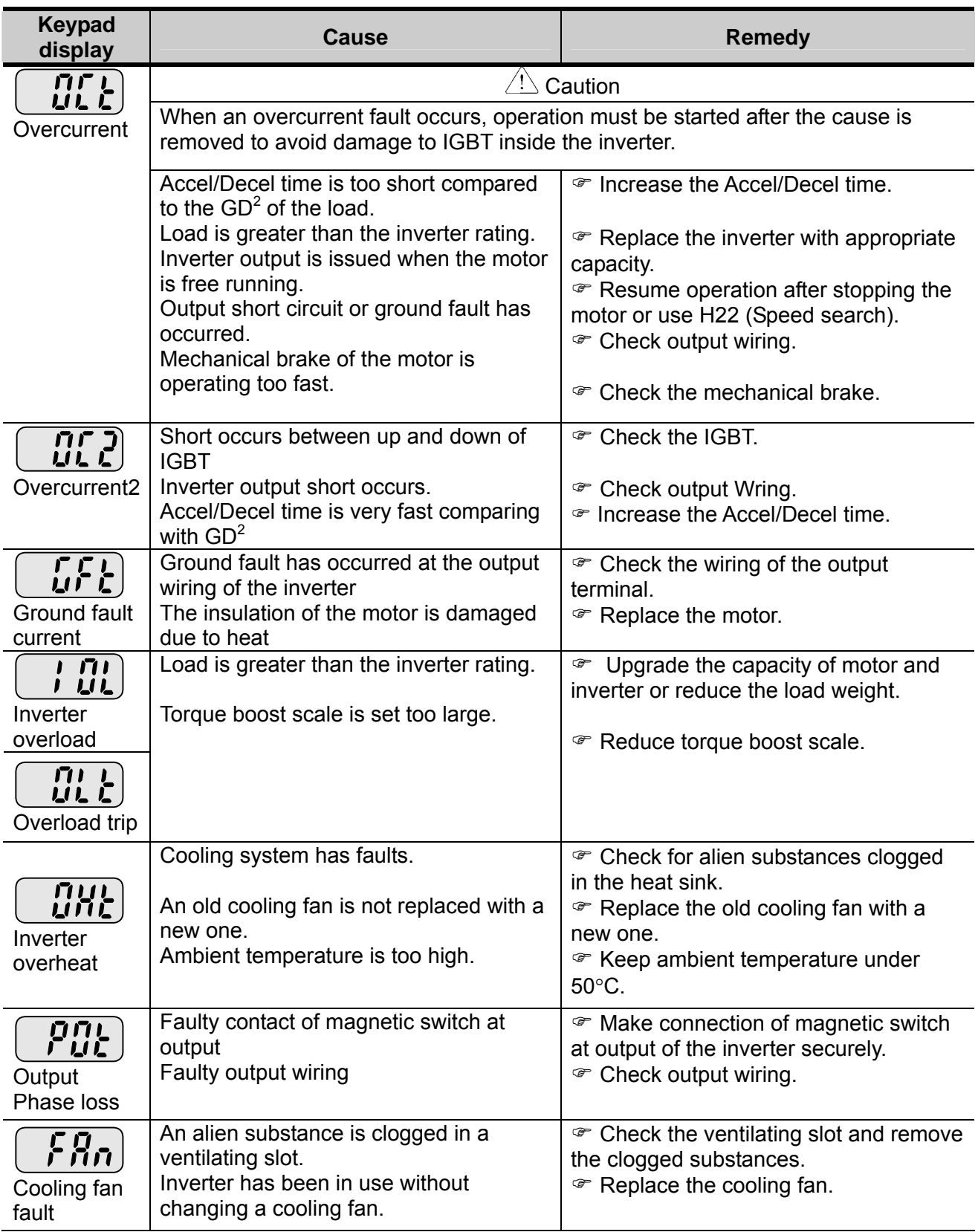

# $\bullet$  Fault remedy

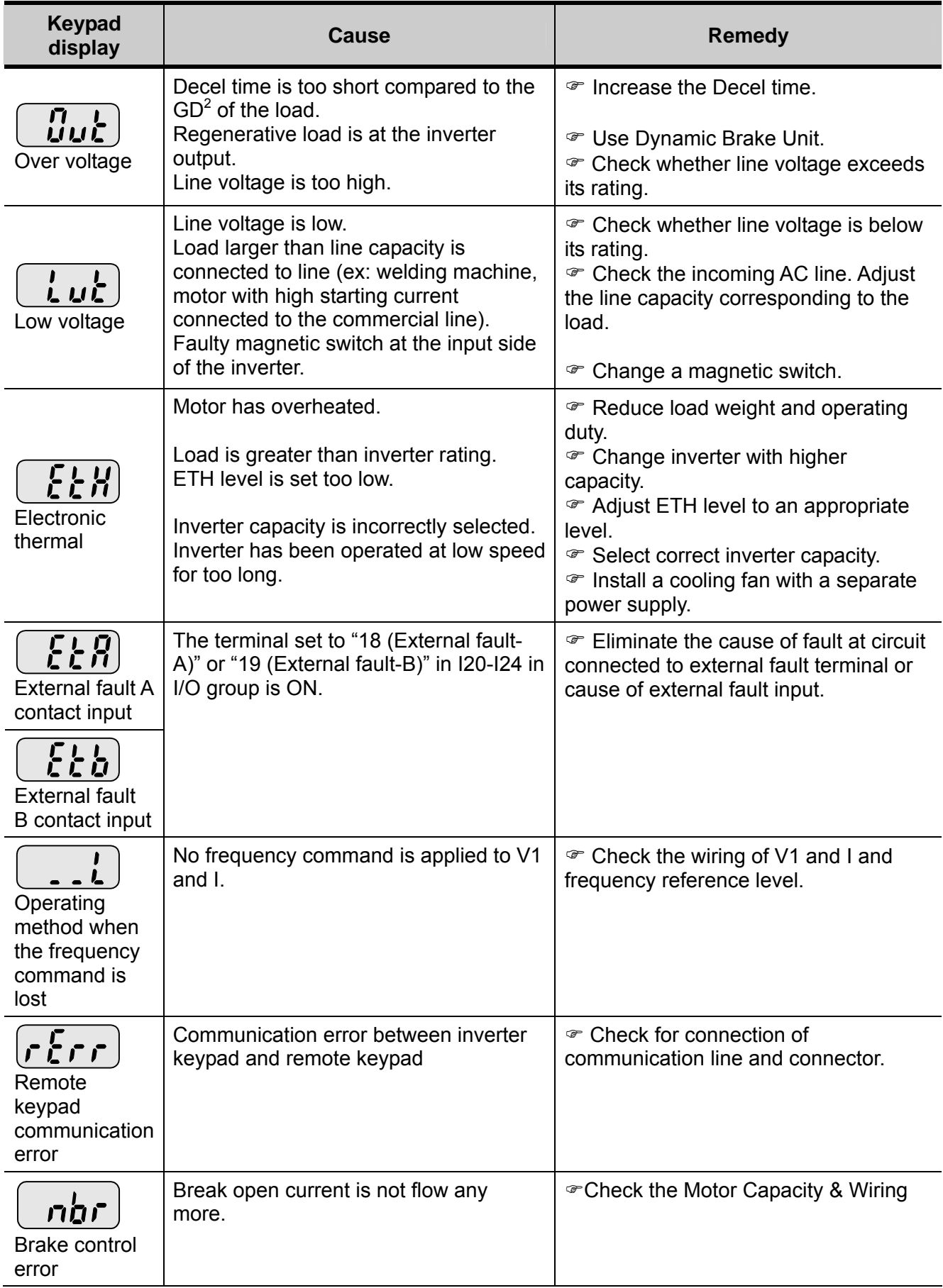

### **Fault remedy**

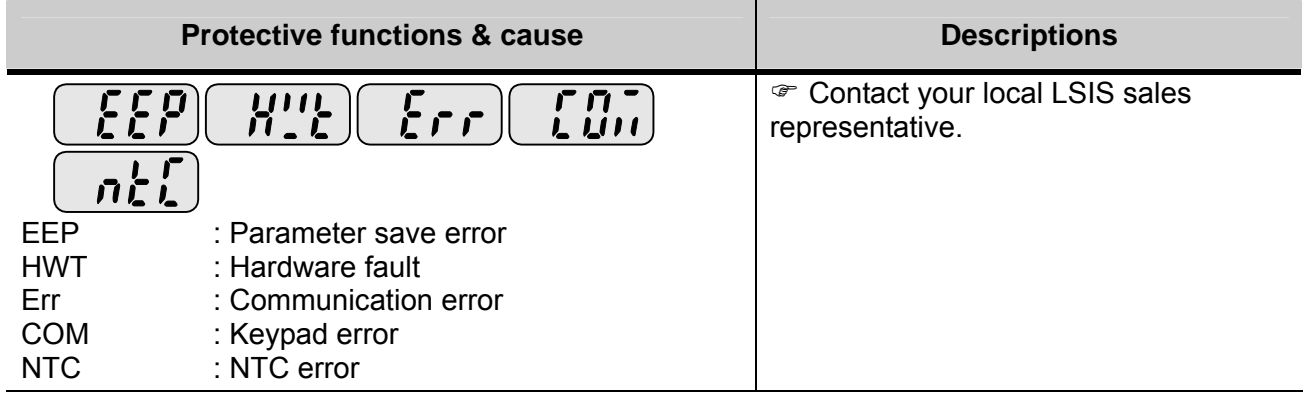

### ) **Overload Protection**

IOLT : IOLT(inverter Overload Trip) protection is activated at 150% of the inverter rated current for 1 minute and greater.

OLT : OLT is selected when F56 is set to 1 and activated at 200% of F57[Motor rated current] for 60 sec in F58. This can be programmable.

### **iG5A is not provided with "Overspeed Protection."**

# **12.3 Precautions for maintenance and inspection**

# **WARNING**

Make sure to remove the input power while performing maintenance.

Make sure to perform maintenance after checking the DC link capacitor has discharged. The bus capacitors in the inverter main circuit can still be charged even after the power is turned off. Check the voltage between terminal P or P1 and N using a tester before proceeding.

SV-iG5A series inverter has ESD (Electrostatic Discharge) sensitive components. Take protective measures against ESD before touching them for inspection or installation.

Do not change any inner parts and connectors. Never modify the inverter.

# **12.4Check points**

- Daily inspections
	- $\checkmark$  Proper installation environment
	- $\checkmark$  Cooling system fault
	- $\checkmark$  Unusual vibration and noise
	- $\checkmark$  Unusual overheating and discoloration
- Periodic inspection
	- $\checkmark$  Screws and bolts may become loose due to vibration, temperature changes, etc.
	- $\checkmark$  Check that they are tightened securely and retighten as necessary.
	- $\checkmark$  Alien substances are clogged in the cooling system.
	- $\checkmark$  Clean it using the air.
	- $\checkmark$  Check the rotating condition of the cooling fan, the condition of capacitors and the connections with the magnetic contactor.
	- $\checkmark$  Replace them if there are any abnormalities.

### **12.5 Part replacements**

The inverter consists of many electronic parts such as semiconductor devices. The following parts may deteriorate with age because of their structures or physical characteristics, leading to reduced performance or failure of the inverter. For preventive maintenance, the parts must be changed periodically. The parts replacement guidelines are indicated in the following table. Lamps and other short-life parts must also be changed during periodic inspection.

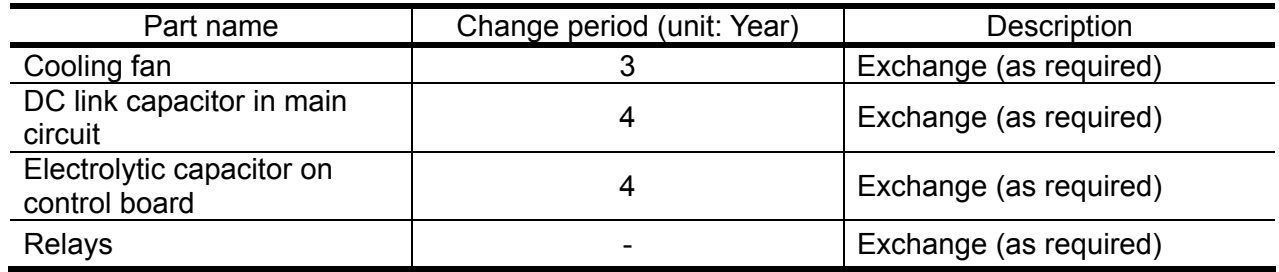

# **CHAPTER 13 - SPECIFICATIONS**

### **13.1 Technical data**

### • Input & output ratings: Single Phase 200V Class

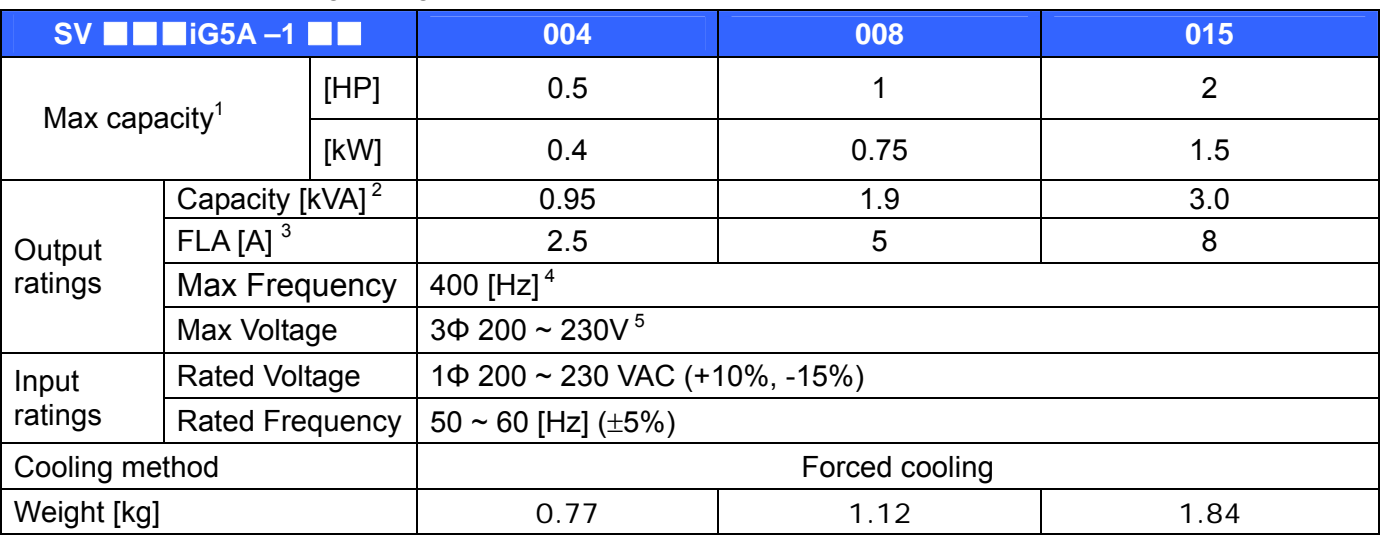

### Input & output ratings: Three Phase 200V Class

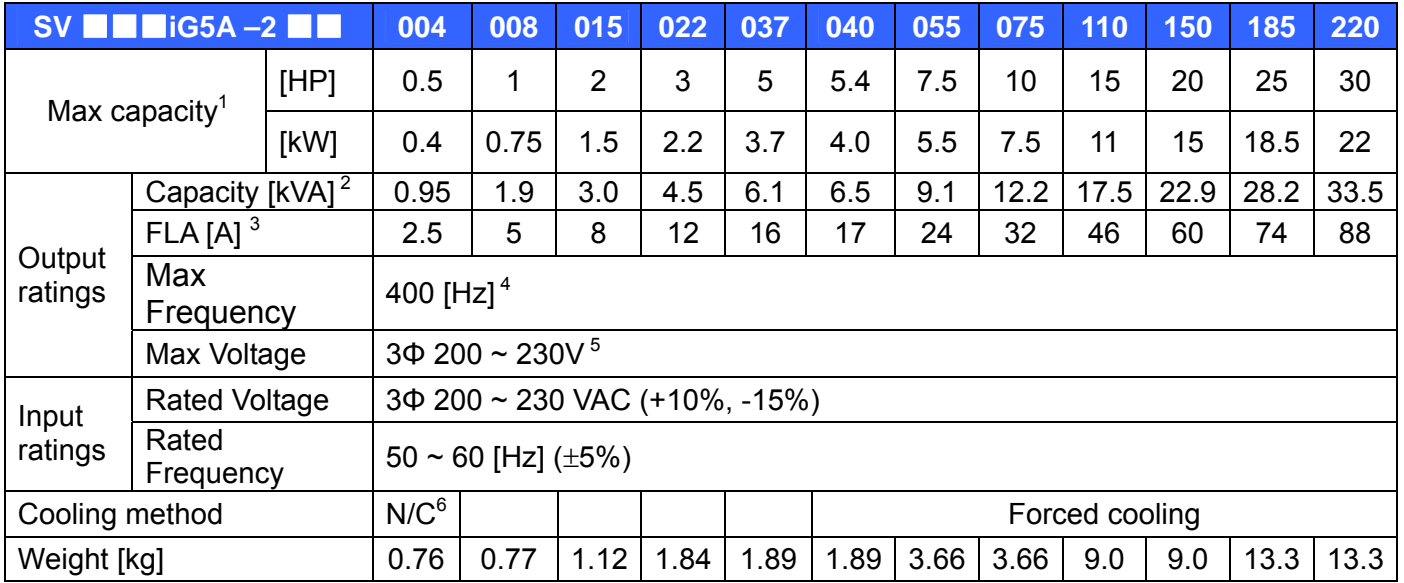

1) Indicates the maximum applicable motor capacity when using a 4-pole standard motor.

2) Rated capacity is based on 220V for 200V class and 440V for 400V class.

3) Refer to 13-4 when Carrier frequency setting (H39) is above 3kHz.

4) Max frequency setting range is extended to 300Hz when H40 (Control mode select) is set to 3 (Sensorless vector control).

5) Maximum output voltage cannot be higher than the input voltage. It can be programmable below input voltage.

6) N/C: Natural Convention

• Input & output ratings: Three Phase 400V Class

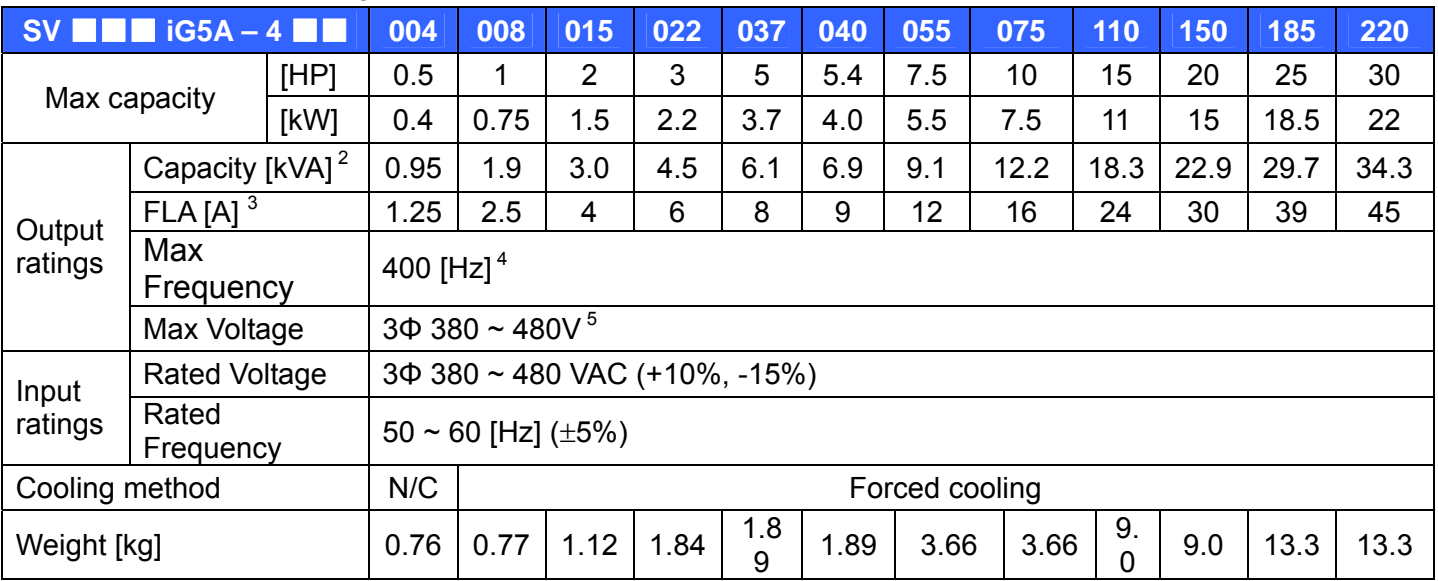

1) Indicates the maximum applicable motor capacity when using a 4-pole standard motor.

2) Rated capacity is based on 220V for 200V class and 440V for 400V class.

3) Refer to 13-4 when Carrier frequency setting (H39) is above 3kHz.

4) Max frequency setting range is extended to 300Hz when H40 (Control mode select) is set to 3 (Sensorless vector control).

- 5) Maximum output voltage cannot be higher than the input voltage. It can be programmable below input voltage.
- 6) N/C: Natural Convention
- Control

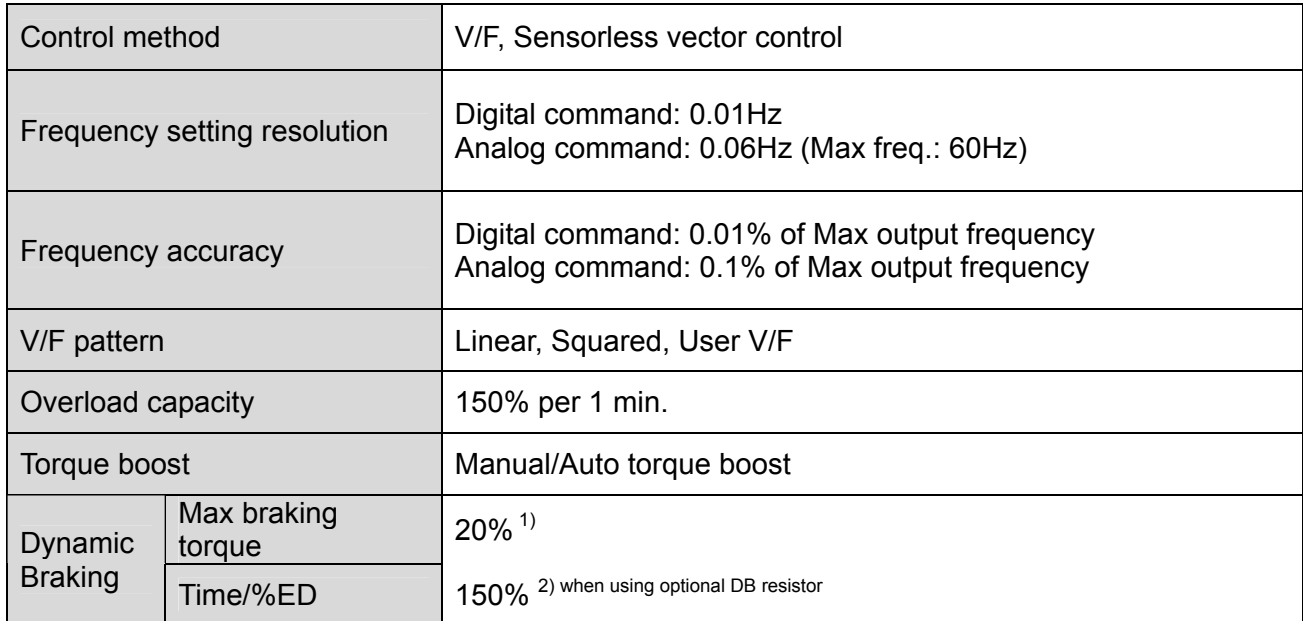

1) Means average braking torque during Decel to stop of a motor.

2) Refer to page 13-8 for DB resistor specification.

### • Operation

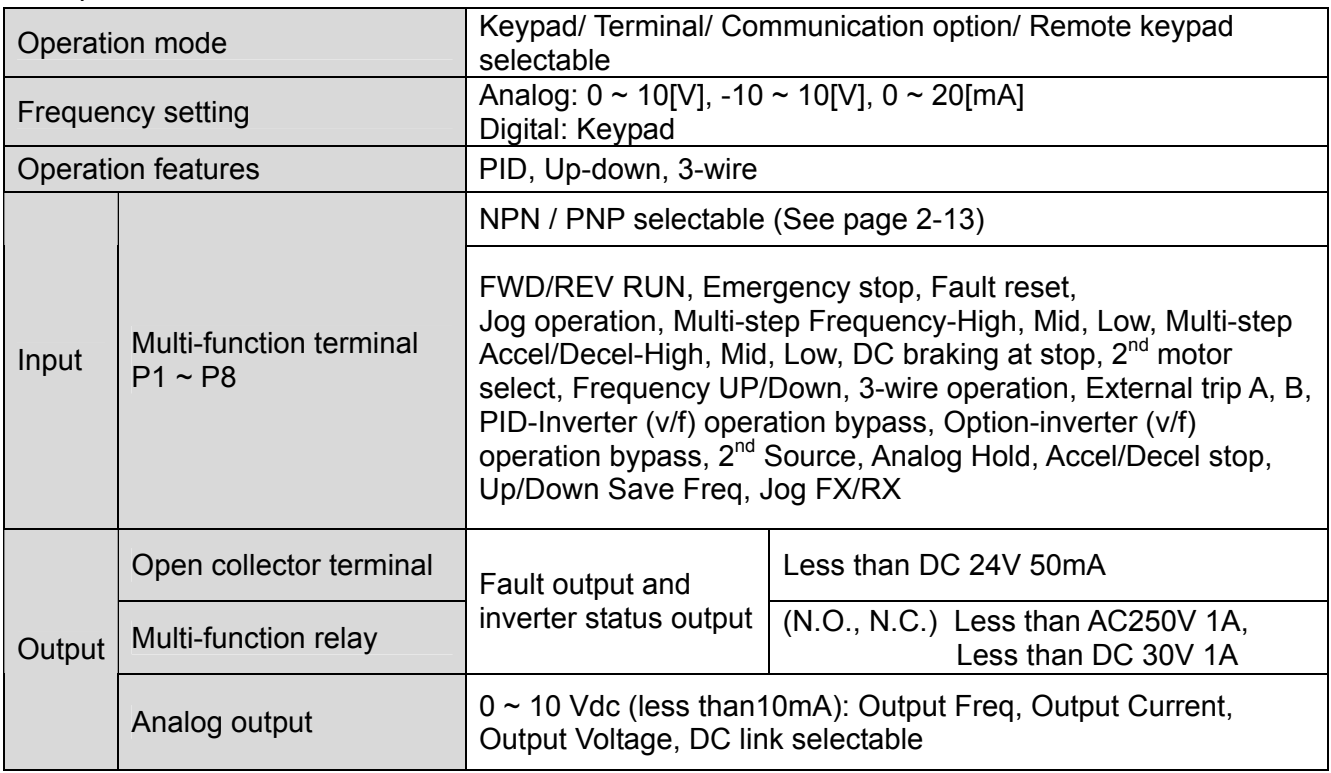

### • Protective function

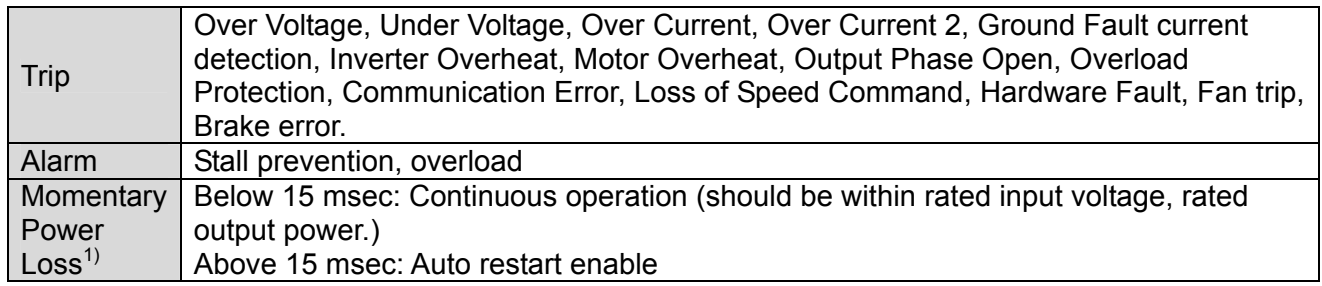

1) Single Phase products: Continuous operation (should be within rated input voltage, rated output

power)

### • Environment

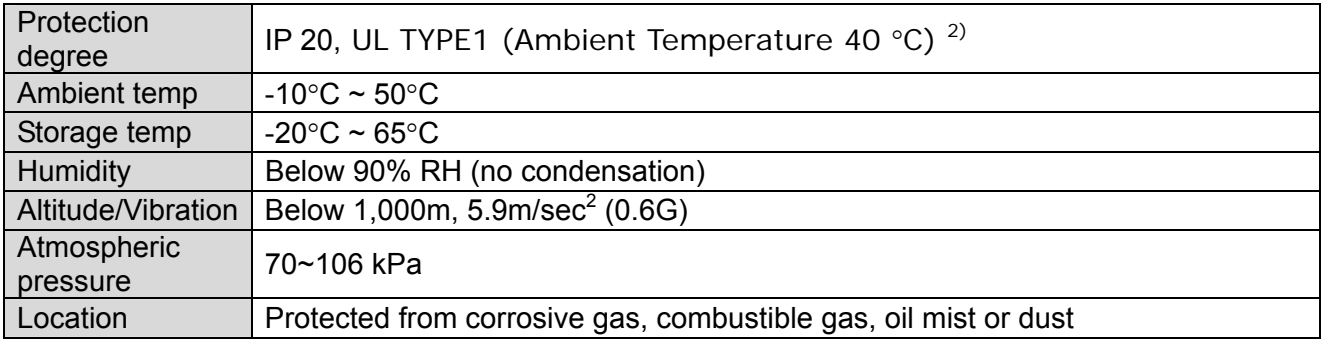

2) UL TYPE1 with top cover and conduit box installed.

# **13.2 Temperature Derating Information**

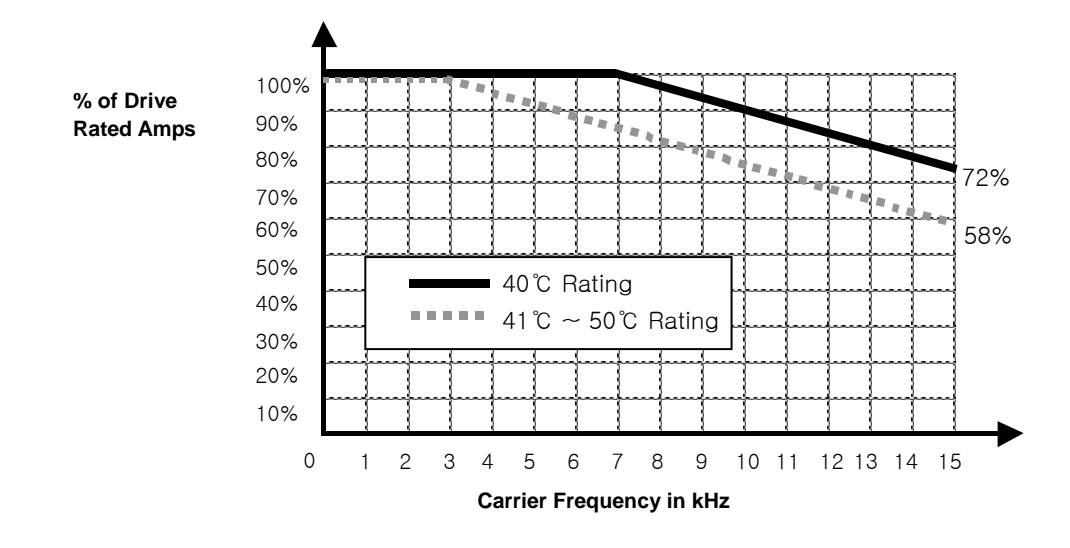

Load and ambient temperature classified by the Carrier Frequency

# *A***Caution**

- 1) The above graph is only applied when the inverter is operated in the allowable temperature. Pay attention to the air cooling when the inverter is installed in a panel box, and the inside temperature should be within an allowable temperature range.
- 2) This derating curve is based on inverter current rating when rated motor is connected.

### **13.3 Remote option**

Parts

1) Remote Keypad

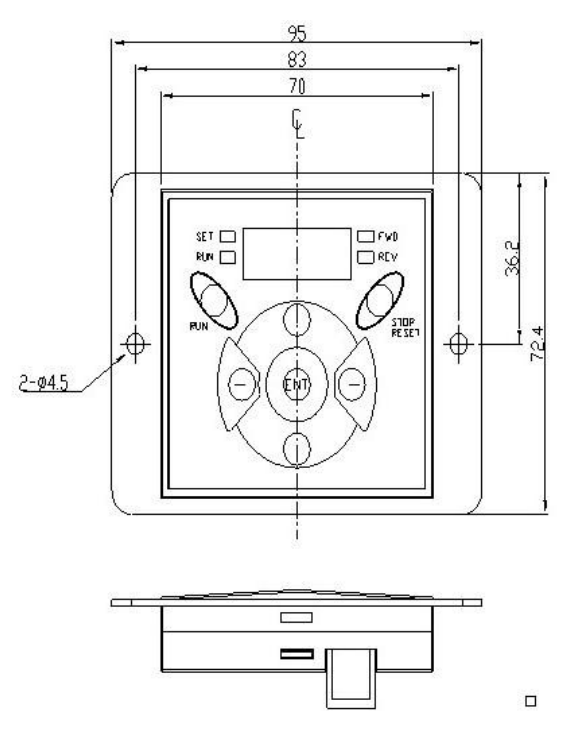

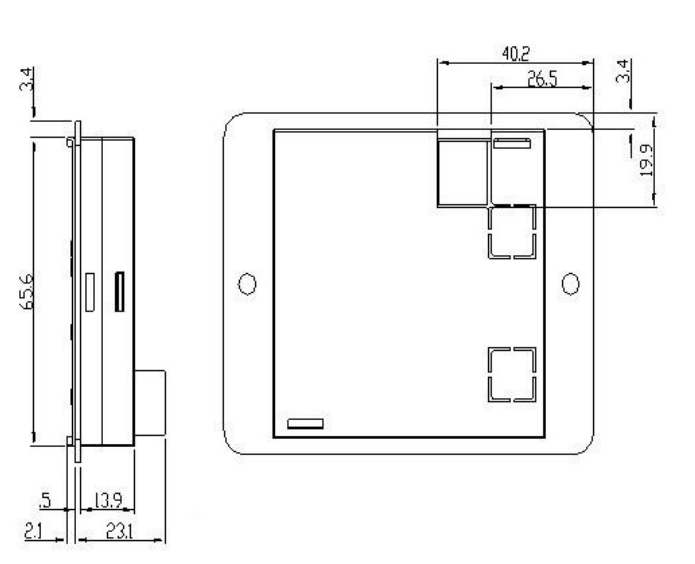

### 2) Remote Cable (1M,2M,3M,5M)

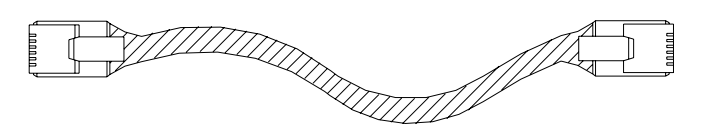

Remote Cable Model Number

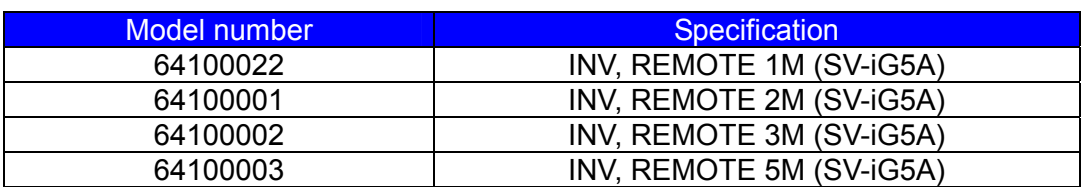

**Installation** 

1) Take off the top cover of the I/O board kit and remove the hole cover to connect remote cable on the side.

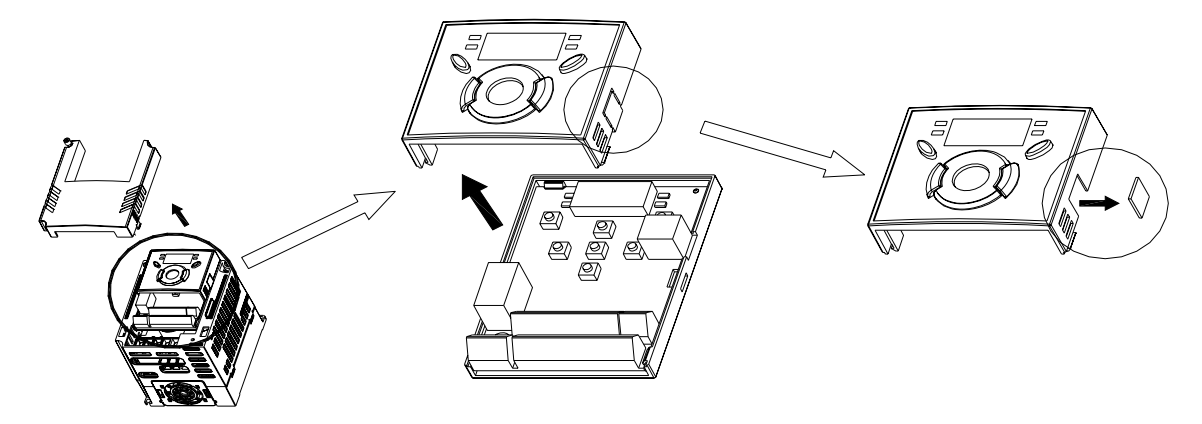

2) Attach the top cover of the I/O board kit and connect the remote cable as shown below.

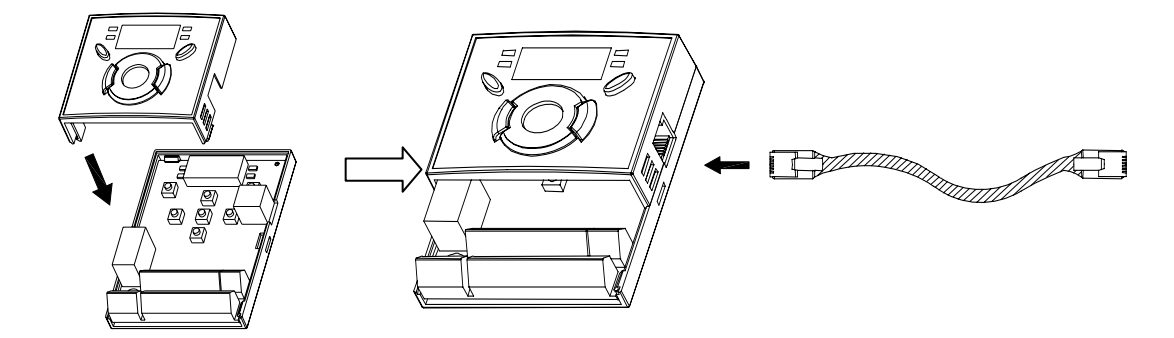

3) Connect the other side of the remote cable to the remote keypad as shown below.

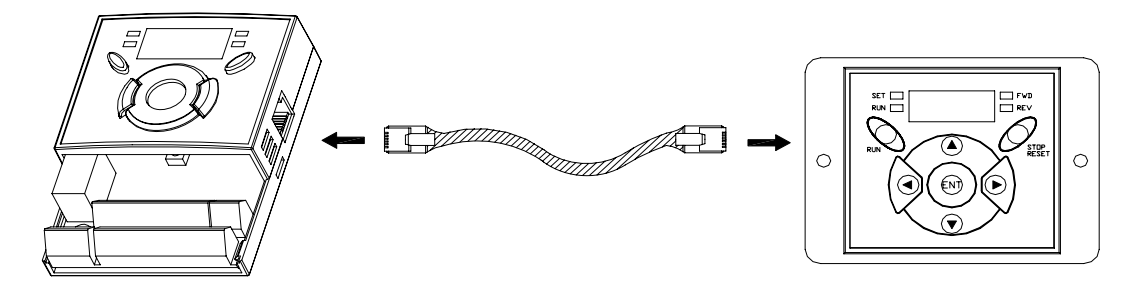

# **CAUTION**

- Without Parameter Read(H91), Parameter Write(H92) is not available since the Remote memory is empty when the Remote keypad is first used.
- Do not use the remote cable other than standard LS'. Otherwise, malfunction may occur due to noise input or voltage drop in the keypad.
- Check for disconnection of the communication cable and/or poor cable connection if "----" is displayed on the 7-segment display of the Remote keypad.
- When Parameter Read(H91) is executed, "rd"(Read) and "wr"(Verifiy) is displayed successively on the 7-segment display of the Remote keypad. On the other hand, when Parameter Write(H92) is executed, "wr"(Write) is displayed only.

# **13.4 Conduit Kit**

- $\bullet$  Installation
- 1) SV004IG5A-1, SV008IG5A-1, SV015IG5A-1, SV004IG5A-2, SV008IG5A-2, SV015IG5A-2, SV022IG5A-2, SV037IG5A-2, SV040IG5A-2, SV004IG5A-4, SV008IG5A-4, SV015IG5A-4, SV022IG5A-4, SV037IG5A-4, SV040IG5A-4

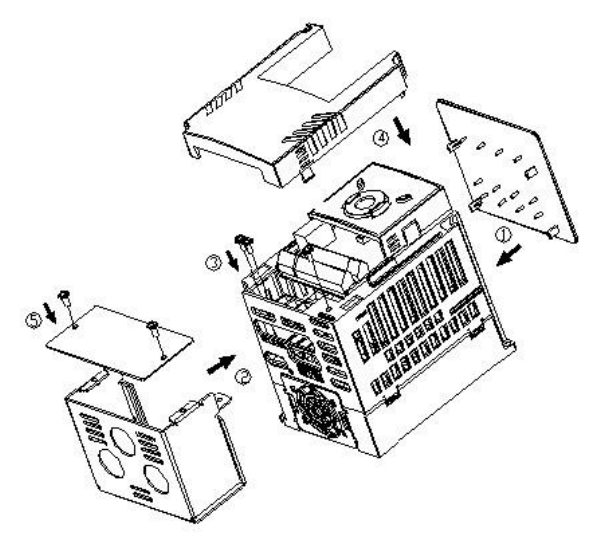

2) SV055IG5A-2, SV055IG5A-4, SV075IG5A-2, SV075IG5A-4, SV110IG5A-2, SV110IG5A-4, SV150IG5A-2, SV150IG5A-4, SV185IG5A-2, SV185IG5A-4, SV220IG5A-2, SV220IG5A-4

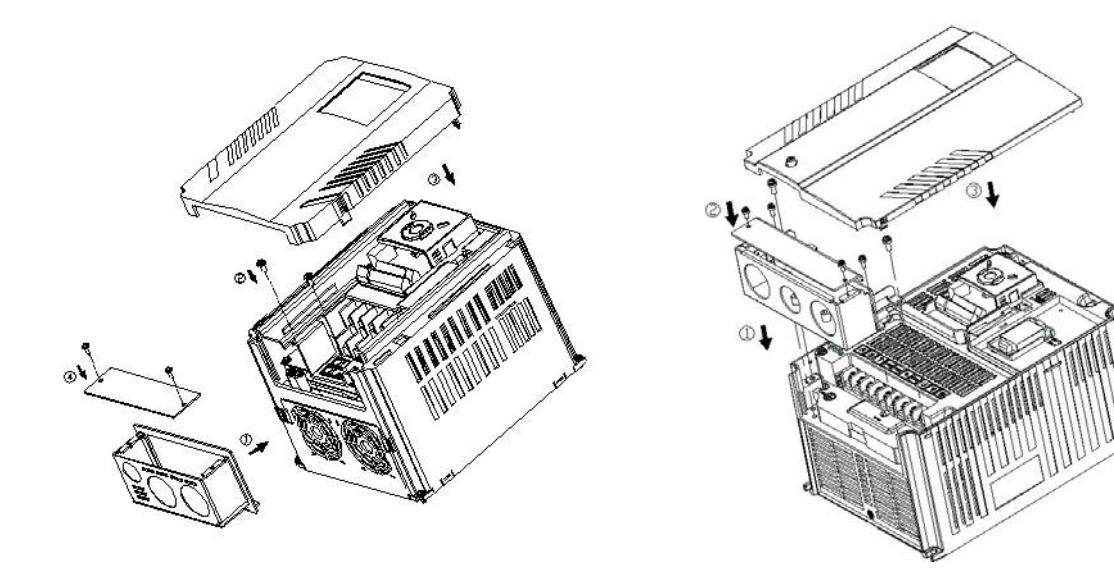

### $\bullet$  Conduit Kit

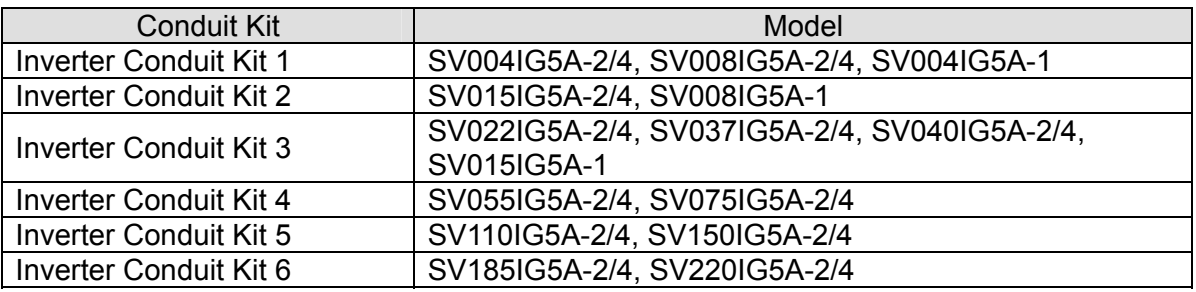

# **13.5 Braking resistor**

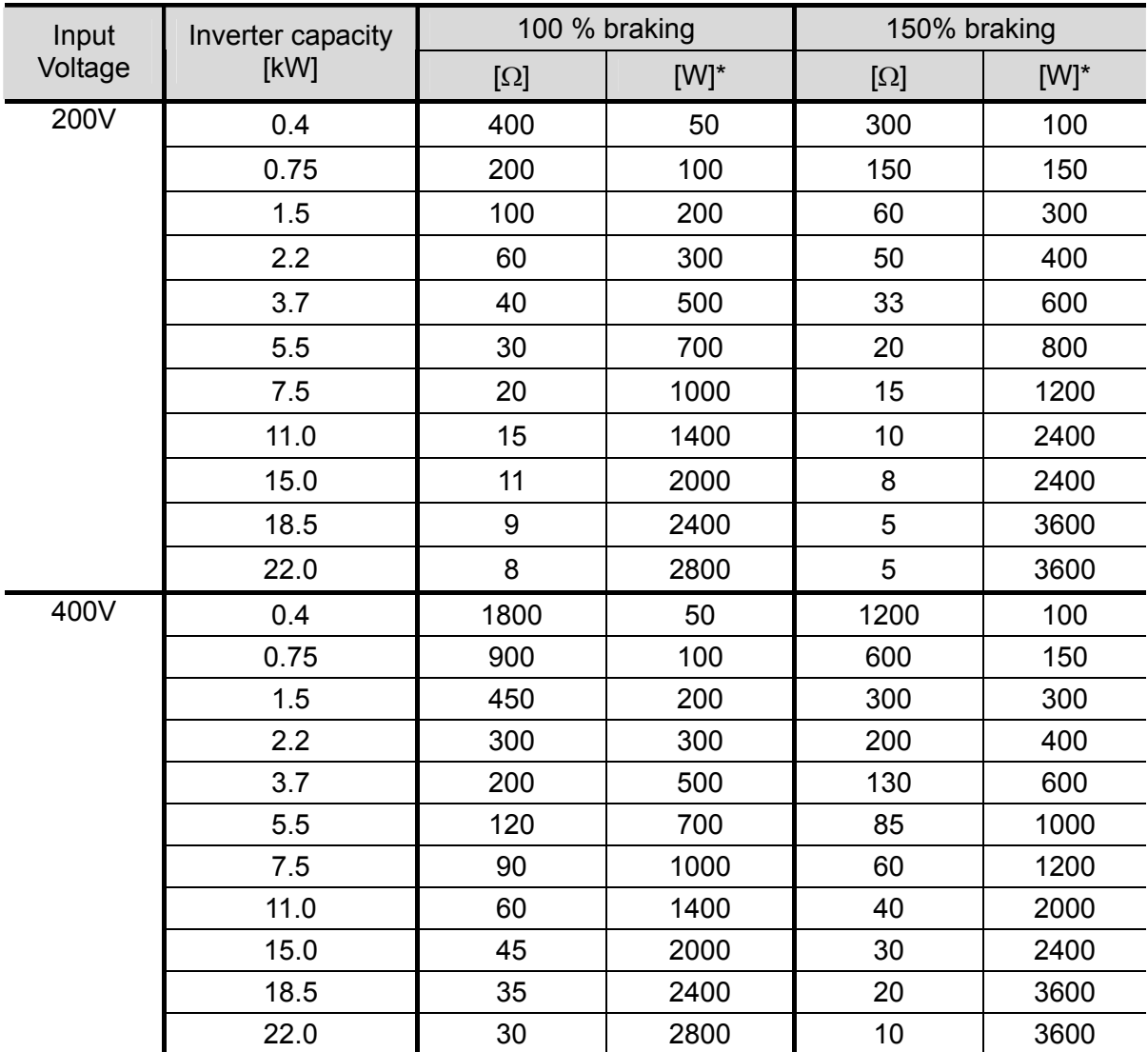

\* The wattage is based on Enable duty (%ED) 5% with continuous braking time 15 sec.

# **13.6 DeviceNet/Ethernet Communication Module**

- iG5A for Communication
- 1) iG5A for communication type has to be used for using DeviceNet and Ethernet communication option modules.
- 2) Please refer to 'Installation of communication module' in user's manual for installation for iG5A DeviceNet and Ethernet communication.
- 3) iG5A for communication has been designed to install the communication option module easily.
- 4) Production name of communication type is as follows.
	- <Production name of communication type>

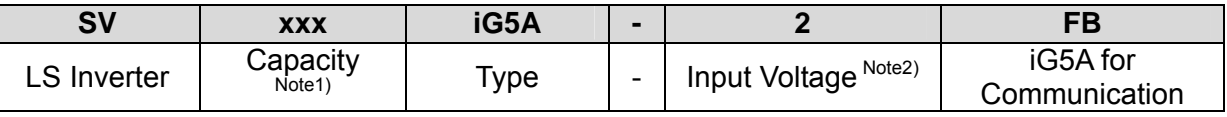

Note 1) The capacity range is applied from 0.4 to 22 kW products.

Note 2) Input Voltage is classified as 1 (Single phase 200V class),

2 (Three phase 200V class) and 4 (Three phase 400V class).

### **Remark**

- To use the communication option module for iG5A, you must be use the iG5A for communication.
- The name of iG5A for communication is indicated as 'FB'.
- Communication function supports above the iG5A for communication's version of software 2.3 (DeviceNet) and 2.4 (DeviceNet, Ethernet).
- Communication option
- 1) Please use the option user's manual contained in package for using option module for iG5A .
- 2) Communication option code

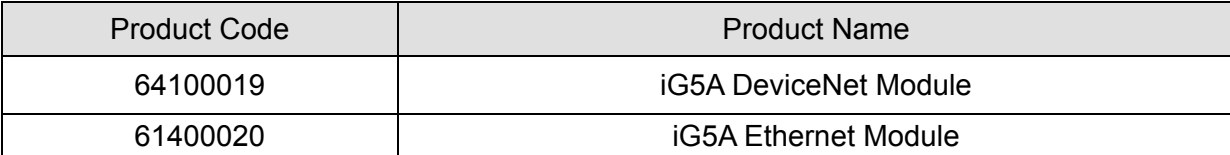

# **DECLARATION OF CONFORMITY**

Council Directive(s) to which conformity is declared:

**2006/95/CE and 2004/108/CE** 

Units are certified for compliance with:

**EN 61800-3:2004 EN 50178:1997** 

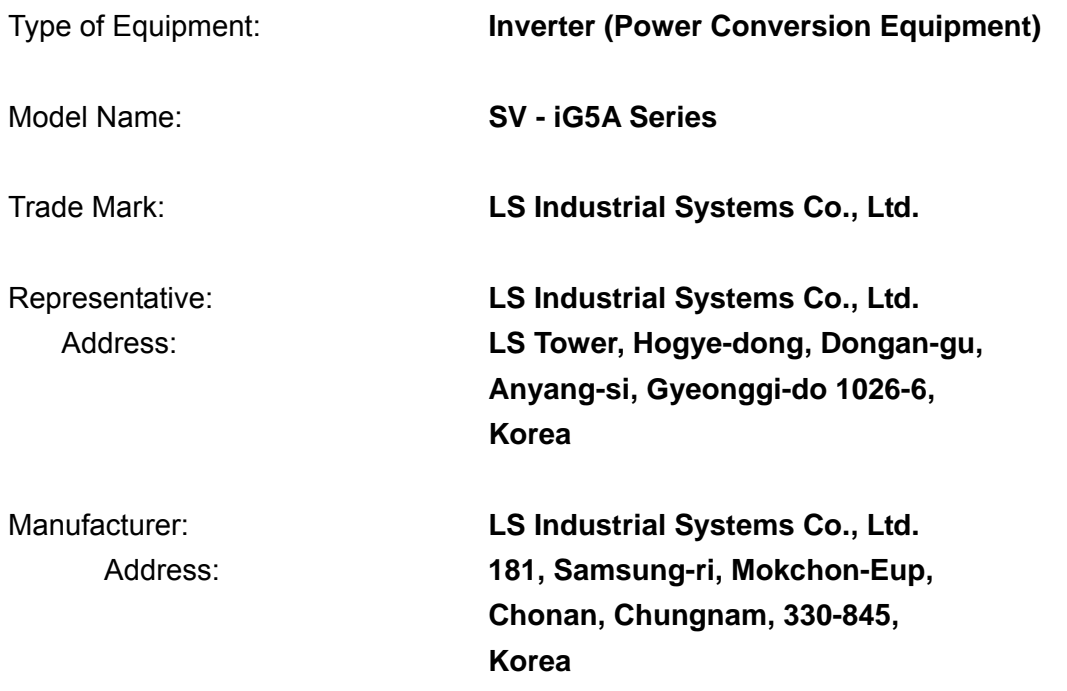

**We, the undersigned, hereby declare that equipment specified above conforms to the Directives and Standards mentioned.** 

Place: **Chonan, Chungnam, Korea**

 $\mathcal{L}_{12}$   $\mathcal{L}_{2}$   $\frac{1}{108}$   $\frac{1}{108}$  (Signature/Date)

**Mr. Dok Ko Yong Chul / Factory Manager** (Full name / Position)

### **TECHNICAL STANDARDS APPLIED**

The standards applied in order to comply with the essential requirements of the Directives 2006/95/CE "Electrical material intended to be used with certain limits of voltage" and 2004/108/CE "Electromagnetic Compatibility" are the following ones:

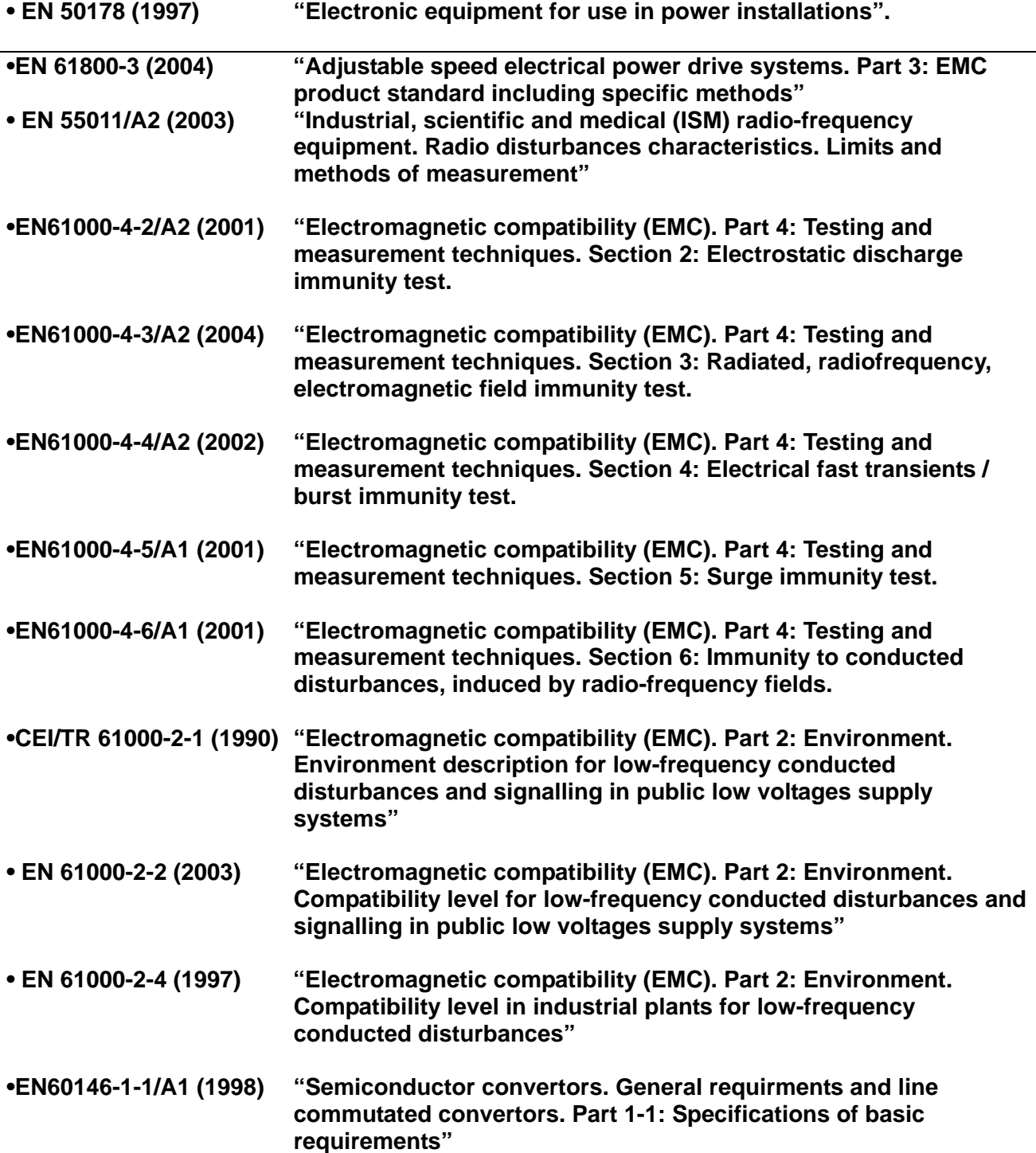

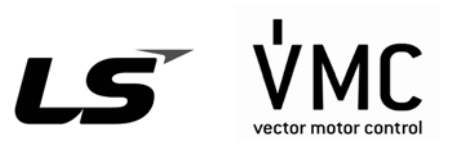

#### **RFI FILTERS**

THE LS RANGE OF POWER LINE FILTERS **FF ( Footprint ) - FE ( Standard ) SERIES**, HAVE BEEN SPECIFICALLY DESIGNED WITH HIGH FREQUENCY **LS INVERTERS**. THE USE OF LS FILTERS, WITH THE INSTALLATION ADVICE OVERLEAF HELP TO ENSURE TROUBLE FREE USE ALONG SIDE SENSITIVE DEVICES AND COMPLIANCE TO CONDUCTED EMISSION AND IMMUNITY STANDARS **TO EN 50081 -> EN61000-6-3:02 and EN61000-6-1:02**

#### **CAUTION**

IN CASE OF A LEAKAGE CURRENT PROTECTIVE DEVICES IS USED ON POWER SUPPLY, IT MAY BE FAULT AT POWER-ON OR OFF. IN AVOID THIS CASE, THE SENSE CURRENT OF PROTECTIVE DEVICE SHOULD BE LARGER THAN VALUE OF LEAKAGE CURRENT AT WORST CASE IN THE BELOW TABLE.

#### **RECOMMENDED INSTALLATION INSTRUCTIONS**

**To conform to the EMC directive, it is necessary that these instructions be followed as closely as possible. Follow the usual safety procedures when working with electrical equipment. All electrical connections to the filter, inverter and motor must be made by a qualified electrical technician.** 

1-) Check the filter rating label to ensure that the current, voltage rating and part number are correct.

2-) For best results the filter should be fitted as closely as possible to the incoming mains supply of the wiring enclousure, usually directly after the enclousures circuit breaker or supply switch.

3-) The back panel of the wiring cabinet of board should be prepared for the mounting dimensions of the filter. Care should be taken to remove any paint etc... from the mounting holes and face area of the panel to ensure the best possible earthing of the filter.

4-) Mount the filter securely.

5-) Connect the mains supply to the filter terminals marked LINE, connect any earth cables to the earth stud provided. Connect the filter terminals marked LOAD to the mains input of the inverter using short lengths of appropriate gauge cable.

6-) Connect the motor and fit the ferrite core ( output chokes ) as close to the inverter as possible. Armoured or screened cable should be used with the 3 phase conductors only threaded twice through the center of the ferrite core. The earth conductor should be securely earthed at both inverter and motor ends. The screen should be connected to the enclosure body via and earthed cable gland.

7-) Connect any control cables as instructed in the inverter instructions manual.

#### *IT IS IMPORTANT THAT ALL LEAD LENGHTS ARE KEPT AS SHORT AS POSSIBLE AND THAT INCOMING MAINS AND OUTGOING MOTOR CABLES ARE KEPT WELL SEPARATED.*

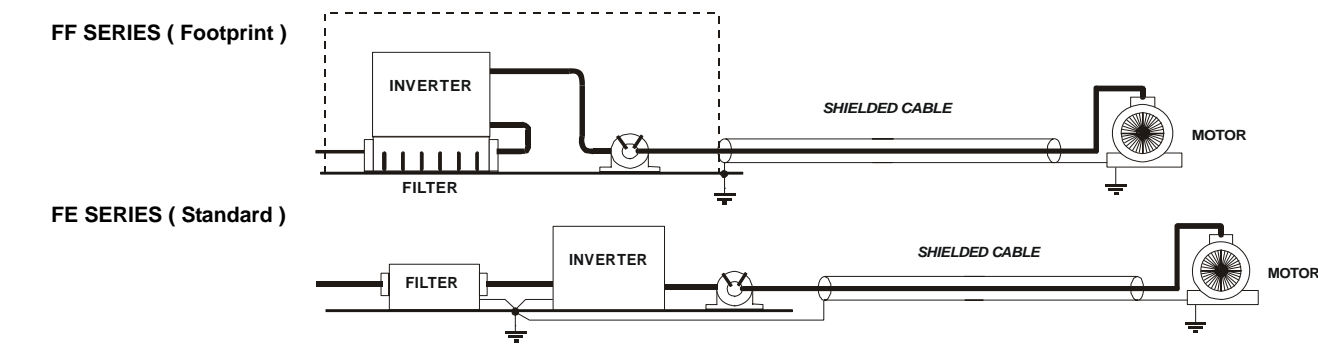

### **EMI / RFI POWER LINE FILTERS**

### **LS inverters, iG5A series**

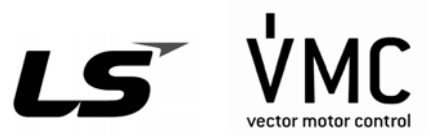

 $\overline{\phantom{a}}$ 

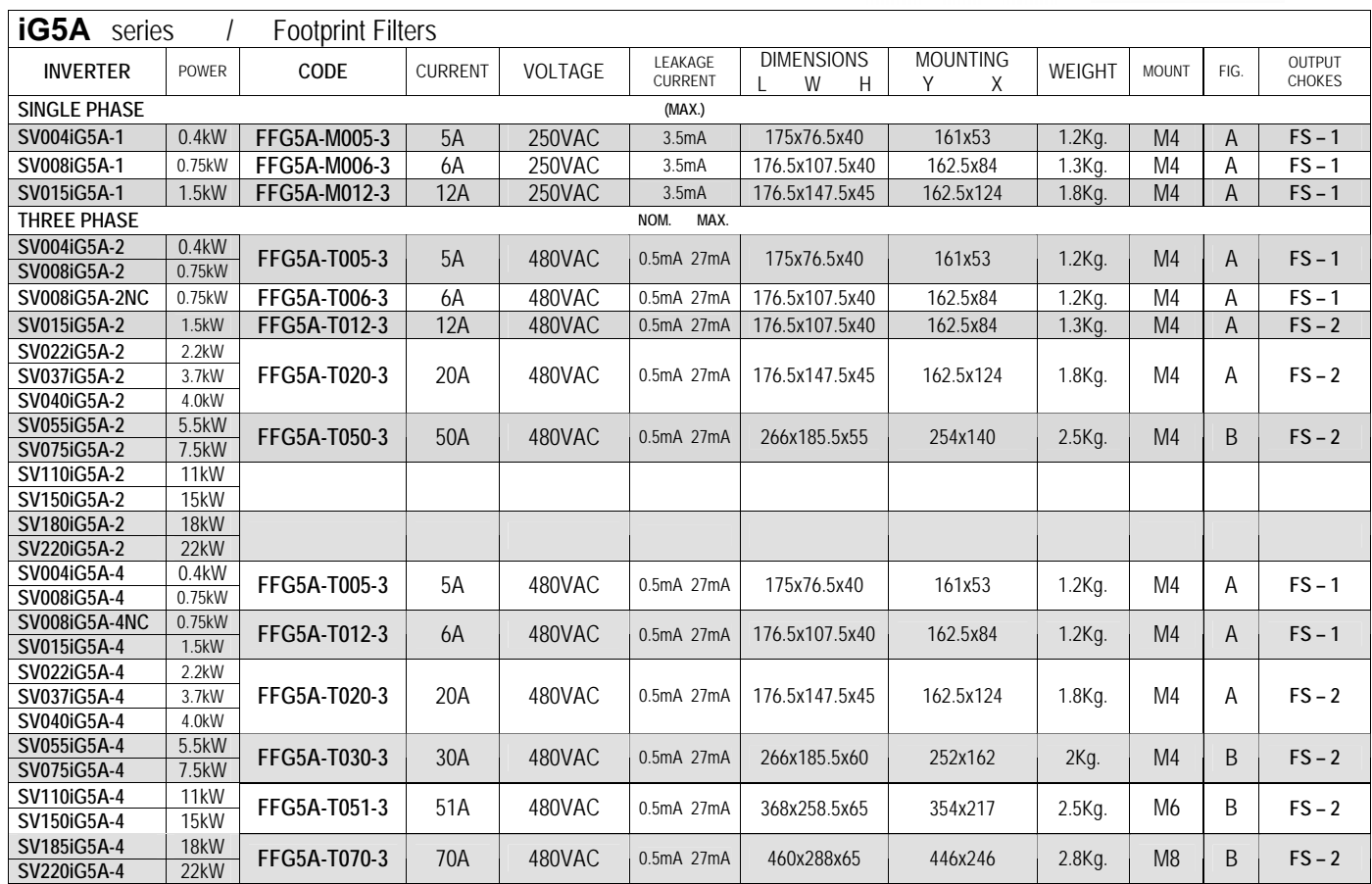

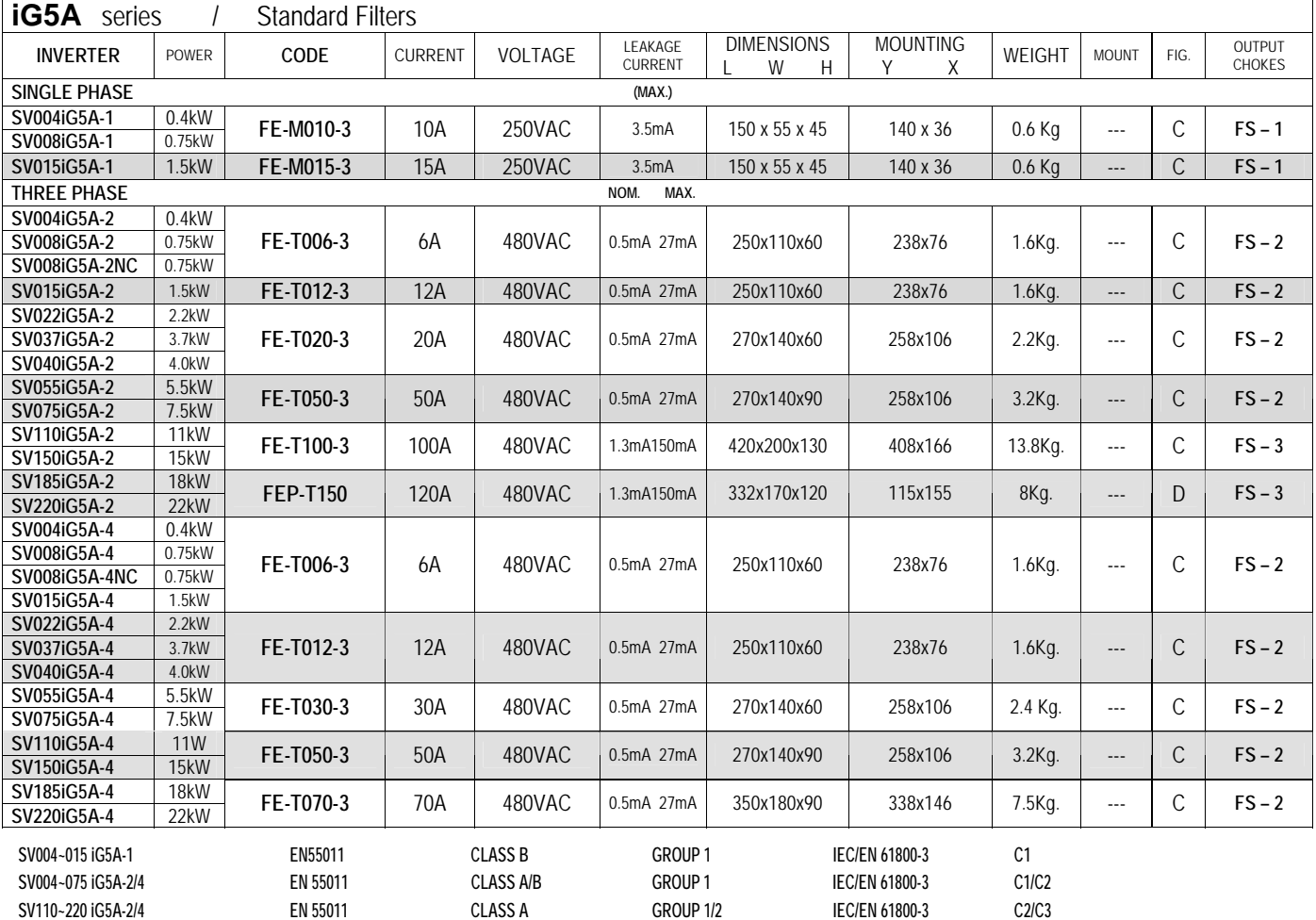
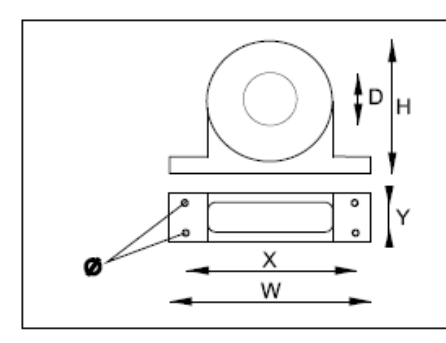

### FS SERIES (output chokes)

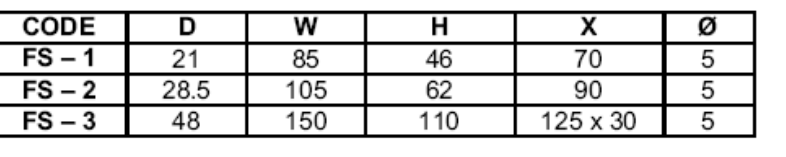

### **DIMENSIONS**

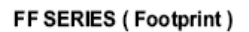

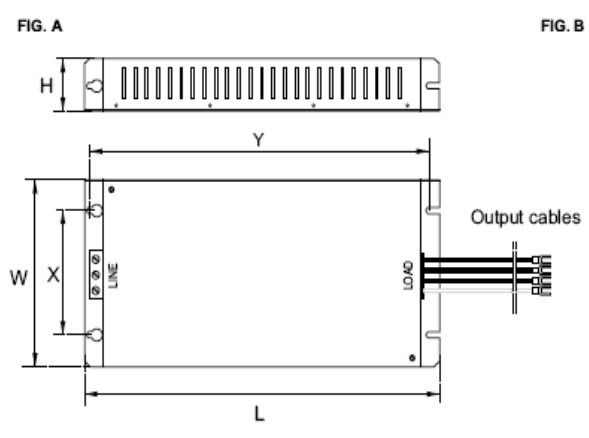

#### FE SERIES (Standard)

FIG.C

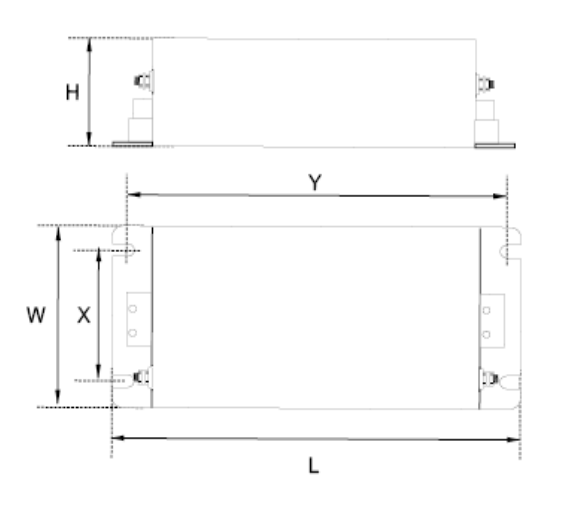

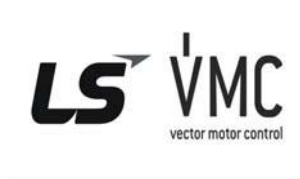

Vector Motor Control Ibérica S.L.<br>C/ Mar del Carib, 10<br>Pol. Ind. La Torre del Rector<br>08130 Santa Perpètua de Mogoda<br>(BARCELONA) ESPAÑA<br>Tel. (+34) 935 748 206<br>Fax (+34) 935 748 248 info@vmc.es

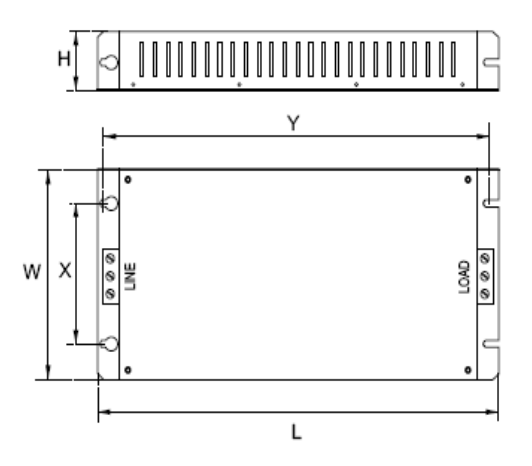

FEP SERIES (Standard)

FIG.D

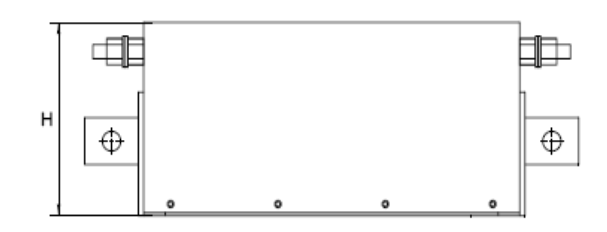

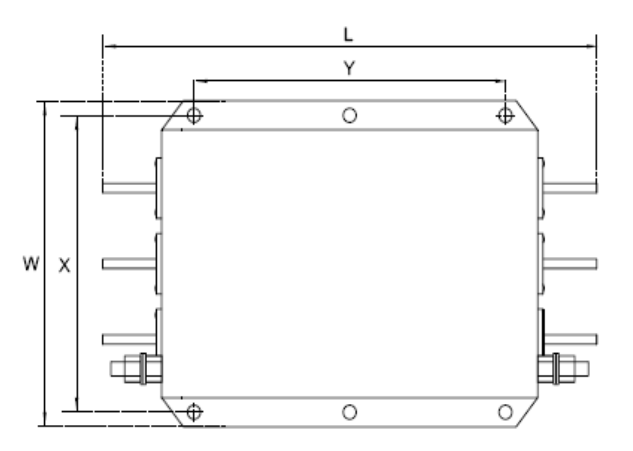

# **Warranty**

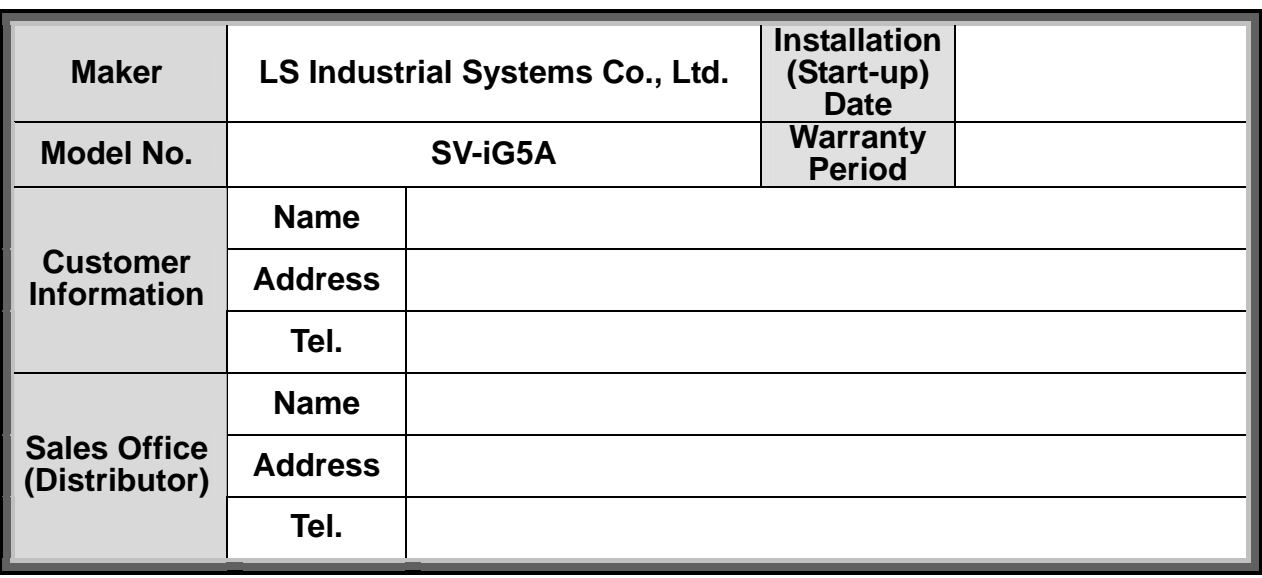

Warranty period is 12 months after installation or 18 months after manufactured when the installation date is unidentified. However, the guarantee term may vary on the sales term.

### **IN-WARRANTY service information**

If the defective part has been identified under normal and proper use within the guarantee term, contact your local authorized LS distributor or LS Service center.

### **OUT-OF WARRANTY service information**

The guarantee will not apply in the following cases, even if the guarantee term has not expired.

- Damage was caused by misuse, negligence or accident.
- Damage was caused by abnormal voltage and peripheral devices' malfunction (failure).
- Damage was caused by an earthquake, fire, flooding, lightning, or other natural calamities.
- When LS nameplate is not attached.
- When the warranty period has expired.

## **Revision History**

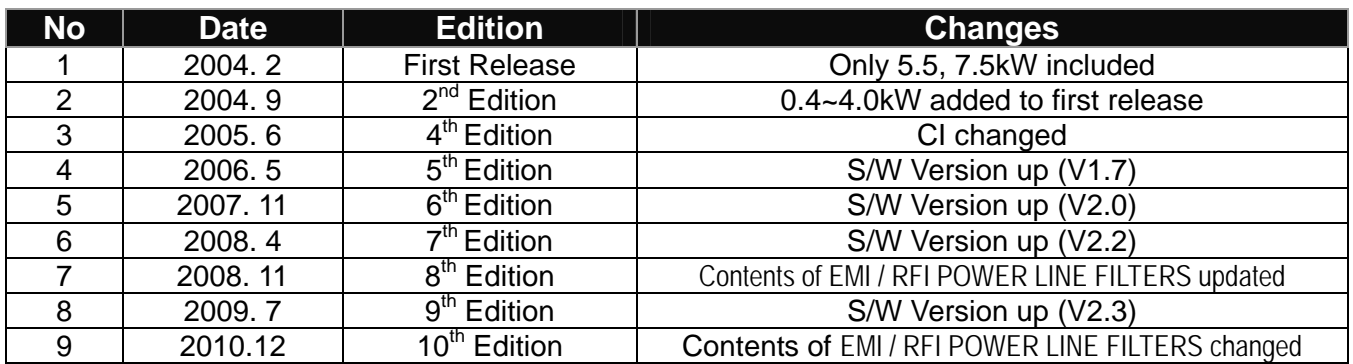

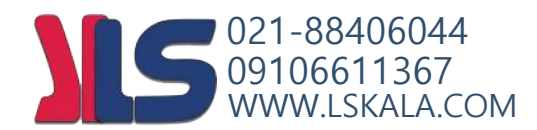